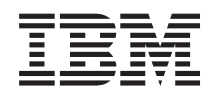

# System i Možnosti ukladania údajov

*Verzia 6 vydanie 1*

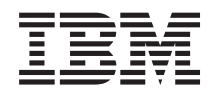

# System i Možnosti ukladania údajov

*Verzia 6 vydanie 1*

#### **Poznámka**

Skôr než použijete tieto informácie a produkt, ktorý podporujú, prečítajte si informácie v ["Poznámky",](#page-164-0) na strane [157.](#page-164-0)

Toto vydanie nahrádza RZAM-4000-03 .

**© Copyright International Business Machines Corporation 2002, 2008. Všetky práva vyhradené.**

Toto vydanie sa vzťahuje na verziu 6, vydanie 1, IBM i5/OS (produktové číslo 5761-SSI) a na všetky následné vydania a modifikácie, až kým to nebude v nových vydaniach stanovené inak. Táto verzia nebeží na všetkých modeloch počítačov typu RISC a ani na modeloch typu CISC.

# **Obsah**

 $\|$ 

| |

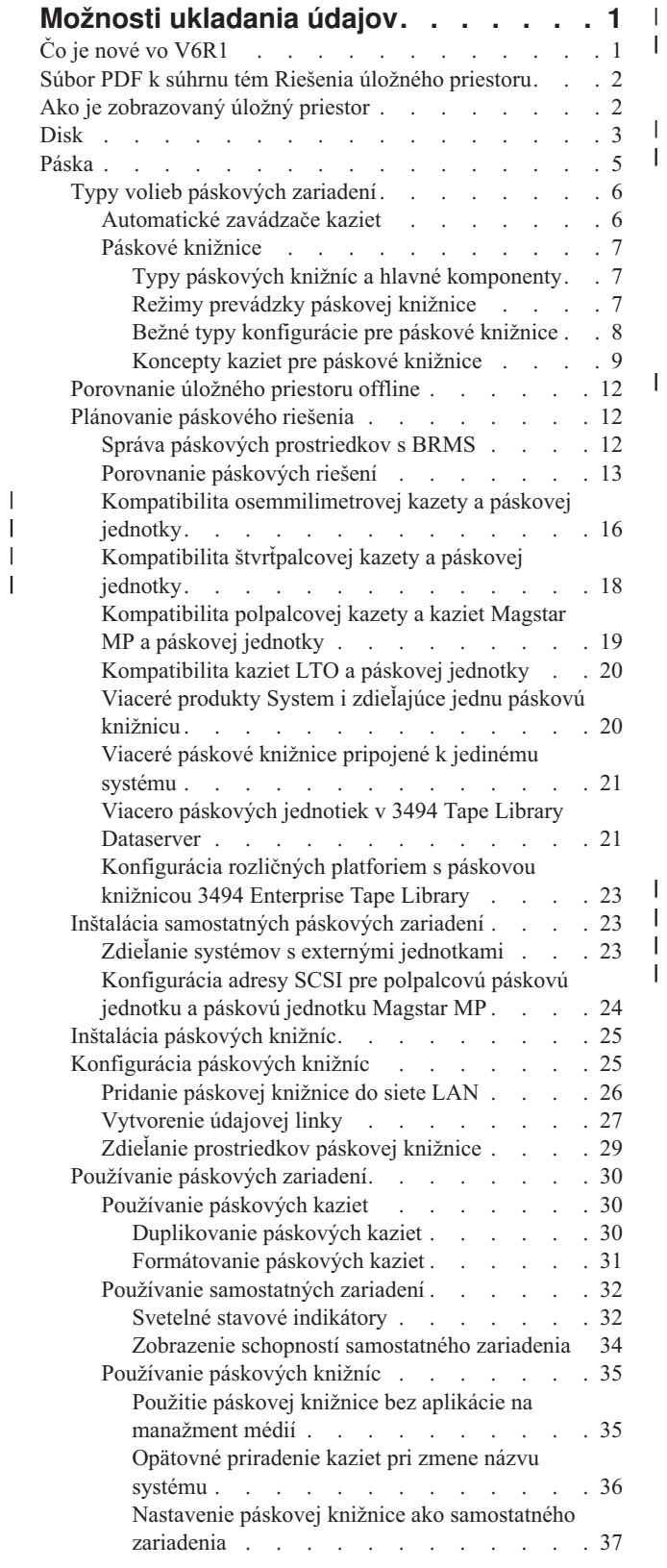

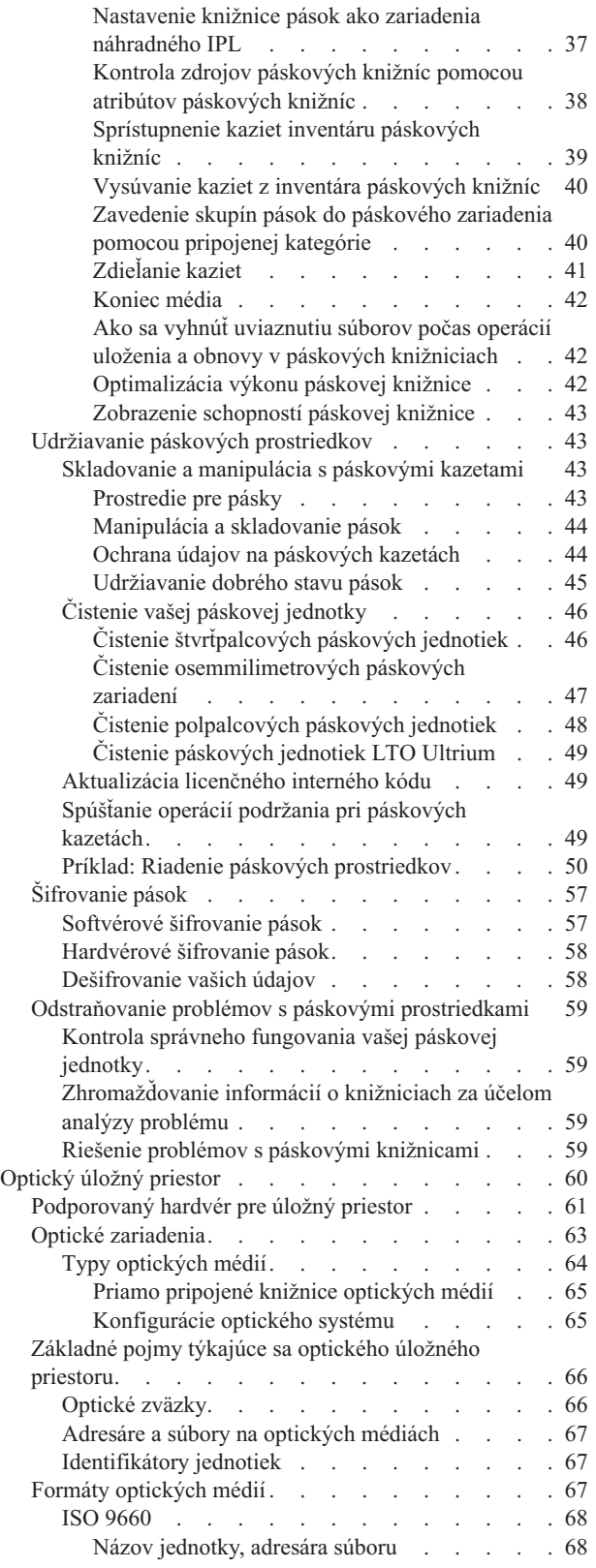

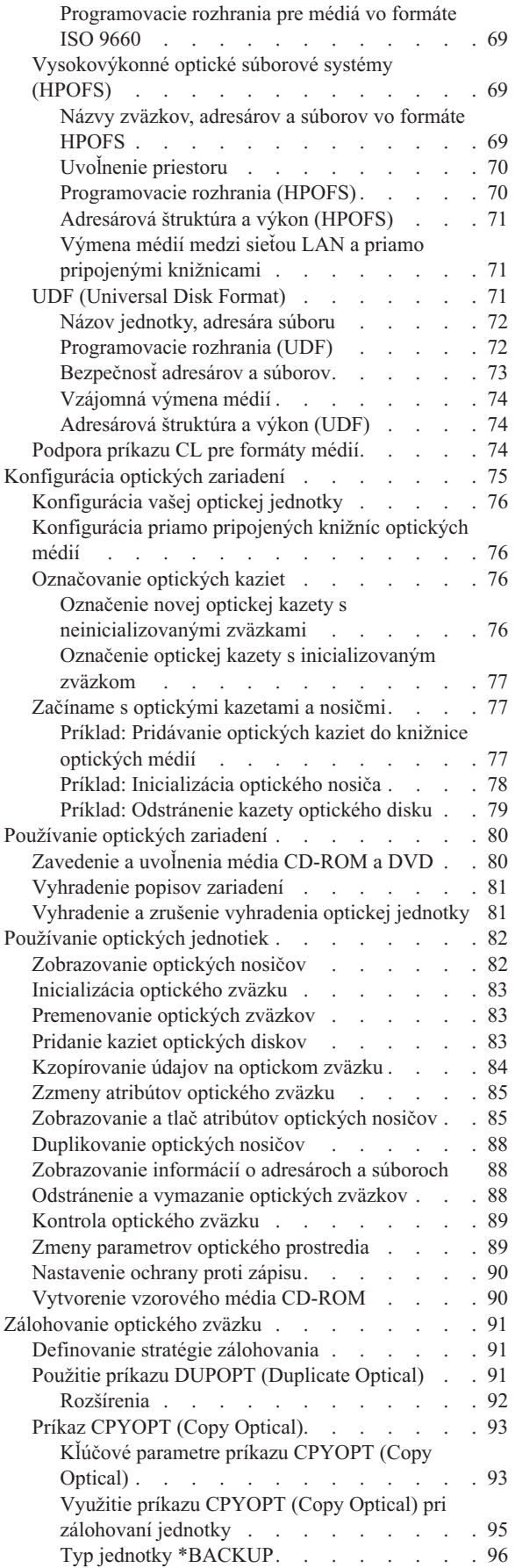

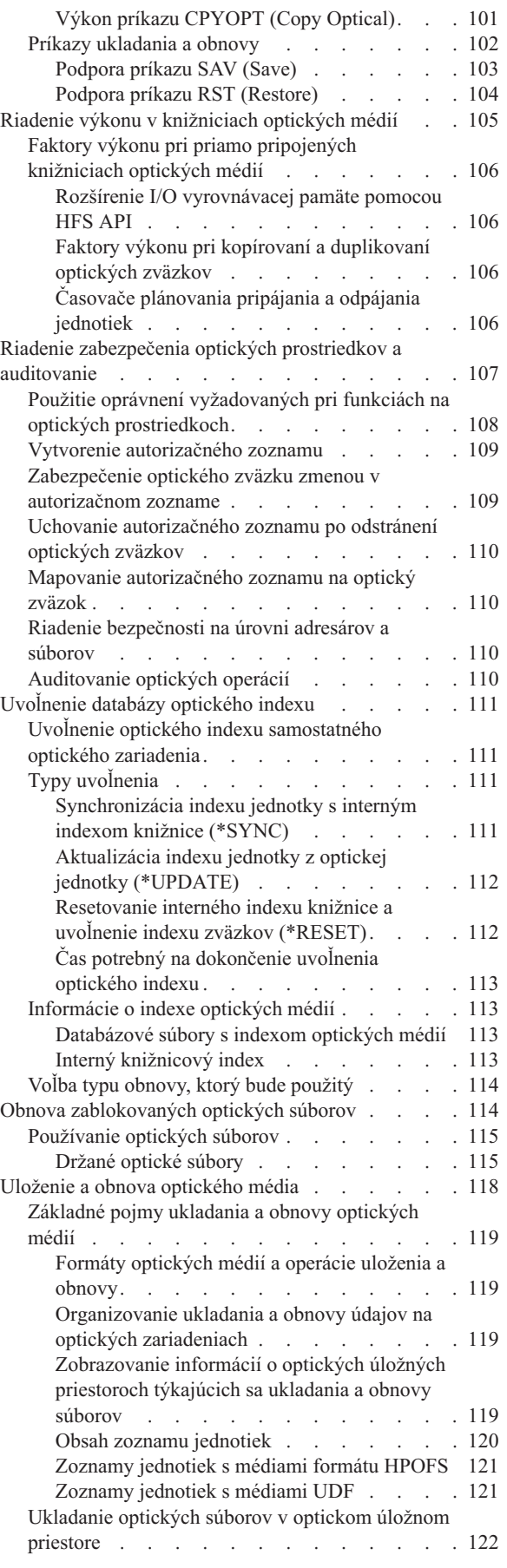

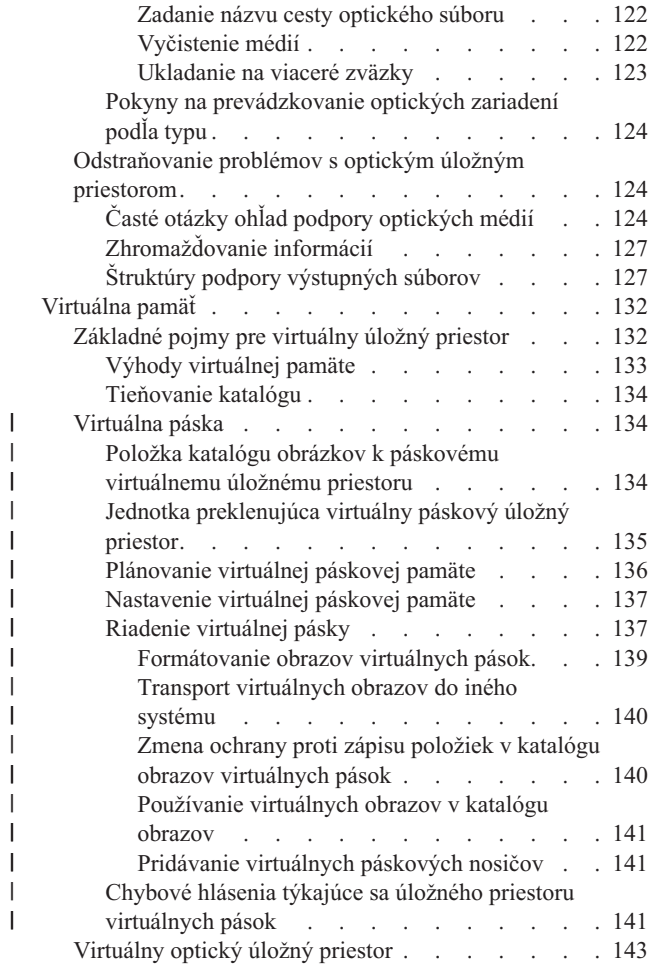

 $\overline{\phantom{a}}$ | | |  $\|$  $\overline{\phantom{a}}$ 

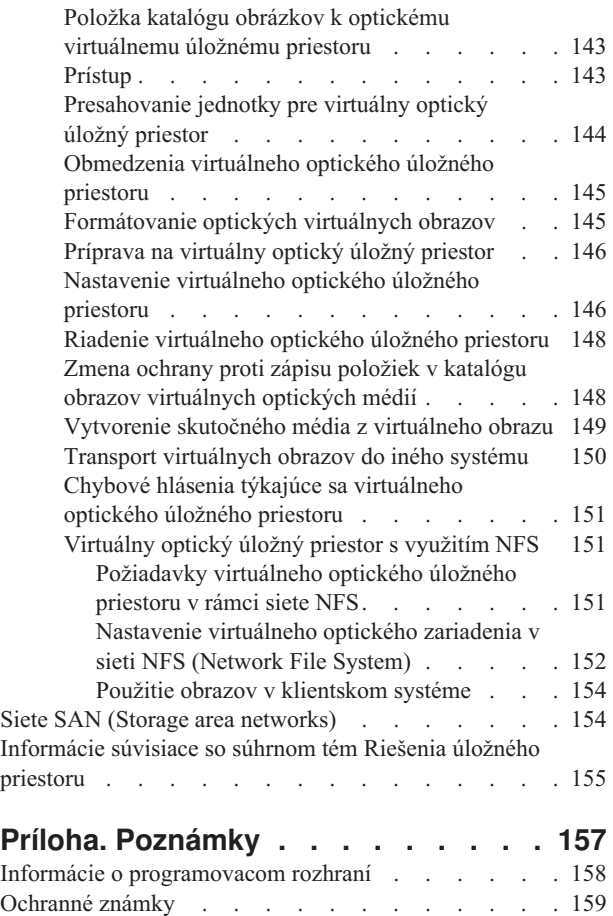

Pojmy a [podmienky](#page-166-0) . . . . . . . . . . . . [159](#page-166-0)

# <span id="page-8-0"></span>**Možnosti ukladania údajov**

Vo vašom systéme sú dostupné štyri základné typy médií. V súhrne tém Riešenia úložného priestoru nájdete informácie, ktoré vám pomôžu pri rozhodovaní, aká forma média je vo vašom prostredí najvhodnejšia. Obsahuje informácie o plánovaní, inštalácii, konfigurácii, udržiavaní, používaní a odstraňovaní problémov.

Ako vaša firma vytvára väčšie objemy informácií a ako hodnota týchto informácií rastie, metódy ochrany a ukladania sa stávajú životne dôležitými stratégiami firmy. Úložný priestor sa z funkcie systému vyvinul na samostatnú entitu.

Vo vašom prostredí vykonáva niekoľko hodnotných funkcií, vrátane týchto:

#### **Dostupnosť**

Vaše riešenie ukladania údajov vám musí umožniť prístup k údajom, kedykoľvek to potrebujete, a to bez výnimky. V niektorých prostrediach, napríklad v nemocnici, môže prístup k údajom znamenať rozdiel medzi životom a smrťou.

#### **Integrita**

Vaše údaje musia byť pri návrate k vám v úplne rovnakom stave, v akom boli pri uložení. To znamená, že musia byť v bezpečí pred poškodením, stratou a útokom z vonku.

#### **Obnoviteľnosť**

Vaše riešenie by malo zabezpečiť, aby ste mohli svoje údaje obnoviť v prípade prírodnej pohromy, ako je napríklad oheň, záplava, alebo tornádo.

#### **Súvisiace informácie**

Príprava vašich médií na uloženie vášho systému

IBM System [Storage](http://www-03.ibm.com/servers/storage/)

# **Čo je nové vo V6R1**

Prečítajte si o nových a významne zmenených informáciách v súhrne tém Riešenia úložného priestoru.

#### **Vylepšenia virtuálnych pások** |

Pribudli nové vylepšenia virtuálnych pások. Ďalšie informácie nájdete v téme |

[Virtuálne](#page-141-0) pásky. |

#### **Zdieľanie virtuálnych optických zariadení** |

Zdieľajte vaše virtuálne optické obrazy medzi systémami pomocou NFS (sieťového súborového systému). Bližšie podrobnosti nájdete v téme [Virtuálny](#page-158-0) optický úložný priestor s využitím NFS. | |

#### **Šifrovanie pások** |

l Sifrovaním údajov na vašich páskach sa môžete vyhnúť bezpečnostným rizikám. Bližšie informácie nájdete v téme [Šifrovanie](#page-64-0) pások. |

### **Ako zistiť, čo je nové alebo čo sa zmenilo**

Aby sa vám ľahšie orientovalo v technických zmenách, sú v informačnom centre použité tieto označenia:

- Značka >, ktorá označuje, kde začínajú nové alebo zmenené informácie.
- Značka «, ktorá označuje, kde nové alebo zmenené informácie končia.

<span id="page-9-0"></span>V súboroch PDF môžete na ľavom okraji nových alebo zmenených informácií nájsť lištu označujúcu revízie (|).

Ak chcete získať ďalšie informácie o tom, čo je v tomto vydaní nové alebo zmenené, pozrite si časť Poznámka pre užívateľov.

# **Súbor PDF k súhrnu tém Riešenia úložného priestoru**

Môžete zobraziť alebo vytlačiť súbor PDF týchto informácií.

Ak chcete tento dokument zobraziť, alebo stiahnuť vo verzii PDF, vyberte Storage solutions (približne 2 MB).

## **Ukladanie súborov PDF**

Ak chcete vo vašej pracovnej stanici uložiť dokument PDF kvôli prezeraniu alebo tlači:

- 1. Kliknite pravým tlačidlom myši na odkaz na PDF vo vašom prehliadači.
- 2. Kliknite na voľbu, pomocou ktorej sa súbor PDF uloží lokálne.
- 3. Prejdite do adresára, do ktorého chcete tento súbor PDF uložiť.
- 4. Kliknite na tlačidlo **Save**.

## **Stiahnutie programu Adobe Reader**

Aby ste mohli zobraziť a tlačiť tieto dokumenty PDF, musí byť vo vašom systéme nainštalovaný program Adobe Reader. Jeho bezplatnú kópiu môžete stiahnuť na [webových](http://www.adobe.com/products/acrobat/readstep.html) stránkach Adobe

(www.adobe.com/products/acrobat/readstep.html) .

#### **Súvisiaci odkaz**

["Informácie](#page-162-0) súvisiace so súhrnom tém Riešenia úložného priestoru" na strane 155

Informácie, ktoré súvisia so súhrnom tém Riešenia úložného priestoru, sa nachádzajú v produktových príručkách, publikáciách IBM Redbooks, webových stránkach a v ďalších súhrnoch tém informačného centra. Ľubovoľný z týchto súborov PDF môžete zobraziť alebo vytlačiť.

# **Ako je zobrazovaný úložný priestor**

Diskový priestor vo vašom systéme a hlavná pamäť vášho systému sú zobrazené ako jedna veľká pamäťová oblasť známa ako *jednoúrovňový úložný priestor*. Príklad o jednoúrovňovom úložnom priestore poskytuje vizuálne predstavenie toho, ako je úložný priestor zobrazený.

Na nasledujúcom obrázku je zobrazené ako funguje jednoúrovňový úložný priestor:

<span id="page-10-0"></span>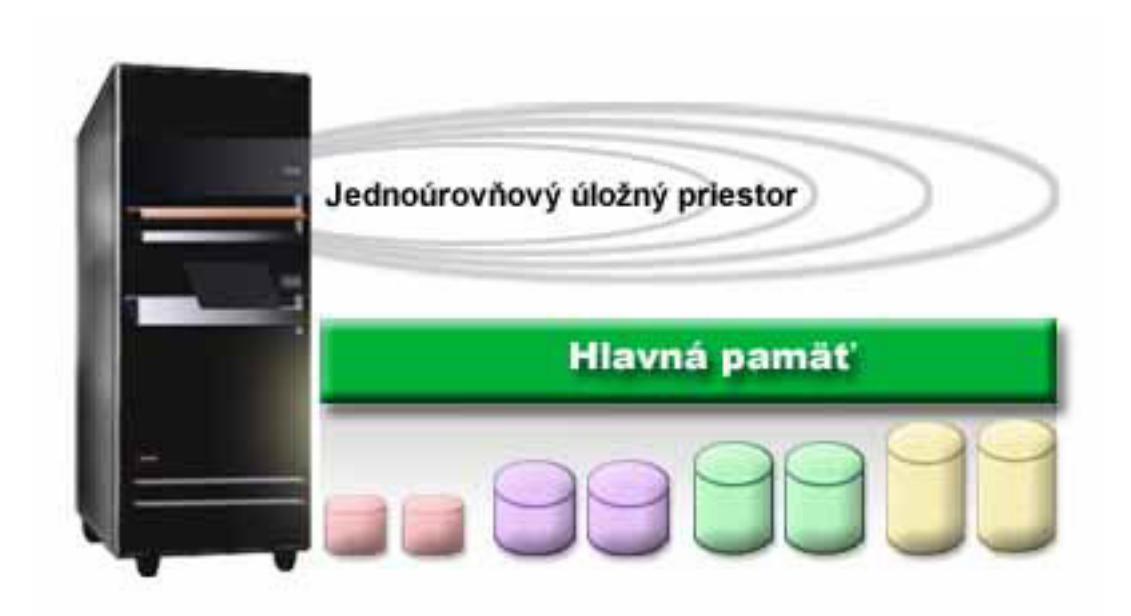

#### *Obrázok 1. Jednoúrovňový úložný priestor*

Keď uložíte súbor, nepriradíte ho konkrétnemu úložnému priestoru. Namiesto toho systém umiestni súbor do umiestnenia, ktoré zabezpečí najvyšší výkon. Jednou z možností je, že sú údaje súboru rozptýlené na viacerých diskových jednotkách. Ak do súboru pridáte viac záznamov, systém im priradí dodatočný priestor na jednej alebo viacerých diskových jednotkách.

# **Disk**

Diskové jednotky zabezpečujú mnoho foriem ochrany. Môžete vytvoriť diskové oblasti a tým vaše disky zoskupiť. Vaše diskové jednotky ochraňujete vytváraním nadbytočných informácií pomocou Ochrany parity zariadení. Môžete tiež vaše disky zrkadliť a pomocou Ochrany zrkadlením vytvárať zdvojené informácie.

Diskové jednotky sú jednotky úložného priestoru, ktoré sú vo vašom systéme zvyčajne umiestnené ako interné jednotky. Môžu byť však pripojené aj externe. Vaše diskové jednotky môžete vo vašom systéme zoskupovať do skupín diskových jednotiek, ktoré sú nazývané *diskové oblasti* (taktiež známe ako pomocné pamäťové oblasti alebo ASP). Jedným z dôvodov na takéto zoskupenie je snaha o poskytnutie určitej úrovne ochrany vašim údajom. Ak dôjde k zlyhaniu niektorej diskovej jednotky, musíte obnoviť len údaje uložené v tej diskovej oblasti, ktorej súčasťou bol tento disk.

Diskové oblasti vám umožňujú nastaviť bočný diskový priestor pre konkrétny účel, aplikáciu, alebo typ údajov. Môžete napríklad vytvoriť diskovú oblasť pre zálohy do úložných súborov. Ak vám to bude vyhovovať, môžete tieto úložné súbory presunúť na pásku, alebo iný nosič. Na nasledujúcom obrázku je zobrazená disková oblasť, ktorá je zložená z diskových jednotiek 1, 4, 5, 7 a 11.

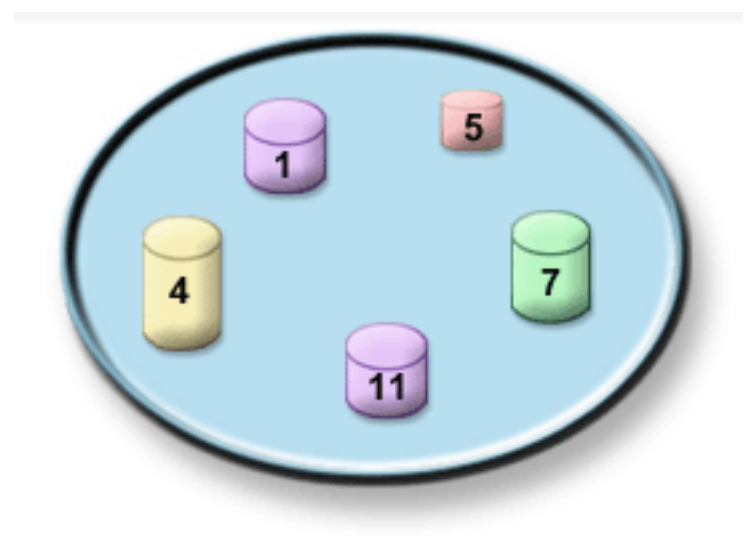

*Obrázok 2. Disková oblasť s diskovými jednotkami*

Podrobnejšie informácie o diskových oblastiach a príklady použitia diskových oblastí na rôzne účely nájdete v téme Diskové oblasti. Informácie o konfigurácii diskových jednotiek a diskových oblastí nájdete v téme Riadenie diskových oblastí.

*Nezávislé diskové oblasti* sú diskové oblasti, ktoré môžete priviesť do stavu pripojený, nepripojený, bez akejkoľvek závislosti na zvyšku pamäte v systéme. Je to možné vďaka tomu, že sú všetky dôležité systémové informácie súvisiace s nezávislou diskovou oblasťou uložené na nezávislej diskovej oblasti. Nezávislé diskové oblasti nám prinášajú množstvo výhod pokiaľ ide o dostupnosť a výkon a to v prostrediach jednoduchých aj viacnásobných systémov. Podrobné informácie nájdete v téme Používanie nezávislých diskových oblastí.

Okrem diskových oblastí je tu ešte niekoľko ďalších možností ako ochraňovať svoje diskové jednotky a údaje na nich uložené. *Ochrana zrkadlením* chráni vaše údaje tým, že udržiava kópiu údajov na dvoch osobitných diskových jednotkách. Keď zlyhá jeden z komponentov, môže systém bez prerušenia pokračovať v prevádzke s použitím zrkadlenej kópie údajov, až kým nie je komponent, ktorý zlyhal, opravený. *Ochrana parity zariadení* je hardvérová funkcia, ktorá v prípade zlyhania disku povoľuje systému rekonštruovať údaje. Je dôležité pamätať si, že tieto spôsoby ochrany disku nie sú garanciou pred zlyhaním, alebo stratou údajov. Aby ste skutočne ochránili svoje údaje, potrebuje zároveň aj dobrú stratégiu zálohovania a obnovy. Podrobné informácie o metódach ochrany diskov nájdete v téme Plánovanie ochrany diskov.

V porovnaní s páskou, alebo optickým nosičom, je disk drahšou alternatívou ukladania údajov. Údaje na disku sú však rýchlejšie dostupné, než tie na páske, alebo optickom nosiči. Je dôležité udržať si rovnováhu medzi nákladmi na ukladanie údajov a rýchlosťou a pohodlnosťou s akou môžete k týmto údajom pristupovať. Ak máte napríklad staršie údaje, ku ktorým pristupujete zriedkavo, môžete radšej zvážiť ich uloženie na pásku, alebo optický nosič, než na disk. Podobne, aktuálne informácie, ktoré často používate môžu byť hodné ceny diskového úložného priestoru, pretože k nim môžete pristupovať rýchlo. Tento typ stratégie ukladania je nazvaný *hierarchické spravovanie úložného priestoru*. Na nasledujúcom obrázku sú zobrazené rozličné úrovne hierarchického spravovania úložného priestoru:

<span id="page-12-0"></span>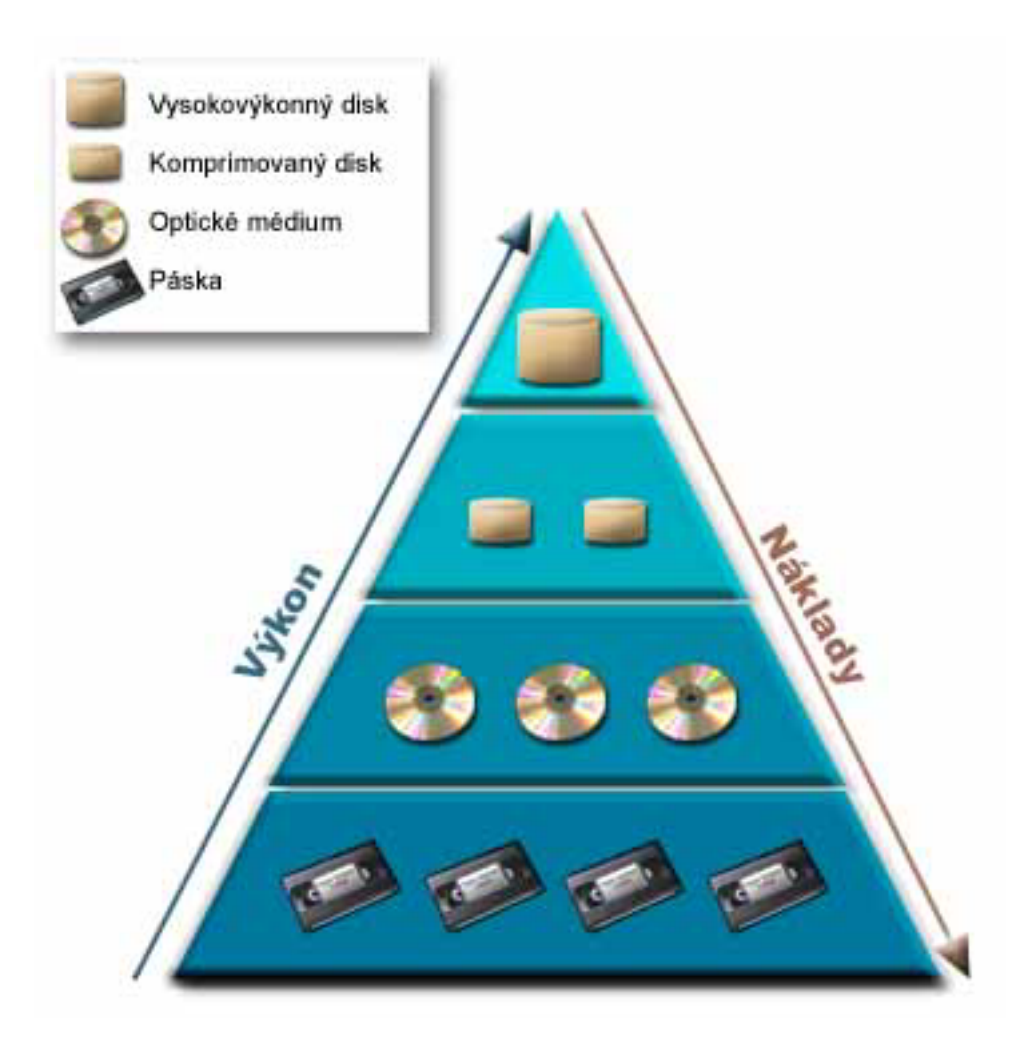

*Obrázok 3. Hierarchia spravovania úložného priestoru*

Na vysokovýkonných úložných komponentoch nie sú to vždy umiestnené tie isté údaje. Údaje sú medzi rôznymi úrovňami presúvané podľa aktuálnych potrieb systému. Kľúčom k úspešnému a neprerušovanému hierarchickému spravovaniu úložného priestoru spočíva v spravovaní a presúvaní údajov medzi rôznymi úrovňami. Podrobné informácie nájdete v téme Riadenie hierarchického úložného priestoru.

#### **Súvisiace informácie**

Diskové oblasti Príklady nezávislých diskových oblastí Ochrana disku

# **Páska**

Páska je najbežnejšou formou vymeniteľného média úložného priestoru. Sú všeobecne prijaté a obľúbené. Oproti iným zariadeniam úložného priestoru má využívanie pások niekoľko výhod.

**Cena** Páska je nákladovo efektívna v porovnaní s diskom. Kým cena diskovej pamäte klesá, cena pások tiež klesá z hľadiska ceny za GB.

#### **Bezpečnosť**

Je jednoduché držať svoje údaje v bezpečí, ak svoje zálohy alebo kópie uskladňujete na inom mieste. Tým zároveň predchádzate poškodeniu údajov vírusom, ohňom, prírodným živlom, náhodným vymazaním a inými nehodami, ktoré by sa mohli vyskytnúť v mieste ich používania.

#### <span id="page-13-0"></span>**Opakovaná použiteľnosť**

Svoje pásky určené na zálohovanie môžete rotovať, čo znamená, že máte viac než jednu sadu pások. Keď jedna sada exspiruje, údaje na nej môžete prepísať a znovu ju použiť.

#### **Kapacita**

Ako objem údajov, ktoré vytvárate, rastie môžete vašu kapacitu zvýšiť pridaním ďalších páskových jednotiek.

Používanie pások prináša veľa výhod, ale existujú aj určité nevýhody:

#### **Trvanlivosť**

Pásku môžete použiť viac krát, ale po istom čase sa opotrebuje a musí byť nahradená. Ak ju nenahradíte v správny čas, vaše údaje môžu byť ohrozené.

#### **Sekvenčný prístup k údajom**

Páska vám umožňuje pristupovať k údajom v poradí, v akom boli tieto údaje zaznamenané. Ak hľadáte konkrétnu položku na páske, vyhľadanie môže trvať dlhší čas.

# **Typy volieb páskových zariadení**

Jednotlivé páskové zariadenia sú výhodnejšie, ak ide len o malý objem informácií, ktoré majú byť zálohované. Automatizované páskové zariadenia sú vynikajúce pri využívaní viacerých kaziet a bezobslužných záloh.

### **Samostatné páskové zariadenia**

Jednotlivé páskové zariadenia vám umožňujú využívať výhody páskových médií vo vašom systéme. Sú vynikajúce pre menšie spoločnosti, ktoré nemajú priveľa údajov na zálohovanie a získavanie. Ak sa úplná záloha vášho systému vojde na jedinú pásku, môžete vykonávať bezobslužné zálohovanie vášho systému s jediným páskovým zariadením. Ak však vaša záloha presiahne rozsah jednej pásky, musí byť niekto prítomný, aby prehodil pásky v jednotke ako zálohovanie pokračuje.

Veľa páskových zariadení podporuje komprimáciu údajov, ktorá zvyšuje dostupnú kapacitu vášho média tým, že kóduje údaje, ktoré tak zaberajú menej miesta. Údaje komprimuje a dekomprimuje hardvér pri každom čítaní alebo zápise do vášho páskového zariadenia a pre aplikácie to je transparentné.

### **Automatizované páskové zariadenia**

Tieto témy obsahujú informácie o automatizácii práce s páskami, zjednodušení manažovania údajov a efektívnejšej realizácii stratégie zálohovania. Dva typy automatizácie práce s páskami sú:

#### **Súvisiace informácie**

[Ponuky](http://www.ibm.com/eserver/iseries/hardware/storage/tape.html) pások

### **Automatické zavádzače kaziet**

Automatické zavádzače kaziet môžu obsahovať viacero kaziet a vykonávať neobsluhované zálohovanie. Hoci majú nižšie schopnosti automatizácie, než páskové knižnice, pomocou softvéru na riadenie pások môžete podporiť automatizované, centrálne plánované a politikou riadené operácie zálohovania a ukladania.

Existujú dva spôsoby použitia páskových kaziet s automatickým zavádzačom pások:

#### **Manuálny režim**

Kazety vkladáte po jednej.

#### **Automatický režim**

Môžete predinštalovať viacero páskových kaziet. Pásková kazeta sa automaticky zavedie po vysunutí predošlej kazety.

#### **Súvisiace informácie**

Pásky [podporované](http://www-1.ibm.com/servers/eserver/iseries/hardware/storage/iseriestape.html) na iSeries

# <span id="page-14-0"></span>**Páskové knižnice**

Páskové knižnice vám môžu pomôcť vykonávať bez vášho dozoru operácie ukladania a obnovy, operácie archivácie a opätovného získania, spoolovú archiváciu a ostatné úlohy súvisiace s páskami.

Páskové knižnice sa často používajú s automatizačným softvérom a sú schopné podporovať viacero systémov rôznych platforiem a veľký počet kaziet. V týchto prostrediach sa zvyčajne používa aplikácia na manažment médií, ktorá udržiava inventár kaziet a spracúva väčšinu úloh s páskovou knižnicou. Páskové knižnice tiež môžete používať bez aplikácie na manažment médií. Aj v týchto prostrediach pásková knižnica poskytuje podporu pre niektoré automatizované funkcie pre prácu s páskou.

V nasledujúcich témach sa zoznámite s najdôležitejšími elementmi páskových knižníc a získate súvisiace informácie, ktoré sú potrebné pri vytváraní riešenia páskovej knižnice.

#### **Typy páskových knižníc a hlavné komponenty:**

Na tomto obrázku môžete vidieť časti páskovej knižnice. Obrázok reprezentuje niektoré typické páskové knižnice, neopisuje všetky možné konfigurácie.

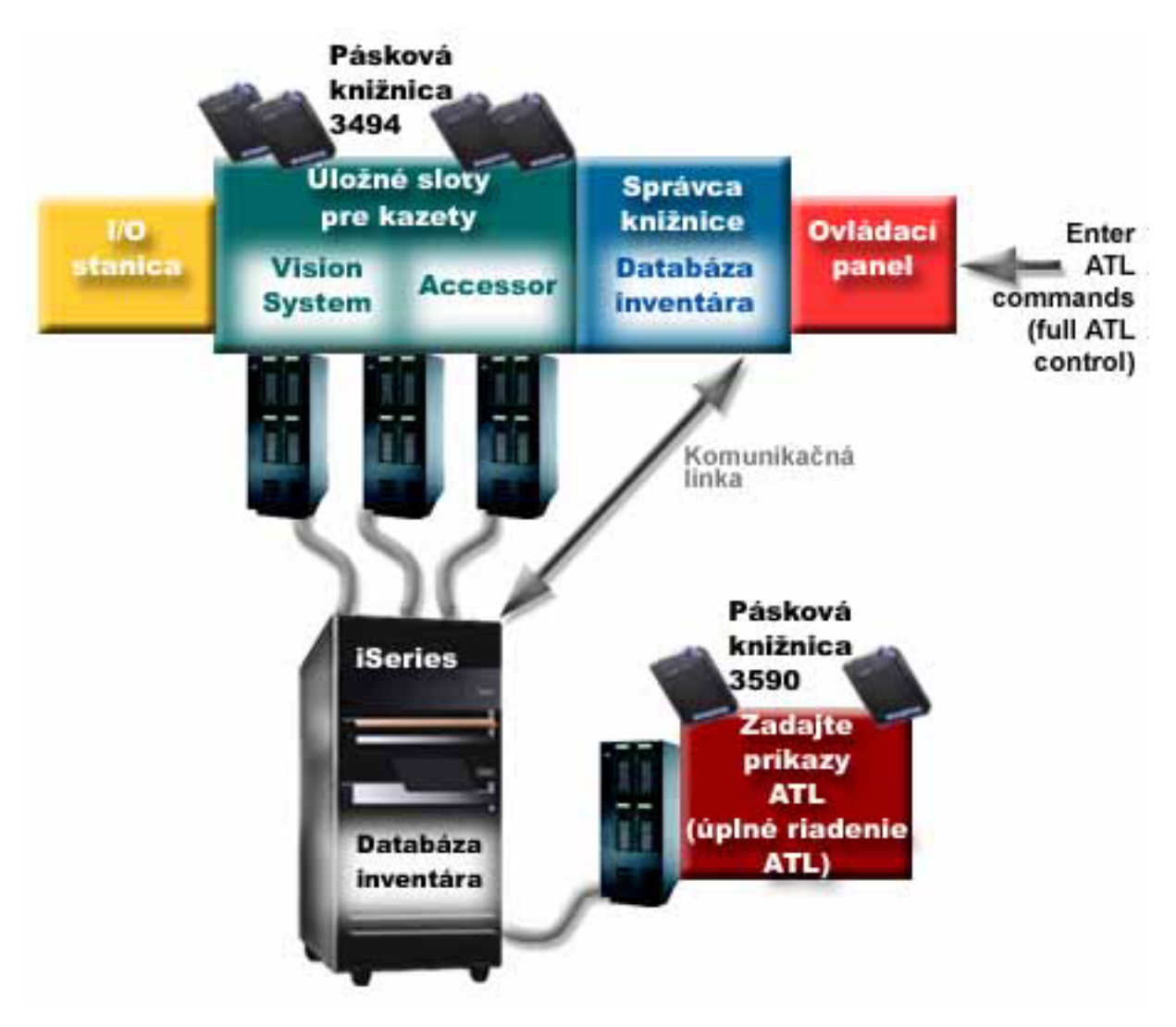

*Obrázok 4. Zobrazenie častí páskovej knižnice*

<span id="page-15-0"></span>Väčšina zariadení páskových knižníc podporuje tri základné režimy prevádzky.

Terminológia použitá na opis týchto režimov prevádzky je rôzna pre rôzne typy páskovej knižnice, ale koncepty sú rovnaké. Režimy prevádzky sú tieto:

#### **Manuálny režim**

Keď je pásková knižnica v manuálnom režime, správa sa ako samostatné páskové zariadenie. Všetky kazety musíte nainštalovať manuálne. Bližšie informácie o využívaní páskovej knižnice ako samostatného zariadenia nájdete v téme Nastavenie páskovej knižnice ako samostatné zariadenie.

#### **Režim automatického zavádzača kaziet**

Keď je pásková knižnica v tomto režime, správa sa ako samostatné páskové zariadenie s automatickým zavádzačom kaziet. Pri vysunutí kazety sa zavedie ďalšia kazeta, kým sa nepoužijú všetky kazety.

#### **Režim knižnice**

V režime knižnice poskytuje pásková knižnica úplnú automatizáciu práce s páskami.

Konkrétne informácie o konfigurácii týchto režimov vo vašej páskovej knižnici nájdete v príručke operátora páskovej knižnice.

#### **Súvisiace úlohy**

"Nastavenie páskovej knižnice ako [samostatného](#page-44-0) zariadenia" na strane 37 Niekedy môže byť nevyhnutné použiť páskové prostriedky v páskovej knižnici bez výhody automatizácie, napríklad ak vykonávate náhradné IPL, alebo ak je zakázaná automatizácia páskovej knižnice.

#### **Bežné typy konfigurácie pre páskové knižnice:**

Existuje niekoľko bežných konfigurácií páskových knižníc.

Systém je k páskovej jednotke pripojený prostredníctvom paralelného kanála, SCSI, alebo rozhrania optických vlákien. Pásková knižnica 3494 vyžaduje samostatné pripojenie, buď cez linku EIA-232, alebo lokálnu počítačovú sieť (LAN) kvôli komunikácii so správcom knižnice.

Ak je k tomu istému oddielu i5/OS pripojená viac než jedna jednotka s rovnakou schopnosťou v rámci niektorej páskovej knižnice, sú tieto jednotky spojené dohromady a vytvoria jednu logickú knižnicu. Jednotky s rozdielnymi schopnosťami v rámci tej istej páskovej knižnice musia byť buď pripojené k rozdielnym IOA alebo musí byť táto pásková knižnica rozdelená na oddiely, aby sa každý typ jednotky nachádzal v osobitnom logickom oddiele.

Ak sú viaceré zariadenia páskových knižníc pripojené k SCSI IOA s viacerými portami, musí mať každé zariadenie | knižnice a každá jednotka, ktoré sú pripojené k tomu istému IOA, jedinečnú adresu SCSI. |

Platforma System i bežne podporuje nasledujúce konfigurácie páskových knižníc:

#### **Jediný systém pripojený k vyhradenej páskovej knižnici**

Systém sa môže pripájať k jednej alebo k viacerým jednotkám v rámci páskovej knižnice.

#### **Viaceré systémy alebo logické oddiely pripojené k tej istej páskovej knižnici**

V prípade páskovej knižnice s viacerými jednotkami je k tej istej páskovej knižnici možné pripojiť viaceré systémy alebo logické oddiely.

#### **Viaceré typy systémov pripojené k tej istej páskovej knižnici**

Rozličné typy hostiteľských systémov môžu zdieľať automatizovanú páskovú knižnicu.

Ak je k tej istej páskovej knižnici pripojený viac než jeden systém alebo logický oddiel, odporúčame vám, aby ste použili aplikáciu na riadenie pások, ako napríklad produkt BRMS (Backup, Recovery and Media Services), ktorá bude riadiť a zabezpečovať páskové kazety.

#### **Súvisiace informácie**

Backup, Recovery, and Media Services (BRMS)

#### <span id="page-16-0"></span>**Koncepty kaziet pre páskové knižnice:**

Práca s páskovými kazetami je dôležitou a rutinnou súčasťou prevádzky páskovej knižnice.

*Stav kazety:*

Tieto popisy opisujú stav páskovej kazety v súvislosti s páskovou knižnicou.

#### **Vložená**

Kazeta bola presunutá do zariadenia knižnice médií a je umiestnená v kategórii Vložená. Táto kazeta nie je dostupná, kým ju nepridáte do kategórie použiteľných kaziet.

#### **Dostupná**

Kazeta existuje v použiteľnej kategórii a je dostupná na použitie.

#### **Pripojená**

Kazeta existuje v kategórii použiteľných kaziet a je práve v páskovom zariadení. Páskový prostriedok nemusí byť pripojený k tomuto systému. Táto situácia je bežná pre veľké konfigurácie 3494. Ak je kazeta pripojená v zariadení, ktoré nie je pripojené k tomuto systému, systém vráti chybu pri požiadaní o túto kazetu.

#### **Duplicitná**

Identifikátor kazety existuje vo viac ako jednom inventári. Pre identifikátor kazety sa vytvorila len jedna položka. K tejto chybe by nemalo dochádzať v 3494, pretože softvér Správca knižnice nedovoľuje duplicitné identifikátory kaziet v zariadení.

Keď 3590 s automatickým zavádzačom kaziet pracuje v náhodnom režime a má parameter GENCTGID(\*VOLID) v opise zariadenia, k tejto chybe môže dôjsť často. Musíte odstrániť jeden z duplicitných identifikátorov kaziet a až potom môže pásková knižnica použiť inú kazetu.

#### **Nedostupná**

Softvér Správca knižnice 3494 určil, že kazeta nie je dostupná pre použitie. Možnou príčinou je jej strata alebo zlý záznam v inventári.

**Chyba** Kazeta je chybná. Pozrite si front správ QSYSOPR a určite príčinu chyby kazety.

#### **Vysunutá**

Kazeta bola vysunutá alebo je v procese vysúvania.

### **Súvisiace koncepty**

"Kategórie kaziet"

*Kategória* je logickým zoskupením kaziet. Kategória vám dovoľuje pristupovať k skupine kaziet pomocou názvu kategórie namiesto identifikátorov jednotlivých kaziet.

#### **Súvisiace úlohy**

["Sprístupnenie](#page-46-0) kaziet inventáru páskových knižníc" na strane 39 Aby ste mohli používať páskovú knižnicu, musia byť médiá zavedené a dostupné.

#### *Kategórie kaziet:*

*Kategória* je logickým zoskupením kaziet. Kategória vám dovoľuje pristupovať k skupine kaziet pomocou názvu kategórie namiesto identifikátorov jednotlivých kaziet.

Kategórie sú určené pre páskové knižnice, ako je 3494, ktoré majú funkciu správcu knižnice, ktorá používa kategórie za účelom poskytovania bezpečnosti a špeciálnych funkcií.

#### Kategórie sú nasledujúce:

#### **Vložená**

Kazeta bola presunutá do zariadenia páskovej knižnice a je umiestnená v kategórii Vložená. Kazeta nie je dostupná, kým ju nepridáte do použiteľnej kategórie.

#### **Nezdieľaná**

Kazeta bola priradená do kategórie dostupnej len systému, ktorý je zadefinovaný ako primárny vlastník. Stav, kedy je kazeta používaná len primárnym systémom vedia zaručiť len zariadenia páskových knižníc so softvérom Správca knižnice, ktorý obsahuje informácie o kategóriách (napríklad 3494) a má prístup k viacerým systémom.

#### **Zdieľaná**

Kazeta bola priradená do kategórie dostupnej pre všetky platformy System i, ktoré sú pripojené k zariadeniu páskovej knižnice.

#### **Vysunutá**

Kazeta bola odstránená z inventára a čaká na fyzické vybratie alebo čaká na stanicu s príslušenstvom alebo na vyčistenie výstupnej oblasti s veľkou kapacitou.

#### **Príslušenstvo**

Kategória príslušenstva je určená pre užívateľa, ktorý potrebuje rýchlo použiť pásku a získať ju von zo zariadenia páskovej knižnice. Páska v kategórii príslušenstva je vysunutá (odstránená) po tom, čo bola pripojená a následne uvoľnená. Ak užívateľ nastavil parameter ENDOPT (End Option) na \*UNLOAD, vykoná sa proces vysunutia. Ak systém i5/OS uvoľní páskové zariadenie inej požiadavke, nebude páska vysunutá.

#### **Alternatívny reštart**

Túto kategóriu poskytuje systém i5/OS pre páskové kazety, ktoré je možné použiť pri IPL zdroj zavedenia (v režime D). Pásky v tejto kategórii musí spravovať užívateľ. Systém i5/OS nezaručuje ani neoveruje, či sú na týchto páskových kazetách správne údaje.

#### **Neoznačené**

Pásky v tejto kategórii musia byť neoznačenými páskami. Neoznačená páska je pásková jednotka, ktorá nemá žiaden identifikátor logickej jednotky.

#### **Systémom vygenerovaná**

Do tejto kategórie sa priradia všetky identifikátory kaziet, ak opis zariadenia páskovej knižnice má parameter GENCTGID, nastavený na \*SYSGEN. Táto funkcia dovoľuje zariadeniam páskovej knižnice bez čítačky čiarových kódov vynechať všetky kontroly systémových kategórií, vykonávané na kazete, za účelom rýchleho použitia kaziet. Kazety sa nedajú pridávať ani presúvať do tejto kategórie.

#### **Užívateľom definovaná**

**Poznámka:** Ak používate Služby BRMS, nemali by ste sa snažiť o použitie užívateľom definovaných kategórií.

Užívateľom definované kategórie sa dajú vytvárať a vymazávať. Tieto kategórie dovoľujú užívateľom vytvárať svoje vlastné logické zoskupenia páskových kaziet. Pre túto funkciu sa používajú príkazy CRTTAPCGY (Create Tape Category) a DLTTAPCGY (Delete Tape Category). Príkaz DSPTAPCGY (Display Tape Category) zobrazuje zoznam užívateľom a systémom definovaných kategórií na danom systéme.

#### **Kategórie a názov systému**

Názvy kategórií sú vo formáte *name sysname*, v ktorom *name* je názov kategórie a *sysname* je názov systému, ktorý je vlastníkom tejto kategórie. Ak zmeníte názov systému, nebudú kazety v priradených kategóriách a v nezdieľanej kategórii dostupné, až kým nevytvoríte kategóriu s predošlým názvom systému. Odstráňte všetky kazety z tejto páskovej knižnice, alebo ich pred zmenou názvu systému zmeňte na zdieľanú kategóriu. Bližšie informácie o zmene názvu systému nájdete v téme Priradenie kaziet pri zmene názvu systému.

#### **Kategórie pre páskové knižnice bez správcu knižnice**

Pre páskové knižnice bez správcu knižnice majú kategórie obmedzený význam. Bezpečnosť, akú poskytuje správca knižnice tu neexistuje. Kazety, ktoré sa pridajú do kategórie v jednom systéme nemusia byť v rovnakej kategórii v iných pripojených systémoch. Z tohto dôvodu pri používaní páskových knižníc bez správu knižnice môžete použiť len tieto kategórie:

· Vložená

- Vysunutá
- Príslušenstvo
- Zdieľaná

Nezdieľaná kategória nezabraňuje iným systémom pristupovať ku kazetám. Zvyšné kategórie sa netýkajú páskových knižníc bez správcov knižníc. Kategórie vytvorené pre páskové knižnice bez správcu knižníc, sú známe len v systéme, v ktorom boli vytvorené, ale nie v rámci všetkých pripojených systémov. Pre tieto typy páskových knižníc musia byť kazety pridané do každého systému a potom sa riadia vo všetkých systémoch pomocou softvéru riadenia pásky.

#### **Súvisiace koncepty**

"Stav [kazety"](#page-16-0) na strane 9

Tieto popisy opisujú stav páskovej kazety v súvislosti s páskovou knižnicou.

#### **Súvisiace úlohy**

["Opätovné](#page-43-0) priradenie kaziet pri zmene názvu systému" na strane 36 Ak meníte názov systému, mali by ste kazety znova priradiť.

["Sprístupnenie](#page-46-0) kaziet inventáru páskových knižníc" na strane 39 Aby ste mohli používať páskovú knižnicu, musia byť médiá zavedené a dostupné.

#### **Súvisiaci odkaz**

Príkaz CRTTAPCGY (Create Tape Category) Príkaz DLTTAPCGY (Delete Tape Category) Display Tape Category (DSPTAPCGY)

#### *Identifikátory kaziet a identifikátory médií:*

Identifikátory kaziet a jednotiek sa používajú na označenie každej kazety, aby ich bolo možné v páskovej knižnici sledovať a lokalizovať.

Každé ID kazety a jednotky môže obsahovať znaky A-Z, 0-9, znak \$, znak @ a znak #. Systém i5/OS rozpoznáva len prvých 6 znakov. Preto musí byť jedinečnosť identifikátora kazety zaistená prvými šiestimi znakmi názvu. Prvých 6 znakov identifikátora kazety sa musí zhodovať a identifikátorom média pre pásku.

Existujú špeciálne generované identifikátory kaziet pre páskové knižnice, ktoré nemajú čítačku čiarových kódov, na ktorých nie je štítok s čiarovým kódom, alebo ktoré nie sú schopné načítať štítok čítačkou čiarových kódov. Identifikátory sú tieto:

#### **NLT***xxx*

Neoznačená páska: Táto kazeta obsahuje údaje zapísané v neštandardnom formáte štítka pásky.

#### **CLN***xxx*

Čistiaca: Táto kazeta bola označená ako čistiaca páska.

#### **BLK***xxx*

Prázdna: Táto kazeta neobsahuje žiadne údaje.

# **UNK***xxx*

Neznáma: Túto kazetu nebolo možné identifikovať.

#### **IMP***xxx*

Import: Odkazuje sa na kazetu, ktorá je vo vstupno/výstupnej (I/O) stanici páskovej knižnice.

#### **SLT***xxx*

Slot: Odkazuje sa na kazetu podľa čísla slotu. Ak bol opis zariadenia vytvorený s parametrom GENCTGID nastaveným na režim \*SYSGEN, sú všetky kazety v inventári páskovej knižnice označené ako SLT *xxx*, pričom *xxx* je číslo slotu.

# <span id="page-19-0"></span>**Porovnanie úložného priestoru offline**

Je dôležité, aby ste pri rozhodovaní, ktoré médium je pre vás to pravé, pochopili rozdiely medzi rozličnými formami médií. Pomocou nasledujúcej tabuľky sa rozhodnite, ktoré médium uprednostňujete.

Najbežnejšou formou offline úložného priestoru sú páskové médiá a optické médiá. Optické médiá začínajú byť rozšírené, ale páskové médium je stále najbežnejšie používané médium. Ďalšia možnosť, ktorú môžete použiť, je virtuálne médium. Na virtuálne médium môžete uložiť virtuálny obraz, ktorý je uložený na vašich diskových jednotkách. Potom môžete tento obraz skopírovať na médium, alebo ho distribuovať v rámci siete.

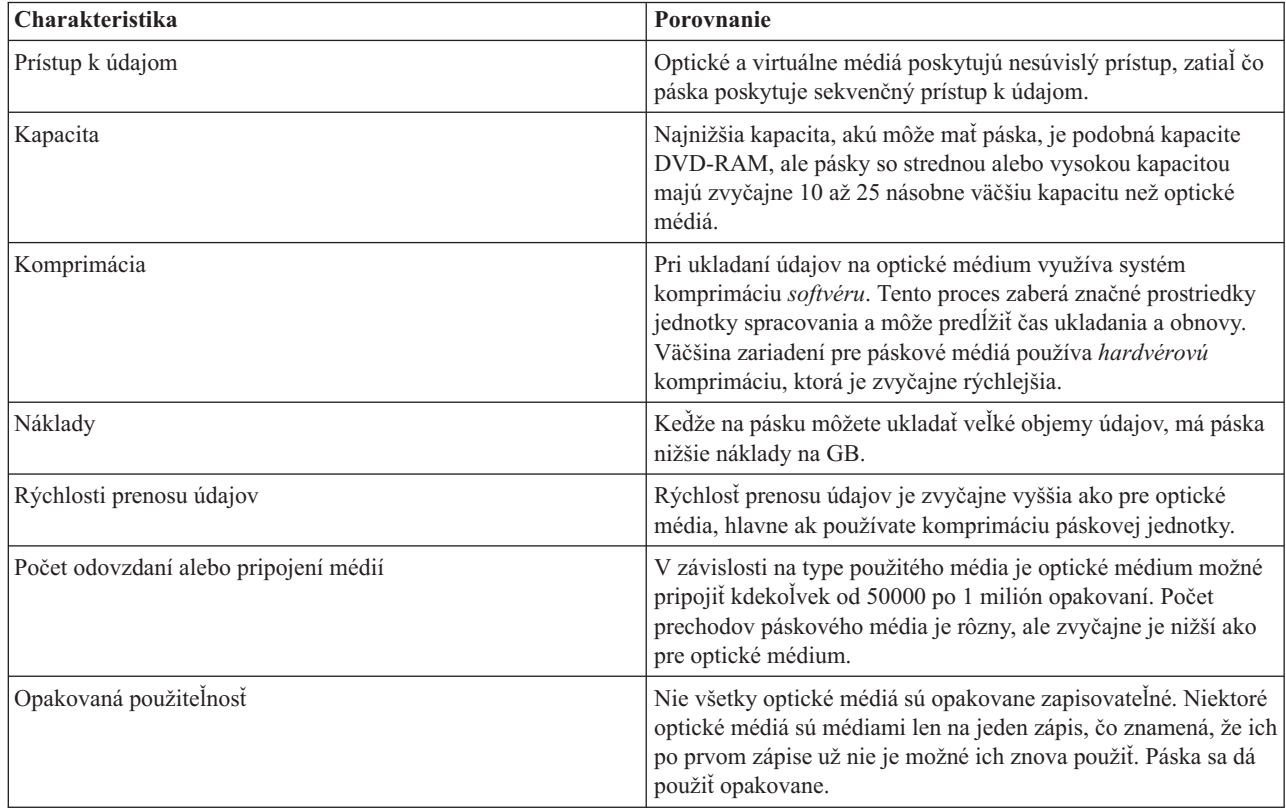

Nasledujúca tabuľka opisuje niektoré rozdiely:

#### **Súvisiace koncepty**

["Optický](#page-67-0) úložný priestor" na strane 60

Informácie popísané v tejto téme použite ako prehľad a referenčnú príručku pre podporu optických prostriedkov IBM v systéme s operačným systémom i5/OS. *Optický úložný priestor* je akákoľvek metóda ukladania, ktorá na ukladanie a opakované získavanie údajov z optického média využíva laser.

# **Plánovanie páskového riešenia**

Prečítajte si o mnohých okolnostiach, ktoré sú nevyhnutné pri poskytovaní páskového riešenia.

**Súvisiace informácie**

Pásky [podporované](http://www-1.ibm.com/servers/eserver/iseries/hardware/storage/iseriestape.html) na iSeries

## **Správa páskových prostriedkov s BRMS**

BRMS (Backup, Recovery and Media Services) je licenčný program, ktorý vám pomáha vytvoriť disciplinovaný prístup k riadeniu vašich záloh a poskytuje vám systematický spôsob opätovného získania stratených alebo poškodených údajov. Využívanie automatizácie pások spoločne s BRMS má množstvo výhod.

#### <span id="page-20-0"></span>**Zníženie prevádzkových nákladov**

Na obsluhu páskových jednotiek sa vyžaduje menej manuálnych zásahov, pretože väčšina operácií s páskami je automatizovaná a neobsluhovaná.

#### **Zvýšenie dostupnosti systému**

BRMS vám dovoľuje skrátiť zálohovanie skrátením času potrebného pre pripájanie pások a operácie zálohovania.

#### **Zníženie kapitálových nákladov**

Funkcie archivácie a opakovaného získavania vám dovoľujú zvýšiť množstvo online údajov (na disku), ktoré sa dajú presunúť na lacnejšie páskové médium.

#### **Vylepšenie služieb**

Vaše požiadavky týkajúce sa pások môžu byť rýchlejšie a presnejšie. Môžete získať väčšie riadenie nad operáciu manažmentu pások.

#### **Zníženie nákladov na riadenie**

Každodenné operácie, ako je manažment kapacity pások a diskov, sú ešte viac automatizované a zjednodušené.

#### **Súvisiace informácie**

Backup, Recovery, and Media Services

#### **Porovnanie páskových riešení**

Systém podporuje rozličné jednotlivé páskové zariadenia, automatické zavádzače a páskové knižnice. Porovnajte rozličné zariadenia páskových riešení.

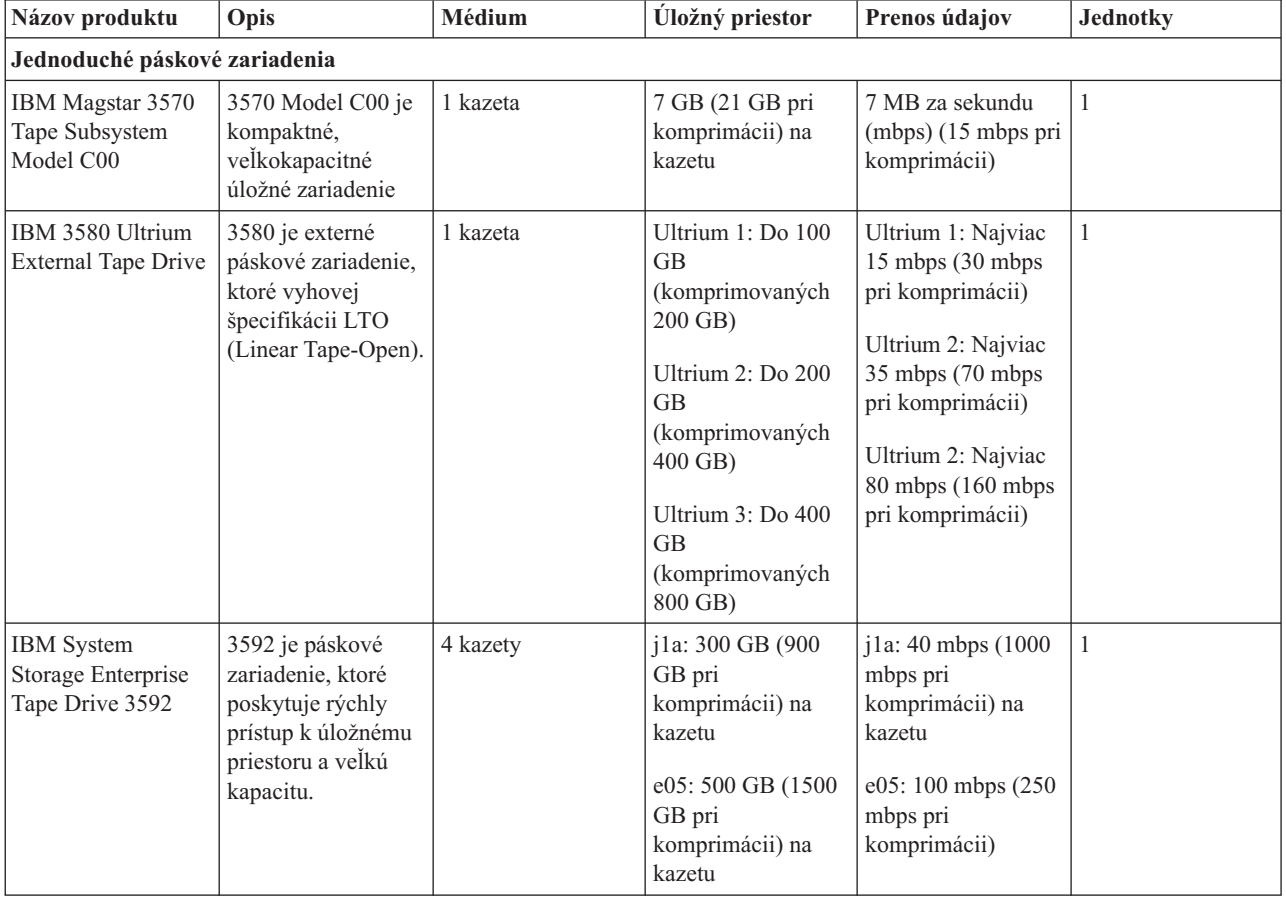

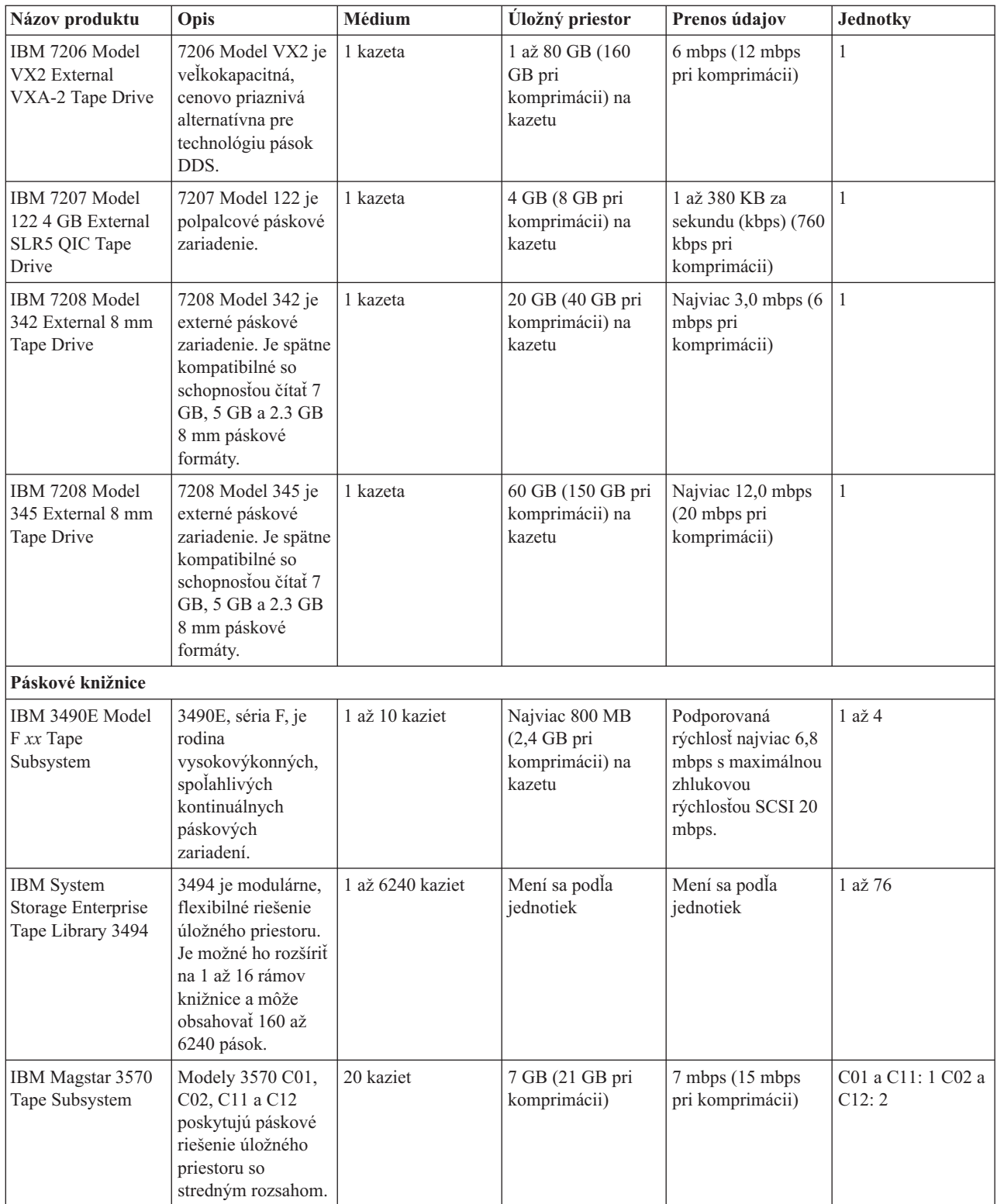

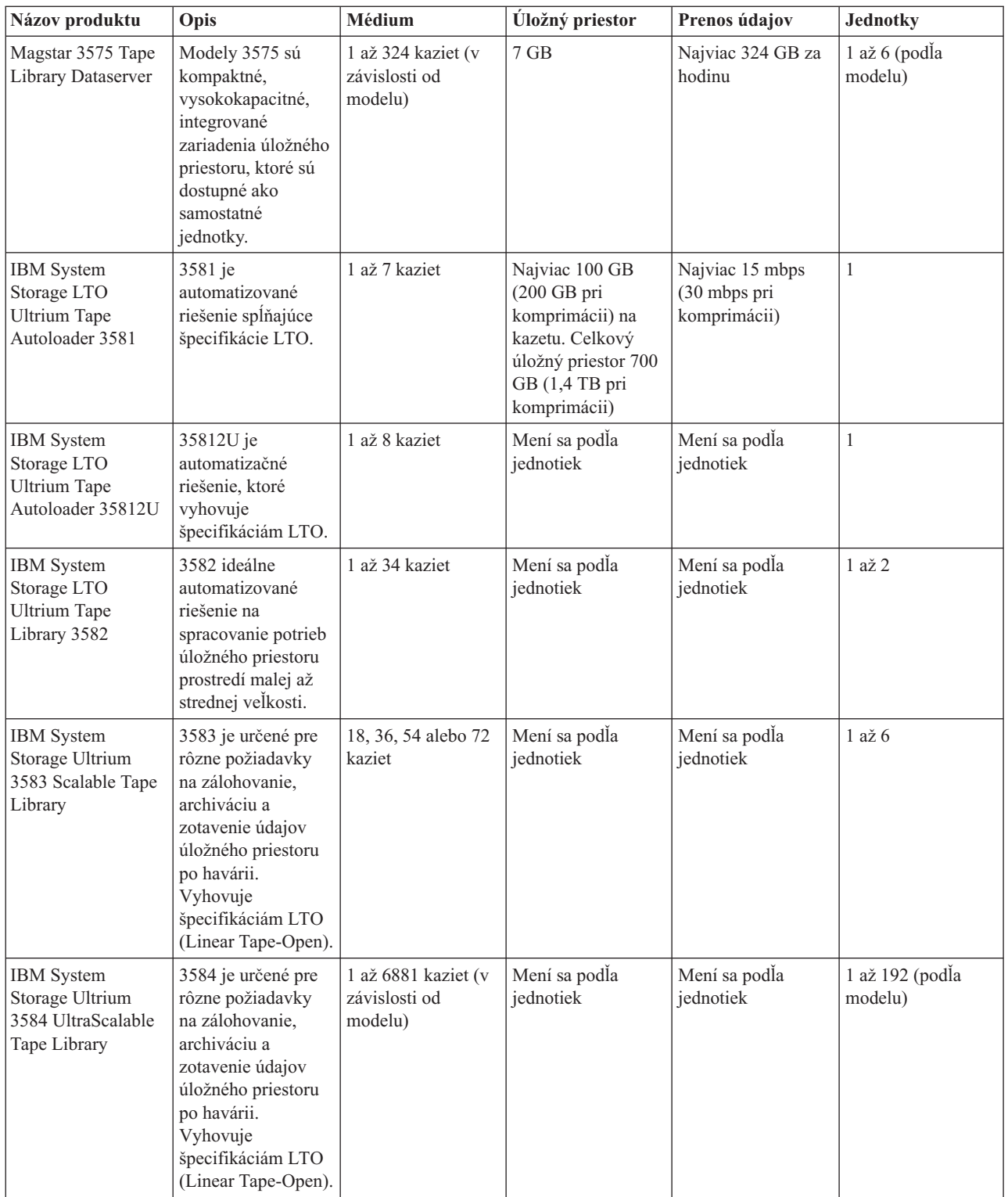

<span id="page-23-0"></span>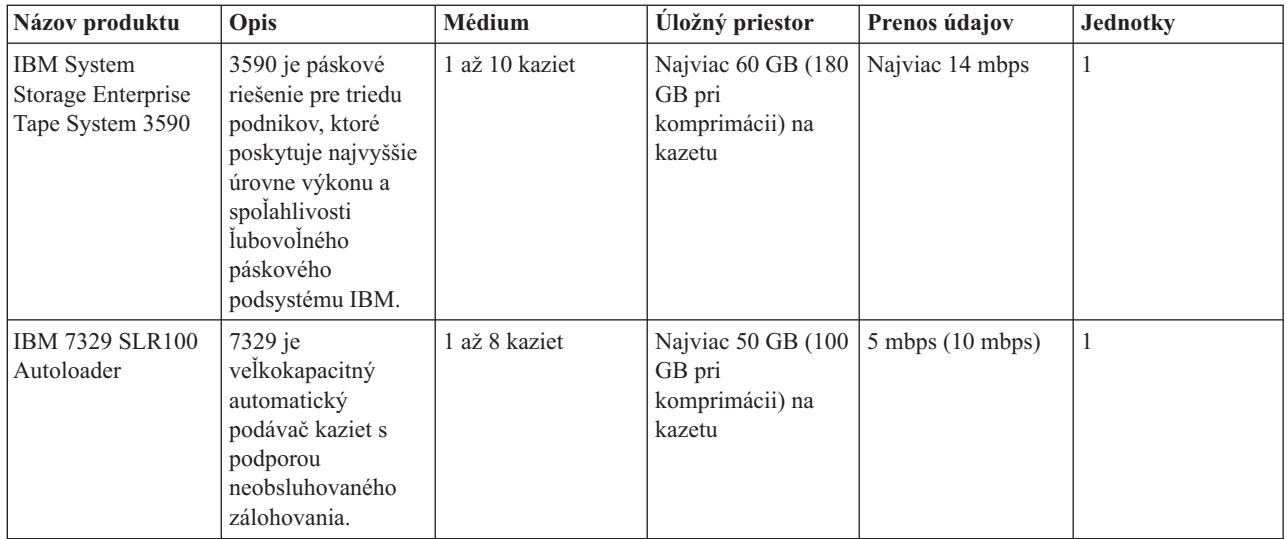

### **Súvisiace informácie**

Pásky [podporované](http://www-1.ibm.com/servers/eserver/iseries/hardware/storage/iseriestape.html) na iSeries

 $\Box\hspace{-.15cm}+$  [Ponuky](http://www.ibm.com/eserver/iseries/hardware/storage/tape.html) pások

# **Kompatibilita osemmilimetrovej kazety a páskovej jednotky** |

V tejto časti je popísaná kapacita a schopnosti čítania/zápisu vašich typov médií. |

*Tabuľka 1. Typ média, kapacita a formát*  $\begin{array}{c} \hline \end{array}$ 

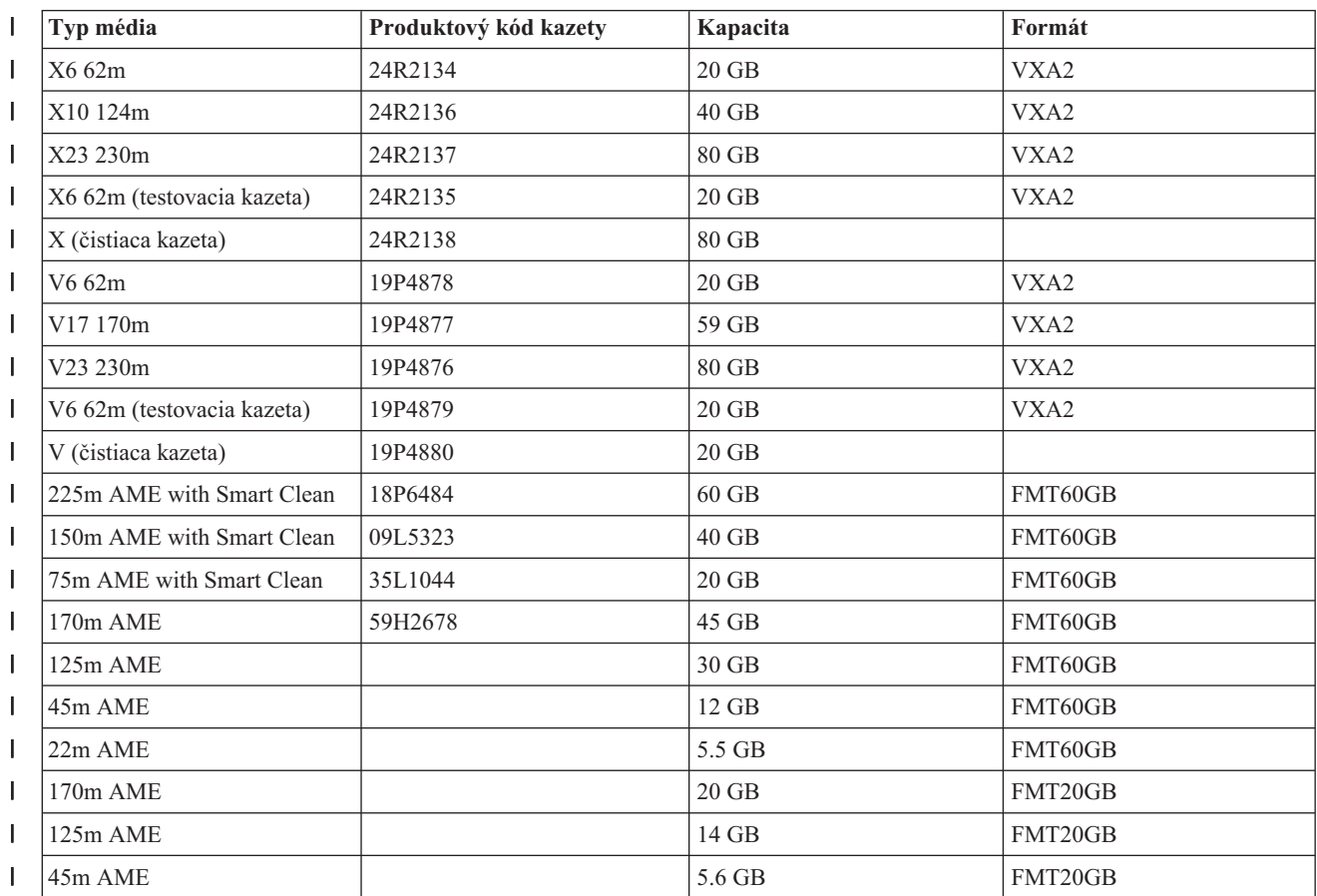

*Tabuľka 1. Typ média, kapacita a formát (pokračovanie)*  $\|$ 

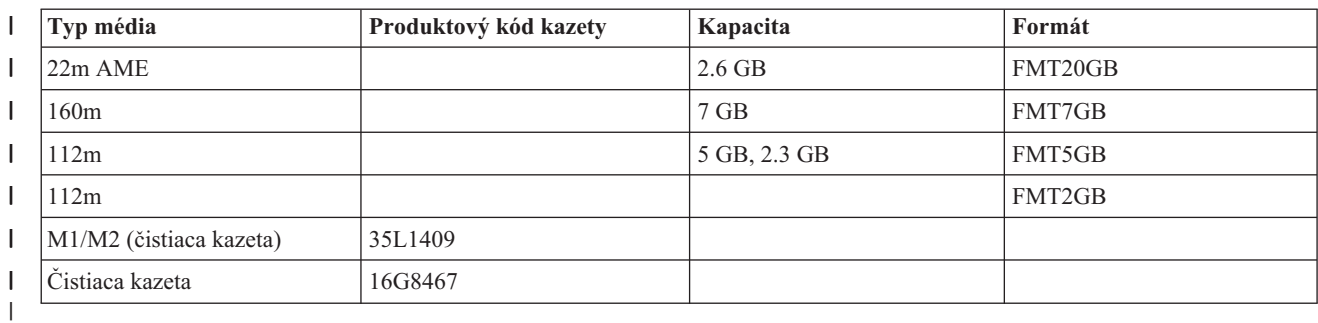

*Tabuľka 2. Schopnosti čítania/zápisu*  $\mathbf{L}$ ||

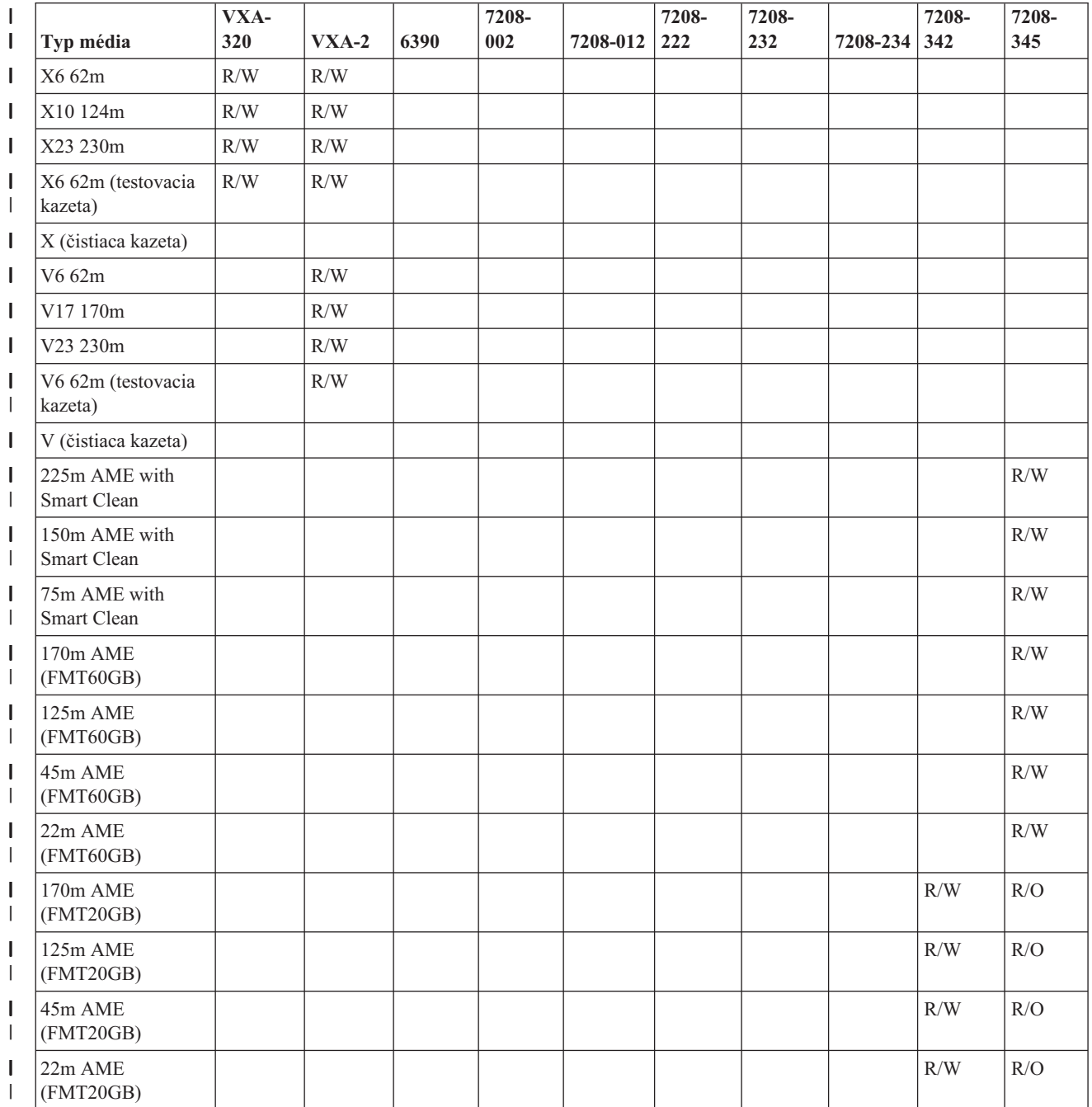

#### <span id="page-25-0"></span>*Tabuľka 2. Schopnosti čítania/zápisu (pokračovanie)* |

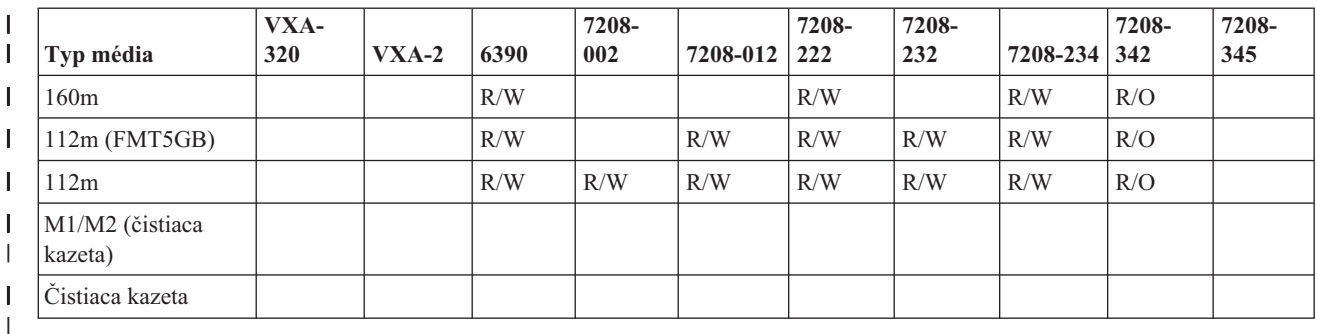

#### **Súvisiace koncepty** |

"Čistenie [osemmilimetrových](#page-54-0) páskových zariadení" na strane 47 |

Osemmilimetrové páskové jednotky rátajú počet, počas ktorých dochádzalo k pohybu pásky a po určitom čase |

naznačia (zobrazením správy, so žiadosťou o rýchle vyčistenie a zapnutím svetelného indikátora stavu Porucha) kedy je čas vyčistiť páskovú jednotku. | |

#### **Kompatibilita štvrťpalcovej kazety a páskovej jednotky** |

V tejto téme nájdete informácie o kapacite a schopnostiach čítania/zápisu vášho typu média. |

*Tabuľka 3. Typ média, objednávacie číslo kazety, kapacita a rýchlosť prenosu údajov* |

|   | Typ média                    | Produktový kód kazety  | Kapacita | Rýchlosť prenosu údajov |
|---|------------------------------|------------------------|----------|-------------------------|
|   | SLR100-50GB (35L0968)        | 35L0968                | 50 GB    | 5 Mbps                  |
|   | SLR60 s rozšírenou kapacitou | 24R0146                | 37.5 GB  | 4-5 Mbps                |
| L | <b>SLR60-30GB</b>            | 19P4209                |          | 4-5 Mbps                |
|   | <b>SLR100-5GB</b>            | 35L0661                |          | 4-5 Mbps                |
|   | SLR5-4GB                     | 59H3660                | 4 GB     | 0.4 Mbps                |
|   | MLR3-25GB                    | 59H4128                | 25 GB    | 2 Mbps                  |
|   | MLR1-16GB                    | 59H4175                | 16 GB    | 1.5 Mbps                |
|   | MLR1-13GB                    | Už nie je k dispozícii | 13 GB    | 1.5 Mbps                |
|   | $MLR1-2GB$                   | 35L0589                | 2 GB     | 1.5 Mbps                |
|   | DC9250                       | 16G8436                | $2.5$ GB | 0.3 Mbps                |
|   | DC9120                       | 21F8730                | $1.2$ GB | 0.3 Mbps                |
|   | DC6525                       | 21F8697                | $0.5$ GB | $0.2$ Mbps              |
|   | DC6150                       | 21F8578                | $0.1$ GB | 0.1 Mbps                |

Ak formát QIC (štvrťpalcovej kazety) a typ páskovej kazety nie sú kompatibilné, bude zobrazené chybové hlásenie. K | chybám môže dôjsť za nasledujúcich okolností:  $\blacksquare$ 

- v Pri výbere formátu QIC, ktorý sa nedá zapísať na pásku. Ak napríklad vložíte páskovú kazetu DC6150 a zadáte formát QIC1000. | |
- v Pri pokuse o spracovanie páskovej kazety s vysokou hustotou v páskovej jednotke podporujúcej nízku hustotu. Napríklad pokus o spracovanie kazety SLR5-4 GB v páskovej jednotke 6381. | |
- v Pri pokuse o pridanie súboru a výbere formátu QIC iného ako od formátu, ktorý bol predtým použitý pre pásku. Ak napríklad vložíte páskovú kazetu nahratú vo formáte QIC525 a zadáte formát QIC120. | |

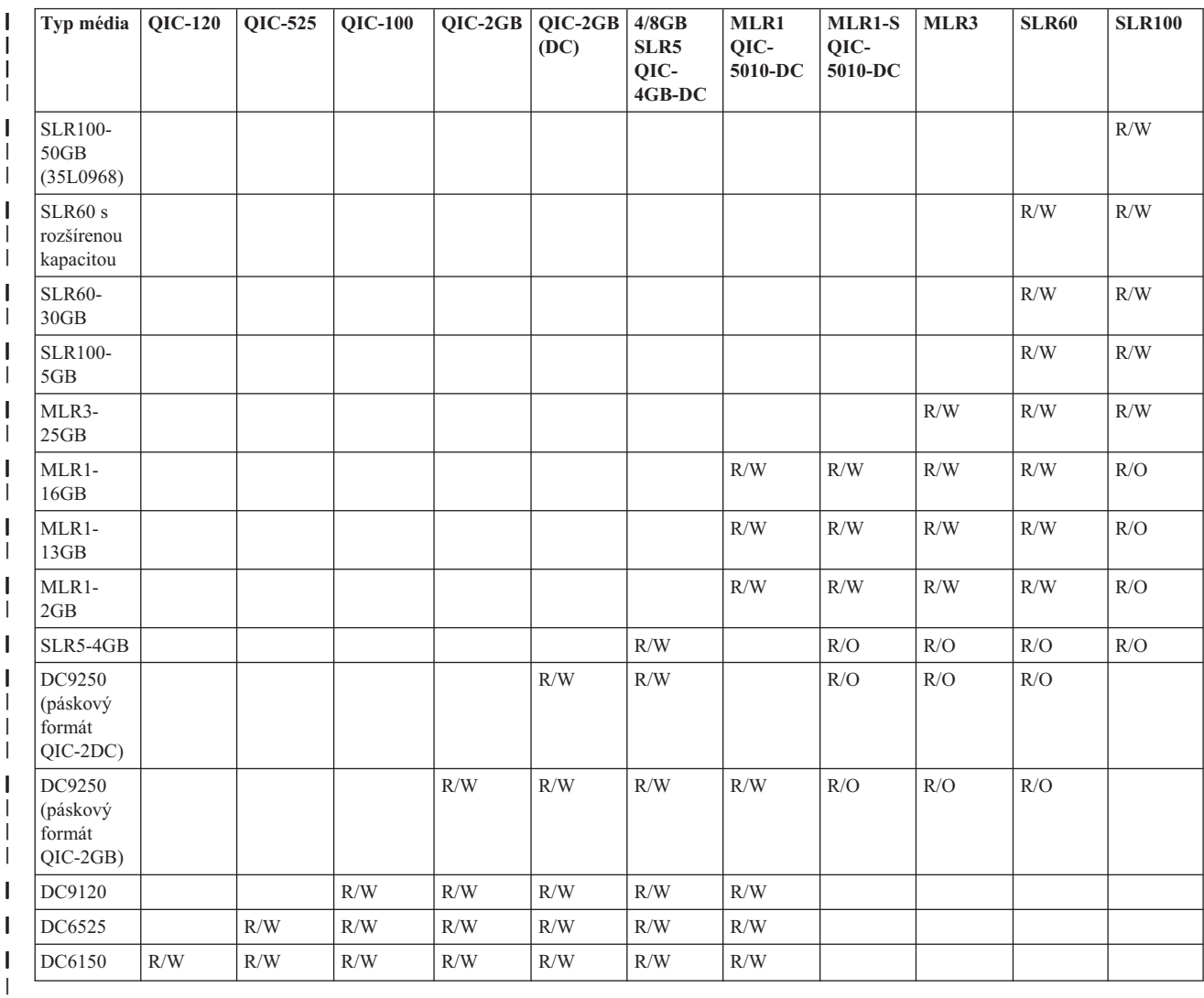

#### <span id="page-26-0"></span>*Tabuľka 4. Schopnosti* ″*čítanie/zápis*″ *a* ″*len čítanie*″ |

### **Súvisiace koncepty**

 $\begin{array}{c} \hline \end{array}$ | |  $\mathbf{L}$ |

"Čistenie [štvrťpalcových](#page-53-0) páskových jednotiek" na strane 46

V prípade štvrťpalcových páskových jednotiek by ste mali vyčistiť hlavu po každých 8 hodinách chodu pásky, ak

používate páskové kazety IBM. Pri použití iných páskových médií môže byť čistenie vyžadované častejšie.

# **Kompatibilita polpalcovej kazety a kaziet Magstar MP a páskovej jednotky**

V tejto téme nájdete informácie o kompatibilite páskových jednotiek s polpalcovými kazetami a kazetami Magstar MP.

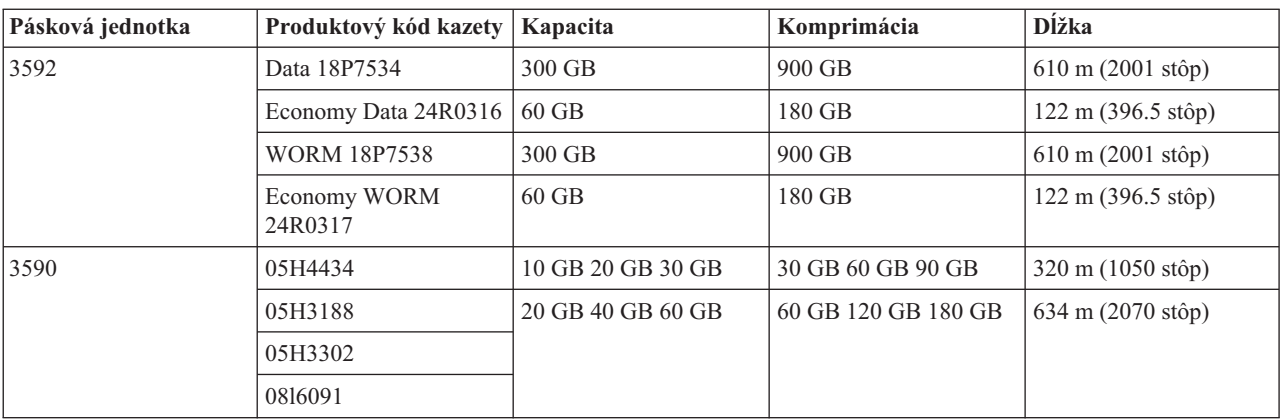

<span id="page-27-0"></span>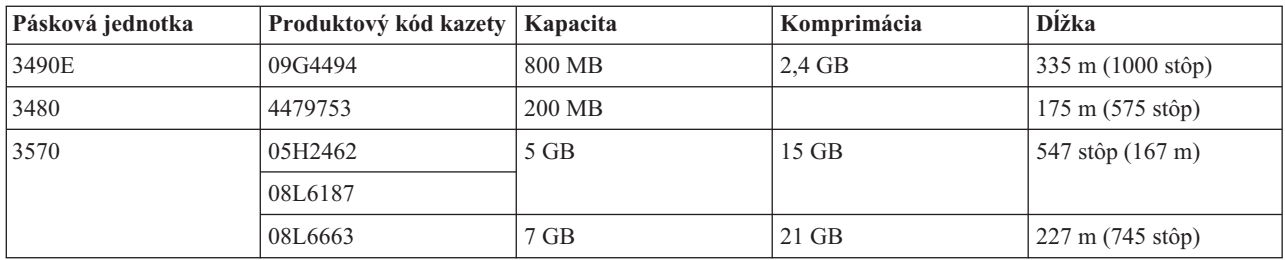

#### **Súvisiace koncepty**

"Čistenie [polpalcových](#page-55-0) páskových jednotiek" na strane 48 Existujú konkrétne metódy čistenia polpalcových páskových jednotiek.

# **Kompatibilita kaziet LTO a páskovej jednotky**

Existujú pravidlá súvisiace s kompatibilitou, ktoré by ste pri práci s páskovými jednotkami a kazetami LTO (Linear Tape Open) Ultrium mali vziať do úvahy.

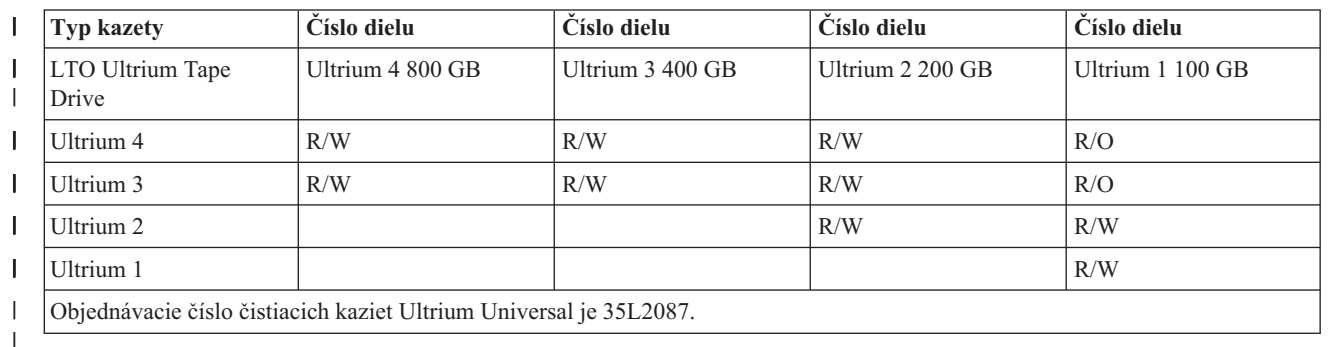

*Tabuľka 5. Schopnosti* ″*čítanie/zápis*″ *a* ″*len čítanie*″ |

### **Súvisiace koncepty**

"Čistenie [páskových](#page-56-0) jednotiek LTO Ultrium" na strane 49

Všetky páskové jednotky IBM Ultrium majú integrované čistiace zariadenie, ktoré utrie hlavu pri zavádzaní a uvoľňovaní kazety. Zároveň, každá jednotka má procedúru čistenia, ktorá používa špeciálnu čistiacu kazetu.

# **Viaceré produkty System i zdieľajúce jednu páskovú knižnicu**

Páskovú knižnicu môžu zdieľať viaceré systémy.

Páskovú knižnicu IBM System Storage Enterprise Tape Library 3494 môže zdieľať až 32 systémov. Každý zo systémov vyžaduje jednu komunikačnú linku a jedno pripojenie páskovej jednotky. Ak páskovú knižnicu 3494 riadi produkt BRMS (pri použití funkcie bežného inventára médií BRMS) môžu byť kazety v rámci tejto knižnice zdieľané medzi všetkými pripojenými systémami.

<span id="page-28-0"></span>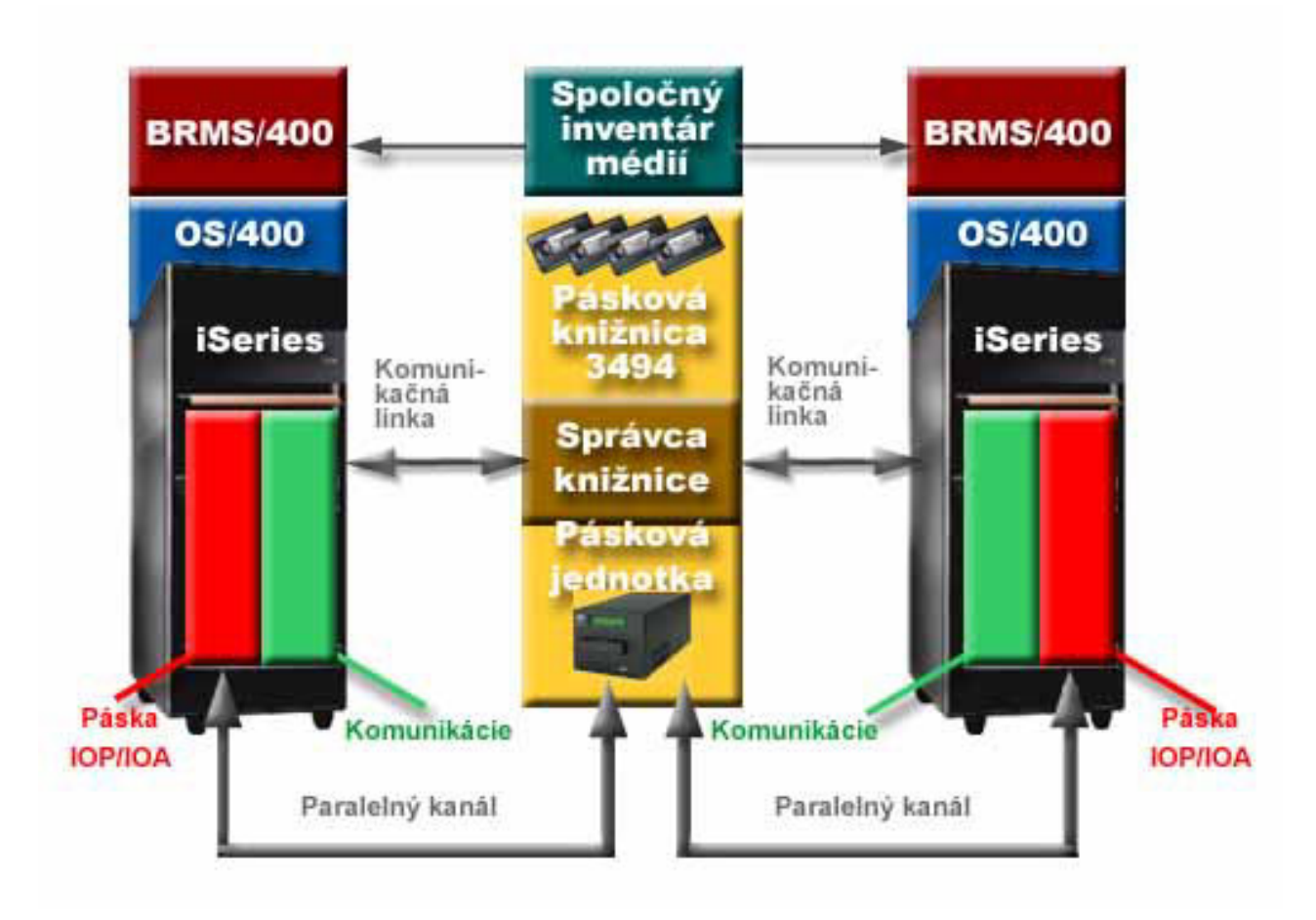

*Obrázok 5. Systémy zdieľajúce páskovú knižnicu 3494*

# **Viaceré páskové knižnice pripojené k jedinému systému**

K systému je možné pripojiť viacero páskových knižníc 3494 IBM System Storage Enterprise Tape Libraries.

Každá pásková knižnica 3494 musí mať minimálne jednu komunikačnú linku a minimálne jedno pripojenie páskovej jednotky k systému. Počet páskových knižníc 3494, ktoré je možné pripojiť k systému, je závislý na podporovanom počte funkcií vstupno/výstupných adaptérov (IOA) pásky, ktoré je možné nainštalovať. Produkt BRMS (Backup, Recovery, and Media Services) poskytuje podporu pripojenia viacerých páskových knižníc 3494 k jedinému systému.

## **Viacero páskových jednotiek v 3494 Tape Library Dataserver**

Väčšie systémy môžu skrátiť čas zálohovania rozdelením tejto operácie na viacero súbežných operácií uloženia na viaceré zariadenia.

Nie všetky prepojenia medzi systémami a údajovým serverom 3494 Automated Tape Library Dataserver sú platné. Jediný systém môže byť pripojený k viacerým radičom páskových jednotiek. Jeden oddiel systému však nemôže byť pripojený dva razy k tomu istému radiču páskovej jednotky, pretože by to spôsobilo konflikt sériových čísel a výsledkom by bola nefunkčnosť jednotiek. Tento scenár môže byť zrejmý počas IPL.

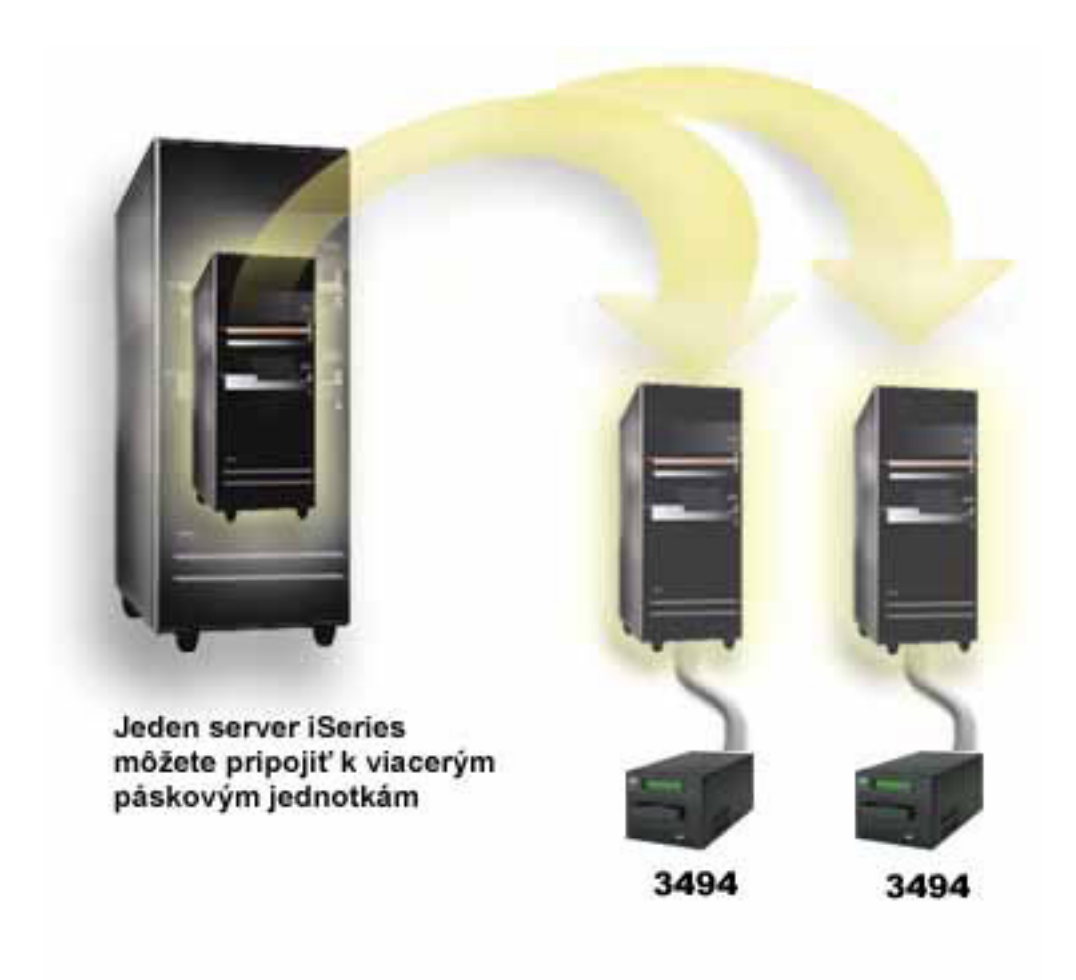

*Obrázok 6. Podporovaná konfigurácia*

<span id="page-30-0"></span>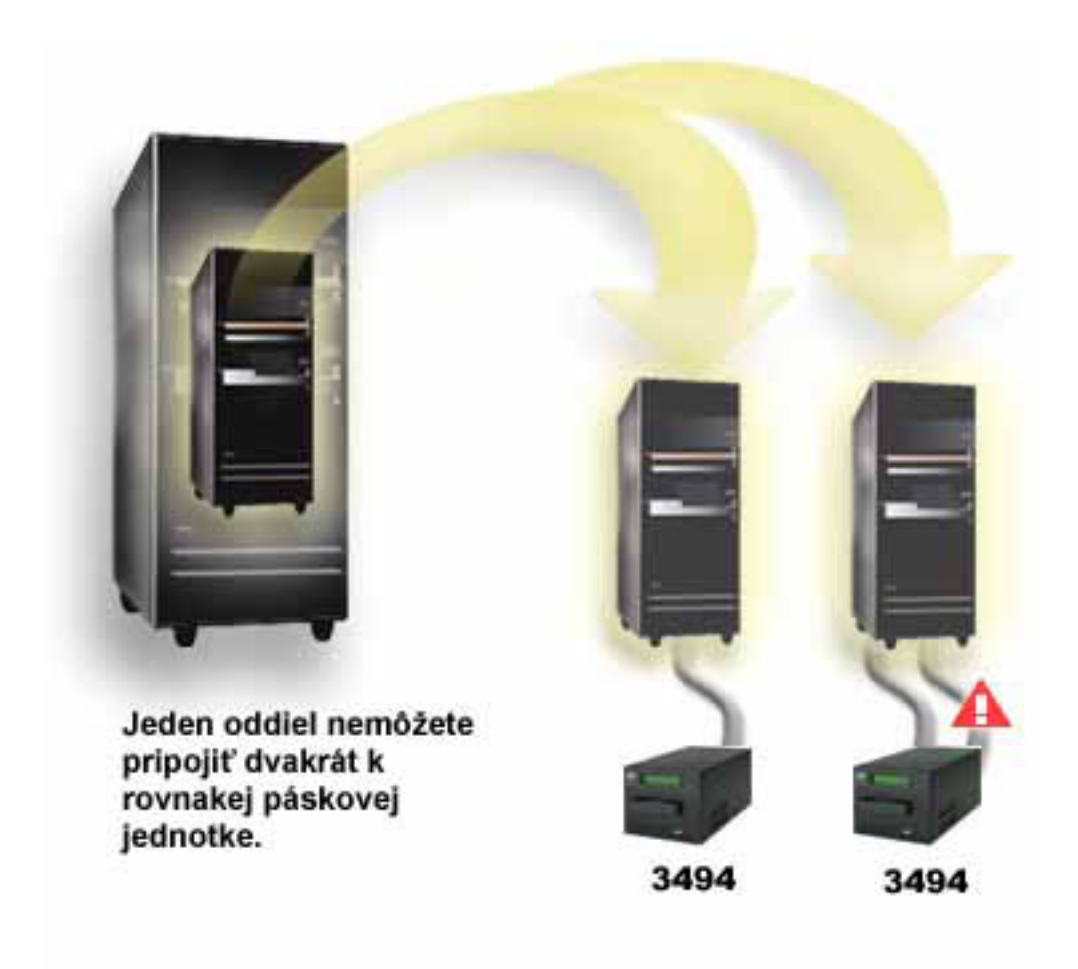

*Obrázok 7. Nepodporovaná konfigurácia*

# **Konfigurácia rozličných platforiem s páskovou knižnicou 3494 Enterprise Tape Library**

Páskovú knižnicu IBM System Storage Enterprise Tape Library 3494 môže zdieľať celkovo až 16 systémov System i, System p a ES/9000. Produkty System i môžu zdieľať kazety v tejto knižnici.

Ostatné systémy môžu zdieľať knižnicu rozdelením páskovej knižnice 3494 a jednotlivé kazety je možné priradiť ku konkrétnym procesorom. Vykonáte to priradením každej kazety určitej kategórii.

# **Inštalácia samostatných páskových zariadení**

Pokyny k inštalácii a konfigurácii vášho páskového zariadenia sa môžu odlišovať v závislosti na tom, ktorý model platformy System i máte a ktorý typ páskového zariadenia inštalujete.

### **Súvisiace informácie**

[Publikácie](http://www.storage.ibm.com/hardsoft/tape/pubs/prodpubs.htm) uloženia pások

## **Zdieľanie systémov s externými jednotkami**

Môžete systému priradiť samostatné páskové zariadenie, ponechať páskové zariadenie nepriradené a zdieľať páskové zariadenie medzi systémami.

Pri zapnutí páskového zariadenia si môžete vybrať či chcete, aby bolo vaše samostatné páskové zariadenie priradené systému. Priradením páskového zariadenia sa páskové zariadenie rezervuje špecificky pre jeden systém.

<span id="page-31-0"></span>Páskové zariadenia 3480, 3490, 3490E, 3590a alebo 3592 môžete pripojiť k nasledujúcim jednotkám:

- Jeden vstupno/výstupný procesor v tom istom systéme
- Dva systémy
- Systém a odlišný systém

Ak chcete páskové zariadenie priradiť systému, vykonajte nasledujúce kroky.

- 1. Použite príkaz WRKDEVD \*TAP (Work with Device Description), aby ste mohli pracovať s opisom páskového zariadenia.
- 2. Pri páskovom zariadení, ktoré chcete použiť, vyberte 2 (Change).
- 3. Vo výzve *Assign device at vary on* zadajte \*YES a stlačením klávesu **Enter** priraďte páskové zariadenie systému.
- 4. Napíšte VRYCFG, čím vypnete vaše páskové zariadenie.
- 5. Príkaz Vary Configuration (VRYCFG) je možné spustiť pomocou príkazu VRYCFG alebo pomocou príkazu Work with Configuration Status (WRKCFGSTS). Ak chcete použiť príkaz pre prácu so stavom konfigurácie, napíšte WRKCFGSTS \*DEV \*TAP a stlačte kláves Enter.
- 6. Napíšte VRYCFG, čím zapnete páskové zariadenie a priradíte ho systému.

Ak už toto páskové zariadenie využíva iný systém, je zobrazená správa, ktorá naznačuje, že je páskové zariadenie priradené niekam inam. Aby mohlo byť páskové zariadenie zapnuté v novom systéme, musí byť najprv vypnuté v inom systéme.

Ak chcete páskové zariadenie ponechať nepriradené, vykonajte nasledujúce kroky.

- 1. Napíšte WRKDEVD \*TAP, aby ste mohli pracovať s popisom páskového zariadenia. Vo výzve *Assign device at vary on* zadajte \*NO a stlačením klávesu **Enter** ponechajte páskové zariadenie nepriradené.
- 2. Nepriradené páskové zariadenie môže byť zapnuté na oboch systémoch. Musíte to nastaviť v aplikačných programoch pre prácu s páskou, aby sa tieto dva systémy vzájomne nerušili. Ak tak nespravíte v aplikačných programoch pre prácu s páskou, výsledky môžu byť nepredvídateľné.
- 3. Napísaním nasledujúceho príkazu a stlačením klávesu **Enter** vypnite páskové zariadenie: VRYCFG CFGOBJ(TAP*xx*) CFGTYPE(\*DEV) STATUS(\*OFF)
- 4. Napíšte nasledujúci príkaz a stlačením klávesu Enter zapnite páskové zariadenie: VRYCFG CFGOBJ(TAP*xx*) CFGTYPE(\*DEV) STATUS(\*ON)

Ak je páskové zariadenie zdieľané v dvoch systémoch, je toto páskové zariadenie v tom istom čase dostupné vždy len jednému systému. Ak chcete použiť jednotku, zapnite ju napísaním nasledujúceho príkazu a stlačením klávesu Enter: VRYCFG CFGOBJ(TAP*xx*) CFGTYPE(\*DEV) STATUS(\*ON)

Ak páskové zariadenia nechcete zapínať počas budúcich počiatočných zavádzaní programov (IPL), napíšte nasledujúci príkaz a stlačte kláves Enter:

CHGCTLTAP CTLD(TAPCTL*xx*) ONLINE(\*NO)

Ak chcete po dokončení IPL zapnúť len radič, napíšte nasledujúci príkaz a stlačte kláves Enter: VRYCFG CFGOBJ(TAPCTL*xx*) CFGTYPE(\*CTL) STATUS(\*ON) RANGE(\*OBJ)

## **Konfigurácia adresy SCSI pre polpalcovú páskovú jednotku a páskovú jednotku Magstar MP**

Nakonfigurujte adresu rozhrania SCSI (Small Computer System Interface) pre polpalcové a Magstar MP páskové jednotky.

V prípade páskového zariadenia 34*xx* alebo 35*xx* pripojeného k vstupno/výstupnému adaptéru (IOA) SCSI, ak je toto zariadenie využívané pri počiatočnom zavedení programu (IPL), musíte nastaviť adresu SCSI na hodnotu 0. Adresa SCSI sa môže nastaviť na ľubovoľnú adresu okrem 7, ak sa zariadenie nepoužíva pre IPL.

<span id="page-32-0"></span>Pre páskové zariadenie 34*xx*, pripojené k IOP typu 2644 musíte nastaviť adresu radiča na 7. Adresa zariadenia musí byť nastavená na 0, ak sa zariadenie používa pre IPL. Ak na adrese 0 nie je žiadne zariadenie, môžete použiť adresu 8. Ak zariadenie nie je používané pre IPL, radič a zariadenie môžete nastaviť na akúkoľvek hodnotu.

# **Inštalácia páskových knižníc**

Ak inštalujete páskové knižnice, pripojenú páskovú knižnicu systém automaticky nakonfiguruje a zapne.

#### **Súvisiace koncepty**

["Nastavenie](#page-44-0) knižnice pások ako zariadenia náhradného IPL" na strane 37

Použite zariadenia v páskovej knižnici pri náhradnom počiatočnom zavedení programu (IPL), keď sú k vstupno/výstupnému procesoru (IOP) a k vstupno/výstupnému adaptéru (IOA) pripojené v polohe, ktorá podporuje náhradné IPL.

#### **Súvisiace informácie**

- Podpora produktov IBM System Storage a [TotalStorage](http://www-1.ibm.com/servers/storage/support/tape/3490e/index.html)
- Pásková [knižnica](http://www-03.ibm.com/servers/storage/tape/3494/index.html) 3494
- Páskový [podsystém](http://www-1.ibm.com/servers/storage/support/tape/3570/index.html) Magstar 3570
- D. [Dataserver](http://www-1.ibm.com/servers/storage/support/tape/3575/index.html) knižnice pások Magstar 3575
- IBM 3581 Ultrium Tape [Autoloader](http://www-1.ibm.com/servers/storage/support/lto/3581/index.html)
- $E^*$  [Škálovateľná](http://www-1.ibm.com/servers/storage/support/lto/3583/index.html) knižnica pások IBM 3583 Ultrium
- D₩, [Ultraškálovateľná](http://www-1.ibm.com/servers/storage/support/lto/3584/index.html) knižnica pások IBM 3584
- [Podnikový](http://www-1.ibm.com/servers/storage/support/tape/3590/index.html) páskový systém 3590
- Model [TS3100](http://www-03.ibm.com/systems/storage/tape/ts3100/index.html?&ca=smbExpTS3100&re=smbBusContCAFR043007) Tape Library Express
- Model [TS3200](http://www-03.ibm.com/systems/storage/tape/ts3200/index.html) Tape Library Express
- ⋫ Podpora [páskovej](http://www-304.ibm.com/jct01004c/systems/support/supportsite.wss/supportresources?brandind=5000034&familyind=5329807&taskind=4) knižnice TS3310
- Pásková [knižnica](http://www-03.ibm.com/systems/storage/tape/ts3400/index.html) TS3400

# **Konfigurácia páskových knižníc**

Po tom, čo ste nastavili páskovú knižnicu a pripojili ju k vášmu systému, systém ju automaticky nakonfiguruje.

Systém vytvorí opis zariadenia s názvom TAPMLB*xx*, kde *xx* je ďalšie dostupné opisné číslo zariadenia a nakonfiguruje všetky priradené páskové prostriedky (MLBRSC) a opisy páskových zariadení (TAP*xx*). Systém vytvorí opis páskového zariadenia pre každý páskový prostriedok. Tieto opisy páskových zariadení sú využívané pri samostatných operáciách servisu a vtedy, keď je pásková knižnica v nezávislom, automatickom alebo manuálnom režime.

#### **Notes:**

- 1. Opis páskového zariadenia sa vyžaduje pre každé zariadenie, aby mohlo zariadenie páskovej knižnice fungovať správne.
- 2. Zväzky s rozličnými schopnosťami v rámci rovnakej páskovej knižnice musia byť pripojené k rozličným vstupno-výstupným adaptérom, alebo musí byť pásková knižnica rozdelená na oddiely, aby boli všetky druhy jednotiek v oddelených logických oddieloch. Pre každý druh páskového zariadenia v rámci páskovej knižnice sa vytvorí osobitný opis v páskovej knižnici.

Ak chcete pripraviť na používanie inú páskovú knižnicu, než 3494, vykonajte nasledujúce kroky.

- <span id="page-33-0"></span>1. Skontrolujte, že pásková knižnica je nastavená v náhodnom režime. Ak nie je, nastavte ju do náhodného režimu pomocou panelu zariadenia.
- 2. V znakovo-orientovanom rozhraní napíšte WRKMLBSTS a stlačte kláves Enter. Tento príkaz vám dovoľuje pracovať so stavom zariadenia.
- 3. V poli voľby vedľa každého prostriedku vyberte voľbu 4 (ALLOCATE) alebo voľbu 5 (UNPROTECTED) a stlačte kláves Enter. Tento krok sprístupní prostriedok pre páskovú knižnicu.
- 4. Pridajte kazety do páskovej knižnice. Podrobnejšie informácie si prečítajte v dokumentácii k aplikácii na správu médií alebo v téme Sprístupnenie kaziet pre inventár páskovej knižnice.

Pásková knižnica 3494 podporuje pripojenie k viacerým páskovým zariadeniam 3490, 3590 a 3592 v rámci rovnakej fyzickej jednotky. Keď systém nakonfiguruje tieto zariadenia, vytvorí jedinečný opis zariadenia pre každý typ páskového zariadenia vo fyzickej páskovej knižnici 3494. Ak sa ktorýkoľvek z týchto opisov zariadení zmení, asociujú sa s ním všetky zariadenia tohto typu v rámci páskovej knižnice 3494.

Ak chcete pripraviť na používanie páskovú knižnicu 3494, vykonajte nasledujúce kroky.

- 1. Skontrolujte, že pásková knižnica je nastavená v automatickom režime. Ak nie je, nastavte ju do automatického režimu pomocou panelu zariadenia.
- 2. Vytvorte údajovú linku pre páskovú knižnicu 3494. Vytvorením dátového spojenia definujete komunikačnú linku priradenú pre páskovú knižnicu.
- 3. Na príkazovom riadku napíšte WRKMLBSTS a stlačte kláves Enter. Toto vám dovolí pracovať so stavom zariadenia.
- 4. V poli voľby vedľa každého prostriedku zadajte voľbu 4 (ALLOCATE) alebo voľbu 5 (UNPROTECTED) a stlačte kláves Enter. Tieto voľby sprístupnia prostriedok pre páskovú knižnicu.
- 5. Pridajte kazety do páskovej knižnice.

#### **Súvisiace úlohy**

["Sprístupnenie](#page-46-0) kaziet inventáru páskových knižníc" na strane 39

- Aby ste mohli používať páskovú knižnicu, musia byť médiá zavedené a dostupné.
- ["Opätovné](#page-43-0) priradenie kaziet pri zmene názvu systému" na strane 36
- Ak meníte názov systému, mali by ste kazety znova priradiť.

## **Pridanie páskovej knižnice do siete LAN**

Nasledujúcim postupom pridáte sieť LAN do vašej knižnice.

Ak chcete pridať hostiteľa siete LAN do páskovej knižnice 3494, budete od systému potrebovať informácie o pripojení siete LAN.

Tieto informácie získate použitím tohto príkazu: DSPLANMLB LIND(TRNLINE) OUTPUT(\*)

Príkaz zobrazí nasledujúce informácie.

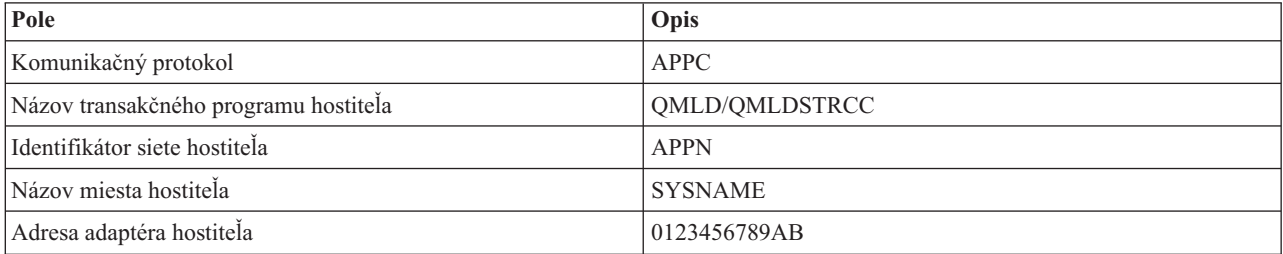

Pomocou komunikačného protokolu zadaného príkazom DSPLANMLB (Display LAN Media Library) pridajte hostiteľa LAN k páskovej knižnici 3494.

<span id="page-34-0"></span>Ak vo vašom systéme premenujete názov Predvoleného miestneho umiestnenia alebo názov Lokálneho riadiaceho bodu, zmení sa komunikačný protokol, ktorý využívate. Aby boli tieto zmeny platné, musíte páskovú knižnicu 3494 reštartovať.

#### **Súvisiace koncepty**

"Vytvorenie údajovej linky" Medzi páskovou knižnicou a manažérom knižnice musí byť vytvorená komunikačná linka.

## **Vytvorenie údajovej linky**

Medzi páskovou knižnicou a manažérom knižnice musí byť vytvorená komunikačná linka.

Pásková knižnica 3494 vyžaduje komunikačnú linku pre funkcie správcu knižnice. Komunikačná linka môže byť RS-232 asynchrónna (ASYNC), LAN alebo TCP/IP. Pred zapnutím páskovej knižnice 3494 je potrebné zadať komunikačnú linku v parametri ROBOTDEV alebo ROBOTHOST v opise zariadenia páskovej knižnice.

Ak chcete vytvoriť údajovú linku medzi páskovou knižnicou a správcom knižnice, použite príkaz CFGDEVMLB (Configure Device MLB). Tento príkaz použije vyžadované vstupné parametre na nakonfigurovanie a pripojenie komunikačnej linky k opisu zariadenia páskovej knižnice a pokúsi sa zapnúť páskovú knižnicu?

#### **Poznámky:**

- 1. Ak chcete použiť sieťové pripojenie, musíte tiež pridať sieťového hostiteľa do správcu knižnice 3494. Úplné pokyny nájdete v dokumentácii k 3494.
- 2. Ak má vaša pásková knižnica 3494 nainštalovanú voľbu vysokej dostupnosti a vaša pásková knižnica 3494 používa dva osobné počítače so správcom knižnice, musíte nakonfigurovať dve komunikačné linky, jednu pre každú osobný počítač so správcom knižnice.

Na vytvorenie dátového spojenia použite jednu z týchto procedúr.

### **Vytvorte asynchrónne pripojenie RS-232 ASYNC**

Pri konfigurácii pripojenia RS-232 ASYNC na komunikáciu so softvérom 3494 Library Manager, použite nasledujúci príkaz:

CFGDEVMLB DEV(TAPMLB01) ADPTTYPE(\*RS232) RSRCNAME(CMN02)

Nasledujúci zoznam vysvetľuje detaily o tomto príkaze:

#### **DEV(TAPMLB01)**

Určuje názov opisu zariadenia páskovej knižnice.

#### **ADPTTYPE(\*RS232)**

Naznačuje, že je táto pásková knižnica pripojená prostredníctvom linky RS-232 ASYNC.

#### **RSRCNAME(CMN02)**

Určuje názov prostriedku portu RS-232. Pomocou príkazu WRKHDWRSC (Use Work with Hardware Resources) TYPE(\*CMN) zistíte, aký názov prostriedku je použitý.

**Poznámka:** Linka RS-232 ASYNC, radič a popis zariadenia budú vytvorené ako ONLINE(\*NO). Nezapínajte ich. Zapnú sa, keď ich bude potrebovať operačný systém alebo pri zapnutí páskovej knižnice.

## **Vytvorenie lokálneho sieťového spojenia pomocou APPC**

Ak chcete nakonfigurovať sieťové pripojenie na komunikáciu cez APPC, použite tento príkaz: CFGDEVMLB DEV(TAPMLB01) ADPTTYPE(\*LAN) PROTOCOL(\*APPC) LIND(TRNLINE) RMTLOCNAME(APPN.MLD01) ADPTADR(0123456789AB)

Podrobnosti tohto príkazu vysvetľuje nasledujúci zoznam parametrov:

#### **DEV(TAPMLB01)**

Určuje názov opisu zariadenia knižnice médií (MLB).

#### **ADPTTYPE(\*LAN)**

Označuje, že toto MLB je pripojené cez sieťovú linku.

#### **PROTOCOL(\*APPC)**

Určuje, že ako komunikačný protokol pre sieťové pripojenie k páskovej knižnici 3494 sa použije APPC.

#### **LIND(TRNLINE)**

Určuje názov opisu linky pre použitú sieťovú linku. Pomocou príkazu WRKCFGSTS (Use Work with Configuration Status) CFGTYPE(\*LIN) zobrazte zoznam platných opisov liniek LAN. Opis linky pre sieť LAN musí byť vytvorený pred použitím príkazu CFGDEVMLB (Configure Device Media Library).

#### **RMTLOCNAME(APPN.MLD01)**

Určuje názov správcu knižnice, ktorý je pripojený cez sieťovú linku. Je v tvare *nnnnnnnn.cccccccc*, kde *nnnnnnnn* je identifikátor siete a *cccccccc* je názov vzdialeného miesta. Ak nie je zadaný žiaden identifikátor siete, zistite predvolenú hodnotu pomocou príkazu DSPNETA (Display Network Attributes). Tento parameter získate z konzoly knižničného manažéra 3494 prostredníctvom volieb ponuky, volieb LAN a informácií o LM LAN.

#### **ADPTADR(0123456789AB)**

Určuje adresu sieťového adaptéra správcu knižnice. Tento parameter môžete získať z konzoly správcu knižnice 3494 výberom:

- Príkazy
- Voľby LAN
- v Informácie o LM LAN

#### **Poznámky:**

- 1. Transakčný program LAN zostáva QMLD/QMLDSTRCC a nachádza sa v licenčnom internom kóde.
- 2. V prípade APPC musia všetky smerovače medzi systémom a páskovou knižnicou 3494 umožňovať prenos údajov SNA.

Ak chcete nakonfigurovať sieťové pripojenie APPC na komunikáciu so správcom knižnice 3494, použite tento príkaz: DSPLANMLB LIND(TRNLINE) OUTPUT(\*)

Podrobnosti o práci s týmito informáciami nájdete v téme Pridanie páskovej knižnice do siete LAN.

#### **Vytvorenie spojenia TCP/IP**

Ak chcete nakonfigurovať sieťové pripojenie TCP/IP na komunikáciu so správcom knižnice 3494, použite tento príkaz: CFGDEVMLB DEV(TAPMLB01) ADPTTYPE(\*LAN) PROTOCOL(\*TCP) ROBOTHOST(MLD01) LCLINTNETA(192.168.5.10)

Podrobnosti tohto príkazu vysvetľuje nasledujúci zoznam parametrov:

#### **DEV(TAPMLB01)**

Určuje názov popisu knižnice médií.

#### **ADPTTYPE(\*LAN)**

Naznačuje, že knižnica médií je pripojená prostredníctvom linky LAN.

#### **PROTOCOL(\*TCP)**

Určuje, že ako komunikačný protokol pripojenia LAN k páskovej knižnici 3494 je použité TCP/IP.

#### **ROBOTHOST(MLD01)**

Určuje názov hostiteľa TCP/IP pre páskovú knižnicu 3494. Názov hostiteľa môže byť úplný názov domény alebo hostiteľa.
### **LCLINTNETA(192.168.5.10)**

Určuje lokálnu internetovú adresu rozhrania, ktoré sa pripája k Správcovi knižnice 3494. Ak má byť spustené TCP/IP, aby bola použitá pásková knižnica 3494, spustí systém túto adresu rozhrania.

**Poznámka:** Len v prípade TCP/IP: Ak je nakonfigurovaný popis zariadenia knižnice médií, nastavte pomocou príkazu CHGDEVMLB (Change Device Description-Media Library) parameter Online at IPL na hodnotu \*NO.

## **Súvisiace koncepty**

["Pridanie](#page-33-0) páskovej knižnice do siete LAN" na strane 26 Nasledujúcim postupom pridáte sieť LAN do vašej knižnice.

### **Súvisiaci odkaz**

Configure Device Media Library (CFGDEVMLB)

## **Zdieľanie prostriedkov páskovej knižnice**

Môžete nastaviť vlastnosti páskovej knižnice, aby medzi systémami zdieľala prostriedky páskovej knižnice.

Keďže knižničné zariadenia môžu zdieľať viaceré systémy a viacerí používatelia, je možné spúšťať viac úloh používajúcich páskovú knižnicu, než je prostriedkov v danej knižnici.

Keď užívateľ posiela príkazy do páskovej knižnice, požiadavky o použitie prostriedku sa pošlú správcovi páskového prostriedku. Požiadavka čaká na sprístupnenie prostriedku. Ak je dostupný prostriedok, úloha sa priradí k prostriedku a dokončí sa daný krok. Spôsob, akým systém spracuje požiadavku, záleží na tom, aké **Properties** ste zadali pre vašu páskovú knižnicu v alebo programe System i Navigator alebo pomocou príkazu CHGJOBMLBA (Change Job Media Library Attributes).

Pri zadávaní vlastností vašej páskovej knižnice vykonajte nasledujúce kroky.

- 1. V programe System i Navigator rozviňte **My Connections** → *váš systém* → **Configuration and Service** → **Tape Devices** → **Hardware** → **Tape Libraries**.
- 2. Pravým tlačidlom myši kliknite na knižnicu, s ktorou chcete pracovať a vyberte **Properties**.
- 3. Vyberte **Options**.
- 4. Zadajte voľby, ktoré chcete:
	- Priorita výberu páskových prostriedkov
	- v Čas čakania na úvodné pripojenie
	- v Koniec času čakania na pripojenie

Poradie, v akom sú požiadavkám priraďované prostriedky, je určené voľbou, ktorú ste zadali v Tape resource selection priority. Dĺžka času, počas ktorého požiadavka čaká, kým bude prostriedok dostupný, je riadená dĺžkou času, ktorú ste pre požiadavku zadali v Initial mount wait time a v End of volume mount wait time. Vami zadaný čas pre tieto vlastnosti sa dá tiež nastaviť v opise zariadenia páskovej knižnice.

Ekvivalentom pre vlastnosti vo forme znakového rozhrania sú nasledujúce parametre príkazu CHGJOBMLBA:

- RSCALCPTY (Resource allocation priority)
- INLMNTWAIT (Initial mount wait time)
- v EOVMNTWAIT (End of volume mount wait time)

Tieto parametre môžete použiť ako predvolené alebo pre konkrétnu úlohu pomocou príkazu CHGJOBMLBA alebo API QTACJMA (Change Job Media Library Attributes). Tieto hodnoty sa použijú pri odoslaní prvej požiadavky do správcu prostriedkov. Po odoslaní požiadavky do správcu prostriedkov čaká požiadavka na spracovanie a dá sa monitorovať a meniť pomocou príkazu WRKMLBRSCQ (Work with Media Library Resource Queue).

Systém môže automaticky nastaviť spôsob zdieľania viacerých prostriedkov knižnice. Napríklad predpokladajme, že sa zadá 10 operácií uloženia (SAVLIB) s 10 rôznymi kazetami pre opis zariadenia páskovej knižnice (TAPMLB01). Ak má TAPMLB01 dostupné len štyri páskové prostriedky, zadajú sa štyri prvé požiadavky, jedna pre každý páskový prostriedok. Zvyšných šesť sa umiestni do frontu a zadajú sa pri spristupnení páskových prostriedkov. Poradie ich

<span id="page-37-0"></span>umiestnenia do frontu je založené na parametri RSCALCPTY v opise zariadenia páskovej knižnice. Správca prostriedkov eliminuje čas nečinnosti medzi úlohami kvôli predčasnému ukončeniu spôsobenému zmenou údajov alebo zlyhaním úlohy.

Hodnotu INLMNTWAIT (initial mount wait time) môžete využiť pri výstrahe v prípade problému. V predošlom príkaze sa desať operácií uloženia spustilo naraz a pomocou odhadu alebo porovnávacieho testovania sa vie, že sa dokončia za šesť hodín. Nastavte čas INLMNTWAIT na šesť hodín. Ak sa niektorá z operácií uloženia nedokončí za šesť hodín, do úlohy sa pošle úniková správa. Sledovací systém môže monitorovať prítomnosť tejto správy a upozorniť operátora, že je potrebné určiť potrebné opravné akcie.

Prostriedky páskových knižníc môžete zdieľať medzi viacerými systémami. Páskové prostriedky je možné nastaviť na ALLOCATED, UNPROTECTED alebo DEALLOCATED. Ako podpora zdieľania medzi systémami bol pridaný stav UNPROTECTED. Keď je páskový prostriedok nastavený na stav UNPROTECTED, páskový prostriedok sa nepriradí, kým nie je potrebný. Toto zabraňuje priradeniu páskového prostriedku k systému, ktorý ho aktuálne nepoužíva.

Pri zdieľaní páskových prostriedkov medzi systémami a v rovnakom systéme, každý systém má správcu prostriedkov s frontom riadeným prioritou a hodnotami časových limitov. Medzi systémami, páskové prostriedky sú nastavené v stave UNPROTECTED. Kým zdieľanie medzi systémami nepoužíva koncept priority, stav UNPROTECTED a fakt, že páskové prostriedky sa priraďujú len pri ich používaní dovoľuje efektívne zdieľať páskové prostriedky. Správca prostriedkov sa pokúsi získať prostriedok tým, že sa ho pokúsi priradiť. Ak má tento prostriedok iný systém, úloha sa umiestni späť do frontu a čaká. Za niekoľko sekúnd je vykonaný ďalší pokus o priradenie úlohy. Ak teraz úloha daný prostriedok získa, operácia s páskou pokračuje.

# **Používanie páskových zariadení**

Pomocou informácií poskytnutých v tejto téme sa naučíte, ako používať vaše samostatné zariadenia a páskové knižnice.

- **Súvisiace informácie**
- Publikácie [páskového](http://www.storage.ibm.com/tape/) a optického úložného priestoru

## **Používanie páskových kaziet**

Pracujte s páskovými kazetami tak na samostatných páskových zariadeniach, ako aj v páskových knižniciach.

Pri práci s kazetami na samostatných zariadeniach postupujte podľa týchto krokov:

- 1. V programe System i Navigator rozviňte **My Connections** → *váš systém* → **Configuration and Service** → **Hardware** → **Tape Devices** → **Stand-Alone Devices**.
- 2. Vyberte vaše samostatné zariadenie.

Pri práci s kazetami v páskových knižniciach postupujte podľa týchto krokov:

- 1. V programe System i Navigator rozviňte **My Connections** → *váš systém* → **Configuration and Service** → **Hardware** → **Tape Devices** → **Tape Libraries** → *vaša knižnica*.
- 2. Vyberte **Cartridges**.

Podrobný popis práce s kazetami nájdete v informáciách online pomoci k programu System i Navigator. S kazetami môžete pracovať aj pomocou príkazu WRKTAPCTG (Work with Tape Cartridges) zo znakového rozhrania.

## **Duplikovanie páskových kaziet:**

Môžete duplikovať páskové kazety tak v samostatných páskových zariadeniach ako aj v páskových knižniciach.

Ak chcete duplikovať pásku v samostatnom zariadení, potrebujete dve páskové zariadenia a musíte postupovať podľa týchto krokov:

- 1. Uistite sa, že sú páskové zariadenia dostupné (zapnuté).
- 2. Zaveďte pásku na kopírovanie do jedného páskového zariadenia.
- 3. Zaveďte pásku pre prijatie informácií do druhého páskového zariadenia.

<span id="page-38-0"></span>Ak chcete duplikovať pásku v samostatnom zariadení, musí byť toto samostatné zariadenie v stave **Available**. Potom postupujte podľa týchto krokov:

- 1. V programe System i Navigator rozviňte *váš systém* → **Configuration and Service** → **Hardware** → **Tape Devices** → **Stand-Alone Devices**.
- 2. Pravým tlačidlom myši kliknite na páskové zariadenie s kazetou, ktorú chcete duplikovať a vyberte **Duplicate**.

Ak chcete duplikovať pásku v zariadení páskovej knižnice, musíte mať zariadenie knižnice s dvoma alebo viacerými prostriedkami alebo dve rozdielne zariadenia a pred duplikovaním pásky musíte dokončiť nasledujúce kroky:

- 1. Skontrolujte, že zariadenia páskových knižníc sú dostupné.
- 2. Skontrolujte, že kazety na duplikovanie sú dostupné na použitie daným zariadením páskovej knižnice.

Ak je páska prijímajúca informácie nová, pred pokračovaním ju musíte naformátovať.

Ak chcete duplikovať páskové kazety v zariadení páskovej knižnice, musia byť tieto kazety v stave **Available** alebo **Mounted**. Potom postupujte podľa týchto krokov:

- 1. V programe System i Navigator rozviňte *váš systém* → **Configuration and Service** → **Hardware** → **Tape Devices** → **Tape Libraries**.
- 2. Rozviňte páskovú knižnicu s páskami, ktoré chcete duplikovať.
- 3. Vyberte **Cartridges**.
- 4. Pravým tlačidlom myši kliknite na pásku, ktorú chcete duplikovať a vyberte **Duplicate**. Môžete vybrať viacero kaziet na duplikáciu.

### **Súvisiace úlohy**

"Formátovanie páskových kaziet"

Keď naformátujete páskovú kazetu, na začiatok magnetického páskového média sa uloží štandardné označenie média.

### **Formátovanie páskových kaziet:**

Keď naformátujete páskovú kazetu, na začiatok magnetického páskového média sa uloží štandardné označenie média.

Pri formátovaní pásky sa vymažú všetky predtým zaznamenané informácie na páskovom médiu a prepíšu sa novými. Informácie sa tiež prepíšu pri pridaní nových údajových súborov do novo zaznamenaného označenia média.

**Poznámka:** Ak sa na starom páskovom médiu zistili opakovane chyby pri čítaní alebo zápise, nepoužite toto médium. Nepoužite ani staré páskové médium, ak dôjde k množstvu dočasných chýb pri čítaní alebo zápise pre dané médium. Aby ste určili, či sa dočasné chyby vyskytujú v nadmernej miere, pozrite tému Kontrola dobrého stavu pások.

Ak chcete formátovať pásku na samostatnom zariadení, musí byť toto samostatné zariadenie v stave **Available**. Potom postupujte podľa týchto krokov:

- 1. V programe System i Navigator rozviňte *váš systém* → **Configuration and Service** → **Hardware** → **Tape Devices** → **Stand-Alone Devices**.
- 2. Pravým tlačidlom myši kliknite na páskové zariadenie a vyberte **Format**.

Ak chcete formátovať pásku v zariadení páskovej knižnice, musí byť pásková kazeta v stave **Available** alebo **Mounted**. Potom vykonaním nasledujúcich krokov pásku naformátujte.

- 1. V programe System i Navigator rozviňte *váš systém* → **Configuration and Service** → **Hardware** → **Tape Devices** → **Tape Libraries** → vaša pásková knižnica.
- 2. Vyberte **Cartridges**.
- 3. Pravým tlačidlom myši kliknite na kazetu, ktorú chcete formátovať a vyberte **Format**. Môžete vybrať viacero kaziet na formátovanie.

Najbežnejšie používané voľby pre formátovanie páskovej kazety sú:

- Štítok nosiča
- v Kontrola aktívnych súborov
- Hustota pásky

## **Súvisiace úlohy**

["Duplikovanie](#page-37-0) páskových kaziet" na strane 30

Môžete duplikovať páskové kazety tak v samostatných páskových zariadeniach ako aj v páskových knižniciach.

["Udržiavanie](#page-52-0) dobrého stavu pások" na strane 45

Ak sa chcete ubezpečiť, že sú vaše pásky v dobrom stave, sledujte v systéme štatistiky o páskových nosičov.

## **Používanie samostatných zariadení**

Naučte sa, ako používať a riadiť vaše samostatné páskové zariadenia.

Existuje niekoľko typov páskových kaziet a samostatných páskových zariadení, ktoré sú bežne využívané na platforme System i. Pozrite si manuál operátora pre vaše páskové zariadenie, kde nájdete špecifické prevádzkové pokyny. Tieto informácie sa týkajú väčšiny samostatných zariadení.

## **Svetelné stavové indikátory:**

Pomocou svetelných stavových indikátorov môžete určovať stav páskovej jednotky.

*Svetelné stavové indikátory pre štvrťpalcovú páskovú jednotku:* |

Naučte sa, ako interpretovať svetelné stavové indikátory páskových jednotiek SLR60 a SLR100. |

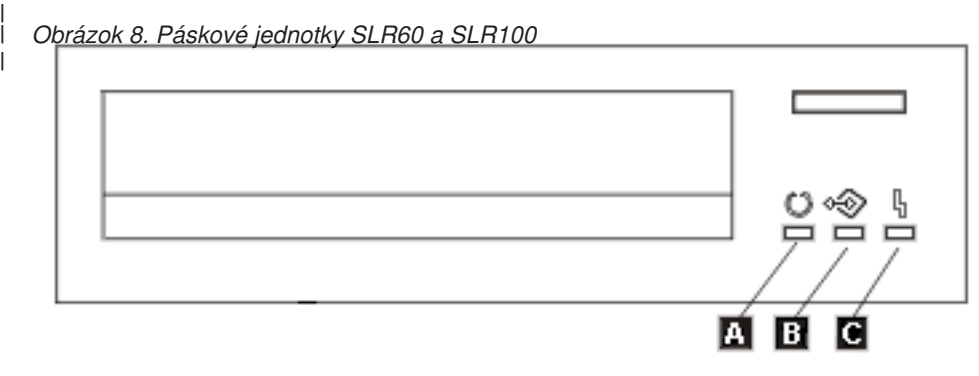

|

|

- Symboly umiestnené vedľa svetelných stavových indikátorov sú symbolmi ISO (International Organization for  $\blacksquare$
- Standardization), ktoré určujú všeobecnú funkčnosť svetelných stavových indikátorov nasledovným spôsobom. |

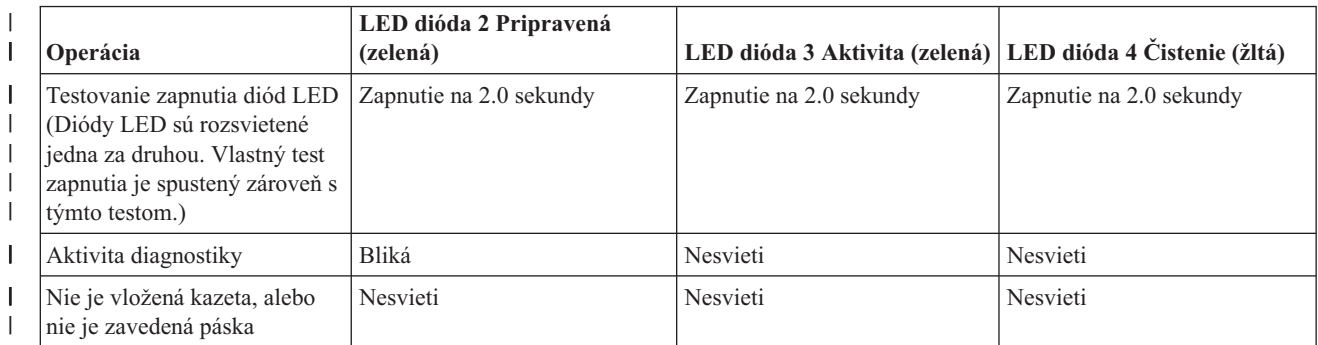

*Tabuľka 6. Výklad svetelných stavových indikátorov* |

*Tabuľka 6. Výklad svetelných stavových indikátorov (pokračovanie)*  $\|$ 

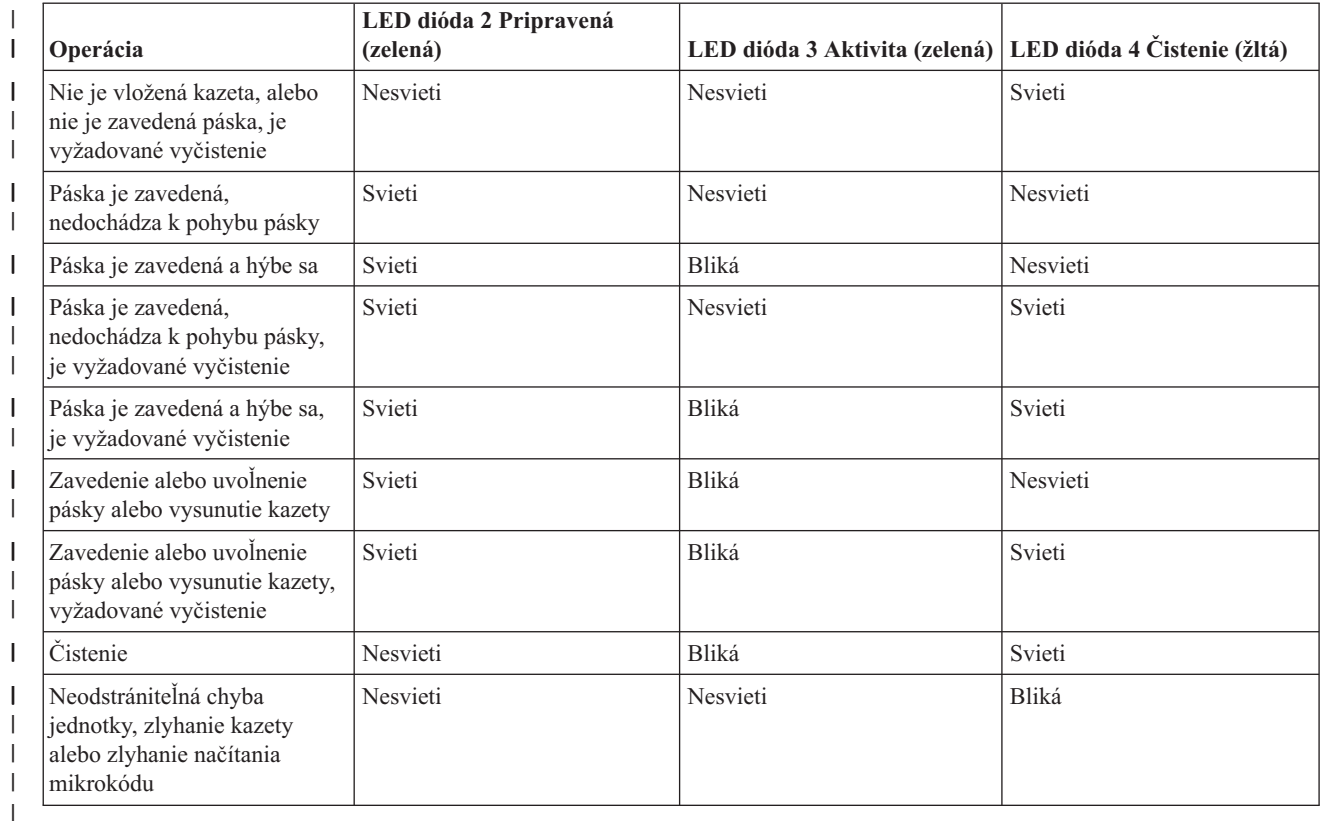

*Svetelné stavové indikátory pre 8 mm páskovú jednotku:* |

Naučte sa, ako interpretovať svetelné stavové indikátory páskových jednotiek VXA2 a VXA320.

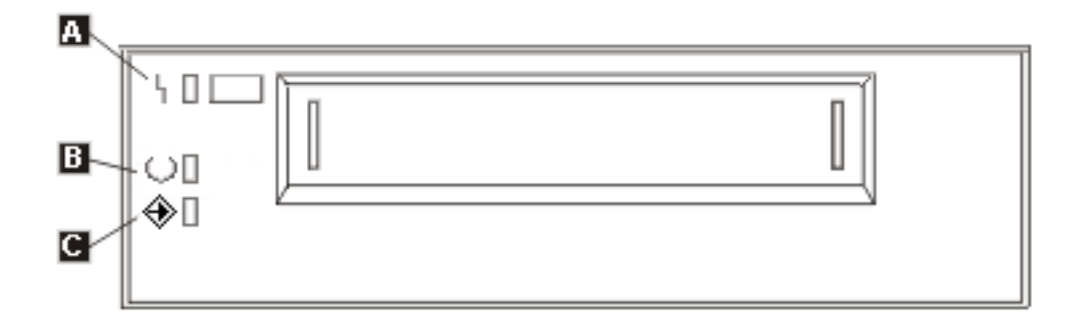

*Tabuľka 7. Výklad svetelných stavových indikátorov*

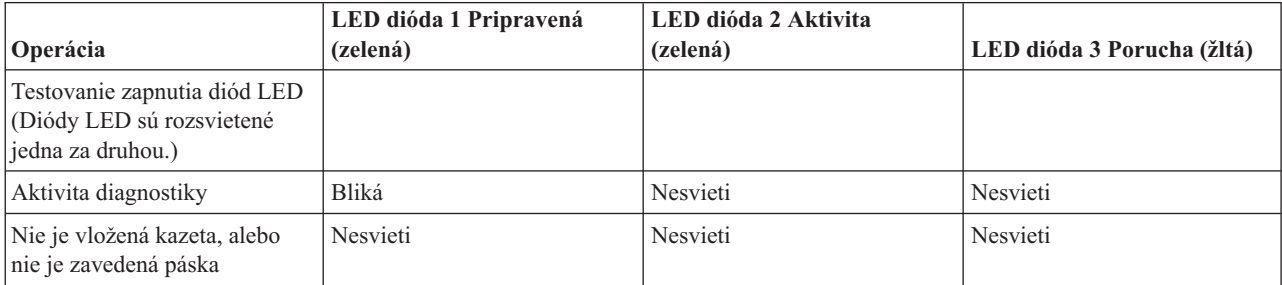

|                                                                                          | LED dióda 1 Pripravená | LED dióda 2 Aktivita |                            |
|------------------------------------------------------------------------------------------|------------------------|----------------------|----------------------------|
| Operácia                                                                                 | (zelená)               | (zelená)             | LED dióda 3 Porucha (žltá) |
| Nie je vložená kazeta, alebo<br>nie je zavedená páska, je<br>vyžadované vyčistenie       | Nesvieti               | Nesvieti             | Svieti                     |
| Páska je zavedená, nedochádza<br>k pohybu pásky                                          | Svieti                 | Nesvieti             | Nesvieti                   |
| Páska je zavedená a hýbe sa                                                              | Svieti                 | Bliká                | Nesvieti                   |
| Páska je zavedená, nedochádza<br>k pohybu pásky, je vyžadované<br>vyčistenie             | Svieti                 | Nesvieti             | Svieti                     |
| Páska je zavedená a hýbe sa, je<br>vyžadované vyčistenie                                 | Svieti                 | Bliká                | Svieti                     |
| Zavedenie alebo uvolnenie<br>pásky alebo vysunutie kazety                                | Svieti                 | Bliká                | Nesvieti                   |
| Zavedenie alebo uvoľnenie<br>pásky alebo vysunutie kazety,<br>vyžadované vyčistenie      | Svieti                 | Bliká                | Svieti                     |
| Čistenie                                                                                 | Nesvieti               | Bliká                | Svieti                     |
| Neodstrániteľná chyba<br>jednotky, zlyhanie kazety alebo<br>zlyhanie načítania mikrokódu | Nesvieti               | Nesvieti             | Bliká                      |

*Tabuľka 7. Výklad svetelných stavových indikátorov (pokračovanie)*

### **Poznámka:**

- 1. Vzhľadom na krátke trvanie ich svietenia nie je niektoré zo signalizačných stavov diód LED ľahké zbadať.
- 2. Signalizačné svetlá diód LED sú využívané aj pri signalizovaní závažných chýb počas fázy zapnutia. Závažné chyby sú počas zapnutia oznamované jednou svietiacou diódou LED.
- 3. Pri oznamovaní neopraviteľnej chyby bude blikať LED dióda Porucha. Neodstrániteľná chyba je chybový stav, ktorý spôsobuje, že jednotka nie je schopná fungovať, kým nedôjde k servisnému zásahu alebo zásahu operátora alebo k použitiu otváracieho programu. Neopraviteľná porucha jednotky je zvyčajne spôsobená chybou hardvéru. Aby prestala svietiť LED dióda Porucha, je zvyčajne potrebný jeden z nasledujúcich zásahov:
	- ručné resetovanie SCSI,
	- vysunutie kazety,
	- v vypnutie a zapnutie zariadenia,
	- v pokus o opakované načítanie mikrokódu.

Neopraviteľná porucha kazety (médií) je zvyčajne spôsobená poškodenou kazetou, médiom, alebo stavom kazety a aby prestala svietiť dióda LED, vyžaduje, aby bola kazeta z jednotky vysunutá (ak je to možné).

4. Ak je dióda LED Porucha trvalo rozsvietená, naznačuje, že je odporúčaná operácia vyčistenia hlavy (ak je táto dióda LED trvalo rozsvietená, je jednotka stále plne funkčná). Dióda LED je spustená po uplynutí 50 hodín behu pásky, alebo ak došlo k fyzickej chybe čítania. Dióda LED je resetovaná, ak v tejto jednotke použijete čistiacu kazetu.

### **Zobrazenie schopností samostatného zariadenia:**

Pomocou programu System i Navigator môžete zobraziť niektoré zo schopností každého samostatného zariadenia.

- v Schopnosť priraďovania
- v Hardvérová komprimácia údajov
- Či sa zariadenie konfiguruje samo
- v Najvyšší okamžitý výkon, ktorý hlási páskové zariadenie
- v Hustoty podporované páskovým zariadením
- v Schopnosti spojené s každou hustotou

Ak chcete zobraziť schopnosti samostatného páskového zariadenia, postupujte podľa týchto krokov:

- 1. V programe System i Navigator rozviňte **My Connections** → *váš systém* → **Configuration and Service** → **Hardware** → **Tape Devices**.
- 2. Vyberte **Stand-Alone Devices**.
- 3. Pravým tlačidlom myši kliknite na páskové zariadenie, ktorého schopnosti chcete zobraziť a vyberte **Properties**.
- 4. Vyberte stránku Capabilities.

## **Používanie páskových knižníc**

Môžete použiť páskové knižnice na spravovanie veľkých množstiev údajov, ako časť zálohy, archívu a obnovy systému alebo časť typických IT operácií.

Softvér na manažment médií, napríklad BRMS, automatizuje veľa funkcií páskovej knižnice. Použitie páskovej knižnice však stále vyžaduje, aby ste určili spôsob využívania prostriedkov páskovej knižnice a využívania prostriedkov v systéme. Okrem toho, manažovanie kaziet je integrálnou súčasťou automatizácie páskovej knižnice.

### **Použitie páskovej knižnice bez aplikácie na manažment médií:**

Hoci aplikácia riadenia médií výrazne zjednodušuje a rozširuje schopnosti páskových knižníc, mnoho páskových funkcií môžete v prostredí System i vykonávať pomocou príkazov CL, ktoré sú súčasťou operačného systému.

Nasledujúca tabuľka uvádza úlohy typického nastavenia a prevádzky, ako aj súvisiace príkazy CL pre páskovú knižnicu.

### Poznámka: Tieto príkazy je potrebné použiť, ak nepoužívate aplikáciu pre manažment médií, napríklad BRMS.

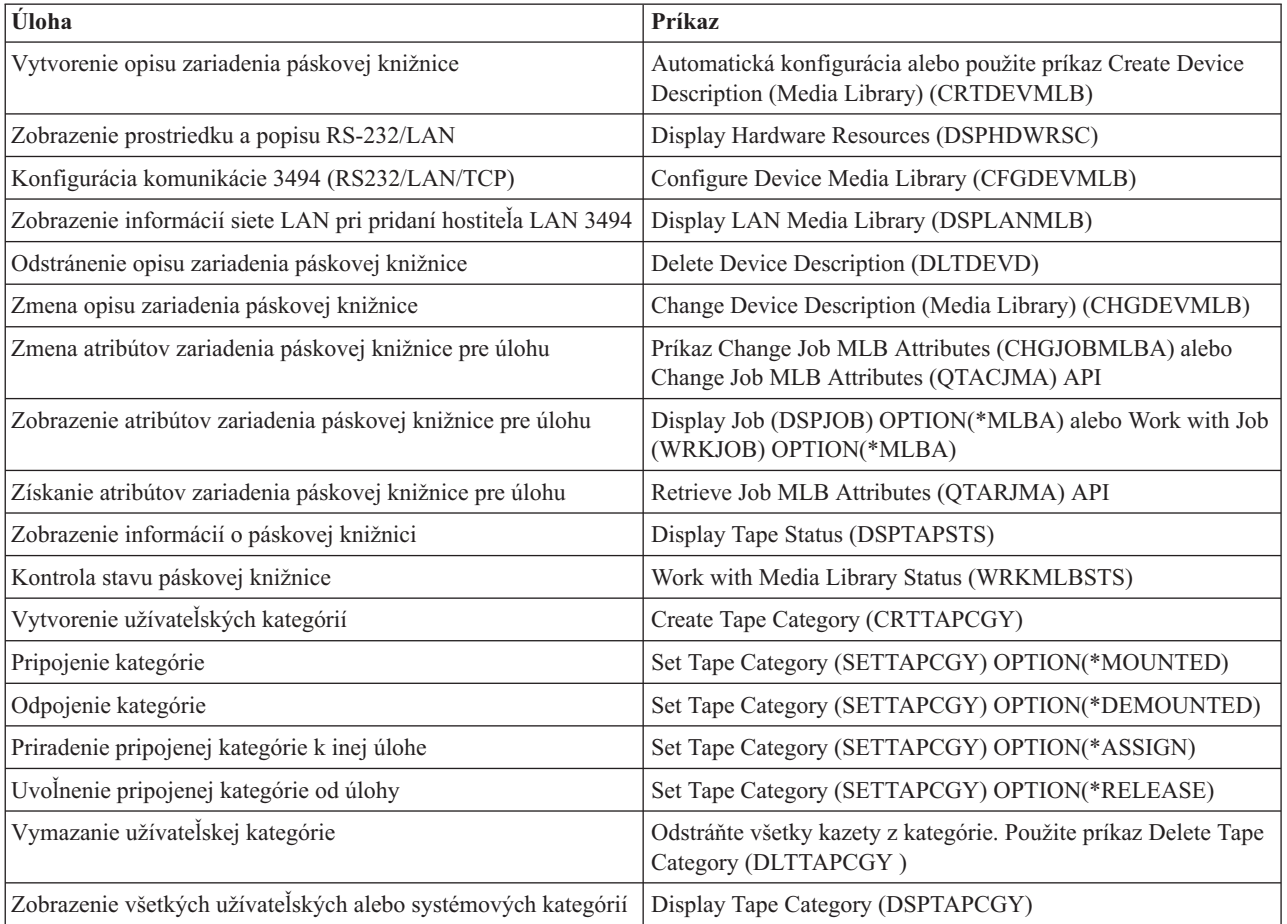

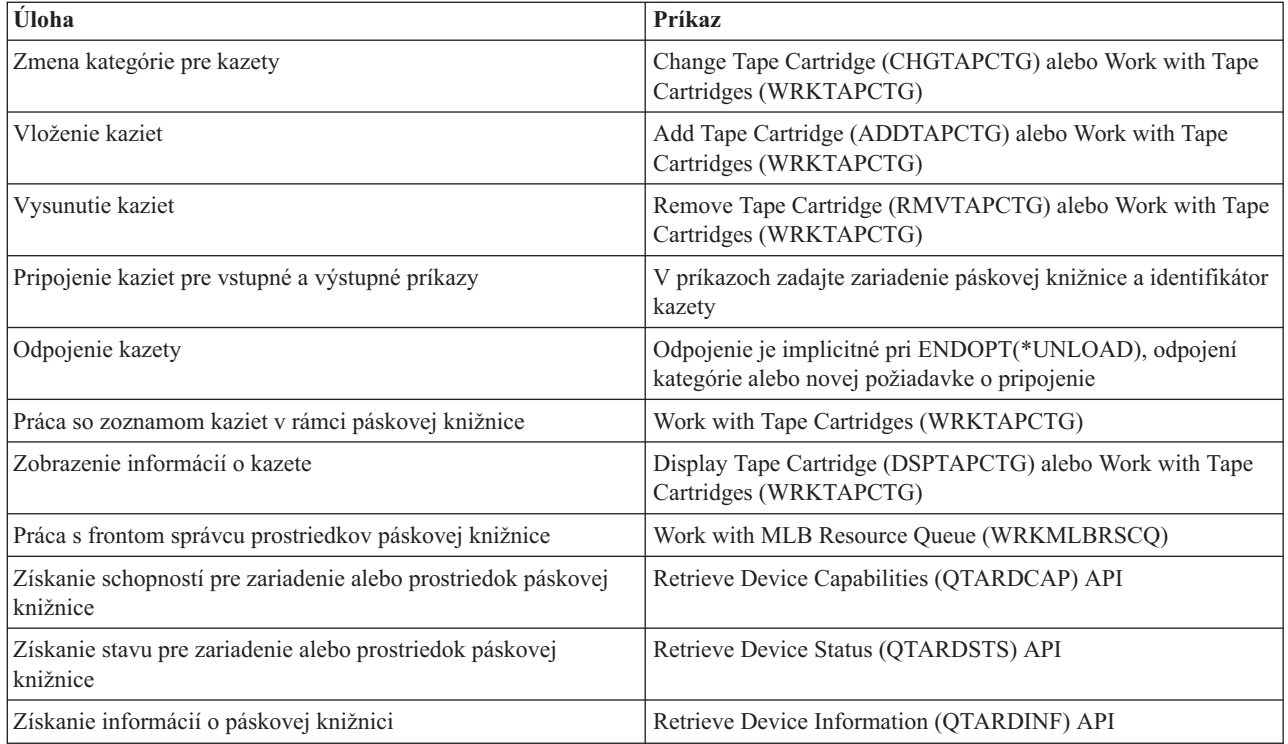

**Poznámka:** Voľba konca pásky v \*UNLOAD pre každý z príkazov pre prácu páskou spôsobí, že kazeta sa vrátil do úložnej bunky po dokončení spracovania operácie s páskou. Nemusí sa vrátiť do jej pôvodnej úložnej bunky. Pri použití parametra \*REWIND kazeta po dokončení páskovej operácie ostáva v jednotke. Táto kazeta sa však vysunie, ak príde požiadavka o inú kazetu. Pri použití \*LEAVE kazeta zostane v jednotke po dokončení operácie s páskou.

## **Súvisiace informácie**

CL (Control language)

## **Opätovné priradenie kaziet pri zmene názvu systému:**

Ak meníte názov systému, mali by ste kazety znova priradiť.

Ak zmeníte názov vášho systému, treba presunúť kazety z kategórií, ktoré boli priradené názvu pôvodného systému, a začleniť ich do kategórií, ktoré sú priradené názvu nového systému. Ak to nespravíte, kazety nebudú zobrazené v inventári pre nový názov systému.

V prípade niektorých typov knižníc sa môžu kazety znova objaviť, ak v príkaze WRKTAPCTG (Work with Tape Cartridges) alebo v príkaze DSPTAPCTG (Display Tape Cartridge) použijete parameter CGY(\*ALL \*ALL), ale tieto kazety nebudete môcť používať.

Ak ste už zmenili názov systému a potrebujete sprístupniť kazety, vykonajte tieto kroky:

- 1. Napísaním príkazu DSPTAPCGY (Display Tape Category) zobrazíte všetky páskové kategórie. Zaznamenajte si názvy užívateľom definovaných kategórií, ktoré budete potrebovať v kroku 3 a ukončite zobrazenie.
- 2. Príkazom CHGNETA (Change Network Attributes) zmeňte názov systému dočasne na jeho predchádzajúci názov.

**Dôležité:** Nereštartujte systém.

3. Ak ste pri starom názve systému využívali užívateľom definované kategórie, napíšte príkaz CRTTAPCGY (Create Tape Category) a pre nový názov systému vytvorte rovnaké užívateľom definované kategórie, aké ste získali v kroku 1.

- 4. Napíšte WRKTAPCTG (príkaz Work with Tape Cartridge), aby ste mohli pracovať so všetkými kategóriami, ktoré sú priradené k starému názvu systému.
	- WRKTAPCTG DEV(*názov-mlb*) CGY(\*ALL *starý\_názov\_systému*)
- 5. Výberom 2 **Change** s parametrom CGY(\*SAME *new\_system\_name*) zmeňte názov kategórie systému na nový názov systému.
- 6. Napíšte príkaz CHGNETA (Change Network Attributes), čím názov systému vrátite k novému názvu systému.

**Dôležité:** Nereštartujte systém.

## **Súvisiace koncepty**

["Kategórie](#page-16-0) kaziet" na strane 9

*Kategória* je logickým zoskupením kaziet. Kategória vám dovoľuje pristupovať k skupine kaziet pomocou názvu kategórie namiesto identifikátorov jednotlivých kaziet.

## **Súvisiace úlohy**

["Konfigurácia](#page-32-0) páskových knižníc" na strane 25 Po tom, čo ste nastavili páskovú knižnicu a pripojili ju k vášmu systému, systém ju automaticky nakonfiguruje.

## **Nastavenie páskovej knižnice ako samostatného zariadenia:**

Niekedy môže byť nevyhnutné použiť páskové prostriedky v páskovej knižnici bez výhody automatizácie, napríklad ak vykonávate náhradné IPL, alebo ak je zakázaná automatizácia páskovej knižnice.

Použitie páskového prostriedku týmto spôsobom sa nazýva samostatný režim. V samostatnom režime funguje páskový prostriedok ako iné páskové zariadenia, ktoré nie sú v páskovej knižnici. Väčšina páskových knižníc poskytuje režimy alebo príkazy na presun média do páskového prostriedku. Pozrite si informácie pre operátora k vašej páskovej knižnici, kde nájdete opis rôznych dostupných režimov prevádzky. Keď sa nepoužíva automatizácia, pásková knižnica funguje ako automatický zavádzač kaziet pre páskové zariadenie a zavádza kazety jednotlivo alebo sekvenčne do zariadenia.

Zariadenia páskových knižníc sú nakonfigurované cez opisy zariadení páskových knižníc pre páskovú knižnicu. Existujú tiež samostatné opisy páskových zariadení pre páskové prostriedky. Tieto opisy páskových zariadení sú zariadenia používané pre samostatnú prevádzku.

**Obmedzenie:** Ak chcete použiť páskové prostriedky v samostatnom režime, prostriedok musí byť dostupný pre opis páskového zariadenia.

Vykonajte tieto kroky:

- 1. Uvoľnite páskový prostriedok z páskovej knižnice alebo vypnite zariadenie páskovej knižnice.
- 2. Zapnite opis páskového zariadenia a pošlite príkazy do tohto zariadenia.

Stav páskového prostriedku v programe System i Navigator je zobrazený ako **Unavailable**. Pre tento páskový prostriedok sa nevykonajú žiadne funkcie páskovej knižnice.

3. Pripojte kazetu manuálne, pomocou režimu zariadenia alebo pomocou príkazov na paneli operátora.

## **Súvisiace koncepty**

"Režimy [prevádzky](#page-14-0) páskovej knižnice" na strane 7 Väčšina zariadení páskových knižníc podporuje tri základné režimy prevádzky.

## **Nastavenie knižnice pások ako zariadenia náhradného IPL:** |

Použite zariadenia v páskovej knižnici pri náhradnom počiatočnom zavedení programu (IPL), keď sú k |

vstupno/výstupnému procesoru (IOP) a k vstupno/výstupnému adaptéru (IOA) pripojené v polohe, ktorá podporuje | náhradné IPL. |

Zariadenia musia byť nastavené na správne adresy. |

Náhradnú inštaláciu páskových knižníc pripojených k IOP a k IOA, môžete použiť dokonca aj vtedy, ak náhradná | inštalácia nie je v polohe, ktorá podporuje náhradné IPL. |

#### **Súvisiace koncepty** |

- "Inštalácia [páskových](#page-32-0) knižníc" na strane 25 |
- Ak inštalujete páskové knižnice, pripojenú páskovú knižnicu systém automaticky nakonfiguruje a zapne. |

#### **Súvisiace informácie** |

- Recovering your system |
- Riadenie zariadení |

## **Kontrola zdrojov páskových knižníc pomocou atribútov páskových knižníc:**

V závislosti od podnikateľského prostredia môžete chcieť riadiť používanie páskových prostriedkov, aby ste tak dosiahli rýchle dokončenie dôležitých úloh. Na to vám operačný systém i5/OS poskytuje niekoľko funkcií.

Môžete použiť príkaz Change Job Media Library Attributes (CHGJOBMLBA) na zmenu priority požiadaviek na páskové prostriedky pre konkrétnu úlohu a príkaz Work with MLB Resource Queue (WRKMLBRSCQ) na prácu s frontou manažéra páskových prostriedkov.

## **Zmena atribútov úloh páskových knižníc**

Príkaz CHGJOBMLBA vám dovoľuje zmeniť atribúty vyhradzovania prostriedkov pre vašu vlastnú úlohu a úlohu iného užívateľa, ak máte špeciálne oprávnenie \*JOBCTL. Prioritu vyhradzovania prostriedkov môžete použiť na zmenu priority požiadaviek o použitie páskového prostriedku v páskovej knižnici. Niektorým úlohám môžete priradiť vyššiu prioritu, aby získali páskový prostriedok ihneď po sprístupnení jedného z prostriedkov. Úlohám, ktoré môžu čakať na dokončenie používania páskových prostriedkov úloh s vyššou prioritou môžete priradiť nižšiu prioritu. Vysoká priorita vyhradzovania prostriedkov by sa mala typicky priradiť veľmi krátko trvajúcim operáciám s páskou, napríklad dynamické získanie objektu, ktorý bol uložený do voľného úložného priestoru. Dlhotrvajúcim úlohám, pri ktorých sa nevyžaduje rýchle dokončenie, ako napríklad duplikácia pásky (DUPTAP) alebo zobrazenie pásky (DSPTAP), môžete priradiť nižšiu prioritu alokácie prostriedkov.

Ak chcete zobraziť alebo zmeniť atribúty páskovej knižnice, môžete k príkazu Work with Job (WRKJOB) alebo Display Job (DSPJOB) pridať označenie \*MLBA.

## **Zmena prístupu k páskovému prostriedku v rámci knižnice**

Príkaz WRKMLBRSCQ vám dovoľuje narábať s požiadavkami o použitie páskového prostriedku v knižnici páskových médií. Príkaz WRKMLBRSCQ zobrazí prostriedky, ktoré práve spracúvajú nejakú požiadavku s kategóriou pripojené, alebo požiadavky, ktoré čakajú na priradenie páskových prostriedkov. Atribúty priradenia týchto prostriedkov požiadavkám, ktoré čakajú na páskové zariadenie, môžete zmeniť pomocou atribútov (Change Request MLB) v obrazovke Work with MLB Resource Queue (WRKMLBRSCQ). Atribúty pre ďalšiu požiadavku sa dajú zmeniť pomocou príkazu CHGJOBMLBA, určeného na zmenu atribútov vyhradzovania prostriedkov pre úlohu, ktorá aktuálne používa páskový prostriedok. To môžete urobiť pomocou atribútov (Work with job) v obrazovke Work with MLB Resource Queue (WRKMLBRSCQ), a následným výberom atribútov (Work with media library).

Niekedy má požiadavka zobrazenú prioritu 0. Tieto požiadavky sú zobrazené, ak systém využíva páskový prostriedok pri niektorej operácii s páskou. Príkladom je stav po dokončení príkazu pre pásku s ENDOPT(\*UNLOAD), keď systém ešte vysúva kazetu.

## **Súvisiace informácie**

CL (Control language)

## *Kontrola zdrojov páskových knižníc pomocou rozhraní API:*

Pomocou rozhraní API QTARJMA (Retrieve Job Media Library Attributes) a QTACJMA (Change Job Media Library Attributes) môžete získať a zmeniť atribúty páskovej knižnice pre konkrétnu úlohu.

Pri získavaní a menení atribútov vyhradzovania prostriedkov treba venovať osobitnú pozornosť požiadavkám na oprávnenie. Nasleduje príklad použitia oboch rozhraní API.

1. Aplikácia používajúca API QTARJMA získava informácie o atribútoch páskovej knižnice pre aktuálnu úlohu, kedy užívateľ vykonávajúci úlohu nemá špeciálne oprávnenie \*JOBCTL.

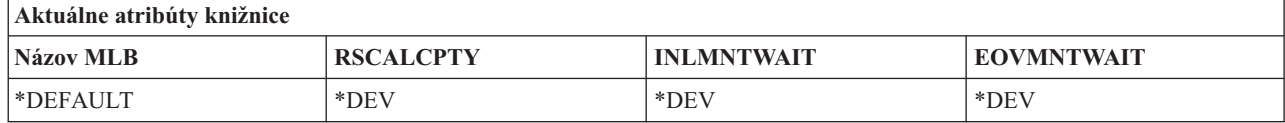

2. Aplikácia potom použije API QTACJMA na zmenu času čakania na úvodné pripojenie (INLMNTWAIT) a konca času čakania na pripojenie média (EOVMNTWAIT).

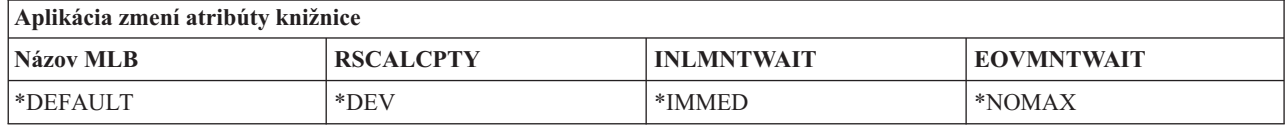

3. Administrátor systému so špeciálnym oprávnením \*JOBCTL používa príkaz CHGJOBMLBA na zmenu priority vyhradzovania prostriedkov (RSCALCPTY), času čakania na úvodné pripojenie a konca času čakania na pripojenie média.

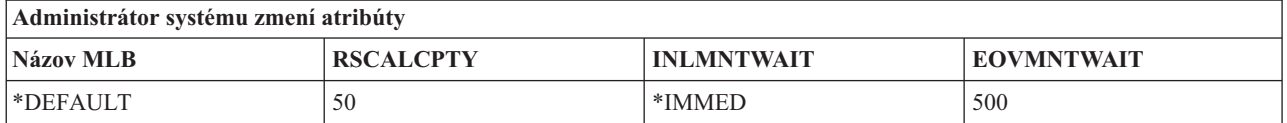

4. Aplikácia sa pokúsi použiť API QTACJMA na obnovu atribútov páskovej knižnice, ktoré prijala predtým pomocou voľby \*REPLACE z API QTACJMA. Táto funkcia však zlyhá s chybovou správou CPF67B4, pretože užívateľ nemá špeciálne oprávnenie \*JOBCTL. Nezmenia sa žiadne atribúty.

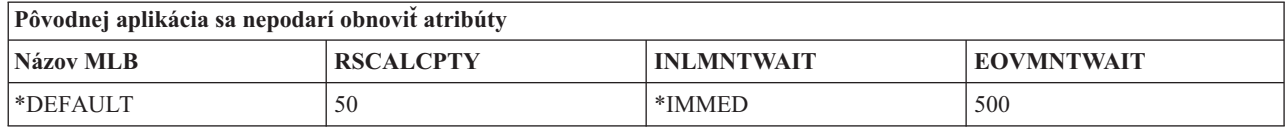

## **Súvisiaci odkaz**

Rozhranie Retrieve Job Media Library Attributes (QTARJMA) Rozhranie Change Job Media Library Attributes (QTACJMA)

## **Sprístupnenie kaziet inventáru páskových knižníc:** |

Aby ste mohli používať páskovú knižnicu, musia byť médiá zavedené a dostupné. |

Ak je pásková knižnica prázdna, otvorte dvierka a vložte všetky dostupné médiá do prázdnych slotov. Ušetrí sa tým |

viac času ako pri vkladaní malého počtu naraz prostredníctvom konvenčnej vstupno-výstupnej (I/O) stanice. Po |

zatvorení dvierok pásková knižnica urobí inventár obsahu. Každé ID kazety bude načítané a zaznamenané v operačnom systéme a v Správcovi knižníc (ak je v systéme prítomný). | |

Väčšina páskových knižníc poskytuje I/O stanicu na pridávanie kaziet bez toho, aby museli byť prerušené akékoľvek |

automatické operácie. I/O stanica môže mať viacero slotov alebo len jeden slot. Niektoré páskové knižnice nemajú | žiadnu I/O stanicu. Pri týchto páskových knižniciach sa kazety vkladajú zastavením automatickej prevádzky a |

otvorením dvierok, čím získate prístup k úložným slotom. |

Páskové kazety, ktoré sú umiestnené vo I/O stanici 3494, presunie softvér Správcu knižnice 3494 do úložného slotu. V |

prípade ostatných páskových knižníc ostanú páskové kazety vo I/O stanici, až kým ich nesprístupníte pomocou |

programu System i Navigator. Po sprístupnení kazety musíte uviesť kategóriu média. Sprístupnenie kazety mení aj jej | stav. |

Ak chcete sprístupniť kazety, vykonajte nasledujúce kroky: |

- 1. V programe System i Navigator rozviňte **My Connections** → *your system* → **Configuration and Service** → | **Hardware** → **Tape Devices** → **Tape Libraries** → *your tape library*. |
- 2. Vyberte **Cartridges**. |
- 3. Kliknite pravým tlačidlom myši na kazetu, ktorej stav je zobrazený ako Inserted a vyberte **Make Available**. Môžete vybrať viacero kaziet na pridanie do kategórie. | |

Na sprístupnenie kazety môžete použiť aj príkaz ADDTAPCTG (Add Tape Cartridge). |

#### **Súvisiace koncepty** |

- ["Kategórie](#page-16-0) kaziet" na strane 9 |
- *Kategória* je logickým zoskupením kaziet. Kategória vám dovoľuje pristupovať k skupine kaziet pomocou názvu |
- kategórie namiesto identifikátorov jednotlivých kaziet. |
- "Stav [kazety"](#page-16-0) na strane 9 |
- Tieto popisy opisujú stav páskovej kazety v súvislosti s páskovou knižnicou. |

**Súvisiace úlohy** |

|

- ["Konfigurácia](#page-32-0) páskových knižníc" na strane 25 |
- Po tom, čo ste nastavili páskovú knižnicu a pripojili ju k vášmu systému, systém ju automaticky nakonfiguruje. |
- **Súvisiace informácie** |
	- **Príkaz ADDTAPCTG** (Add Tape Cartridge)

## **Vysúvanie kaziet z inventára páskových knižníc:**

Všetky zariadenia páskových knižníc využívajú pri vysúvaní kaziet program System i Navigator. Taktiež môžete pomocou príkazu RMVTAPCTG (Remove Tape Cartridge) zmeniť médiá do kategórie \*EJECT.

Keď vysúvate kazetu, môžete ju vysunúť do jedného z týchto troch umiestnení:

- v Predvolené miesto páskovej knižnice
- Stanica s príslušenstvom
- v Výstupná stanica s veľkou kapacitou

Ak chcete vybrať pásky, ktoré majú byť vysunuté zo zložky Kazety, postupujte podľa týchto krokov:

- 1. V programe System i Navigator rozviňte **My Connections** → *your system* → **Configuration and Service** → **Hardware** → **Tape Devices** → **Tape Libraries** → *vaša pásková knižnica*.
- 2. Vyberte **Cartridges**.
- 3. Pravým tlačidlom myši kliknite na kazetu, ktorú chcete vysunúť a vyberte **Eject Cartridge**. Môžete vybrať viacero kaziet na vysunutie.
- **Poznámka:** Ak používate znakové rozhranie, kazety nachádzajúce sa v kategórii príslušenstva (\*CNV) budú vyexportované po uvoľnení z páskového prostriedku pre páskový príkaz používajúci ENDOPT(\*UNLOAD). Ak je kazeta v kategórii \*CNV uvoľnená systémom z páskového zariadenia, aby mohla byť zavedená ďalšia kazeta, potom kazeta, ktorá bola v páskovom zariadení, nebude z tohto páskového zariadenia vysunutá.

## **Súvisiaci odkaz**

Príkaz RMVTAPCTG (Remove Tape Cartridge)

## **Zavedenie skupín pások do páskového zariadenia pomocou pripojenej kategórie:**

Pripojená kategória umožňuje automatické zavedenie skupiny pások do páskového zariadenia.

Médiá sú pripojené v tom istom poradí, v akom boli umiestňované do tejto kategórie. Je to podobné funkcii automatického zavádzača kaziet (ACL) na samostatných zariadeniach 3490. Táto funkcia je dostupná pomocou príkazu SETTAPCGY (Set Tape Category). Pripojená kategória je k dispozícii pre všetky zariadenia páskových knižníc.

### **Zavedenie skupín pások do páskového zariadenia**

Ak chcete zaviesť skupinu pások do páskového zariadenia pre zariadenia 3494, použite softvér Správca knižnice. Ak chcete zaviesť skupiny pások do páskového zariadenia iných knižníc než 3494, použite príkaz SETTAPCGY.

Softvér správcu knižnice 3494 zavedie nasledujúcu pásku ihneď po uvoľnení predošlej pásky. Pre všetky ostatné knižnice, páskový prostriedok sa nezavedie, kým sa do zariadenia páskovej knižnice neodošle príkaz pásky, vyžadujúci médium.

S pripojenou kategóriou je páskové zariadenie vyhradené pre operácie pripojenej kategórie, až kým nie je zadaný príkaz SETTAPCGY (\*DEMOUNTED). Po zadaní príkazu SETTAPCGY bude akýkoľvek príkaz systému i5/OS na zariadení páskovej knižnice s VOL(\*MOUNTED) nasmerovaný na páskové zariadenie, ktoré je nastavené ako kategória pripojenia.

### **Dôležité okolnosti v prípade pripojenej kategórie**

Pre jeden dostupný páskový prostriedok je možné pripojiť jednu kategóriu kaziet. Ak chcete pripojiť viac než jednu kategóriu na páskovú knižnicu, musí byť s príkazom SETTAPCGY použitý parameter MNTID, ktorý určuje operácie pripojenej kategórie. Úloha môže mať v danej chvíli aktívnu len jednu reláciu pripojenej kategórie. Relácia pripojenej kategórie sa dá uvoľniť z úlohy, ktorá pripojila kategóriu kaziet a dá sa priradiť inej úlohe pomocou volieb \*RELEASE a \*ASSIGN v príkaze SETTAPCGY.

### **Poznámky:**

- 1. Riadiace systémy pások dostanú notifikáciu pri pripojení a odpojení kategórie kaziet. Ak príde príkaz od užívateľa pre VOL(\*MOUNTED), riadiaci systém pások má možnosť akceptovať alebo odmietnuť operáciu.
- 2. Produkt BRMS (Backup, Recovery, and Media Services) pri svojej činnosti nevyužíva pripojenú kategóriu. Vyhnite sa použitiu pripojenej kategórie v kombinácii s funkciami BRMS. Pripojenie kategórie kaziet pri súčasnom používaní BRMS na vykonávanie operácií s páskami môže mať nepredvídateľné výsledky.

### **Súvisiaci odkaz**

Príkaz SETTAPCGY (Set Tape Category)

## **Zdieľanie kaziet:**

Kazety v páskovej knižnici môžete zdieľať medzi viacerými platformami a systémami.

Ak systém používa kazetu v páskovej knižnici 3494, musí byť táto kazeta v kategórii prístupnej systému. Môže to byť kategória \*SHARE400 alebo užívateľom definovaná kategória.

### **Ochrana jednotiek medzi platformami**

Pri inicializácii pásky systém nemôže zapisovať 1-znakový bezpečnostný príznak na štítok pásky. Slúži to na obmedzenie užívateľov, ktorí môžu čítať údaje z pások nainicializovaných týmto spôsobom. Hoci toto zapísanie bezpečnostného príznaku nie je v systéme i5/OS dostupné, môže čítať pásky, na ktorých návestí je zapísaný tento bezpečnostný príznak. Ak systém i5/OS zistí takýto bezpečnostný príznak, rozhodne, či (v závislosti na mimoriadnych oprávneniach užívateľa) môže užívateľ čítať tieto údaje.

Keď páska obsahuje údaje EBCDIC, všetci užívatelia môžu čítať pásku, ak bezpečnostný príznak obsahuje medzeru (40 šestnástkovo), nulu (F0 šestnástkovo) alebo 00 šestnástkovo. Ak obsahuje inú hodnotu, užívateľ potrebuje oprávnenie \*ALLOBJ a \*SECADM, aby mohol čítať údaje z pásky.

Ak páska obsahuje údaje ASCII, všetci užívatelia môžu čítať pásku, ak bezpečnostný príznak obsahuje medzeru ASCII (20 šestnástkovo). Ak obsahuje inú hodnotu, užívateľ potrebuje oprávnenie \*ALLOBJ a \*SECADM, aby mohol čítať údaje z pásky.

Nemôžete zadať tento bezpečnostný príznak, ak je páska inicializovaná v systéme a pripravená na čítanie inou platformou.

## **Koniec média:**

Ak váš systém spotrebuje všetky páskové kazety zadané v zozname jednotiek, objaví sa dotazová správa CPA6798.

Aby ste dosiahli plne automatizované riešenie bez systému riadenia pások, musí byť každá potrebná jednotka zadaná v príkaze s parametrom VOL. Ak systém spotrebuje všetky páskové kazety zadané v zozname jednotiek, bude vydaná dotazová správa CPA6798, ktorá nasmeruje užívateľa k poskytnutiu ďalšej kazety, aby mohli pokračovať páskové operácie. Ak poskytnutá kazeta nie je nájdená, alebo nie je dostupná, je odoslaná dotazová správa CPA6797, ktorá nasmeruje užívateľa k poskytnutiu ďalšej kazety, aby mohli pokračovať páskové operácie. Systém riadenia pások má schopnosť zabezpečiť viac jednotiek prostredníctvom ukončovacích bodov páskových funkcií systému i5/OS.

## **Súvisiace koncepty**

"Ako sa vyhnúť uviaznutiu súborov počas operácií uloženia a obnovy v páskových knižniciach" Pásková automatizácia využíva špeciálne súbory umiestnené v knižnici QUSRSYS. Ak tieto súbory v systéme neexistujú, podporuje i5/OS ohraničenú skupinu automatických funkcií.

## **Ako sa vyhnúť uviaznutiu súborov počas operácií uloženia a obnovy v páskových knižniciach:**

Pásková automatizácia využíva špeciálne súbory umiestnené v knižnici QUSRSYS. Ak tieto súbory v systéme neexistujú, podporuje i5/OS ohraničenú skupinu automatických funkcií.

Aby ste umožnili automatizáciu v skorých štádiách scenárov obnovy, môžete kazety pripojiť zadaním identifikátorov kaziet v parametri VOL príkazov i5/OS. Tento typ automatizácie však nepodporuje použitie príkazov kaziet, ako napríklad WRKTAPCTG (Work with Tape Cartridges) alebo DSPTAPCTG (Display Tape Cartridge).

Pri uložení knižnice QUSRSYS sa môže stať, že budú súbory, ktoré umožňujú použitie príkazov WRKTAPCTG alebo DSPTAPCTG uvedené do stavu obmedzenia a nebude možné ich použiť. Toto môže viesť k uviaznutiu a možnému ukončeniu operácie uloženia. Aby ste sa vyhli tejto situácii, nesmie knižnica QUSRSYS pri jej ukladaní prekročiť hranicu zväzku. Musí sa zmestiť na pripojený zväzok. Prípadne môžete knižnicu QUSRSYS uložiť kým je aktívna, pomocou funkcie save-while-active.

## **Súvisiace koncepty**

"Koniec média"

Ak váš systém spotrebuje všetky páskové kazety zadané v zozname jednotiek, objaví sa dotazová správa CPA6798.

## **Optimalizácia výkonu páskovej knižnice:** |

Výkon páskovej knižnice môžete optimalizovať použitím techniky riadenia práce a vyváženia zaťaženia. Môžete sa tiež | pokúsiť o zlepšenie výkonu pomocou rôznych konfigurácií pripojenia. |

**Poznámka:** Ak knižnicu, ktorá obsahuje vysokorýchlostné prostriedky páskových jednotiek (ako napríklad 3590, 358x) pripojíte k procesoru IOP 6501 alebo 6534, nemali by ste k procesorom IOP na tej istej zbernici pripájať žiadne ďalšie vysokorýchlostné prostriedky páskových jednotiek, pretože to ovplyvní výkon. | | |

Podrobnejšie informácie o výkone nájdete v časti Resource Library webovej stránky Performance Management.  $\blacksquare$ 

## **Súvisiace informácie**

|

#### $\mathbb{R}$  [Riadenie](http://www-03.ibm.com/servers/eserver/iseries/perfmgmt/whatsnew.html) výkonu  $\overline{ }$

## **Zobrazenie schopností páskovej knižnice:**

Pomocou programu System i Navigator môžete zobraziť schopnosti každej páskovej knižnice.

- v Schopnosť priraďovania
- v Hardvérová komprimácia údajov
- v Či sa zariadenie konfiguruje samo
- Najvyšší okamžitý výkon, ktorý je hlásený páskovým zariadením
- v Hustoty podporované páskovým zariadením
- v Schopnosti spojené s každou hustotou

Ak chcete zobraziť schopnosti páskovej knižnice, postupujte podľa týchto krokov:

- 1. V programe System i Navigator rozviňte **My Connections** → *váš systém* → **Configuration and Service** → **Hardware** → **Tape Devices** → **Tape Libraries**.
- 2. Rozviňte páskovú knižnicu, pre ktorú chcete naformátovať pásku.
- 3. Vyberte **Tape Resources**.
- 4. Kliknite pravým tlačidlom myši na páskový prostriedok, ktorého schopnosti chcete zobraziť a vyberte **Properties**.
- 5. Vyberte stránku Capabilities.

# **Udržiavanie páskových prostriedkov**

V týchto informáciách je popísané, ako udržať vaše páskové prostriedky v dobrom stave.

## **Skladovanie a manipulácia s páskovými kazetami**

Ak majú páskové mechaniky pracovať dobre aj po dlhšom čase, vyžadujú zvláštnu údržbu a sú náročné na prostredie.

Ak sa chcete vyhnúť problémom s vašom páskovou jednotkou IBM, mali by ste:

- v Používať kvalitné média určené pre údaje
- v Správne manipulovať a skladovať médiá
- v Prevádzkovať páskovú jednotku v čistom prostredí
- v Udržiavať páskovú jednotku správne vyčistenú

## **Triedy médií**

Spoločnosť IBM používa dve rôzne triedy médií. IBM dodáva dočasné opravy programov (PTF) na páske, ktorá je navrhnutá tak, aby na ňu bolo možné zapisovať len raz a čítať ju viac ráz. Táto páska je navrhnutá pre limitované použitie, nie ako zálohovacie médium. Spoločnosť IBM predáva aj médiá, ktoré sú určené na účely uchovávania údajov.

Ak predstaviteľ servisu spoločnosti IBM zistí analýzou problém s médiom od inej spoločnosti než IBM, bude možno nevyhnutné, aby ste toto médium nahradili.

## **Prostredie pre pásky:**

Páskové jednotky sú určené na prevádzku v čistom prostredí.

Problémové faktory sú špina, prach, vlákna a nečistoty prenášané vzduchom. Problémy s nečistotami prenášanými vzduchom sa riešia ťažko. Keď nainštalujete pásku do páskovej jednotky, vzdialenosť medzi hlavami a páskou sa meria v mikrónoch. Nečistoty môžu poškodiť pásku alebo hlavu, ak sa dostanú do vzájomného kontaktu. Spoločnosť IBM

ponúka na odstránenie tohto problému filtrovací kryt páskovej jednotky pre niektoré systémy. Tento kryt nasáva vzduch cez filter, ktorý následne prúdi do páskovej jednotky. Za zaistenie čistého prevádzkového prostredia pre páskovú jednotku a systém ste zodpovedný vy.

Špeciálne požiadavky pre podmienky prostredia, ako sú teplota a vlhkosť, nájdete v príručke operátora pre svoju páskovú kazetu.

## **Manipulácia a skladovanie pások:**

Väčšina pások sa dodáva v zapečatených kazetách, aby páska zostala v čistom prostredí.

Otvorenie kazety dovoľuje vniknutie špiny a vzduchom prenášaných častíc, ktoré môžu byť zdrojom znečistenia. Kazetu by mala otvárať len pásková jednotka, nie operátor. Vnútri kazety je páska pod správnym tlakom. Pri páde kazety sa tento tlak zníži. Vloženie takejto kazety do páskovej jednotky môže spôsobiť nesprávne zavedenie a následné zaseknutie. Toto zničí pásku a môže spôsobiť fyzické poškodenie, ak sa kazeta nevyberie správne.

Ak chcete kazety ukladať správne, po dokončení používania ich dajte do ochranných obalov a odložte. Skladovacie miesto musí byť čisté, suché, mať izbovú teplotu a musí byť mimo všetkých magnetických polí.

## **Ochrana údajov na páskových kazetách:**

Prečítajte si nasledujúce informácie a naučte sa, ako ochraňovať údaje na páskových kazetách.

Páskové kazety majú prepínač, ktorý môžete použiť na ochranu údajov na páske pred zápisom. Prepínač má zvyčajne označenie, ktoré určuje, či je aktívna ochrana pred zápisom:

- Ikona visiaceho zámku
- v Bodka na prepínači
- v Označenie, napríklad **SAFE** alebo **SAVE**.

Nasledujúce pokyny sú príkladom ochrany údajov pred prepísaním na štvrťpalcovej páske. Pozrite si príručku operátora pre vaše páskové zariadenie, kde nájdete pokyny pre páskové kazety. Vykonajte jeden z nasledovných krokov:

- v V prípade staršieho typu páskových kaziet nastavte ukazovateľ do polohy **SAFE**, ako je to zobrazené na prvom obrázku nižšie.
- v V prípade páskových kaziet novšieho typu posuňte ukazovateľ smerom k ikone uzamknutého zámku, ako je to zobrazené na druhom obrázku nižšie.

Ak nechcete chrániť údaje, vykonajte jedno z tohto:

- v V prípade staršieho typu páskových kaziet posuňte ukazovateľ preč od polohy **SAFE**, ako je to zobrazené na prvom obrázku nižšie.
- v V prípade páskových kaziet novšieho typu posuňte ukazovateľ smerom k ikone odomknutého zámku, ako je to zobrazené na druhom obrázku nižšie.

<span id="page-52-0"></span>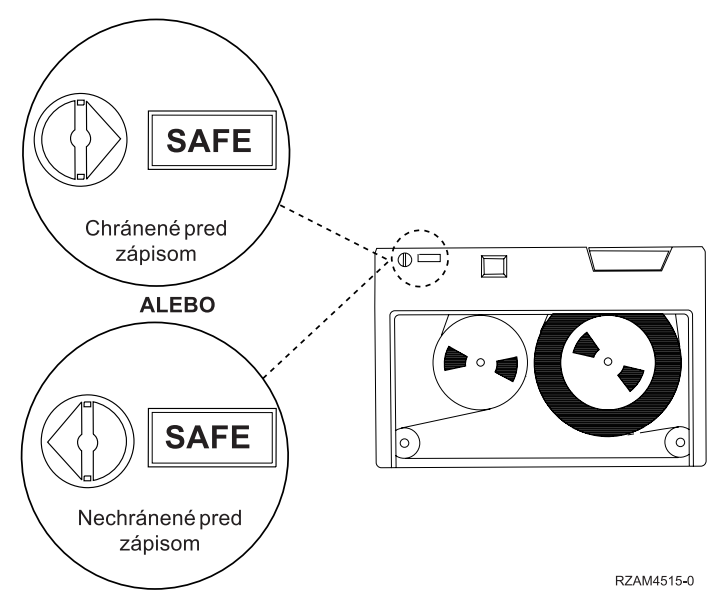

*Obrázok 9. Pozície ochrany pred zápisom pri staršom type páskovej kazety*

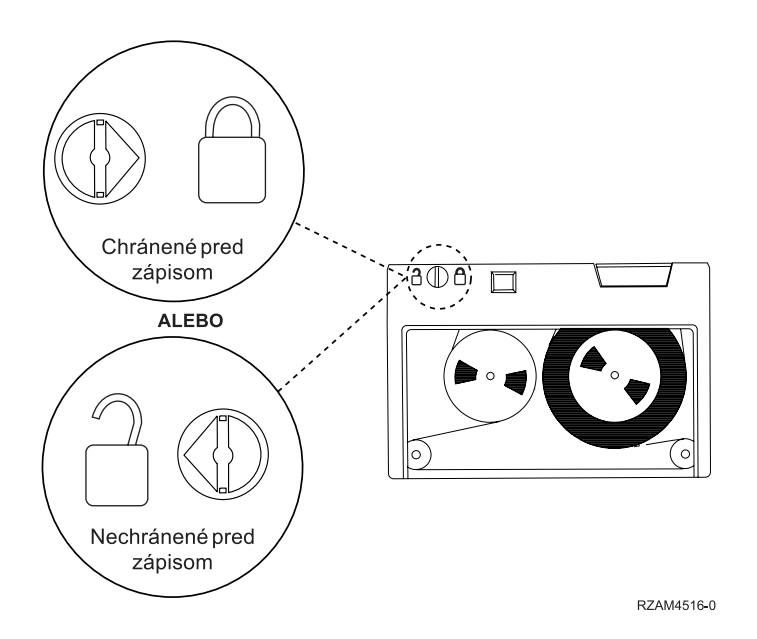

*Obrázok 10. Pozície ochrany pred zápisom pri novšom type štvrťpalcovej páskovej kazety*

Informácie o páskových zariadeniach nájdete v téme Podporované pásky v System i. Ak je vaše páskové zariadenie typu LTO, pozrite si príručku IBM LTO Ultrium Tape Libraries Guide (SG24-5946).

Konkrétne pokyny k ochrane údajov na páskovej kazete nájdete v príručke k vášmu páskovému zariadeniu.

## **Súvisiace informácie**

- Pásky [podporované](http://www-1.ibm.com/servers/eserver/iseries/hardware/storage/iseriestape.html) na iSeries
- Príručka IBM System Storage Tape [Libraries](http://www.redbooks.ibm.com/abstracts/sg245946.html?Open) pre Open Systems

## **Udržiavanie dobrého stavu pások:**

Ak sa chcete ubezpečiť, že sú vaše pásky v dobrom stave, sledujte v systéme štatistiky o páskových nosičov.

- 1. Napíšte STRSST (príkaz Start System Service Tools).
- 2. V ponuke System Service Tools vyberte **Start a service tool**.
- 3. V ponuke Start a Service Tool vyberte **Product Activity Log**.
- 4. V ponuke Product Activity Log vyberte **Work with removable media lifetime statistics**.
- 5. V obrazovke Select Media Option vyberte typ odstrániteľného média, o ktorom chcete zobraziť informácie.
- 6. Ak na obrazovke Work with Lifetime Statistics predchádzajú identifikátoru média symboly >> alebo >, vykonajte vhodnú akciu podľa tabuľky uvedenej za príkladom obrazovky Work with Lifetime Statistics.

*Tabuľka 8. Symboly na obrazovke Work with Lifetime Statistics*

| <b>Symbol</b> | <b>Vysvetlenie</b>                 | Akcia na vykonanie                                                                                                    |  |
|---------------|------------------------------------|----------------------------------------------------------------------------------------------------|--|
| >>            | Odporúča sa výmena média           | Skopírujte obsah média na novú pásku a<br>zničte starú pásku.                                                                                                    |  |
|               | Médium sa blíži ku kritériu výmeny | Vymeňte pásku, ak používa formát:<br>$-$ QIC-120<br>$-72082,3$ GB<br>$-$ Hustota 6250 bpi<br>Ak formát pásky nespĺňa predošlé<br>podmienky, naďalej sledujte túto pásku,<br>či nie je potrebná jej výmena. |  |

**Poznámka:** Na zabezpečenie presnej štatistiky musí mať každá pásková kazeta alebo kotúč priradený jedinečný identifikátor zväzku.

Po výmene média odstráňte položku štatistiky životnosti pomocou voľby 4 (Vymazať položku). Túto položku tiež môžete tlačiť a vymazať pomocou príkazu PRTERRLOG (Print Error Log), a to napísaním nasledujúceho príkazu. PRTERRLOG TYPE(\*VOLSTAT) VOLTYPE(*xxxx*) VOL(*xxxxxx*) VOLSTAT(\*DLT)

## **Súvisiace úlohy**

["Formátovanie](#page-38-0) páskových kaziet" na strane 31

Keď naformátujete páskovú kazetu, na začiatok magnetického páskového média sa uloží štandardné označenie média.

## **Čistenie vašej páskovej jednotky**

Nečistota sa hromadí na hlavách všetkých páskových jednotiek bez ohľadu na to, aké čisté je prostredie. Pri každom pohybe sa časť povrchu média dostane na hlavy. Časom sa to stále zhoršuje a môže dôjsť k chybám pri čítaní a zapisovaní. Čistenie hlavy čítania/zápisu zamedzuje tvorbe odpadu, ktorý môže spôsobiť nenapraviteľné chyby pri čítaní a zápise údajov.

Čistiace kazety môžete používať len na obmedzený počet opakovaní. Keď bola čistiaca kazeta použitá maximálny počet opakovaní, účinok kazety sa stráca. Takúto exspirovanú kazetu treba vymeniť. Nikdy nepoužívajte exspirované čistiace kazety. Exspirovaná čistiaca kazeta môže vniesť predtým odstránenú špinu do páskovej jednotky. Po vyčistení páskovej jednotky označte použitie čistiacej kazety IBM pre čo najspoľahlivejšie zistenie, kedy sa končí doba jej použitia.

Keď používate čistiace kazety, na štítok kazety nepíšte mastnou ceruzkou. Pri vkladaní čistiace kazety do páskovej jednotky by nemala byť poškodená a špinavá.

## **Čistenie štvrťpalcových páskových jednotiek:**

V prípade štvrťpalcových páskových jednotiek by ste mali vyčistiť hlavu po každých 8 hodinách chodu pásky, ak používate páskové kazety IBM. Pri použití iných páskových médií môže byť čistenie vyžadované častejšie.

Keď použijete novú páskovú kazetu, odporúča sa vyčistiť hlavu po 2 hodinách chodu pásky alebo pred vložením každej novej páskovej kazety.

Keď pásková jednotka určí, že je potrebné vyčistenie, odošlú sa systémové správy. Páskové jednotky MLR1, MLR1-S a MLR3 majú tiež svetelný stavový indikátor, ktorý označuje potrebu vyčistenia. Je dôležité reagovať na tieto indikátory čistenia a vyčistiť hlavu odporučenou metódou čistenia.

| Identifikácia páskovej jednotky |                                          |           | Číslo dielu čistiacej kazety |  |  |
|---------------------------------|------------------------------------------|-----------|------------------------------|--|--|
| Označenie predného krytu        | Kódové čísla položky                     | 35L0844   | 16G8572                      |  |  |
| <b>SLR100</b>                   | 4487<br>4587<br>4687                     | Najlepšie | Nepoužívať                   |  |  |
| MLR3                            | 4486<br>4586<br>6386<br>6486             | Najlepšie | Nepoužívať                   |  |  |
| <b>SLR60</b>                    | 4584<br>4684<br>6384<br>6484             | Najlepšie | Nepoužívať                   |  |  |
| MLR1-S QIC-5010-DC              | 4483<br>4583<br>6383<br>6483             | Najlepšie | Nepoužívať                   |  |  |
| QIC-4GB-DC                      | 4482<br>4582<br>6382<br>6482<br>7201-122 | Najlepšie | Akceptovateľné               |  |  |
| QIC-2GB (DC)                    | 6381<br>6481                             | Najlepšie | Akceptovateľné               |  |  |
| QIC-2GB                         | 6380<br>6480                             | Najlepšie | Akceptovateľné               |  |  |

*Tabuľka 9. Odporúčané čistiace kazety IBM*

## **Súvisiace koncepty**

["Kompatibilita](#page-25-0) štvrťpalcovej kazety a páskovej jednotky" na strane 18

V tejto téme nájdete informácie o kapacite a schopnostiach čítania/zápisu vášho typu média.

## **Čistenie osemmilimetrových páskových zariadení:**

Osemmilimetrové páskové jednotky rátajú počet, počas ktorých dochádzalo k pohybu pásky a po určitom čase naznačia (zobrazením správy, so žiadosťou o rýchle vyčistenie a zapnutím svetelného indikátora stavu Porucha) kedy je čas vyčistiť páskovú jednotku.

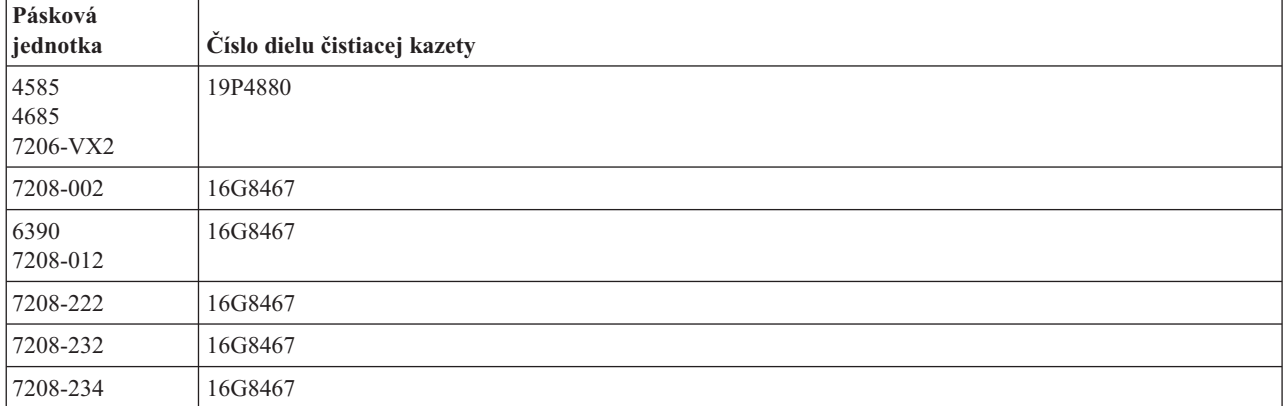

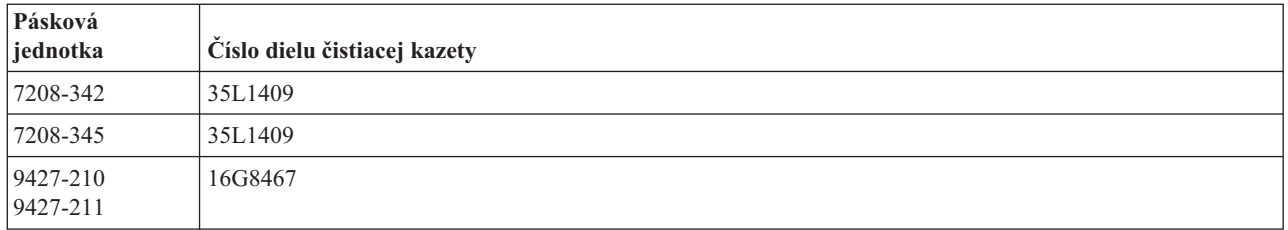

## **Súvisiace koncepty**

"Kompatibilita [osemmilimetrovej](#page-23-0) kazety a páskovej jednotky" na strane 16 V tejto časti je popísaná kapacita a schopnosti čítania/zápisu vašich typov médií.

### **Čistenie polpalcových páskových jednotiek:**

Existujú konkrétne metódy čistenia polpalcových páskových jednotiek.

V priemere sa odporúča čistiť cesty pások všetkých jednotiek každých sedem dní. Ak používate nezvyčajne veľký počet pások, cestu pásky je potrebné čistiť častejšie. Ak pásková jednotka zobrazí správu \*CLEAN, vyčistite cestu pásky v čo najkratšej dobe. Cestu pásky by ste mali vyčistiť aj po každom počiatočnom zavedení programu (IPL), po resetovaní jednotky, alebo zakaždým, keď bol chod páskovej jednotky prerušený.

Ak chcete vyčistiť cestu pásky, vložte špeciálnu čistiacu kazetu podobne ako by ste vložili typickú páskovú kazetu. Na štítku, ktorý je poskytovaný s každou čistiacou kazetou, si zakaždým poznačte počet použití.

- v Čistiace kazety 3490 musia byť vymenené po 500 použitiach.
- v Čistiace kazety 3570 a 3590 musia byť vymenené po 100 použitiach.
- v Čistiace kazety 3592 musia byť vymenené po 50 použitiach.

Ak má pásková jednotka funkciu automatického zavádzača kazety, vložte kazetu do podávacej pozície a stlačte tlačidlo štartu. Čistiaca kazeta sa tiež môže vložiť do vstupného zásobníka a procedúra čistenia sa vykoná pri každom zavedení čistiacej kazety do jednotky. Ak začnete čistenie počas úlohy, zobrazí sa dopytovacia správa. Po odpovedaní na správu, jednotka zavedie čistiacu pásku, vyčistí čítaciu/zapisovaciu hlavu, previnie pásku a vysunie čistiacu kazetu. Po vysunutí kazety ju vyberte a označte použitie na jej štítku.

### **Čistenie páskových jednotiek 3490 a 35***xx* |

Tieto páskové jednotky poskytujú náhodný prístup k páskovým kazetám. Keď toto zariadenie zistí, že je potrebné | čistenie a ak sa čistiaca páska nachádza v internej bunke, ktorú pozná len Zavádzač kaziet náhodného prístupu, vykoná |

páskové zariadenie operáciu vyčistenia. Pásková jednotka sleduje počet čistiacich operácií vykonaných čistiacou |

kazetou a vysunie ju prostredníctvom prioritnej bunky po vykonaní čistiacich cyklov, ktoré sú pre ňu povolené. |

l Cistiace kazety pre polpalcové páskové jednotky sú uvedené v tejto tabuľke:

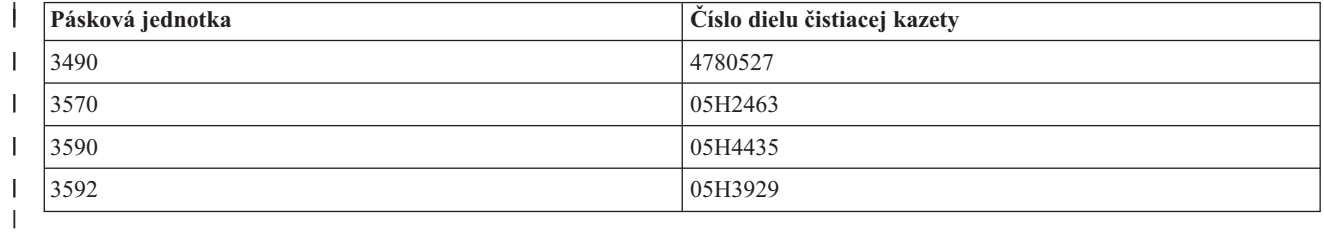

### **Súvisiace koncepty**

|

["Kompatibilita](#page-26-0) polpalcovej kazety a kaziet Magstar MP a páskovej jednotky" na strane 19

V tejto téme nájdete informácie o kompatibilite páskových jednotiek s polpalcovými kazetami a kazetami Magstar MP.

## **Čistenie páskových jednotiek LTO Ultrium:**

Všetky páskové jednotky IBM Ultrium majú integrované čistiace zariadenie, ktoré utrie hlavu pri zavádzaní a uvoľňovaní kazety. Zároveň, každá jednotka má procedúru čistenia, ktorá používa špeciálnu čistiacu kazetu.

Páskovú jednotku Ultrium je potrebné vyčistiť len v prípade, ak vás k tomu vyzve pásková jednotka.

Nasledujúca tabuľka uvádza čistiace kazety pre páskové zariadenia Ultrium.

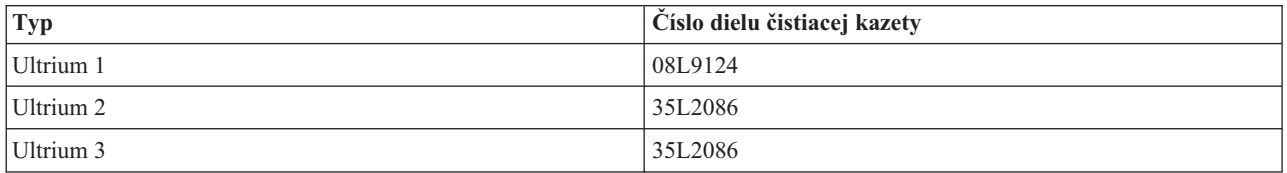

## **Súvisiace koncepty**

["Kompatibilita](#page-27-0) kaziet LTO a páskovej jednotky" na strane 20

Existujú pravidlá súvisiace s kompatibilitou, ktoré by ste pri práci s páskovými jednotkami a kazetami LTO (Linear Tape Open) Ultrium mali vziať do úvahy.

## **Súvisiace informácie**

Príručka IBM System Storage Tape [Libraries](http://www.redbooks.ibm.com/abstracts/sg245946.html?Open) pre Open Systems

## **Aktualizácia licenčného interného kódu**

Spoločnosť IBM príležitostne vydáva aktualizovaný licenčný interný kód pre páskové jednotky. Po vyvinutí aktualizácie licenčného interného kódu ju spoločnosť IBM sprístupní prostredníctvom servisnej organizácie, alebo ju doručí elektronicky.

Aktualizácie licenčného interného kódu sú k dispozícii aj prostredníctvom stiahnutia a inštalácie opráv pomocou elektronickej podpory zákazníkov, alebo objednaním a inštaláciou kumulatívnych balíkov opráv od IBM Global Services.

## **Spúšťanie operácií podržania pri páskových kazetách**

Zistite viac o dôležitosti operácií podržania pri páskových kazetách.

Pri starších typoch páskových kaziet spustia štvrťpalcové páskové jednotky operáciu podržania zakaždým, keď je zavedená pásková kazeta. *Podržanie* znamená, že pásková jednotka presunie kazetu do pozície koniec-pásky a pretočí ju na pozíciu začiatok-pásky. Operácia podržania je súčasťou sekvencie zavedenia. Pásková jednotka spustí operáciu podržania aj v prípade, ak bola pásková kazeta pri zatváraní dverí v páskovej jednotke.

Pri používaní páskových kaziet MLR3-25GB, DC5010, MLR1-16GB, SLR100 a SLR60 spustí pásková jednotka operáciu podržania len ak je to nevyhnutné (podľa uváženia páskovej jednotky) na udržanie správneho napnutia pásky. V nasledujúcej tabuľke nájdete predpokladané časy podržania.

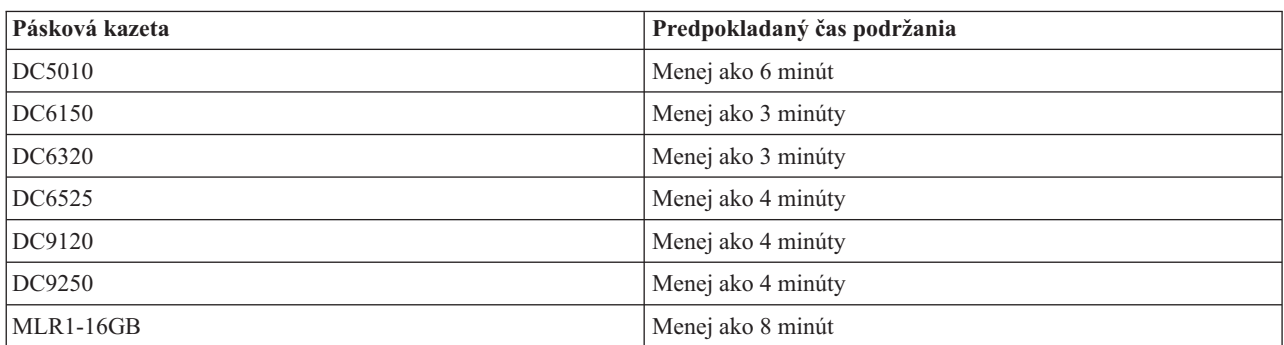

*Tabuľka 10. Časy podržania štvrťpalcových páskových kaziet*

| Pásková kazeta   | Predpokladaný čas podržania |
|------------------|-----------------------------|
| $MLR3-25GB$      | Menej ako 8 minút           |
| $\vert$ SLR5-4GB | Menej ako 8 minút           |
| SLR60            | Menej ako 8 minút           |
| SLR100           | Menej ako 8 minút           |

*Tabuľka 10. Časy podržania štvrťpalcových páskových kaziet (pokračovanie)*

## **Príklad: Riadenie páskových prostriedkov**

Prostredníctvom tohto príkladu sa môžete naučiť, ako riadiť páskové prostriedky.

Každý systém v nasledovnom príklade hlási dva páskové podsystémy, resp. prostriedky. Tieto páskové prostriedky sú pripojené k prostriedku páskovej knižnice. V tomto príklade je prostriedkom páskovej knižnice 3494 Data Server. Potom údajový server 3494 vygeneruje pre zariadenie knižničného zariadenia (MLD) automatickú konfiguráciu opisu zariadenia. V tejto situácii, každá požiadavka o zariadenie páskovej knižnice (3494 Data Server) spôsobí, že správca prostriedkov páskovej knižnice vyhradí páskový prostriedok na použitie. Toto zjednodušuje úlohy manažmentu pások pre väčšinu užívateľov, pretože za väčšinu týchto úloh zodpovedá systém.

**Poznámka:** Užívatelia s viacerými systémami a obmedzenou možnosťou pripojenia budú musieť vnútiť použitie špecifických prostriedkov.

Príkaz Work with Media Library Status (WRKMBLSTS) vám umožňuje zobraziť si knižnice pások a asociované páskové prostriedky z hľadiska konfigurácie. Výsledkom použitia tohto príkazu na každom z troch systémov v príklade budú nasledujúce zobrazenia.

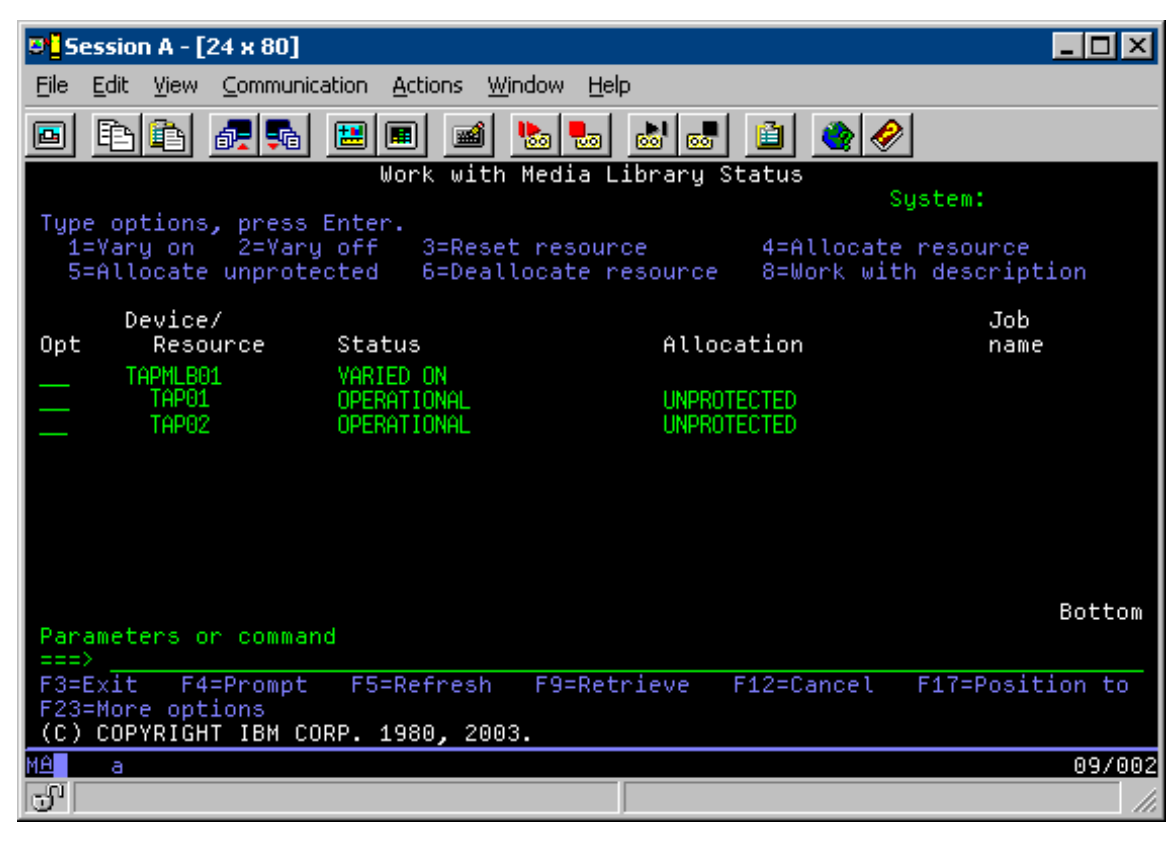

*Obrázok 11. Zobrazenie páskovej knižnice TAPMLB01 zo Systému A*

| <b>D's Session A - [24 x 80]</b>                                    |                                         |                                                                                             |        |
|---------------------------------------------------------------------|-----------------------------------------|---------------------------------------------------------------------------------------------|--------|
| View Communication<br>File<br>Edit                                  | Actions<br><b>Window</b><br>Help        |                                                                                             |        |
| 橿<br>駎                                                              | $\frac{1}{\log n}$<br>اسا<br>Mail<br>कल | 囼                                                                                           |        |
|                                                                     | Work with Media Library Status          | System:                                                                                     |        |
| Type options, press Enter.<br>1=Varu on 2=Varu off 3=Reset resource |                                         | 4=Allocate resource<br>5=Allocate unprotected 6=Deallocate resource 8=Work with description |        |
| Device/<br>Opt<br>Status<br>Resource                                |                                         | Job<br>Allocation<br>name                                                                   |        |
| TAPMLB01<br>TAP01                                                   | VARIED ON<br>OPERATIONAL                | UNPROTECTED                                                                                 |        |
|                                                                     |                                         |                                                                                             |        |
|                                                                     |                                         |                                                                                             |        |
|                                                                     |                                         |                                                                                             |        |
| Parameters or command                                               |                                         | Bottom                                                                                      |        |
| $\Rightarrow$                                                       |                                         |                                                                                             |        |
| F3=Exit F4=Prompt<br>F23=More options                               | F9=Retrieve<br>F5=Refresh               | F12=Cancel F17=Position to                                                                  |        |
| (C) COPYRIGHT IBM CORP. 1980, 2003.                                 |                                         |                                                                                             |        |
| MА<br>а                                                             |                                         |                                                                                             | 09/002 |
| ತ್                                                                  |                                         |                                                                                             |        |

*Obrázok 12. Zobrazenie páskovej knižnice TAPMLB01 zo Systému B*

*Obrázok 13. Zobrazenie páskovej knižnice TAPMLB01 zo Systému C*

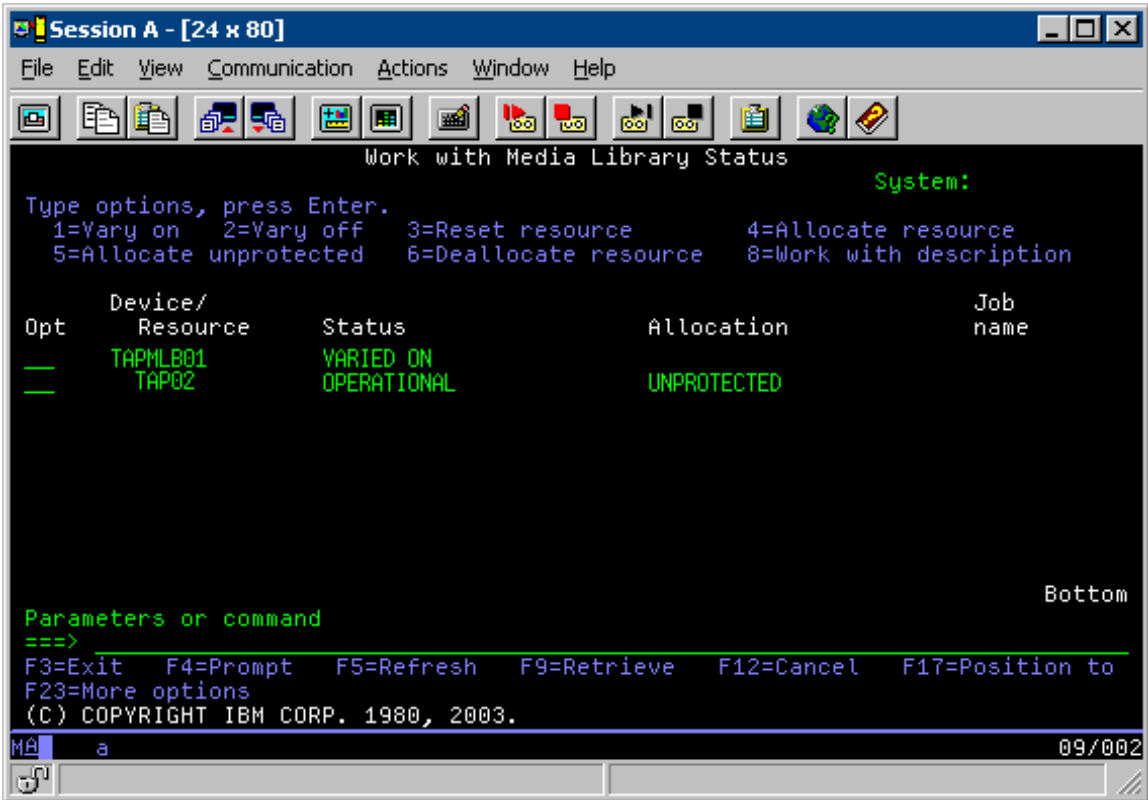

Toto sú tri možné hodnoty vyhradenia každého prostriedku. Každá hodnota predpokladá, že pásková knižnica je zapnutá.

## **ALLOCATED**

Vyhradený prostriedok sa priradí ku konkrétnemu systému a nemôže k nemu pristupovať žiadny ďalší systém. Vyhradený stav je obdobný ako samostatné zariadenie, ktoré je zapnuté s hodnotou ASSIGN(\*YES).

### **UNPROTECTED**

Nechránený páskový prostriedok nie je priradený ku konkrétnemu systému a je dostupný na odpovedanie požiadaviek o jeho zariadenie páskovej knižnice. Tento nechránený stav je analógiou k samostatnému zariadeniu, ktoré sa zapne s hodnotou ASSIGN(\*NO). Ak sa spraví požiadavka o zariadenie páskovej knižnice a páskový prostriedok je vybratý správcom prostriedkov zariadenia páskového zariadenia, páskový prostriedok sa priradí počas používania.

## **DEALLOCATED**

Uvoľnený páskový prostriedok sa nepriradí ku konkrétnemu systému a je nedostupný na odpovedanie na požiadavky o jeho zariadenie páskovej knižnice. Ak sa vypne pásková knižnica, uvoľnia sa všetky jej páskové prostriedky. Uvoľnený stav dovoľuje použiť páskový prostriedok v samostatnom režime. Dovoľuje tiež dočasne použiť páskový prostriedok, ak dôjde k poruche robotických komponentov páskovej knižnice.

Keď sa páskový prostriedok zdieľaný medzi systémami nepoužíva, mal by zostať v nechránenom stave pri zapnutí zariadenia páskovej knižnice. Ak sa páskový prostriedok ponechá vo vyhradenom alebo uvoľnenom stave, požiadavka o príkaz na použitie prostriedku môže viesť k chybe oznamujúcej, že nie sú dostupné žiadne prostriedky.

Ak používate služby médií pre zálohovanie a obnovu (BRMS), nemali by ste pre knižnice médií používať SHARED \*YES. Na zdieľanie vašich prostriedkov použite UNPROTECTED. Môžete tiež použiť kombináciu UNPROTECTED a ALLOCATED v sieti, čím dosiahnete, že každý systém má správne zariadenie, ktoré sa vyžaduje pre operácie zálohovania. Páskové knižnice nechajte stále zapnuté a ich použitie riaďte pomocou stavu vyhradenia.

V príklade treba uvážiť jeden problém, problém s obmedzeniami káblov. Jeden systém môže zabrániť inému systému pristupovať k páskovým prostriedkom, aj keď je niektorý dostupný. Rozdiel je v tom, ako môže užívateľ prinútiť systém používať špecifický prostriedok.

Jednou metódou vyriešenia tohto problému je úprava časov spustenia operácií uloženia v každom systéme. Napríklad systém A a systém B súťažia o páskový prostriedok TAP01. Aby ste zabezpečili, že systém B bude mať prístup k páskovému prostriedku, spustite na tomto systéme operáciu ukladania.

Nasledujúca tabuľka uvádza graf stratégie, ktorý vznikne pri použití tejto metódy v príklade.

| Začiatočný čas | Približný čas<br>dokončenia | <b>Skupina</b><br>zálohovania | Systém | <b>Zariadenie</b> | Vnútený páskový<br>prostriedok             |
|----------------|-----------------------------|-------------------------------|--------|-------------------|--------------------------------------------|
| 22:05          | 1:00                        |                               | A      | TAPMLB01          | TAP01 (TAP02 sa<br>používa v systéme<br>C) |
| 22:00          | 23:00                       |                               | C      | TAPMLB01          | TAP <sub>02</sub>                          |
| 23:00          | 1:00                        | 6                             | C      | TAPMLB01          | TAP <sub>02</sub>                          |
| 1:05           | 6:00                        |                               | A      | TAPMLB01          | TAP02 (TAP01 sa<br>používa v systéme<br>B) |
| 1:00           | 4:00                        | 3                             | B      | TAPMLB01          | TAP01                                      |
| 4:00           | 6:00                        |                               | B      | TAPMLB01          | TAP01                                      |

*Tabuľka 11. Plánovanie pomocou časového riadenia za účelom splnenia obmedzení systému a zariadenia*

Prostriedky ALLOCATED sú vybraté na použitie pred prostriedkami UNPROTECTED, preto to môžete použiť ako vašu výhodu. Užívateľské ukončenie (špeciálna hodnota \*EXIT) je užívateľom definovaný príkaz CL, ktorý povoľuje automatické spracovanie preddefinovaných užívateľských rutín. V systéme A z príkladu môžete použiť špeciálnu hodnotu \*EXIT v riadiacej skupine BRMS na zmenu TAP02 z UNPROTECTED na ALLOCATED. Ďalšia požiadavka o uloženie sa pokúsi pristúpiť najprv k TAP02. Keď je operácia ukladania dokončená, použite na spätné prepnutie prostriedku zo stavu ALLOCATED na stav UNPROTECTED špeciálnu hodnotu \*EXIT na konci riadiacej skupiny. Bližšie informácie o špeciálnej hodnote \*EXIT nájdete v téme Backup Recovery and Media Services.

Ak to chcete dosiahnuť v príklade, zachovajte všetky prostriedky v stave UNPROTECTED a zmeňte dve skupiny zálohovania. V tejto situácii vás zaujímajú iba tie systémy, ktoré sú pripojnené k viac ako jednému prostriedku. Len systémy pripojené k viac ako jednému prostriedku môžu spôsobiť konflikt pri prístupe k prostriedku. V tomto príklade je systém pripojený k viac než jednému prostriedku v systéme A. Systém A patrí do zálohovacej skupiny 1 a zálohovacej skupiny 2.

- 1. Zmena Uloženie záložnej skupiny 2:
	- a. Zadaním nasledovného príkazu pre špeciálnu hodnotu \*EXIT zmeňte TAP01 z \*UNPROTECTED na \*ALLOCATED:

VRYCFG CFGOBJ(TAPMLB01) CFGTYPE(\*MLBRSC) STATUS(\*ALLOCATE) RSRCNAME(TAP01)

- b. Vykonajte operáciu uloženia.
- c. Zadaním nasledovného príkazu pre špeciálnu hodnotu \*EXIT zmeňte TAP01 z \*ALLOCATED na \*UNPROTECTED:

VRYCFG CFGOBJ(TAPMLB01) CFGTYPE(\*MLBRSC) STATUS(\*UNPROTECTED) RSRCNAME(TAP01)

- 2. Zmena Uloženie záložnej skupiny 1:
	- a. Zadaním nasledovného príkazu pre špeciálnu hodnotu \*EXIT zmeňte TAP02 z \*UNPROTECTED na \*ALLOCATED:

VRYCFG CFGOBJ(TAPMLB01) CFGTYPE(\*MLBRSC) STATUS(\*ALLOCATE) RSRCNAME(TAP02)

b. Vykonajte operáciu uloženia.

c. Zadaním nasledovného príkazu pre špeciálnu hodnotu \*EXIT zmeňte TAP02 z \*ALLOCATED na \*UNPROTECTED: VRYCFG CFGOBJ(TAPMLB01) CFGTYPE(\*MLBRSC) STATUS(\*UNPROTECTED) RSRCNAME(TAP02)

Nasledujúca tabuľka uvádza graf stratégie, ktorý vznikne pri použití tejto metódy v príklade.

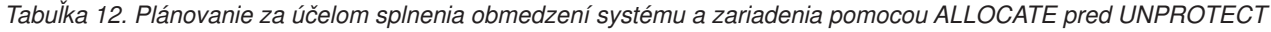

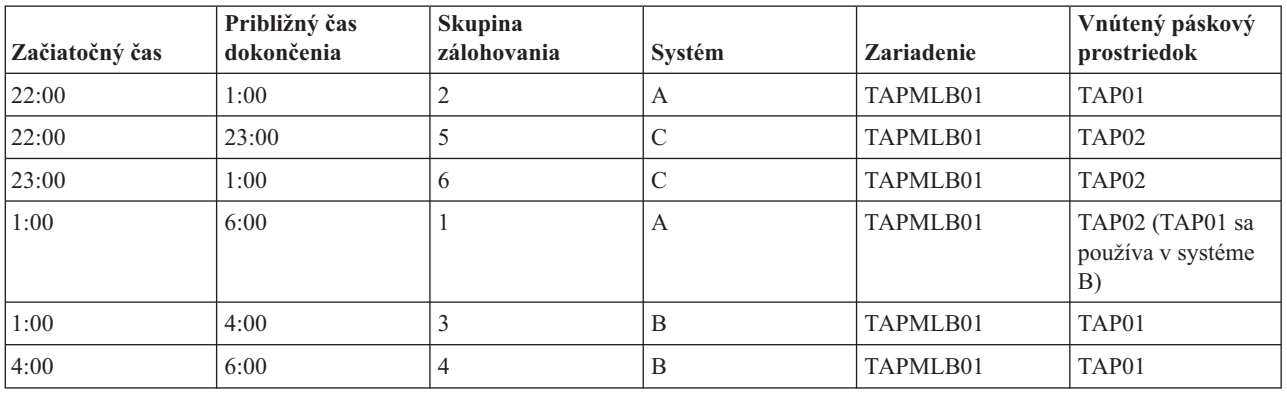

Môžete tiež použiť viacero opisov zariadení páskovej knižnice, ktoré sa vytvoria pri nakonfigurovaní páskovej knižnice. Keďže sa každý páskový prostriedok v páskovej knižnici ohlasuje systému, mohol by byť vytvorený samostatný popis páskovej knižnice. Typicky by ste mali používať jedno TAPMLB*xx* a priradiť k nemu všetky páskové prostriedky. Systém A z príkladu sa však odlišuje. Nasledujúca obrazovka znázorňuje konfiguráciu, ktorá sa vygeneruje v systéme A.

*Obrázok 14. Práca s oknom Media Library Status*

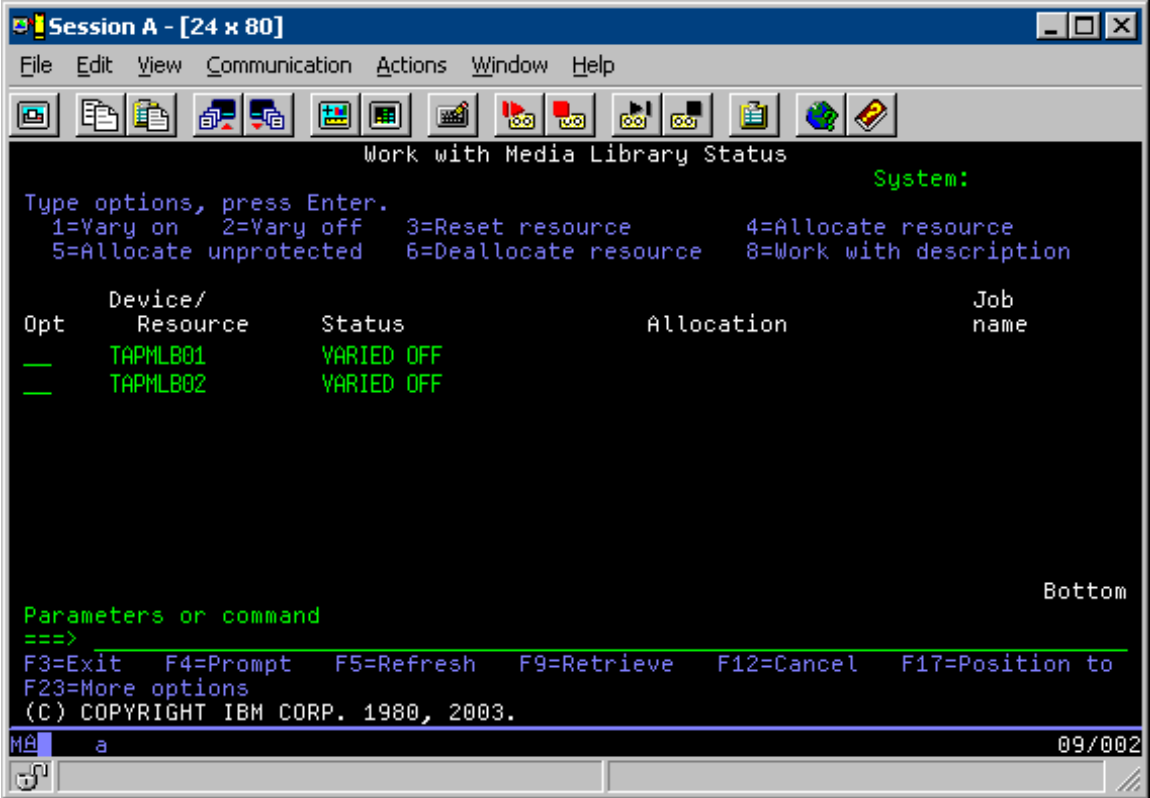

Keď je príkaz CFGDEVMLB(TAPMLB01) ukončený, môžete pod TAPMLB01 vidieť obidva prostriedky, a to aj napriek tomu, že TAPMLB02 v skutočnosti vygenerovala páska TAP02. Oba prostriedky sú nastavené na UNPROTECTED.

*Obrázok 15. Práca s oknom Media Library Status*

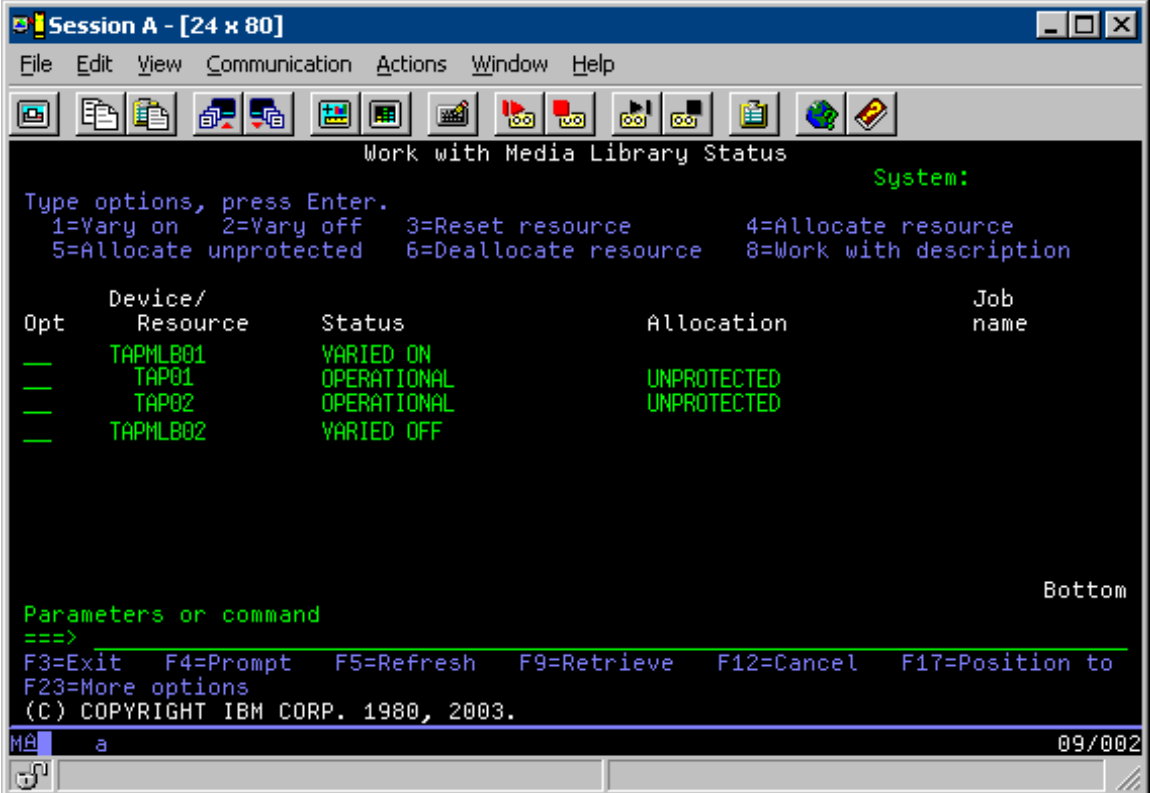

Ak zapnete TAPMLB02, spozná TAP01 aj TAP02. Prostriedok však môže používať len jedna pásková knižnica, preto sa TAP01 a TAP02 musia nastaviť na DEALLOCATED v TAPMLB02, ako znázorňuje nasledujúca obrazovka.

*Obrázok 16. Práca s oknom Media Library Status*

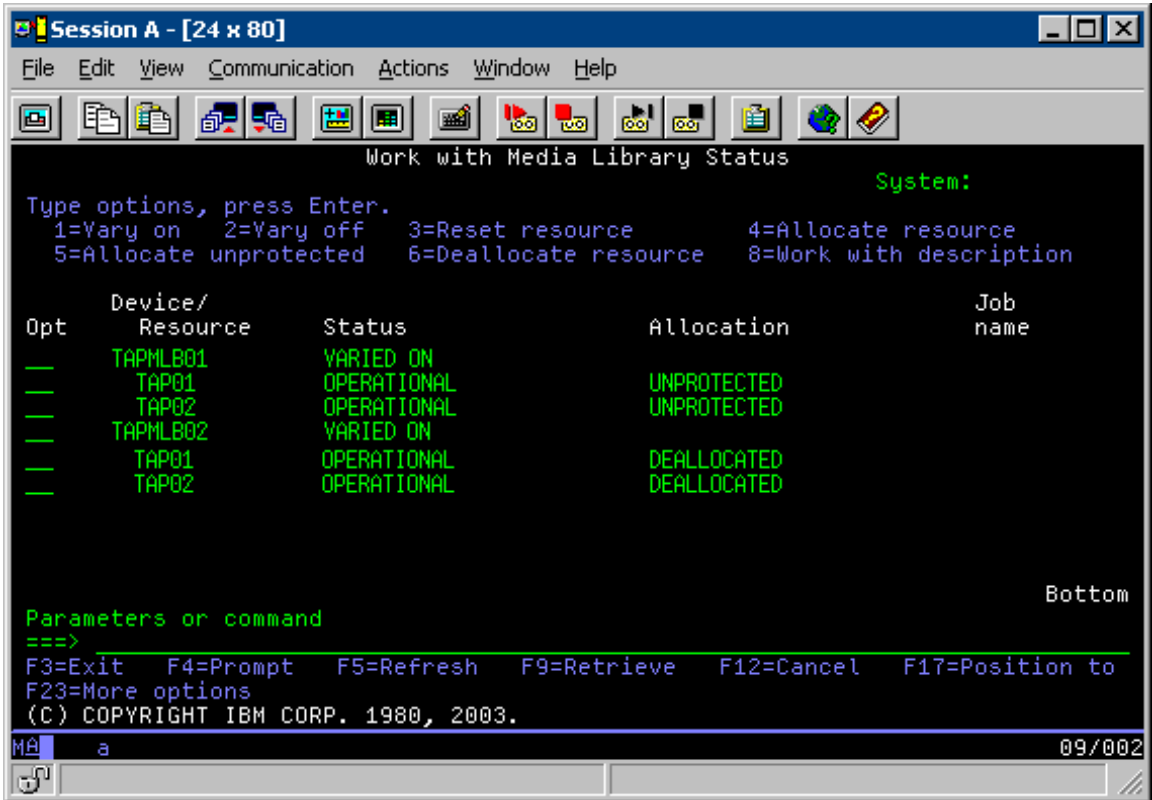

Ak chcete použiť opis zariadenia TAPMLB02, nastavte TAP01 na UNPROTECTED v TAPMLB01 a nastavte TAP02 na UNPROTECTED v TAPMLB02, ako znázorňuje nasledujúca obrazovka.

*Obrázok 17. Práca s oknom Media Library Status*

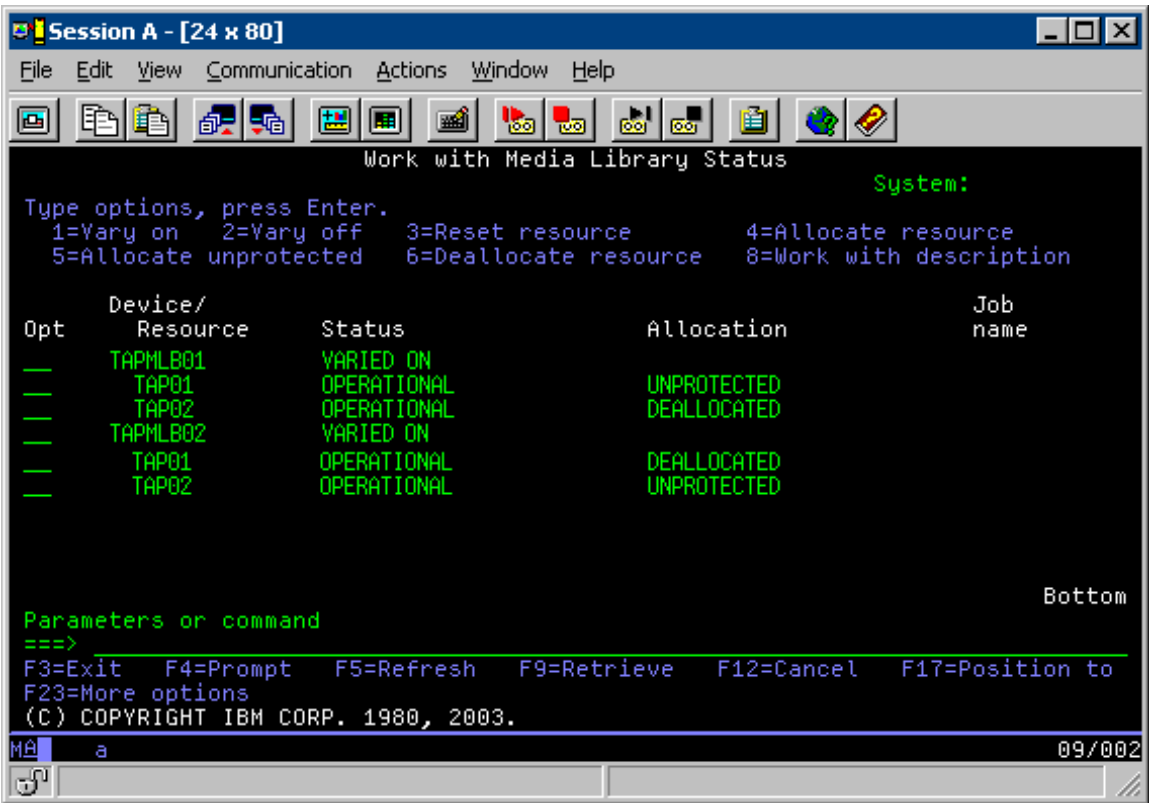

Nasledujúca tabuľka uvádza graf stratégie, ktorý vznikne pri použití tejto metódy v príklade.

*Tabuľka 13. Plánovanie pomocou viacerých opisov páskových knižníc za účelom splnenia obmedzení systému a zariadenia*

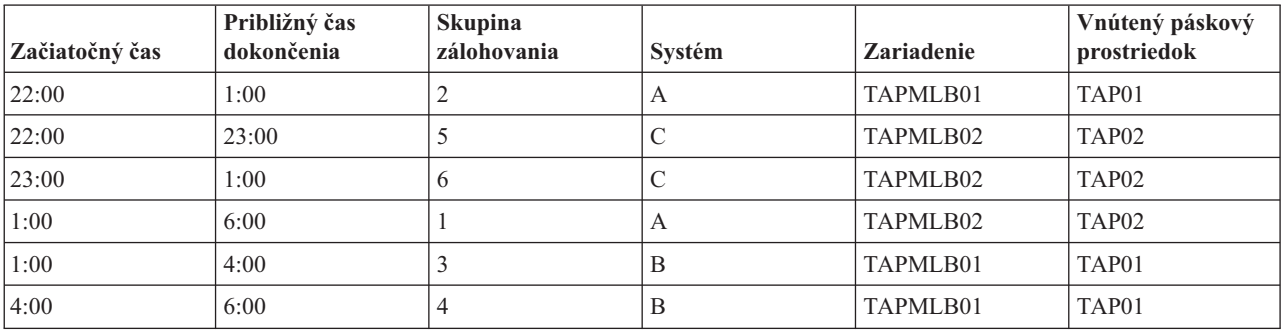

## **Súvisiaci odkaz**

Príkaz WRKMBLSTS (Work with Media Library Status)

## **Súvisiace informácie**

Backup, Recovery, and Media Services for i5/OS

# **Šifrovanie pások** |

Šifrovanie pások poskytuje bezpečnosť a znižuje riziko zneužitia údajov. Po zašifrovaní pásky sú údaje pre ľudí bez kľúča nečitateľné. | |

## **Softvérové šifrovanie pások** |

Pri šifrovaní vašich údajov využívajte produkty a aplikácie popísané v tejto časti. |

Aby ste mohli vykonávať softvérové šifrovanie pásky, musia byť vo vašom oddiele nainštalované a povolené | nasledujúce produkty a aplikácie: |

- v Voľba 18 operačného systému i5/OS Media and Storage Extensions
- v Voľba 44 operačného systému i5/OS Encrypted Backup enablement

Budete potrebovať aj aplikáciu riadenia pások, aby ste mohli určiť súbor skladu šifrovacích kľúčov a zaznamenať informácie o označení každého zo šifrovaných súborov. | |

Bližšie informácie o používaní ukončovacieho páskového rozhrania nájdete v téme Ukončovací program riadenia pások. | |

Ďalšie podrobnosti o nastavení šifrovania pomocou BRMS nájdete v téme Vytvorenie politiky médií. |

Bližšie informácie o súboroch skladov šifrovacích kľúčov nájdete v téme Riadenie kľúčov služieb šifrovania. |

#### **Súvisiace informácie** |

Vytvorenie politiky médií |

- Ukončovací program riadenia pások |
- Riadenie kľúčov šifrovacích služieb |

#### **Hardvérové šifrovanie pások** |

Hardvérové šifrovanie pások využíva na šifrovanie údajov páskové zariadenia so schopnosťami šifrovania údajov a produkt IBM Encryption Key Manager. Len systém i5/OS podporuje riadené šifrovanie knižníc.  $\blacksquare$ |

Bližšie informácie o hardvérovom šifrovaní pások nájdete v Šifrovaní údajov a v komponente IBM Encryption Key Manager pre platformu Java. | |

## **Súvisiace informácie**

|

|

|

| | | |

| | |

| |  $\mathbb{R}$ šifrovanie údajov

[Komponent](http://www-1.ibm.com/support/docview.wss?&uid=ssg1S4000504) IBM Encryption Key Manager pre platformu Java

#### **Dešifrovanie vašich údajov** |

Existujú dve dostupné metódy, ako čítať a obnovovať páskové údaje, ktoré boli predtým zašifrované. |

- 1. Ak sú vo vašom oddiele nainštalované produkty a aplikácie využívané pri softvérovom šifrovaní pások, môže vaša aplikácia riadenia pások zadať súbor skladu šifrovacích kľúčov a informácie o označení záznamu pre každý súbor, ktorý má byť dešifrovaný. | | |
- 2. Pomocou dešifrovacej oblasti údajov zadajte súbor skladu šifrovacích kľúčov a informácie o označení záznamu, ktoré budú použité pri dešifrovaní údajov. Oblasť údajov musí byť pomenovaná QTADECRYPT a môže byť vytvorená buď v knižnici QTEMP alebo QUSRSYS. Oblasť údajov musí poskytovať nasledujúce informácie: | | |
	- v Char(10) Device name (Dešifrovanie bude spustené len na páskach tohto zariadenia)
- Char(10) Názov súboru skladu šifrovacích kľúčov
- v Char(10) Knižnica skladu šifrovacích kľúčov
- v Char(32) Označenie šifrovacieho záznamu
- Toto je príklad, ako vytvoriť oblasť údajov dešifrovania v knižnici QTEMP: |
	- a. CRTDTAARA DTAARA(QTEMP/QTADECRYPT) TYPE(\*CHAR) LEN(62)
	- b. CHGDTAARA DTAARA(QTEMP/QTADECRYPT) VALUE('TAPMLB01 KEYFILE KEYLIB')
	- c. CHGDTAARA DTAARA(QTEMP/QTADECRYPT (31 32)) VALUE('RECORD1')

## **Poznámka:** |

- v Hodnoty oblasti údajov je možné prepísať aplikáciou riadenia pások.
- v Typ šifrovacieho kľúča musí byť AES.

#### **Odstraňovanie problémov s páskovými prostriedkami** |

Tieto témy poskytujú informácie na odstraňovanie problémov vo vašich páskových prostriedkoch. |

## **Kontrola správneho fungovania vašej páskovej jednotky** |

Vykonaním nasledujúcich krokov môžete vyčistiť vašu páskovú kazetu a overiť si, či vaša pásková jednotka správne | | funguje.

- 1. Vyberte kazetu z páskovej jednotky. |
- 2. V príkazovom riadku napíšte WRKCFGSTS \*DEV \*TAP a zneprístupnite (vypnite) páskovú jednotku v systéme. |
- 3. Vyčistite páskovú jednotku. Použite pokyny k čisteniu pre vami používanú páskovú jednotku. |
- 4. Na príkazovom riadku napíšte príkaz VFYTAP (Verify Tape) a stlačte kláves Enter. |

## **Zhromažďovanie informácií o knižniciach za účelom analýzy problému** |

Zhromaždite údaje knižníc, ktoré zástupcovia servisu potrebujú pri oprave vašej páskovej knižnice. |

Ak je potrebná analýza alebo lokalizácia problému, zhromaždite nasledujúce informácie a odošlite ich príslušnému | zástupcovi servisu: |

- | · Informácie "Letový záznamník pásky".
- v Informácie "Letový záznamník služieb BRMS". |
- v "Protokoly transakcií manažéra knižníc" pre páskovú knižnicu 3494. |

## **Letový záznamník pásky** |

Na zhromaždenie informácií z letového záznamníka pásky pre vašu páskovú knižnicu použite tento príkaz: |

- CALL QTADMPDV *device\_name* |
- Premennú *device\_name* nahraďte názvom vašej páskovej knižnice. |

## **Letový záznamník služieb BRMS** |

Na zhromaždenie informácií z letového záznamníka BRMS použite príkaz DMPBRM (Dump BRMS). |

## **Protokoly transakcií manažéra knižníc** |

Skopírujte protokoly transakcií, čas a dátum zlyhania a informácie o daných jednotkách: |

- 1. Vložte čistú disketu do jednotky A osobného počítača. |
- 2. Vyberte **Service** → **Copy files** → **transakčné protokoly, ktoré majú byť skopírované** → **OK** → **drive A**. |
- 3. Napíšte názov súboru a popis problému. |
- 4. Vyberte **Copy files**. |

## **Riešenie problémov s páskovými knižnicami** |

Tieto pokyny si prečítajte, ak potrebujete riešiť problém s páskovou knižnicou IBM System Storage Enterprise Tape | Library 3494. |

Za podmienok bežnej prevádzky sa nastáva často, aby operátor musel použiť Správcu knižnice. Tento softvér riadi | systémom odoslané požiadavky na páskovú knižnicu 3494. Z viacerých dôvodov je ako aktívnu funkciu v obrazovke | Správcu knižnice najlepšie udržiavať okno Sumár systémov. Sumár systému oznamuje stav 3494, vrátane informácie, či |

je potrebný zásah operátora v prípade chýb. Ak bliká LED Intervention Required na prednom obslužnom paneli, |

skontrolujte okno Sumár systému. Ak sa vyžaduje zásah, v poli Intervention v dolnom pravom rohu zobrazenia sa |

zobrazuje Required namiesto None. |

Na kontrolu chýb a riešenie vzniknutej situácie postupujte nasledovne: |

1. Ak chcete skontrolovať chyby a problémy, kliknite na **Commands** a vyberte príkaz Operator Intervention. |

Problémy sa vyskytnú v situácii, keď dôjde k stavu, z ktorého sa nevie 3494 zotaviť samo. Podľa typu zistenej chyby alebo výnimky, niektoré alebo všetky operácie 3494 zostanú pozastavené do odstránenia problému. | |

- 2. Ak chcete vykonať zásah v prípade chyby, vyberte podmienku zo zoznamu v okne Operator Intervention a vyberte príslušné položky. | |
- 3. Po vyriešení problému (často ide o manuálny zásah, ktorý vyžaduje, aby ste otvorili predné dvere knižnice 3494) vyberte **OK** . | |
- 4. Opakujte tieto kroky, kým nevyriešite všetky chybové stavy. |

#### **Optický úložný priestor** | |

Informácie popísané v tejto téme použite ako prehľad a referenčnú príručku pre podporu optických prostriedkov IBM v | systéme s operačným systémom i5/OS. *Optický úložný priestor* je akákoľvek metóda ukladania, ktorá na ukladanie a opakované získavanie údajov z optického média využíva laser.  $\blacksquare$  $\mathbf{I}$ 

Príklady takýchto médií sú CD-ROM (compact disk read-only memory), DVD-ROM (digital versatile disk read-only | memory), DVD-RAM (digital versatile disk random access memory), WORM (write-once read-many) kazety a | zmazazeľné optické kazety.  $\blacksquare$ 

Pri podpore optických prostriedkov sú jedinečné tieto funkcie: |

- | CD-ROM zariadenia
- | zariadenia DVD
- v Priamo pripojené zariadenia knižníc optických médií |
- | Zariadenia v knižnici optických médií pripojenej cez LAN
- Virtuálne optické zariadenia |

I Informácie popísané v tejto téme sú určené nasledujúcim užívatelom:

- v Systémoví operátori a koncoví užívatelia, ktorí tieto informácie použijú ako primárny zdroj informácií o podpore médií CD-ROM, médií DVD, knižníc optických médií a virtuálnych optických prostriedkov. | |
- v Servisní technici môžu tieto informácie použiť na aktivity uvedené v príslušnej servisnej príručke pre optické zariadenia. | |

Optický úložný priestor v systéme poskytuje úsporný a efektívny spôsob ukladania a opakovaného získavania veľkého | množstva informácií na vysokej výkonnostnej úrovni. Optické pamäťové zariadenia poskytujú výrazné výhody oproti | iným vysokokapacitným pamäťovým zariadeniam, ako napríklad pásky alebo mikrofilmy. Zároveň poskytujú rýchlejší | prístupový čas a hierarchickú organizáciu súborov. Optický úložný priestor operačného systému i5/OS využíva súbory, ktoré sú uložené v adresároch a súbory, ktoré sú uložené v podadresároch, podobne ako súborové systémy na PC alebo | v systéme UNIX.  $\blacksquare$ |

Kapacita, cena a výkon optického úložného priestoru sú čoraz priaznivejšie a spoločnosť IBM má záujem poskytovať | svojim zákazníkom tieto zlepšenia. Aj po zavedení nových zariadení zostávajú základné metódy prístupu k informáciám na optických médiách konzistentné, pretože tieto nové pamäťové zariadenia sú pridávané do rozhraní | súborového systému, ktoré programy na ukladanie údajov na optických médiách používajú už množstvo rokov. |  $\blacksquare$ 

Pri využívaní médií optického úložného priestoru je potrebné vziať do úvahy niekoľko okolností: |

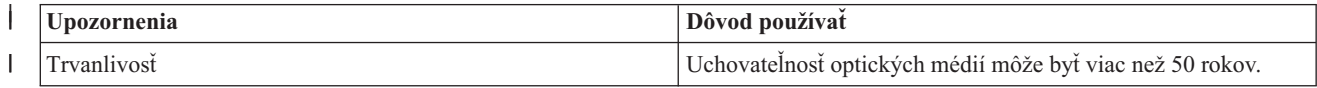

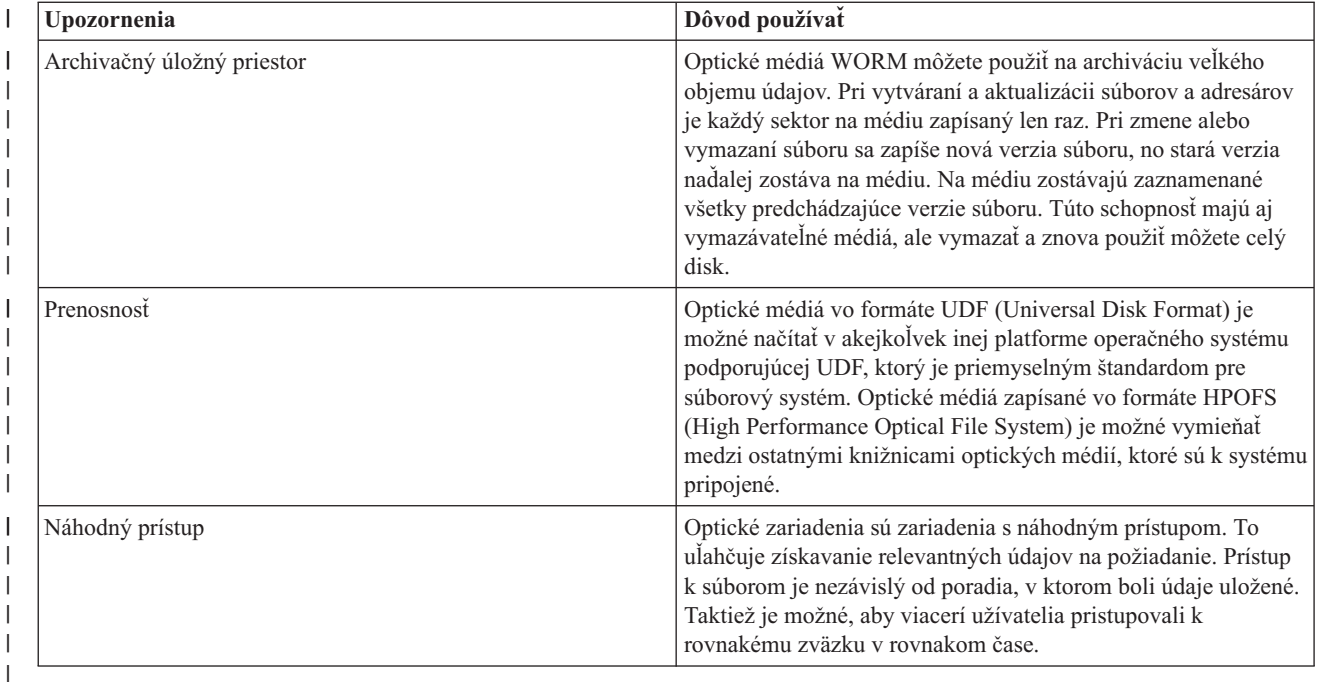

Keď používate virtuálny optický úložný priestor, vytvárate a používate optické obrazy, ktoré sú uložené na vašich | diskových jednotkách. Interné funkcie súborového systému pracujú s týmito optickými obrazmi ako so skutočnými diskovými médiami. Pojem virtuálny označuje emuláciu sektorov optického média pri čítaní a zapisovaní. V atribútoch zväzku sa virtuálne optické médium zobrazí ako \*DVDRAM. | | |

**Súvisiace koncepty**

|

|

- ["Porovnanie](#page-19-0) úložného priestoru offline" na strane 12 |
- Je dôležité, aby ste pri rozhodovaní, ktoré médium je pre vás to pravé, pochopili rozdiely medzi rozličnými |
- formami médií. Pomocou nasledujúcej tabuľky sa rozhodnite, ktoré médium uprednostňujete. |

#### **Súvisiace informácie** |

[Páskový](http://www.ibm.com/servers/storage/media/diskettes_optical/index.html) a optický úložný priestor

#### **Podporovaný hardvér pre úložný priestor** |

Ako optický úložný priestor sú dostupné rozličné samostatné optické zariadenia. |

V systéme sú podporované rozmanité hardvérové konfigurácie pre médiá CD-ROM, DVD-ROM a DVD-RAM. V tabuľke sú vymenované dostupné samostatné optické zariadenia. Ak chcete vidieť schopnosť podporovaných médií | niektorého zariadenia, zadajte v príkazovom riadku príkaz DSPDEVD (Display Device Description). | |

| Typ zariadenia   | Model a typ hardvérového prostriedku                                                                    | <b>Zariadenie</b>                                                                                                    |
|------------------|----------------------------------------------------------------------------------------------------|----------------------------------------------------------------------------------------------------|
| 632 <sub>B</sub> | Virtuálne zariadenia zálohované<br>integrovaným súborovým systémom<br>alebo sieťovým súborovým systémom | DVD-RAM                                                                                                    |
| 632C-002         | Býva rôzny                                                                                              | Virtuálne zariadenie umiestnené na inom<br>oddiele. Pozrite si 9406-MMA (IBM<br>System i 570) a tam vyberte Logical<br>Partitioning Guide kde nájdete bližšie<br>informácie. |
| 6320/6321        | 6320-002/6321-002                                                                                       | CD-ROM                                                                                                    |
| 6330 HH DVD-RAM  | 6330-002                                                                                                | DVD-RAM                                                                                                    |

*Tabuľka 14. Podporované samostatné optické zariadenia* |

*Tabuľka 14. Podporované samostatné optické zariadenia (pokračovanie)* |

| Typ zariadenia         | Model a typ hardvérového prostriedku | <b>Zariadenie</b>                    |
|------------------------|--------------------------------------|--------------------------------------|
| 6331 Slim DVD RAM      | 6331-002                             | Tenké viaczáznamové                  |
| 6333 HH DVD RAM        | 6333-002                             | HH viaczáznamové                     |
| 6336 HH DVD-ROM        | 6336-002                             | DVD-ROM                              |
| 6337 Slim Line DVD-ROM |                                      | DVD-ROM                              |
| 7210-020               | 6321-002                             | Externé zariadenie CD-ROM Bridgebox  |
| 7210-025               | 6330-002                             | Externé zariadenie DVD-RAM Bridgebox |
| 7210-030               | 6333-002                             | Externé zariadenie                   |
| 7212-102 Sam Bass      | 6330 6333 6336                       |                                      |
|                        |                                      |                                      |

Knižnice optických médií sa dodávajú v rozličných konfiguráciách, ktoré sú určené pre všetky formy médií a rôzne možnosti ich pripojenia. Škála knižníc optických médií sa začína modelom pre jedinú samostatnú kazetu a končí modelmi, schopnými obsluhovať 638 optických kaziet a dvanásť diskových jednotiek. Z dôvodu čo najvyššej funkčnosti a výkonu môžu byť optické knižnice médií priamo pripojené k systému, alebo môžu byť pripojené prostredníctvom siete LAN, aby umožnili nezávislý prístup osobných počítačov alebo iných systémov. Overte si, ktorý adaptér je správny pre váš model systému a rozhranie zariadenia.

| <b>Model</b> | Typ jednotky | Pripojenie | Kapacita kazety | Počet jednotiek |
|--------------|--------------|------------|-----------------|-----------------|
| 3431-705     | Polyfunkčné  | <b>LAN</b> | 1               | 1               |
| 3995-A23     | Polyfunkčné  | LAN        | 16              | 1               |
| 3995-022     | <b>WORM</b>  | <b>LAN</b> | 32              | $\overline{2}$  |
| 3995-023     | Polyfunkčné  | LAN        | 32              | $\overline{2}$  |
| 3995-122     | <b>WORM</b>  | LAN        | 144             | 4               |
| 3995-123     | Polyfunkčné  | <b>LAN</b> | 144             | $\overline{4}$  |
| 3995-C20     | Polyfunkčné  | <b>LAN</b> | 20              | 1 alebo 2       |
| 3995-C22     | Polyfunkčné  | LAN        | 52              | $\overline{2}$  |
| 3995-C24     | Polyfunkčné  | <b>LAN</b> | 104             | 2 alebo 4       |
| 3995-C26     | Polyfunkčné  | LAN        | 156             | 4 alebo 6       |
| 3995-C28     | Polyfunkčné  | LAN        | 258             | 4 alebo 6       |
| 3995-C40     | Polyfunkčné  | Priame     | 20              | 1 alebo 2       |
| 3995-C42     | Polyfunkčné  | Priame     | 52              | $\overline{2}$  |
| 3995-C44     | Polyfunkčné  | Priame     | 104             | 2 alebo 4       |
| 3995-C46     | Polyfunkčné  | Priame     | 156             | 4 alebo 6       |
| 3995-C48     | Polyfunkčné  | Priame     | 258             | 4 alebo 6       |
| 3996-032     | Polyfunkčné  | Priame     | 32              | $\overline{2}$  |
| 3996-080     | Polyfunkčné  | Priame     | 72 or 80        | 2 alebo 4       |
| 3996-174     | Polyfunkčné  | Priame     | 166 or 174      | 2 alebo 4       |
| 399F-100     | Polyfunkčné  | Priame     | 24-80           | $1 - 4$         |
| 399F-200     | Polyfunkčné  | Priame     | 104-638         | $2 - 12$        |

*Tabuľka 15. Aktuálne podporované zariadenia pre optické záznamové jednotky*

V nasledujúcej tabuľke sú vymenované všetky vstupno/výstupné pripojiteľné adaptéry, ktoré môžete využiť pri priamom pripojení optických knižníc k vášmu systému, alebo pri ich pripojení prostredníctvom siete LAN. Musíte si overiť,

ktorý adaptér je vhodný pre vás model systému.

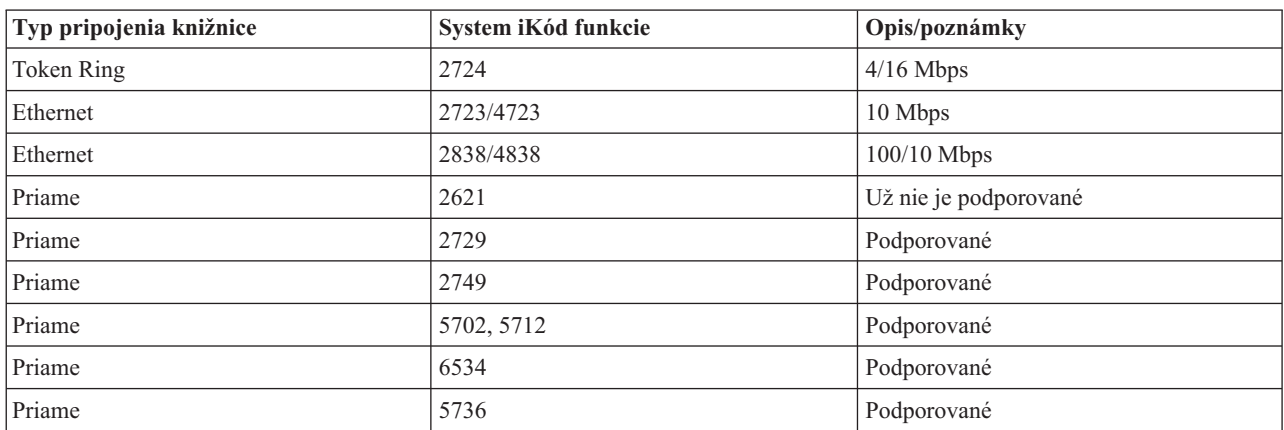

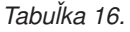

# **Optické zariadenia**

Váš systém bol dodaný s jednotkou CD-ROM alebo DVD-ROM zabudovanou v stojane.

Voliteľne si môžete objednať jednotku DVD-RAM ako vlastnosť na výmenu vašej internej jednotky alebo ako doplnok k vašej internej jednotke. Všetky optické jednotky sú zariadeniami, do ktorých môžu viacerí užívatelia vstupovať súčasne.

**Poznámka:** V optických jednotkách v systéme nie je povolené čítanie digitálnych zvukových diskov.

Ak chcete zaviesť alebo uvoľniť optický disk, vykonajte nasledujúce kroky.

1. Pozrite sa na nasledujúci obrázok a vyberte disk z ochranného obalu.

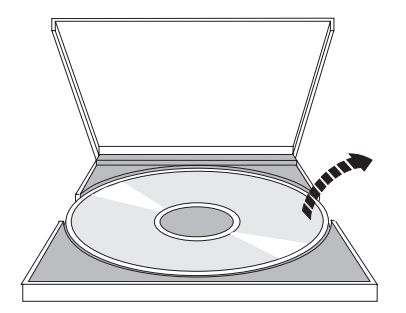

2. Disk položke na podnos označenou stranou nahor. Ak je vaše optické zariadenie umiestnené zvislo, uistite sa, že je disk zabezpečený dvoma držiakmi v spodnej časti podnosu, ako je to zobrazené v ľavej časti nasledujúceho obrázku.

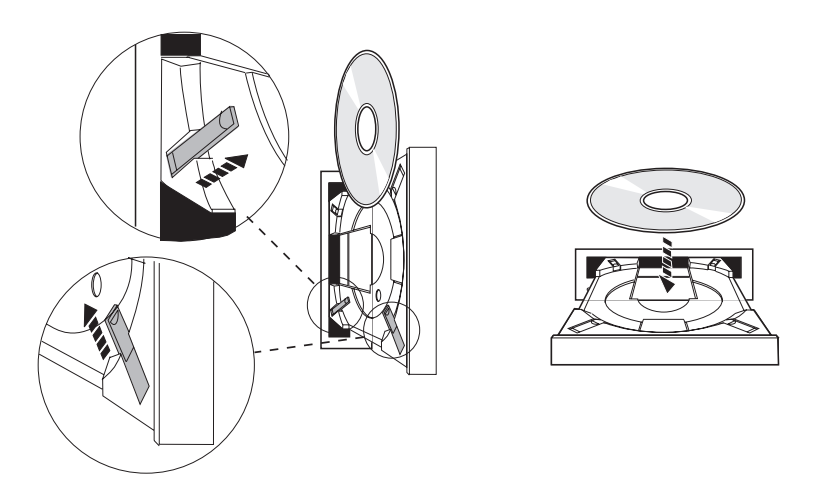

3. Po správnom umiestnení disku na podnos stlačte tlačidlo Eject alebo zasuňte zásobník do jednotky, ako je to zobrazené na nasledujúcom obrázku.

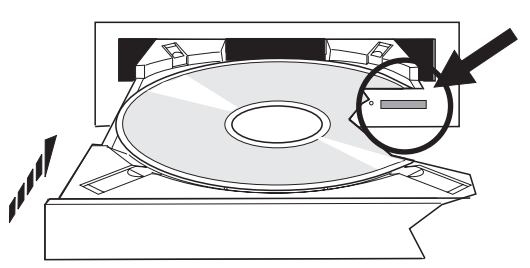

4. Ak chcete vybrať disk z jednotky, pozrite si nasledujúci obrázok a stlačte tlačidlo Eject.

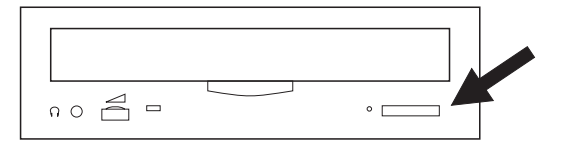

Pre optickú jednotku sa nevyžaduje žiadna preventívna údržba. Optické disky držte vždy za okraje, aby ste na nich nezanechali odtlačky prstov. Optické disky môžete utierať mäkkou tkaninou, ktorá nezanecháva vlákna, alebo tkaninou na optiku. Vždy čistite smerom od vnútorného otvoru smerom k vonkajšiemu okraju disku.

Systém podporuje tak priamo pripojené rozhranie SCSI (small computer system interface) ako aj zariadenia knižníc optických médií pripojené prostredníctvom LAN. Tieto zariadenia sú výbornou alternatívou pre ukladanie údajov, ktoré sa zvyčajne ukladajú na papieroch, disketách, mikrofilmoch, mikrofišoch a páskach. Optické knižnice sú veľkokapacitné zariadenia s náhodným prístupom, ktoré podporujú rýchly prístup k veľkému množstvu údajov. Optický úložný priestor poskytuje aj charakteristiky trvalého dlhodobého archivovania, ktoré neposkytujú žiadne iné pamäťové médiá.

Systém podporuje pripojenie Optických knižníc IBM 3995 a 3996, ako aj zariadení optických knižníc iných od iných spoločností než IBM.

**Súvisiace informácie**

 $\Box$  Optické [jednotky](http://www.ibm.com/servers/storage/media/diskettes_optical/index.html)

## **Typy optických médií**

Na splnenie väčšiny požiadaviek na úložný priestor je dostupných šesť kategórií optických médií: CD-ROM, DVD-ROM, DVD-RAM, zaznamenávateľné médiá, optické kazety ″jeden zápis, veľa čítaní″ (WORM) a vymazávateľné optické kazety.
- v CD-ROM je formát určený len na čítanie optimalizovaný na výkon pri čítaní z média. CD-ROM jednotky sú ideálne pre rôzne druhy distribúcie programov a údajov. Formát údajov CD-ROM médií je totožný s formátom používaným na osobných počítačoch. To umožňuje vývoj médií CD-ROM, ktoré je možné využívať na osobných počítačoch aj v systéme. CD-ROM médiá môžete čítať v jednotke CD-ROM aj DVD jednotke.
- v DVD-ROM je formát určený len na čítanie, ktorý poskytuje vyššiu kapacitu ako CD-ROM médium. Tak ako CD-ROM médiá, aj DVD-ROM médiá sú ideálne pre rôzne druhy distribúcie programov a údajov. V DVD jednotke môžete DVD-ROM média len čítať.
- v DVD-RAM je zapisovateľné optické médium, ktoré je k dispozícii v obojstrannom formáte (Type I) a jednostrannom formáte (Type II), s kapacitou od 2,6 GB na kazetu po 9,4 GB na kazetu. K obidvom z nich môžete pristupovať cez DVD-RAM jednotku a jednostranné médiá (Type II) môžete po vybratí média z kazety čítať v DVD-ROM jednotke.
- v CD-R, CD-RW, DVD-R, DVD+R, DVD-RW a DVD+RW sú nahrávateľné médiá. Ak je zdrojový zväzok súčasťou | katalógu obrazov a cieľové zariadenie podporuje nahrávanie, je možné použiť Príkaz DUPOPT (Duplicate Optical) s nahrávateľným médiom. Nahrávanie je možné len pri zariadeniach 6331 a 6333 bez IOP. To, či je vaše zariadenie schopné nahrávania, zistíte pomocou príkazu DSPDEVD (Display Device Description). | | |
	- v Úložný priestor WORM je ekonomický spôsob archivácie údajov, ku ktorým však budete mať naďalej rýchly a jednoduchý prístup. WORM médiá sú dostupné v kapacitách 1x (650 MB), 2x (1,3 GB), 4x (2,6 GB), 8x (5,2 GB) a 14x (9,1 GB alebo 8,6 GB). Sú k dispozícii aj v kapacite 30 GB (Ultra Density Optical).
	- v Vymazávateľná kazeta poskytuje najvyššiu mieru flexibility s podobnými vlastnosťami ako magnetické médiá. Prepisovateľné médiá sú dostupné v kapacitách 1x (650 MB), 2x (1,3 GB), 4x (2,6 GB), 8x (5,2 GB) a 14x (9,1 GB alebo 8,6 GB). Sú k dispozícii aj v kapacite 30 GB (Ultra Density Optical).

1x, 2x a 4x médiá WORM aj prepisovateľné médiá musia mať veľkosť sektoru 1 024 bajtov. 8x neprepisovateľné WORM médiá musia mať veľkosť sektoru 2 048 bajtov. CCW, WORM a prepisovateľné médiá môžu mať veľkosť sektoru 1 024 alebo 2 048 bajtov. 14x médiá sú dostupné ako CCW a prepisovateľné médiá, veľkosťou sektoru 2 048 alebo 4 096 bajtov. UDO médiá sú dostupné aj s veľkosťou sektoru 8 192 bajtov.

### **Priamo pripojené knižnice optických médií:**

jedna z metód pripojenia knižníc optických médií je priame pripojenie knižnice optických médií k vášmu systému. Knižnica je ku karte IOP alebo I/O adaptéra pripojená mnohožilovým káblom.

Priamo pripojené knižnice optických médií podporujú nasledujúce funkcie:

- v Aplikačné programovateľné rozhrania (API) hierarchického súborového systémy (HFS).
- · Väčšinu príkazov integrovaného súborového systému.
- v Mnoho príkazov i5/OS na uloženie a obnovu.
- v Ostatné systémy pripojené prostredníctvom siete LAN môžu ku knižniciam optických médií pristupovať pomocou integrovaného súborového systému.

### **Konfigurácie optického systému:**

Všetky systémy obsahujú v stojane zabudovanú jednotku CD-ROM alebo DVD, ktorá je ideálna na distribúciu programov a údajov.

Jednotka CD-ROM alebo DVD je primárne určená ako zariadenie na distribúciu programov a údajov. Hoci k nej môže simultánne pristupovať viac užívateľov súčasne, jednotka môže pristupovať v tom istom čase len k jednému médiu.

K dispozícii je jednotka DVD-RAM na nahradenie existujúcej jednotky, ktorá je iba na čítanie, alebo ju možno pridať |

- ako externé zariadenie. Táto jednotka môže čítať médiá CD-ROM alebo DVD a môže čítať, alebo zapisovať na médiá |
- DVD-RAM. Systémom podporované jednotky CD a DVD nie je možné použiť pri zápise na médiá CD-R, CD-RW, |
- DVD-R, DVD-RW alebo DVD+RW pomocou rozhraní API hierarchického súborového systému ani API |
- integrovaného súborového systému. Niektoré jednotky DVD-RAM sú však nahrávateľné pomocou príkazu DUPOPT |
- (Duplicate Optical). Schopnosti nahrávania vašej jednotky môžete zistiť pomocou príkazu DSPDEVD (Display Device |
- Description). |

Knižnica optických médií je zariadenie obsahujúce aspoň jednu optickú diskovú jednotku a môže obsahovať mnoho optických kaziet. Knižnice optických médií môžu spravovať veľké počty optických kaziet a užívateľov.

Optické knižnice médií sú pripojené priamo k vášmu systému. Knižnica je ku karte vstupno/výstupného adaptéra (IOA) alebo vstupno/výstupného procesora (IOP) pripojená viacžilovým káblom. Knižnice optických médií podporujú všetky nasledujúce funkcie:

- v API rozhrania HFS.
- v väčšinu príkazov integrovaného súborového systému,
- v mnoho príkazov i5/OS na uloženie a obnovu,
- v ostatné systémy pripojené prostredníctvom siete LAN môžu ku knižniciam optických médií pristupovať pomocou integrovaného súborového systému.

# **Základné pojmy týkajúce sa optického úložného priestoru**

V tejto časti sú vysvetlené pojmy optické zväzky, optické adresáre a súbory a identifikátory zväzkov.

Primárnu ponuku podpory optických prostriedkov môžete zobraziť zadaním príkazu GO OPTICAL v príkazovom riadku operačného systému i5/OS. Správcovia systému a programátori môžu pristupovať k väčšine optických príkazov prostredníctvom tejto ponuky. Mnohé z optických príkazov je vhodné zadávať priamo v príkazovom riadku. Tieto príkazy ponúkajú nasledujúce funkcie:

- v Zobraziť optické zväzky v optickom zariadení knižnice médií (MLD), zariadení CD alebo zariadení DVD.
- v Zobraziť súbory a adresáre v akomkoľvek adresári na ktoromkoľvek optickom zväzku.
- v Zobraziť atribúty ktoréhokoľvek optického súboru.
- v Importovať alebo exportovať médium v priamo pripojenej knižnici optických médií, CD-ROM alebo DVD zariadení.
- v Vytvoriť záložné kópie nosičov, adresárov alebo súborov, ktoré sa nachádzajú na priamo pripojenom optickom zariadení.
- v Inicializovať jednotku, ktorá sa nachádza v jednotke DVD-RAM alebo priamo pripojenej knižnici optických médií.
- v Pracovať so zariadeniami, ktoré predstavujú knižnice optických médií, optické systémy, jednotky CD a jednotky DVD.
- v Pridať, odstrániť a skontrolovať stav ktoréhokoľvek optického systému pripojeného prostredníctvom siete LAN.
- v Zobraziť aktívne konverzácie systému pripojeného prostredníctvom siete LAN.
- Duplikovať jeden optický zväzok na iný.
- v Kopírovať súbory a adresáre z jedného optického zväzku na iný.
- v Skontrolovať jednotku ohľadom poškodených adresárov a súborov.

Keď v príkazovom riadku zadáte príkaz GO CMDOPT, objaví sa úplný zoznam optických príkazov. Mnohé z týchto príkazov je prístupných prostredníctvom predchádzajúcej ponuky GO OPTICAL.

## **Optické zväzky**

Všetky optické údaje sú uložené v jednotkách nazývaných *zväzok*. To platí bez ohľadu na typ média, typ optickej knižnice médií a spôsobe, akým je pamäťové zariadenie pripojené k vášmu systému.

Jeden disk CD-ROM alebo DVD-ROM obsahuje jeden zväzok. Médiá typu WORM a prepisovateľné optické kazety sú obojstranné a obsahujú dva zväzky (na každej strane jeden). Disk DVD-RAM môže byť jednostranný alebo obojstranný.

Každý zväzok má vlastný názov, ktorý určí užívateľ inicializujúci zväzok. Vybratý názov musí byť jedinečný medzi názvami všetkých ostatných zväzkov v systéme. Dva zväzky s rovnakým názvom nemôže byť aktívne súčasne. Hoci je podporované aj premenovanie zväzkov, po vygenerovaní zväzku sa názov zväzku zvyčajne nemení. Názvy určuje tvorca zväzkov CD-ROM a DVD-ROM a tieto názvy sa nedajú zmeniť.

Pri prístupe k údajom a pri vytváraní údajov na zväzku využívajú hierarchický súborový systém (HFS), integrovaný súborový systém a funkcie uloženia a obnovy zväzkov vždy názvov tohto zväzku.

V operačnom systéme i5/OS môžete optické zväzky zobrazovať a riadiť pomocou príkazu WRKOPTVOL (Work with Optical Volumes). Hierarchický súborový systém a integrovaný súborový systém obsahuje názov zväzku v ceste na výber príslušného zväzku, ktorý sa má použiť. Typická cesta k optickému zväzku má túto formu: /QOPT/VOLUMENAME/MYDIR/MYFILE.EXT

Kde:

- v /QOPT je názov optického súborového systému.
- /VOLUMENAME je názov zväzku zvolený pre zväzok.
- /MYDIR je názov adresára vo zväzku.
- /MYFILE.EXT je názov súboru v adresári.

### **Adresáre a súbory na optických médiách**

Informácie o optických médiách sú organizované do jednotiek nazývaných adresáre a základným elementom optického úložného priestoru je optický súbor.

Adresár je logický oddiel, ktorý môže obsahovať súbory a ďalšie adresáre, ktoré sú označované ako podadresáre. Každý zväzok obsahuje aspoň jeden adresár, ktorý je označovaný ako koreňový adresár. Pod koreňovým adresárom nemusíte mať ďalšie adresáre. Adresáre sú praktickým nástrojom ako udržiavať súbory organizované.

Akékoľvek údaje, ktoré sú dostupné pre aplikačné programy môžu byť uložené alebo získané z optických súborov vo forme údajového toku. Optické súbory majú nasledujúce vlastnosti:

- v Údaje sú uložené vo formáte súboru so sekvenčným prístupom.
- v Údaje sú nezávislé na formáte a záznamovej štruktúre.
- v K údajom sa pristupuje určením odstupu a dĺžky v bajtoch.
- v Údaje sú rozpoznávané a spravované aplikáciou, ktorá súbor vytvorí.

### **Identifikátory jednotiek**

Zavedenie média CD-ROM alebo DVD do jednotky spôsobí automatické načítanie informácií z tohto média. Časť týchto informácií je identifikátor jednotky.

*Identifikátor jednotky* je názov, ktorý je médiu CD-ROM alebo DVD-ROM pridelený pri jeho vytvorení. Identifikátor je tiež názov daný DVD-RAM médiu pri jeho inicializácii. V závislosti od formátu média môže mať identifikátor jednotky dĺžku až 32 znakov. Aplikácie v systéme, ktoré pristupujú k údajom na médiu CD-ROM alebo DVD, sa na toto médium často odvolávajú na základe jeho identifikátora jednotky. Napríklad identifikátor jednotky CD-ROM môže byť VOLID01.

Aplikácie, ktoré potrebujú prístup k údajom súboru z akéhokoľvek optického média, sa musia odolať na identifikátor jednotky. Môžete napríklad napísať program v jazyku C, ktorý bude na načítanie súboru /DIR1/FILE na optickej jednotke VOLID01 využívať rozhrania API integrovaného súborového systému. V tomto prípade pri požiadavke na otvorenie súboru zadá aplikácia cestu /QOPT/VOLID01/DIR1/FILE.

# **Formáty optických médií**

V operačnom systéme i5/OS je využívaných niekoľko typov optických médií a formátov médií.

Formát média je architektúra systému súborov, ktorá sa nachádza na médiu a slúži na riadenie informácií ohľadne súborov, adresárov a zväzkov.

Zapisovateľné optické médiá (ako napríklad WORM, vymazateľné, DVD-RAM) sú v i5/OS inicializované pomocou príkazu INZOPT (Initialize Optical). Médiá WORM musia využívať formát HPOFS (High Performance Optical File System). Médiá DVD-RAM musia využívať formát UDF (Universal Disk Format). Vymazávateľné médiá môžu na základe požiadaviek užívateľa využívať buď formát HPOFS alebo formát UDF. Tento formát môžete v príkaze INZOPT (Initialize the optical volume) zadať kľúčovým slovom MEDFMT. Nasledujúce témy vám poskytnú informácie o rozličných formátoch médií a ich porovnanie, aby ste si mohli zvoliť ten formát médií, ktorý najlepšie splní vaše požiadavky.

### **Súvisiace koncepty**

["Inicializácia](#page-90-0) optického zväzku" na strane 83

Aby mohol systém vytvárať na zapisovateľných optických médiách adresáre a ukladať do nich súbory, vyžaduje sa najprv inicializácia týchto médií.

"Riadenie [bezpečnosti](#page-117-0) na úrovni adresárov a súborov" na strane 110

Bezpečnosť na úrovni adresárov a súborov je dostupná v prípade zväzkov vo formáte UDF (Universal Disk Format).

["Uloženie](#page-125-0) a obnova optického média" na strane 118

Optické médium je cenovo efektívne a dlhotrvajúce riešenie úložného priestoru. Na optické médium môžete vaše údaje ukladať a obnovovať ich niekoľkými spôsobmi. Môžete vykonať uloženie pomocou produktu BRMS, pomocou operácií uloženia a príkazov obnovy a príkazom Load Run.

## **ISO 9660**

Tento formát médií používaný ako priemyselný štandard bol pôvodne vyvinutý pre účely členenia zväzkov a súborov na optických diskoch typu CD-ROM určených len na čítanie údajov, a je preto určený len na čítanie.

Formát ISO 9660 je aktuálne využívaný na médiách CD a DVD určených len na čítanie. Podporované sú médiá ISO 9660, ktoré boli vytvorené pomocou PVD (primárneho deskriptora zväzku). Rozšírenia ISO 9660, ktoré využívajú SVD (doplnkový deskriptor zväzku), nie sú podporované.

Systém ďalej do určitej miery podporuje tiež rozširujúce špecifikácie ISO 9660 známe ako IEEE P1281 (System Use Sharing Protocol) a P1282 (Rock Ridge Interchange Protocol). Tieto rozširujúce špecifikácie sa tiež spolu označujú ako Rock Ridge. Podporované sú rozšírené formáty podľa protokolov Rock Ridge prostredníctvom PVD. Táto podpora zahŕňa rozpoznávanie a prácu s dlhými názvami súborov a s názvami obsahujúcimi veľké i malé písmená, podobne ako je tomu v systéme UNIX. Ostatné formáty zadefinované protokolmi Rock Ridge nie sú v operačnom systéme i5/OS podporované. Ak chcete povoliť podporu čítania rozšíreného formátu podľa protokolov Rock Ridge (ak taká existuje), pred importovaním média zadajte CHGOPTA EXTMEDFMT(\*YES). Ak nie sú dané žiadne názvy v rozšírenom formáte podľa protokolov Rock Ridge, nebude mať zadanie tohto príkazu žiadny účinok.

### **Názov jednotky, adresára súboru:**

Identifikačné označenie pre primárny deskriptor zväzku môže mať najviac 32 znakov. V identifikačnom označení sú povolené len abecedné znaky (od A do Z), číselné znaky (0 až 9) a podtržník (\_)

Aj keď sa to nevyžaduje, do názvu cesty môžete zahrnúť jeden alebo viac adresárov. Jednotlivé prvky cesty môžu obsahovať najviac 32 znakov, s celkovou dĺžkou cesty najviac 256 znakov. V názve cesty sú povolené abecedné znaky (od A do Z), číselné znaky (0 až 9) a podtržník (\_)

Pre médiá vo formáte ISO 9660 s rozšíreným formátom názvov podľa protokolov Rock Ridge nie je dĺžka názvov jednotlivých prvkov cesty nijako obmedzená, celková dĺžka názvu cesty však môže byť takisto najviac 256 znakov. Na typy znakov v názve cesty sa nevzťahujú žiadne obmedzenia, odporúča sa však, aby sa obmedzili na znaky zo znakovej sady POSIX pre prenosné názvy súborov (od A do Z, 0 až 9, bodka (.), podtržník (\_) a spojovník (-)).

Pre médiá vo formáte ISO 9660 s rozšíreným formátom názvov podľa protokolov Rock Ridge treba pri zadávaní názvov na vyhľadanie dodržať malé a veľké písmená. Ak sa nenájde súbor vyhovujúci zadanej kombinácii veľkých a malých písmen v názve, vráti sa ako výsledok vyhľadania súbor alebo súbory s odlišnou kombináciou použitých veľkých a malých písmen v názve, ak takéto súbory existujú. Ak sa v danom zväzku nachádza viac súborov so zadaným názvom, avšak s rôznymi kombináciami veľkých a malých písmen v názve, vráti sa chybové hlásenie v tom zmysle, že dané médium obsahuje nejednoznačné názvy. Niektoré optické príkazy, napríklad Copy Optical (CPYOPT), nie sú podporované, keď existujú duplicitné, nejednoznačné názvy súborov. Protokoly Rock Ridge povoľujú, aby sa v rovnakom adresári nachádzali napríklad súbory s názvami ABC.ext a abc.EXT. To nepodporuje CPYOPT a môže to vytvoriť nepredvídateľné výsledky.

<span id="page-76-0"></span>Pri vyhľadávaní podľa názvu súboru nezohráva úlohu malé a veľké písmo, teda pri pristupovaní k súborom možno zadávať malé i veľké písmená.

### **Bezpečnosť adresárov a súborov**

V prípade média ISO 9660 neexistuje žiadna bezpečnosť z hľadiska adresárovej úrovne, alebo úrovne súborov. K dispozícii je funkcia bezpečnosti na úrovni zväzku, ktorá vychádza z použitia autorizačných zoznamov.

#### **Programovacie rozhrania pre médiá vo formáte ISO 9660:**

Systém dokáže čítať súbory na médiách vo formáte ISO 9660, pričom sa používa buď aplikačné programovacie rozhranie pre hierarchický systém súborov (HFS), alebo aplikačné programovacie rozhranie pre integrovaný systém súborov.

### **Vysokovýkonné optické súborové systémy (HPOFS)**

*HPOFS (High Performance Optical File System)* je architektúra formátu médií, vyvinutá spoločnosťou IBM, ktorú je možné použiť pri inicializácii optického média.

Použite verziu HPOFS založenú na type WORM. Tento formát je určený (a vyžaduje sa) pre médiá typu WORM, možno ho však používať tiež na účely inicializácie vymazateľných optických médií, čo je zároveň v systéme prednastavená voľba. HPOFS je formát médií typu WORM. Vyznačuje sa tým, že pri vytváraní a aktualizácii súborov a adresárov možno na každý sektor na médiu zapisovať len raz. Táto unikátna vlastnosť, kedy nie je povolené znovu prepisovať jeden a ten istý sektor, umožňuje, že na médiu vždy zostávajú všetky predchádzajúce verzie súborov. Nevýhodou naopak je, že pri aktualizácii, ale i mazaní súborov neustále rastie objem zaplneného priestoru na médiu.

V tejto časti sa nachádzajú podrobné informácie o formáte HPOFS pre priamo pripojené knižnice optických médií. Nepíše sa tu o charakteristických vlastnostiach HPOFS pre knižnice optických médií pripojených prostredníctvom siete LAN.

Podrobné informácie o implementácii HPOFS v prípade priamo pripojených knižníc optických médií môžete nájsť v podpore príkazov týkajúcej sa formátov médií.

### **Súvisiace koncepty**

["Podpora](#page-81-0) príkazu CL pre formáty médií" na strane 74

Pomocou týchto príkazov môžete ukladať a obnovovať údaje. Prečítajte si o obmedzeniach médií ISO 9660, HPOFS (High Performance Optical File System) a UDF (Universal Disk Format).

#### **Názvy zväzkov, adresárov a súborov vo formáte HPOFS:**

Identifikátory nosičov HPOFS (High Performance Optical File System) môžu mať maximálne 32 znakov a môžu obsahovať len alfabetické znaky (A-Z), numerické znaky (0-9), pomlčku (-), alebo bodku (.).

Prvý znak identifikačného označenia zväzku musí byť abecedný alebo číselný znak a označenie nesmie obsahovať medzery. Aj keď sa to nevyžaduje, do názvu cesty môžete zahrnúť jeden alebo viac adresárov. Jednotlivé prvky cesty môžu obsahovať najviac 255 znakov, s celkovou dĺžkou cesty najviac 256 znakov. Názov cesty môže obsahovať ktorýkoľvek zo znakov EBCDIC, okrem hexadecimálneho 00-3F, hexadecimálneho FF, znaku úvodzoviek (″), oddeľovača ('), symbolu ″väčší″ (<), symbolu ″menší″ (>), otáznika (?) a spätnej lomky (\).

Všetky abecedné znaky pre názvy adresárov a súborov sa v systéme ukladajú s veľkým písmom. Vyhľadávania v názvoch súborov nerozlišujú veľkosť písmen.

#### **Bezpečnosť adresárov a súborov**

V prípade médií HPOFS (High Performance Optical File System) neexistuje žiadna bezpečnosť z hľadiska adresárovej úrovne, alebo úrovne súborov. K dispozícii je funkcia bezpečnosti na úrovni zväzku, ktorá vychádza z použitia autorizačných zoznamov.

### **Uvoľnenie priestoru:**

Aj napriek tomu, že formát HPOFS (High Performance Optical File System) je formát médií typu WORM (jeden zápis veľa čítaní), môžete súbory vymazať, alebo aktualizovať.

Ak dôjde k zmene alebo vymazaniu súboru, zapíše sa nová verzia tohto súboru, pričom stará verzia zostáva na médiu. To platí ako pre médiá formátu WORM, tak aj pre vymazávateľné médiá. Staré verzie súborov budú na médiu WORM existovať natrvalo a na vymazateľnom médiu budú existovať, až kým nebude celá jednotka znova inicializovaná. Ak súbor zmeníte alebo vymažete, systém priestor, ktorý využíval starý súbor, neobnoví. Spotreba priestoru na médiu HPOFS pokračuje až dovtedy, pokým jednotku nanovo neinicialuzujete (v prípade vymazávateľných médií). Vymazaný priestor na médiu WORM nemôžete nikdy uvoľniť.

#### **Programovacie rozhrania (HPOFS):**

Súbory na médiu HPOFS (High Performance Optical File System) môžete vytvárať a čítať buď pomocou aplikačného programového rozhrania (API) hierarchického súborového systému (HFS), alebo pomocou aplikačného programového rozhrania (API) integrovaného súborového systému.

Nasledujúce informácie súvisia s implementáciou formátu médií HPOFS a vývojári aplikácií by s nimi mali byť oboznámení.

#### **Podpora národných jazykov**

V rozhraniach integrovaného systému súborov sa implicitne predpokladá, že súčasťou platnej cesty pre úlohu je vždy zadaný identifikátor znakovej sady (CCSID). Systém potom skonvertuje cestu z identifikátora CCSID úlohy na interne použitý identifikátor CCSID. V rozhraní HFS sa v názve cesty implicitne nepredpokladá žiadna hodnota identifikátora CCSID. Z tohto dôvodu systém nevykoná pre názov cesty konverziu znakovej sady. To môže spôsobiť neželateľné vedľajšie následky, ako napríklad načítanie nesprávneho súboru alebo adresára, ak si aplikácia zamení tieto dve sady rozhraní API, alebo ak dôjde k zmene rozhrania API, ktoré aplikácia využíva.

Programy by v zásade nemali vytvárať súbory pomocou rozhrania HFS a následne tieto súbory čítať prostredníctvom aplikačných programovacích rozhraní integrovaného systému súborov. V závislosti na znakoch, ktoré sú v názve cesty použité, to môže vyústiť do chyby File not found. Tomuto problému je možné sa vyhnúť, ak aplikácia v názvoch ciest využíva len nevariantné znaky (napríklad písmená (A-Z), čísla(0-9), znamienko plus (+), znamienko rovná sa (=), znamienko percento (%), znak AND (&), prázdnu medzeru ( ), čiarku (,), podčiarkovník (\_), bodku (.), dvojbodku (:) a bodkočiarku (;). *Nevariantné znaky* sú grafické znaky, ktoré sú vo všetkých znakových sadách mapované na ten istý bod kódu.

#### **Držané optické súbory**

Ak systém zapisuje do optického súboru, ktorý sa nedá v systéme zatvoriť bežným spôsobom, môže sa pre tento účel vytvoriť zablokovaný súbor. Zablokovaný súbor existuje v internej diskovej pamäti systému i5/OS a obsahuje údaje, ktoré boli do súboru zapísané. Zadržané súbory možno uložiť alebo uvoľniť pomocou niektorého z aplikačných programovacích rozhraní, alebo príkazového rozhrania. Systém vytvorí zablokované súbory len vtedy, ak zlyhá uloženie súboru na médium vo formáte HPOFS.

#### **Synchrónne operácie zápisu**

Súbory na médiách vo formáte HPOFS možno otvárať cez rozhranie HFS príkazom, aby sa všetky operácie zápisu vykonávali synchrónne. Ak je to tak určené, môžu byť operácie zápisu synchrónne voči internej diskovej pamäti systému i5/OS, nie voči optickému médiu. Ak by došlo k výpadku napájania, je možné tieto údaje obnoviť zo zablokovaného optického súboru.

Podobne aj v prípade API HFS Force Buffered Data a API integrovaného súborového systému fsync() sú údaje nútene zapísané do internej diskovej pamäte i5/OS, nie na optické médium. Aj tu sú v prípade výpadku prúdu údaje zo zablokovaného optického súboru obnoviteľné.

#### **Zdieľanie súborov**

Súbory môžu byť zdieľané medzi viacerými úlohami alebo vláknami. Systém plne rozpoznáva súbory, ktoré zdieľajú režimy zadané v požiadavke na otvorenie. Napríklad v rámci určitej úlohy sa otvorí súbor s

konfiguráciou, v zmysle ktorej ho možno zdieľať s aplikáciami otvárajúcimi si tento súbor len na čítanie. To znamená, že ostatné operácie otvorenia môžete vykonávať len tak dlho, pokiaľ vyžadovaný prístup ostáva ″len na čítanie″.

### **Rozšírené atribúty súboru**

Systém podporuje pre médiá vo formáte HPOFS rozšírené atribúty súboru. Rozšírené atribúty možno zapisovať do súborov pomocou aplikačného programovacieho rozhrania HFS Change Directory Entry Attributes, ako aj pomocou niektorých rozhraní integrovaného systému súborov.

### **Adresárová štruktúra a výkon (HPOFS):**

Nosiče HPOFS (High Performance Optical File System) využívajú na prístup k súborom duálnu adresárovú štruktúru. K súborovým dátam jestvuje súčasne primárna i sekundárna cesta, a to na základe hashovej a hierarchickej štruktúry. V prípade poškodenia primárnej adresárovej štruktúry sa použije sekundárna cesta.

Účelom hashovej adresárovej štruktúry je zníženie potrebného počtu a objemu vstupov a výstupov dát z médií, čo zvyšuje výkon pri pristupovaní k súborom. Vzhľadom na hashovú adresárovú štruktúru sa oproti hierarchickému prehľadávaniu súborov neprejaví na výkone tak výrazne hĺbka uloženia daného adresára. Ak napríklad /ADRESÁR1 obsahuje 1000 súborov a /ADRESÁR2 100 súborov, vyhľadanie súborov v /ADRESÁRI1 si vo všeobecnosti nebude vyžadovať viac času ako v /ADRESÁRI2. To je dané tým, že systém vyhľadáva na základe hashovej, nie hierarchickej štruktúry.

Hĺbka uloženia daného adresára má na výkon menší vplyv pri vyhľadávaní na základe hashovej než hierarchickej štruktúry. Celkové hĺbky adresárov a celkový počet súborov na nosiči však výkonnosť ovplyvnia. Vo všeobecnosti sa dosiahne pri práci so súbormi lepší výkon so zväazkami s malým počtom súborov než so zväzkami s väčším počtom súborov.

#### **Výmena médií medzi sieťou LAN a priamo pripojenými knižnicami:**

Zistite, ako je možné pristupovať k optickým médiám vo formáte HPOFS (High Performance Optical File System) vytvoreným v optickej knižnici pripojenej k sieti LAN.

Za predpokladu, že je podporovaný tento typ médií, je v optickej knižnici pripojenej k sieti LAN možné pristupovať k optickým médiám vo formáte HPOFS vytvorených v niektorej priamo pripojenej optickej knižnici. Podobne aj k optickým médiám vytvoreným v optickej knižnici pripojenej k sieti LAN je možné pristupovať v priamo pripojenej optickej knižnici, ak typ tohto média je WORM, alebo je prepisovateľné. Medzi sieťou LAN a priamo pripojenými knižnicami nie je možné vymieňať prepisovateľné optické zväzky inicializované ako prepisovateľné médiá. K médiám vo formáte UDF (Universal Disk Format), ktoré sú vytvorené v priamo pripojenej optickej knižnici, nie je možné pristupovať v optickej knižnici pripojenej k sieti LAN.

### **UDF (Universal Disk Format)**

*UDF (Universal Disk Format)* je skupinou ISO/IEC 13346 podporovanou asociáciou OSTA (Optical Storage Technology Association).

UDF tiež adresuje ECMA-167, ktorý je ekvivalentom ISO 13346. Formát UDF formátom zapisovateľných súborov, ktorý poskytuje schopnosť obnovenia skutočného priestoru ako aj bezpečnosť na úrovni adresárov a súborov. V tejto časti nájdete podrobné informácie o implementácii formátu UDF v prípade priamo pripojených knižníc optických médií (C4x) 3995 ako aj v prípade zariadenia DVD-RAM.

**Poznámka:** Hoci nie sú dostupné prostredníctvom operačného systému i5/OS, médiá CD a DVD vytvorené pomocou doplnkového deskriptora nosiča ISO 9660 môžu byť v systéme dostupné. Môžete k nim pristupovať prostredníctvom integrovaného systému.

Médiá formátované s UDF podporujú koncept časových zón. Pred verziou V6R1 ukladal systém i5/OS dátumy súborov | a nosičov na optickom médiu pomocou času počítača, bez akéhokoľvek odkazu na časovú zónu. Počnúc verziou V6R1 |

je na optickom médiu s formátom médií UDF zaznamenaný koordinovaný univerzálny čas (UTC) a časy uložené v | starších verziách sú interpretované ako UTC. Výsledkom je, že tieto časy ukladané v starších verziách na médiách UDF | sa môžu odchyľovať až o 23 hodín. |

### **Súvisiace informácie**

Prostredie systému Windows na platforme System i

### **Názov jednotky, adresára súboru:**

Identifikátory jednotiek môžu mať maximálne 30 znakov a musia obsahovať len abecedné znaky (A až Z), numerické znaky (0 až 9), spojovník (-) alebo bodku (.). Prvý znak musí byť abecedný alebo číselný a identifikátor nesmie obsahovať vložené medzery.

Aj keď sa to nevyžaduje, do názvu cesty môžete zahrnúť jeden alebo viac adresárov. Žiaden element cesty nesmie |

presiahnuť 254 znakov, pričom maximálna dĺžka celej cesty je 256 znakov. Názov cesty môže obsahovať akékoľvek |

znaky EBCDIC okrem x00-x3F, xFF, znaku úvodzoviek(″), hviezdičky (\*), znaku menej (<), znaku viac (>), otáznika |

(?) a opačnej lomky (\). |

Ak sú súbory alebo adresáre vytvorené prostredníctvom rozhraní uloženia HFS alebo systému i5/OS, ukladá systém na médium všetky abecedné znaky v názvoch súborov a adresárov veľkými písmenami. Systém ukladá všetky abecedné znaky pre názvy adresárov a súborov do médií veľkými aj malými písmenami, keď sú vytvorené prostredníctvom rozhraní integrovaného súborového systému. Pri vyhľadávaní podľa názvu súboru nezohráva úlohu malé a veľké písmo, teda pri pristupovaní k súborom možno zadávať malé i veľké písmená.

Vyhľadávania súborov na jednotkách UDF (Universal Disk Format) vytvorených systémom i5/OS nerozlišujú veľkosť písmen. V médiách UDF vytvorených alebo aktualizovaných inou platformou operačného systému sa vykoná hľadanie rozlišujúce veľkosť písmen. Ak nebola nájdená žiadna zhoda pri dodržaní veľkosti písmen, je vrátený výsledok zhodu nezávislej na veľkosti písmen (ak taká existuje). Ak sú na jednotke UDF nájdené viaceré zhody bez rozlíšenia veľkosti písmen, je vrátená chyba, ktorá naznačuje, že sa na tomto médiu nachádzajú nejednoznačné názvy.Niektoré optické príkazy, napríklad Copy Optical (CPYOPT), nie sú podporované, keď existujú duplicitné, nejednoznačné názvy súborov. Napríklad na médiu UDF vytvorenom v inom operačnom systéme, je možné aby v tom istom adresári existovali súbory ABC.ext a abc.EXT. To nie je príkazom CPYOPT podporované a môže to spôsobiť nepredvídateľné následky.

### **Programovacie rozhrania (UDF):**

Súbory na médiu vo formáte UDF (Universal Disk Format) môžete vytvárať alebo čítať pomocou aplikačných programovacích rozhraní (API) hierarchického súborového systému (HFS) alebo rozhraní API integrovaného súborového systému. Existujú veci úzko súvisiace s implementáciou UDF v operačnom programe i5/OS, s ktorými by mali byť vývojári aplikácií oboznámení.

### **Podpora národného jazyka**

V rozhraniach integrovaného systému súborov sa implicitne predpokladá, že súčasťou platnej cesty pre úlohu je vždy zadaný identifikátor znakovej sady (CCSID). Systém potom skonvertuje cestu z identifikátora CCSID úlohy na interne použitý identifikátor CCSID. Rozhranie API HFS nepredpokladá žiaden identifikátor CCSID cesty, preto systém nevykonáva žiadnu konverziu znakovej sady cesty. To môže spôsobiť neželateľné vedľajšie následky, ak si aplikácia zamení tieto dve sady rozhraní API, alebo ak dôjde k zmene rozhrania API, ktoré aplikácia využíva.

Nevytvárajte súbory prostredníctvom HFS, ktoré by ste sa potom snažili načítať pomocou rozhrania API integrovaného súborového systému. V závislosti na znakoch, ktoré budú v názve cesty použité, by to mohlo vyústiť do chyby File not found. Tomuto problému je možné sa vyhnúť, ak aplikácia v názvoch ciest využíva len nevariantné znaky (napríklad písmená (A-Z), čísla(0-9), znamienko plus (+), znamienko rovná sa (=), znamienko percento  $(\%)$ , znak AND  $(\&)$ , prázdnu medzeru (), čiarku (,), podčiarkovník (), bodku (.), dvojbodku (:) a bodkočiarku (;)). Invariantné znaky sú grafické znaky, ktoré mapujú na rovnaký kódový bod vo všetkých sadách znakov.

<span id="page-80-0"></span>Keďže UDF je priemyselný štandard formátu médií, môže byť z dôvodu zvýšenej pravdepodobnosti výmeny médií medzi rozličnými platformami operačných systémov dôležitý súlad s NLS. To pôsobí, že systém obmedzí rozhrania HFS pre médiá UDF. Okrem toho systém používa invariantné znaky na zníženie možnosti problémov s výmenou médií, ktoré sa týkajú názvov súborov. Predpokladajme, že aplikácia založená na systéme HFS rozhodne vyžaduje používanie variantných znakov. Môžete použiť príkaz Change Optical Attributes (CHGOPTA) CL, aby ste povolili variantné znaky na rozhraní HFS zadaním CHGOPTA ALWVRNT(\*YES). Po tom ako systém povolí variantné znaky na rozhraní HFS, neexistuje záruka, že názvy ciest sa vymenia správne, ak sa k nim pristúpi z iného operačného systému. Neexistuje ani záruka, že názvy ciest sa budú zhodovať medzi rozhraním HFS a rozhraním integrovaného súborového systému.

#### **Držané optické súbory**

Systém nevytvára držané súbory pre médiá UDF. Keď sa súbor nezatvorí v jednotke UDF, systém aplikácii signalizuje chybu. Táto chyba potom zatvorí súbor bez zapísania údajov na optický disk. Aplikácia musí prepísať súbor (otvoriť, zapísať, zatvoriť), aby zabezpečila, že údaje budú na optickom disku. Výnimkou je, ak aplikácia pred operáciou zatvorenia vykoná rozhranie API Force Buffered Data (QHFFRCSF) alebo fsync().

Tieto rozhrania API vynútia zápis údajov na optický disk.

#### **Zdieľanie súborov**

Pri operáciách čítania môžu byť súbory zdieľané niekoľkými úlohami alebo vláknami, ale zapisovače sú vždy výhradné. Ak jedna úloha alebo vlákno zapisuje do súboru v jednotke UDF, nemôžete použiť žiadne iné úlohy alebo vlákna na otvorenie tohto súboru.

Preto ak použijete rozhranie API open() alebo open64() integrovaného súborového systému, neposkytnú režimy zdieľania O\_SHARE\_RDONLY, O\_SHARE\_WRONLY a O\_SHARE\_RDWR požadovanú úroveň zdieľania, ak bude prístupový režim O\_RDWR alebo O\_WRONLY. Keď je metóda prístupu O\_RDWR alebo O\_WRONLY, výsledný režim zdieľania bude rovnocenný s O\_SHARE\_NONE.

Pri používaní rozhrania API HFS Open Stream File, režimy uzamknutia nezakázať nič, zakázať zapisovanie a zakázať čítanie neposkytujú požadovanú úroveň zdieľania, keď je režim prístupu len na zapisovanie alebo čítanie/zapisovanie. Ak je prístupová metóda len čítanie/zápis, výsledný režim uzamknutia bude odmietnutie čítania/zápisu.

### **Názov súboru s veľkými aj malými písmenami**

Ak sú súbory a adresáre na jednotke UDF vytvárané prostredníctvom rozhraní integrovaného súborového systému, uchovávajú si veľkosť písmen zadaných pri operácii vytvorenia. Ak je napríklad súbor Abc zadaný v rozhraní open() API, Abc bude vytvorené na médiu s veľkými aj malými písmenami. Hoci systém uchováva veľkosť písmen v názve súboru, vyhľadávanie súborov nie je citlivé na veľkosť písmen, čo znamená, že systém môže čítať súbor s malými aj veľkými písmenami, napríklad ABC alebo abc.

Keď je vytvorený prostredníctvom systému HFS alebo rozhraní uložiť a obnoviť, systém ukladá súbory a adresáre, ktoré sú vytvorené v jednotkách UDF veľkými písmenami. Ak napríklad v rozhraní API Open Stream File (QHFOPNSF) zadáte názov súboru Abc, systém na médiu vytvorí ABC. Ani tu vyhľadávania súborov nerozlišujú veľkosť písmen, preto môžete pri načítaní súboru zadať veľké aj malé písmená.

Vyhľadávanie súborov na jednotkách UDF vytvorených systémom i5/OS nie je citlivé na veľkosť písmen. V prípade médií UDF vytvorených, alebo aktualizovaných v iných platformách operačných systémov je vykonávané vyhľadávanie citlivé na veľkosť písmen. Ak nebola nájdená žiadna zhoda pri dodržaní veľkosti písmen, je vrátený výsledok zhodu nezávislej na veľkosti písmen (ak taká existuje). Ak sú na jednotke UDF nájdené viaceré zhody bez rozlíšenia veľkosti písmen, je vrátená chyba, ktorá naznačuje, že sa na tomto médiu nachádzajú nejednoznačné názvy.

### **Bezpečnosť adresárov a súborov:**

Pri jednotkách vo formáte UDF (Universal Disk Format) je dostupná bezpečnosť na úrovni adresárov a súborov. Systém podporuje oprávnenia pre údaje v adresároch na optických médiách pre tri skupiny užívateľov: vlastník, skupina a verejnosť. Taktiež je dostupná bezpečnosť na úrovni jednotiek prostredníctvom autorizačného zoznamu.

<span id="page-81-0"></span>Ak sú jednotky odstraňované a presúvané do iného systému, nie je garantovaná bezpečnosť na úrovni adresárov a súborov. Bezpečnostné informácie zaznamenané v štruktúrach UDF nemusia mať v inom systéme ten istý význam, aký mali v systéme, v ktorom boli zapísané.

#### **Súvisiace koncepty**

"Riadenie [zabezpečenia](#page-114-0) optických prostriedkov a auditovanie" na strane 107

informácie o optických médiách môžete zabezpečiť pomocou bezpečnostných funkcií operačného systému i5/OS.

"Podpora príkazu CL pre formáty médií"

Pomocou týchto príkazov môžete ukladať a obnovovať údaje. Prečítajte si o obmedzeniach médií ISO 9660, HPOFS (High Performance Optical File System) a UDF (Universal Disk Format).

### **Vzájomná výmena médií:**

Médiá UDF (Universal Disk Format) vytvorené v operačnom systéme i5/OS sú vo formáte UDF verzia 2.01. Tieto médiá je možné vymieňať s ostatnými operačnými systémami, ktoré podporujú túto verziu UDF.

Médiá v súlade zhodnom s formátom UDF, ktoré je vytvorené vo formáte UDF verzia 1.5 alebo staršej, bude dostupné | l – len na čítanie. Médiá vytvorené vo formáte UDF verzia 2.0 a UDF 2.01, sú dostupné na čítanie aj zápis. Médiá vytvorené v UDF verzia 2.5 sú dostupné len na čítanie. |

#### **Adresárová štruktúra a výkon (UDF):**

Jednotky vo formáte UDF (Universal Disk Format) využívajú na prístup k súborom jedinú (hierarchickú) adresárovú štruktúru. Kvôli tejto hierarchickej adresárovej štruktúre má hĺbka stromu adresárov priamy vplyv na výkonnosť súborov. Ak napríklad adresár /DIRECTORY1 obsahuje 1000 súborov a adresár /DIRECTORY2 obsahuje 100 súborov, čas hľadania súborov v adresári /DIRECTORY1 trvá vo všeobecnosti dlhšie, ako hľadanie súborov v adresári /DIRECTORY2. Je to kvôli tomu, že systém vykonáva hľadanie súborov hierarchicky, čo môže vyžadovať prejdenie každej položky v adresári.

Vo všeobecnosti je výkon súborov lepší v jednotkách UDF, ak rovnomerne rozmiestnite súbory v niekoľkých adresároch a podadresároch.

### **Podpora príkazu CL pre formáty médií**

Pomocou týchto príkazov môžete ukladať a obnovovať údaje. Prečítajte si o obmedzeniach médií ISO 9660, HPOFS (High Performance Optical File System) a UDF (Universal Disk Format).

### **ISO 9660**

Pomocou príkazu i5/OS určeným na obnovu môžete obnovovať údaje z média ISO 9660. Platí to len v prípade, že médium bolo správne ovládané z úložného obrazu na páske. Existuje niekoľko obmedzení, pri ktorých sú optické príkazy podporované pre médiá 9660.

### **HPOFS**

Príkazy i5/OS určené na ukladanie a obnovu môžete použiť na ukladanie a obnovu údajov na optickom médiu HPOFS. Bližšie informácie o operáciách ukladania a obnovy na jednotkách HPOFS nájdete v téme ["Uloženie](#page-125-0) a obnova [optického](#page-125-0) média" na strane 118. Neexistujú žiadne obmedzenia v tom, ktoré optické príkazy systém podporuje v prípade médií HPOFS.

**UDF** Príkazy i5/OS určené na ukladanie a obnovu môžete použiť na ukladanie a obnovu údajov na optickom médiu UDF. V prípade jednotiek UDF existuje v podpore optických príkazov niekoľko obmedzení. Systém napríklad nepodporuje príkazy WRKOPTDIR (Work with Optical Directories) a WRKOPTF (Work with Optical Files). Príkaz DSPOPT (Display Optical) má pri používaní pre jednotky UDF určité obmedzenia. Namiesto optických príkazov by ste mali použiť príkazy integrovaného súborového systému WRKLNK (Work with Object Links) a DSPLNK (Display Object Links).

Niektoré optické príkazy nemajú pri používaní s určitými formátmi optických médií žiadny význam. Ostatné príkazy s určitými formátmi optických médií nie sú podporované. Táto tabuľka uvádza všetky optické príkazy týkajúce sa jednotiek a formáty médií, pre ktoré sa používajú.

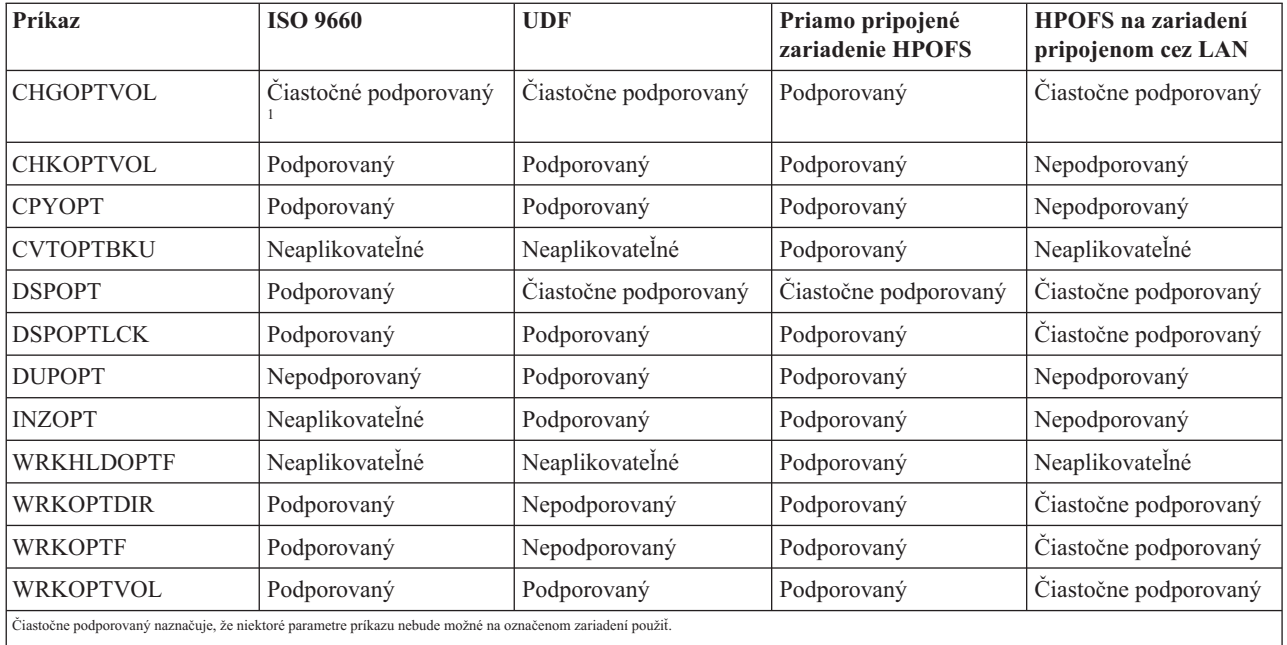

### **Súvisiace koncepty**

["Vysokovýkonné](#page-76-0) optické súborové systémy (HPOFS)" na strane 69

*HPOFS (High Performance Optical File System)* je architektúra formátu médií, vyvinutá spoločnosťou IBM, ktorú je možné použiť pri inicializácii optického média.

["Bezpečnosť](#page-80-0) adresárov a súborov" na strane 73

Pri jednotkách vo formáte UDF (Universal Disk Format) je dostupná bezpečnosť na úrovni adresárov a súborov. Systém podporuje oprávnenia pre údaje v adresároch na optických médiách pre tri skupiny užívateľov: vlastník, skupina a verejnosť. Taktiež je dostupná bezpečnosť na úrovni jednotiek prostredníctvom autorizačného zoznamu.

# **Konfigurácia optických zariadení**

Konfigurácia vašich zariadení CD-ROM, DVD-ROM a DVD-RAM a knižníc optických médií. Systémy sú dodávané s jednotkou CD-ROM alebo DVD-ROM zabudovanou v stojane.

Voliteľne si môžete objednať jednotku DVD-RAM ako vlastnosť na výmenu vašej internej jednotky alebo ako doplnok k vašej internej jednotke. Všetky optické zariadenia sú viacužívateľské zariadenia, ktoré dovoľujú súčasný prístup viacerých užívateľov.

Priamo pripojené knižnice optických médií sú k systému pripojené prostredníctvom rozhrania SCSI (small computer system interface). V systéme i5/OS môžu k údajom v knižniciach optických médií pristupovať viacerí užívatelia súčasne. Na prístup k údajom na zariadeniach CD a DVD a v knižniciach optických médií sú k dispozícii tieto rozhrania:

- v Rozhranie uloženia a obnovy
- Hierarchický systém súborov (HFS)
- Aplikačné programové rozhranie (API)
- v Rozhrania integrovaného súborového systému
- v Príkazy optiky a obrazovky pomocných programov

**Poznámka:** V jednotkách CD-ROM a DVD-ROM v systéme nie je povolené čítanie digitálnych zvukových formátov disku.

# <span id="page-83-0"></span>**Pripojiteľnosť zariadení od iných spoločnosti než IBM**

Okrem optických knižníc IBM môžete teraz k systému pripájať aj niektoré zariadenia optických knižníc od iných spoločností než IBM. Bližšie informácie o podporovaných zariadeniach a požiadavkách na konfiguráciu systému nájdete na webových stránkach Optical Storage.

### **Súvisiace informácie**

Webové stránky [optického](http://www-1.ibm.com/servers/eserver/iseries/optical/) úložného priestoru

## **Konfigurácia vašej optickej jednotky**

V závislosti na modeli vášho systému môžete jednotku CD-ROM alebo DVD v systéme umiestniť buď horizontálne alebo vertikálne.

Ak chcete použiť jednotku CD-ROM alebo DVD, musíte mať pre ňu najprv opis zariadenia. Ak je zapnutá automatická konfigurácia, systém vytvorí opis zariadenia automaticky počas IPL. Možno ho však vytvoriť aj manuálne pomocou príkazu CRTDEVOPT (Create Device Description Optical). Po vytvorení popisu zariadenia môžete konfiguráciu zapnúť príkazom VRYCFG (Vary Configuration). Opis konfigurácie pre CD-ROM alebo DVD je \*OPT. Ak je opis zariadenia zapnutý, zobrazí sa stav ACTIVE.

## **Konfigurácia priamo pripojených knižníc optických médií**

Pri vytváraní opisu pre zariadenie knižnice optických médií použite príkaz CRTDEVMLB (Create Device Description (Media Library)).

Triedu zariadenia zadajte ako \*OPT. Napríklad: CRTDEVMLB DEVD(OPTMLB01) DEVCLS(\*OPT) RSRCNAME(OPTMLB01)

Popis konfigurácie zariadenia knižnice optických médií (MLD) je \*OPTMLB. Na prácu s opismi zariadení môžete použiť aj tieto príkazy:

- v Na zmenu opisu zariadenia použite príkaz CHGDEVMLB (Change Device Description (Media Library)).
- v Popis zariadenia môžete zapnúť alebo vypnúť príkazom VRYCFG (Vary Configuration).
- v Na vymazanie opisu zariadenia použite príkaz DLTDEVD (Delete Device Description).
- v Na prácu so stavom konfigurácie použite príkaz WRKCFGSTS (Work with Configuration Status).

### **Označovanie optických kaziet**

Každá kazeta optického disku má dve strany. Každá strana zodpovedá optickému zväzku. Existujú dva spôsoby asociácie ID označenia zväzku so správnou stranou optickej kazety. Je to dôležité pri nastavovaní prepínača na ochranu proti zápisu.

Optická kazeta by mali byť označená hneď ako je pridaná do knižnice optických médií. Predídete tak problémom v budúcnosti, keď budete zisťovať, ktorý zväzok je na ktorej strane.

### **Súvisiace koncepty**

"Príklad: [Pridávanie](#page-84-0) optických kaziet do knižnice optických médií" na strane 77

Tento príklad poskytuje informácie o pridávaní optických kaziet do knižnice optických médií.

### **Označenie novej optickej kazety s neinicializovanými zväzkami:**

Na označenie novej kazety (oba zväzky sú neinicializované) je potrebné uskutočniť niekoľko krokov. Voľby si vyberáte v zobrazení Work with Optical Volumes.

- 1. Označte strany A a B názvami zväzkov, ktoré budete používať pri ich inicializácii.
- 2. Umiestnite kazetu do vstupno/výstupnej stanice stranou A smerom hore.
- 3. Vyberte Voľbu 1 (Add). Po pridaní kazety sa v obrazovke Work with Optical Volumes objavia názvy zväzkov ako systémom generované ID, ktoré sú zložené zo systémového dátumu a času. Skorší čas zodpovedá strane, ktorá vo vstupno/výstupnej stanici smerovala nahor. Takže ak strana A smerovala vo vstupno/výstupnej stanice nahor, bude mať skorší dátum a čas.

<span id="page-84-0"></span>4. Zadaním voľby 10 (Initialize) vedľa ID čísla generovaného systémom inicializuje zväzok, ktorý zodpovedá strane A. Použite označený názov. Tento krok zopakujte pre stranu B.

### **Označenie optickej kazety s inicializovaným zväzkom:**

Ak chcete označiť kazetu, ktorá obsahuje aspoň jeden inicializovaný zväzok, postupujte podľa týchto krokov. Voľby si vyberáte v zobrazení Work with Optical Volumes.

- 1. Ak je kazeta umiestnená v knižnici optických médií, odstráňte ju tým, že vedľa ID zväzku vyberiete **Remove**.
- 2. Po odstránení kazety nastavte prepínač na jednej strane kazety na ochranu proti zápisu a na druhej strane do polohy umožňujúcej zápis.
- 3. Výberom **Add** pridajte kazetu do knižnice optických médií.
- 4. Stlačením F11 (View 2) zobrazíte stav ochrany proti zápisu novo pridaných zväzkov.
- 5. Určite, ktorý zväzok je chránený proti zápisu a zaznamenajte si ID tohto zväzku.
- 6. Odstráňte optickú kazetu výberom **Remove** vedľa ID zväzku.
- 7. Označte stranu chránenú proti zápisu k ID číslu, ktoré ste si predtým zaznamenali.

### **Súvisiace úlohy**

["Nastavenie](#page-97-0) ochrany proti zápisu" na strane 90

Funkcia ochrany proti zápisu zamedzuje zápis na disk. Okno ochrany proti zápisu zobrazuje, kedy ochrana proti zápisu zapnutá a vypnutá.

## **Začíname s optickými kazetami a nosičmi**

Prečítajte si o funkciách podpory a zoznámte sa s používaním optických kaziet a nosičov.

Pomocou týchto príkladov môžete vykonávať nasledujúce úlohy:

- v Práca s optickými zväzkami
- v Pridanie optických kaziet do knižnice optických médií
- zInicializácia optických zväzkov
- v Odstránenie optických kaziet z knižnice optických médií
- **Poznámka:** Názvy zariadení, zväzkov a adresárov použité v týchto príkladoch sa uvádzajú iba na ilustračné účely. Vaše aplikácie môžu vyžadovať iné názvy zväzkov alebo iné názvy adresárov. Aj vaše optické zariadenia môžu mať odlišné názvy.

V tejto téme sa uvádzajú iba niektoré z dostupných príkazov pre optické zariadenia. Tieto témy nepoužívajte ako primárny zdroj informácií o týchto príkazoch, pretože nepopisujú všetky dostupné funkcie. Tieto témy sú začiatočníckou príručkou pre používanie optických zariadení.

Nasledujúce príklady predpokladajú, že máte k dispozícii novú kazetu optického disku a vaša knižnica optických médií je prázdna.

### **Príklad: Pridávanie optických kaziet do knižnice optických médií:**

Tento príklad poskytuje informácie o pridávaní optických kaziet do knižnice optických médií.

Ak chcete pridať optickú kazetu do knižnice optických médií, ktorú ste pripojili k vášmu systému, umiestnite túto optickú kazetu (stranou A nahor) do vstupno/výstupnej stanice dátového servera optickej knižnice. Skontrolujte, či je kazeta správne zasunutá. Použite novú optickú kazetu, ak ju máte k dispozícii.

- 1. Do poľa Options napíšte 1 (Add) a stlačte kláves Enter. Zobrazí sa okno príkazu Add Optical Cartridge.
- 2. Zadajte názov knižnice optických médií, do ktorej chcete pridať kazetu. Je to názov popisu knižnice vytvorený počas inštalácie. Ak ste pripojili viaceré knižnice, budete potrebovať informácie o priradení a konfigurácii knižnice optických médií. Ak chcete zobraziť konfigurácie optických zariadení, zadajte WRKMLBSTS MLB(\*OPTMLB).
- 3. Po zadaní všetkých parametrov stlačte kláves Enter.

#### **Súvisiace koncepty**

["Označovanie](#page-83-0) optických kaziet" na strane 76

Každá kazeta optického disku má dve strany. Každá strana zodpovedá optickému zväzku. Existujú dva spôsoby asociácie ID označenia zväzku so správnou stranou optickej kazety. Je to dôležité pri nastavovaní prepínača na ochranu proti zápisu.

### **Príklad: Inicializácia optického nosiča:**

Tento príklad poskytuje informácie o inicializácii optických zväzkov v knižnici optických médií.

Ak kazeta, ktorú ste pridali, je nová kazeta, sú na tejto optickej kazete dva neinicializované nosiče.

Neinicializovaný zväzok je optický zväzok, ktorý ešte nebol formátovaný alebo inicializovaný. Je to podobné ako v prípade novej diskety, ktorú je potrebné naformátovať. Ak zväzok nebol inicializovaný, má priradený typ \*UNFORMATTED (neinicializovaný).

Neinicializovaný zväzok nemá zapísaný názov zväzku. Keď pridáte do knižnice optických médií neinicializovaný zväzok, priradí sa mu názov pozostávajúci z dátumu a času (RRMMDDHHMMSS). Optické zväzky sa nedajú čítať, ani sa na ne nedá zapisovať, kým nie sú inicializované.

Na obrázku Práca s optickými zväzkami sa zobrazuje, že boli pridané dva zväzky, a to jeden pre každú stranu kazety optického disku. Ak je niektorý z týchto nosičov inicializovaný, je typ tohto nosiča určený ako \*PRIMARY alebo \*BACKUP a s najväčšou pravdepodobnosťou bude ID tohto nosiča odlišné, než tie, ktoré sú uvedené v tomto príklade. Optický disk môže obsahovať jeden inicializovaný zväzok a jeden neinicializovaný zväzok. Zväzky sa spracovávajú nezávisle, a to i v prípade, že sa nachádzajú na tej istej kazete.

Ak sú oba zväzky neinicializované, skorší dátum a čas zväzku znamená, že vo vstupnej/výstupnej stanici bola použitá strana s týmto zväzkom. V tomto príklade preto, že pri vykonaní operácie bola kazeta stranou A nahor. Je dôležité to vedieť, aby ste po odstránení z knižnice mohli tento nosič správne označiť.

Ak chcete inicializovať zväzok, ktorý ste určili ako stranu A, do poľa Opt vedľa daného zväzku zadajte voľbu 10 (Initialize). Stlačte kláves Enter.

**Poznámka:** Inicializáciou už inicializovaného zväzku sa všetky existujúce údaje na danom zväzku stanú neprístupnými. Ak ste vedľa zväzku, ktorý už bol inicializovaný, zadali 10 a nechcete stratiť údaje na danom zväzku, nepokračujte vo vykonaní tejto funkcie. Použitie namiesto toho zväzok, ktorý je neinicializovaný.

Po zobrazení okna Initialize Optical Volume zadajte nasledovné polia:

#### **Identifikátor zväzku**

Je to existujúce ID zväzku, ktorý sa má inicializovať. V prípade neinicializovaných zväzkov je to systémom generovaný názov, ktorý pozostáva z dátumu a času. Ide len dočasný názov, kým nebude tento nosič inicializovaný.

#### **Identifikátor zväzku**

Zadajte nový názov pre zadaný zväzok. Na tento názov budú odkazovať užívatelia a aplikácie.

#### **Volume-full threshold**

V tomto poli ponechajte predvolenú hodnotu. Táto hodnota určí pre zväzok logický prah zaplnenia zväzku.

#### **Check for active volume**

Ponechajte nastavenie \*YES, ktoré zabezpečí overenie, či bol optický zväzok už inicializovaný.

**Clear** Ponechajte nastavenie \*NO. Toto pole určuje, či budú počas procesu inicializácie z tohto nosiča vymazané existujúce údaje. Tento parameter sa dá použiť iba v prípade, že typ média zväzku je \*DVD-RAM. Nastavenie CLEAR(\*YES) môže zapríčiniť, že operácia bude trvať až jednu hodinu.

#### **Text description**

Zadajte krátky popis zväzku. Do tohto poľa možno zadať najviac 50 znakov.

Stlačením klávesu Enter inicializujte zväzok.

**Poznámka:** Inicializácia prepisovateľného optického zväzku môže trvať až 30 minút.

Po inicializácii optického zväzku sa znova zobrazí okno Work with Optical Volumes a zväzok, ktorý sa ešte neinicializoval, je teraz inicializovaný. Typ bol zmenený z \*UNFORMATTED na \*PRIMARY a nosič je teraz dostupný na čítanie a zápis súborov a adresárov.

V tomto zobrazení môžete vybrať nasledovné voľby:

- 1. pridať optickú kazetu,
- 2. zmeniť atribúty nosiča,
- 3. skopírovať nosič,
- 4. odstrániť optickú kazetu,
- 5. zobraziť informácie o nosiči,
- 6. tlačiť informácie o nosiči,
- 7. premenovať nosič,
- 8. pracovať s adresármi na nosiči,
- 9. vymazať informácie o predtým odstránenom nosiči,
- 10. inicializovať, alebo opakovane inicializovať nosič,
- 11. pracovať s adresármi a súbormi na nosiči,
- 12. duplikovať nosič na iné optické médium,
- 13. skontrolovať poškodené súbory na nosiči a zistiť počet adresárov a súborov.

#### **Príklad: Odstránenie kazety optického disku:**

Tento príklad uvádza postup odobratia kazety optického disku z knižnice optických médií.

Keďže sa na kazete nachádzajú dva zväzky, jej odobratím prakticky oba odoberiete. Preto nech zadáte **Remove** na ktoromkoľvek zo zväzkov zobrazených v tomto príklade, spôsobí to rovnaký výsledok.

Pred odobratím knižnice si overte, že je vstupno/výstupná stanica prázdna. Ak je vstupno/výstupná stanica obsadená inou kazetou, knižnica optických médií nedokáže odobrať kazetu.

1. Napíšte 4 (Remove) do poľa Option vedľa kazety, ktorú chcete odstrániť a stlačte kláves Enter. Zobrazí sa rozhranie Remove Optical Cartridge. Jednotlivé polia v rozhraní Remove Optical Cartridge vyplňte takto:

#### **Identifikátor nosiča**

Toto je zväzok, ktorý ste vybrali v obrazovke Work with Optical Volume.

#### **Možnosti pre opis zväzku**

Zadaním \*REMOVE v tomto poli odstránite po odstránení kazety aj popis zväzku zo súborov databázy s optickými indexmi.

Ak chcete záznamy o zväzku zachovať medzi inicializovanými zväzkami v databázových súboroch s optickými indexmi, nastavte túto položku na hodnotu \*KEEP. Vďaka tomuto bude systém považovať stav zväzkov za \*REMOVED.

- 2. Stlačením klávesu Enter odoberiete kazetu z knižnice. Kazeta optického disku sa bude v takomto prípade nachádzať vo vstupno/výstupnej stanici dátového servera optickej knižnice.
- 3. Stlačením klávesu F3 (Exit) sa vrátite do hlavného menu optickej podpory. Výsledné zobrazenie informuje, že kazeta optického disku už nie je k dispozícii.
- 4. Stlačte znova kláves F3, čím sa vrátite naspäť do príkazového riadka systému i5/OS.

# **Používanie optických zariadení**

Primárnu ponuku podpory optických zariadení môžete zobraziť zadaním GO OPTICAL v príkazovom riadku systému i5/OS. Správcovia systému a programátori môžu pristupovať k väčšine optických príkazov prostredníctvom tejto ponuky. Mnohé z optických príkazov je vhodné zadávať priamo v príkazovom riadku.

Tieto príkazy ponúkajú nasledujúce funkcie:

- v Zobraziť optické jednotky v optických zariadeniach knižníc médií (MLD), zariadeniach CD alebo zariadeniach DVD pripojených priamo alebo prostredníctvom siete LAN.
- v Zobraziť súbory a adresáre, ktoré sa nachádzajú v ľubovoľnom adresári v ľubovoľnej optickej jednotke.
- v Zobraziť atribúty súborov ľubovoľných optických súborov.
- v Importovať alebo exportovať médiá v priamo pripojenej knižnici optických médií, zariadení CD-ROM alebo zariadení DVD.
- v Vytvárať záložné kópie jednotiek, adresárov alebo súborov, ktoré sa nachádzajú na priamo pripojených optických zariadeniach.
- v Inicializovať jednotku, ktorá sa nachádza v jednotke DVD-RAM alebo priamo pripojenej knižnici optických médií.
- v Pracovať so zariadeniami, ktoré predstavujú knižnice optických médií, optické systémy, jednotky CD a jednotky DVD.
- v Pridať, odstrániť, alebo zmeniť stav ktoréhokoľvek optického systému pripojeného v sieti LAN.
- v Duplikovať jednu optickú jednotku do druhej.
- v Kopírovať súbory a adresáre z jednej optickej jednotky do druhej.
- v Skontrolovať jednotku ohľadom poškodených adresárov a súborov.

Keď v príkazovom riadku zadáte príkaz GO CMDOPT, objaví sa úplný zoznam optických príkazov. Mnohé z týchto príkazov je prístupných prostredníctvom predchádzajúcej ponuky GO OPTICAL.

Nasledujúce témy poskytujú informácie o konfigurovaní vášho zariadenia CD-ROM, DVD-ROM alebo DVD-RAM ako aj tipy na zavedenie a uvoľnenie médií.

# **Zavedenie a uvoľnenia média CD-ROM a DVD**

Vloženie CD-ROM alebo DVD média do jednotky spôsobí, že systém začne čítať údaje na médiu, aby tak získal identifikátor zväzku.

Systém uloží tento identifikátor do databázového súboru s indexom optických médií, aby v budúcnosti mohol rýchlejšie prístupovať na toto médium. Po uložení identifikátora do indexu môžete na médium pristupovať cez voľby ukladania a obnovenia údajov, ako aj cez rozhrania aplikácií. Vybratím média z jednotky sa odstráni identifikátor zväzku z indexu optických médií. Systém pridá identifikátor zväzku do databázy s indexom optických médií jedným z dvoch nasledujúcich spôsobov:

- v Ak je médium CD-ROM alebo DVD zavedené do zapnutého zariadenia, môže byť médium CD-ROM alebo DVD zavedené do nezapnutého zariadenia. Index optických médií sa však neaktualizuje, až kým nesprístupníte popis zariadenia.
- v Keď užívateľ sprístupní popis zariadenia CD-ROM alebo DVD, v ktorom je vložené médium.

Po zasunutí podnosu môže trvať niekoľko sekúnd dodatočného spracovania, než bude CD-ROM alebo DVD použiteľné. Platí to aj pre sprístupnenie média. Aj keď boli operácie zapnutia úspešne dokončené, médium CD-ROM alebo DVD nebude použiteľné, kým systém nenačíta a neuloží informácie o médiu do optického indexu. Tento proces môže po sprístupnení média trvať niekoľko sekúnd.

Keď užívateľ vloží CD-ROM alebo DVD médium do jednotky, systém odošle nasledujúcu správu do fronty správ QSYSOPR:

Volume VOLID01 added to optical device.

Po vybratí CD-ROM alebo DVD média z jednotky systém odošle nasledujúcu správu do fronty správ QSYSOPR:

Volume VOLID01 removed from optical device.

Na overenie úspešného pridania alebo odstránenia CD-ROM alebo DVD média môžete použiť príkaz Work with Optical Volumes (WRKOPTVOL).

Môžete tiež použiť príkaz Display Optical (DSPOPT) na zobrazenie informácií o optických zväzkoch.

Niekedy sa môže stať, že zavedenie média do jednotky nebude úspešné. V nasledujúcom zozname sú vymenované niektoré z možných príčin takého neúspešného zavedenia:

- v Nastala chyba média alebo zariadenia.
- v Formát média nie je podporovaný (digital audio CD-ROM).
- v Systém zaznamenal duplicitný identifikátor zväzku.

Pri zlyhaní zavedenia média CD-ROM alebo DVD (v závislosti na chybe) podnos môže a nemusí byť vysunutý. Neúspešné načítanie CD-ROM alebo DVD média nemusí byť zrejmé. Prvým náznakom môže byť to, že pri pokuse o prístup na CD-ROM prijmete jednu z nasledujúcich správ:

Optical volume format not recognized.

Optical volume not found.

Ak počas načítavania média alebo sprístupňovania jednotky dôjde k chybe, systém odošle chybové hlásenie do fronty správ QSYSOPR. Toto hlásenie opisuje príčinu zlyhania.

Spracovanie operácií zavedenia, vybratia a sprístupnenia beží v úlohe QJOBSCD. Ak sa počas týchto operácií vyskytne chyba, prečítajte si v protokole úloh pre QJOBSCD podrobnejšie hlásenia.

### **Vyhradenie popisov zariadení**

Proces zavedenia média DVD alebo CD-ROM si vyžaduje použitie zdieľanej aktualizácie (\*SHRUPD) opisu zariadenia.

Aby mohlo byť zavedenie úspešne dokončené, musí byť úloha QJOBSCD schopná získať zámok \*SHRUPD na popis zariadenia. Ak má iná úloha na opise zariadenia kolidujúci zámok, spracovanie zavádzania zlyhá s týmito chybami v protokole úloh QJOBSCD.

Optické zariadenie xxxxx sa používa. Dokončenie pridania kazety optického disku bolo neúspešné.

Predpokladajme, že úloha alokuje OPT01 so zámkom výlučne len na čítanie: ALCOBJ OBJ((OPT01 \*DEVD \*EXCLRD))

Pokiaľ systém drží tento zámok, zlyhá zavedenie CD-ROM a DVD v úlohe QJOBSCD.

### **Vyhradenie a zrušenie vyhradenia optickej jednotky**

Môžete vyhradiť, alebo zrušiť vyhradenie jednotky v rámci knižnice médií.

Knižnice optických médií zahŕňajú modely s jednou až dvanástimi jednotkami. Ak chcete vidieť stav alokácie každej jednotky v knižnici médií, použite príkaz WRKMLBSTS (Work with Media Library Status). Stav alokácie jednotky môže byť ALOKOVANÁ, DEALOKOVANÁ alebo \*NEZNÁMY.

Predvolený stav alokácie optickej jednotky je ALOKOVANÁ, čo znamená, že jednotka je dostupná na použitie knižnicou optických médií. Systém nastavuje túto predvolenú hodnotu v čase IPL. Predvolenú hodnotu možno zmeniť len pomocou príkazu WRKMLBSTS (Work with Media Library Status). DEALOKOVANÁ znamená, že jednotka nedostupná na použitie knižnicou optických médií. Stav alokácie jednotiek v knižnici optických médií, ktorá je vypnutá, je zobrazený ako \*NEZNÁMY.

V niektorých prípadoch je potrebné odstrániť jednotku z obsluhy knižnice optických médií, napríklad vtedy, keď sa predpokladá, že je potrebná jej oprava. Pri realizácii tohto kroku musíte zmeniť stav alokácie jednotky na DEALOKOVANÝ. Jednotka sa tak stane nedostupnou na použitie knižnicou optických médií.

Ak chcete zrušiť vyhradenie jednotky, vyberte na zariadení alebo prostriedku voľbu 6 (**Deallocate resource**).

Stav alokácie jednotky ostane v platnosti ako dealokovaný, až kým nebude táto jednotka znova vyhradená, alebo kým znova nedôjde k IPL systému.

# **Používanie optických jednotiek**

Tieto témy opisujú voľby Work with Optical Volumes v hlavnej ponuke Optical Support Utilities.

Tieto voľby sú organizované hierarchicky s jednotkami ako najvyššími v poradí a súbormi ako najnižšími v poradí. Môžete používať príslušný príkaz "Work with..." na prístup k týmto panelom priamo bez toho, aby ste museli ísť cez hlavnú ponuku Optical Support Utilities. Každá obrazovka predstavuje vybrané informácie a voľby, ktoré sú k dispozícii. Niektoré voľby sa možno nedajú použiť na všetky optické zariadenia alebo jednotky.

Primárnou ponukou pri práci s optickými jednotkami je obrazovka Work with Optical Volumes. Existuje niekoľko variantov tejto obrazovky, ktoré sú prispôsobené alternatívnymi formátom a informáciám rozšírených atribútov.

Obrazovku Work with Optical Volumes môžete zobraziť výberom **Work with optical volumes** v ponuke Optical Support Utilities. Príkaz Work with Optical Volumes (WRKOPTVOL) môžete spustiť aj v príkazovom riadku.

Príkaz Work with Optical Volumes (WRKOPTVOL) sa používa v týchto jednotkách:

- v Jednotky v zariadeniach CD-ROM alebo DVD
- v Jednotky v zariadeniach knižnice optických médií
- Jednotky vo virtuálnych optických zariadeniach
- v Jednotky v zariadeniach optickej knižnice pripojenej cez sieť LAN

### **Zobrazovanie optických nosičov**

Pri prvom zobrazení obrazovky Work with Optical Volumes obsahuje táto obrazovka zoznam všetkých nosičov vo všetkých zariadeniach CD-ROM, zariadeniach DVD, knižniciach optických médií a zariadeniach pripojených prostredníctvom siete LAN.

Zobrazené názvy zväzkov závisia od informácií, ktoré zadáte do parametra zariadenia (DEV) a CSI. Pre parameter DEV sú platné nasledovné voľby:

**Name** Názov konkrétneho zariadenia. Uvádzajú sa tu všetky zväzky v zadanom zariadení.

**\*ALL** Zoznam všetkých zväzkov vo všetkých zariadeniach. Zväzky sa zobrazujú v abecednom poradí bez ohľadu na to, v ktorom zariadení sa nachádzajú. Ak v obrazovke Work with Optical Volumes stlačíte kláves F11 (View 2), zobrazíte túto obrazovku v textovej verzii.

Stlačením klávesu F11 (Zobrazenie 1) prejdete späť na stavový variant.

Tretím variantom zobrazenia príkazu Work with Optical Volumes display je zobrazenie rozšírených informácií. Ak chcete zobraziť túto zobrazenie, stlačte v obrazovke Work with Optical Volumes kláves F14 (Show extended information), alebo pomocou príkazu WRKOPTVOL (Work with Optical Volumes) nastavte parameter rozšírených informácií na hodnotu \*YES.

Na rozdiel od stavového a textového variantu toto zobrazenie vyžaduje zmenu zobrazenia optického zariadenia. Ak niektoré optické zariadenie nie je zapnuté, bude vrátená nasledujúca správa.

OPT1520, Zobrazené údaje nemusia byť aktuálne

## <span id="page-90-0"></span>**Inicializácia optického zväzku**

Aby mohol systém vytvárať na zapisovateľných optických médiách adresáre a ukladať do nich súbory, vyžaduje sa najprv inicializácia týchto médií.

Ak inicializujete niektorý zväzok, musí byť zadaný identifikátor nového zväzku, ktorý bude potom zapísaný na toto médium.

Optický zväzok môžete inicializovať pomocou príkazu INZOPT (Initialize Optical). Tento príkaz sa v obrazovke Work with Optical Volumes vyberie zadaním voľby č. (Initialize) v stĺpci Opt (Option) vedľa zväzku, ktorý sa má inicializovať. Následne sa otvorí obrazovka Initialize Optical Volume s výzvami na zadanie požadovaných údajov.

Parameter Media format určuje formát média tohto zväzku. Predvolená hodnota je \*MEDTYPE, čo znamená, že formát média je určený typom média. Dva dostupné typy formátov médií sú UDF (Universal Disk Format) a HPOFS (High Performance Optical File System).

**Upozornenie:** Ak inicializujete optický zväzok, všetky informácie na tomto zväzku, ktoré boli zapísané pred inicializáciou, budú nedostupné.

Príkaz INZOPT je možné použiť na nasledujúce zväzky:

- v Zväzky v priamo pripojených knižniciach optických médií
- Zväzky na zapisovateľných médiách v DVD mechanikách
- v Zväzky vo virtuálnych optických zariadeniach

## **Premenovanie optických zväzkov**

Optický zväzok môžete premenovať bez toho, aby ste stratili informácie o tomto zväzku.

Ak chcete zväzok premenovať, vyberte v obrazovke Work with Optical Volumes voľbu **Rename** v stĺpci Opt (Option). Polia tejto ponuky zobrazujú informácie potrebné na premenovanie:

- v V poli *Volume:* sa zobrazuje aktuálny názov zväzku, ktorý chcete premenovať.
- v Do poľa *New Name:* zadajte nový názov optického zväzku. Nový názov sa automaticky stane aktuálnym názvom zväzku.
- **Poznámka:** Môžete premenovať nenaformátované (neinicializované a neznáme) zväzky. Po premenovaní nenaformátovanej jednotky sa nový názov správa ako alias danej nenaformátovanej jednotky. Nový názov sa nezapíše na médium a nezachová sa, ak zväzok vyberiete zo zariadenia. Názov je iba dočasný identifikátor, ktorý môžete požívať pri odkazovaní na tento zväzok.

### **Pridanie kaziet optických diskov**

Táto procedúra slúži na pridanie kazety optického disku do optickej jednotky.

Pri pridávaní kazety optického disku zvoľte tento postup:

- 1. V obrazovke Work with Optical Volumes vyberte voľbu **Add** vedľa prázdneho názvu jednotky v stĺpci Opt.
- 2. V obrazovke Add Optical Cartridge zadajte:
	- v Zariadenie knižnice optických médií (vyžadované)
	- Autorizačný zoznam
	- v Prebudovanie indexu adresára
	- Umiestnenie média

### **Poznámka:**

v Ak vo výzve Prebudovanie indexu adresára zadáte \*NO, môžete tým zvýšiť výkonnosť príkazu ADDOPTCTG (Add Optical Cartridge), keďže prebudovanie indexu optického adresára bude odložené na neskôr.

v Niektoré modely 399F podporujú pridanie viacerých médií prostredníctvom bulk magazineHTC. Ak je táto funkcia dostupná pre zariadenie, na jej použitie zadajte \*MAGAZINE.

Nemusíte poskytnúť identifikátor jednotky. Systém poskytne ako identifikátor jednotky dátum a časovú značku. Dátum a časová značka sa použijú na sledovanie jednotky až do jej prečítania. Ak jednotka nie je inicializovaná, dátum a časová značka slúži ako identifikátor až do inicializácie jednotky pomocou užívateľom dodaného názvu.

**Poznámka:** Príkaz ADDOPTCTG (Add Optical Cartridge) sa používa pre:

- v Priamo pripojené knižnice optických médií
- v Zariadenia CD a DVD

### **Kzopírovanie údajov na optickom zväzku**

Súbory na optických zväzkoch môžete kopírovať z jedného alebo viacerých zväzkov alebo adresárov na iné zväzky alebo adresáre.

Ak chcete kopírovať optické súbory z jedného alebo všetkých adresárov na nosiči do ďalšieho nosiča alebo adresára, vyberte **Copy** v obrazovke Work with Optical Volumes v stĺpci Opt hneď vedľa nosiča s adresárom, ktorý chcete kopírovať.

Tento príkaz nemôžete vykonať pre zariadenia pripojené cez sieť LAN. Ak sa pokúsite použiť optické zariadenie pripojené k sieti LAN, bude vydané chybové hlásenie.

Na obrazovke sa zobrazí názov zväzku. Musíte zadať názov adresára, z ktorého budete kopírovať a nosič, ktorý túto kópiu príjme.

**Poznámka:** Pred kopírovaním musí byť nosič inicializovaný. Ak kopírujete celý zväzok, údaje skopírujte na nepoužívaný zväzok. Zaistíte tak dostatok voľného priestoru na kopírovanie.

Tento príkaz nevymaže súbory. Preto ak tento príkaz používate na vytvorenie dodatočných kópií, musíte z cieľového zväzku vymazať súbory, ktoré boli vymazané zo zdrojového zväzku.

Po dokončení požiadavky na kopírovanie bude do protokolu úlohy pridaná správa popisujúca počet súborov, ktoré boli úspešne skopírované a počet súborov, ktoré skopírované neboli. Pre každý súbor, ktorý nebol skopírovaný sa do protokolu úloh zaznamená správa, v ktorej je uvedený celý názov súboru. Za každý spracovaný adresár bude do protokolu úlohy pridaná správa popisujúca počet súborov, ktoré boli úspešne skopírované a počet súborov, ktoré neboli úspešne skopírované.

### **Parameter SLTFILE na výber súborov na kopírovanie**

Parameter SLTFILE označuje, ako sa majú označiť súbory na skopírovanie. Môžete si vybrať, či sa majú nahradiť súbory, ktoré už existujú na zväzku, na ktorý kopírujete. Hodnota \*CHANGED označuje, že súbor sa skopíruje, ak neexistuje na cieľovom zväzku alebo ak je súbor novší ako súbor na cieľovom zväzku. Hodnota \*NEW určuje, že budú skopírované len súbory, ktoré ešte neexistujú v poli **To volume identifier**. Hodnota \*ALL označuje, že sa skopírujú všetky súbory, aj ak existujú s rovnakým dátumom vytvorenia.

### **Parameter COPYTYPE**

Parameter COPYTYPE označuje, ktoré prostriedky sa použijú na uskutočnenie kopírovania. Hodnota \*IOP označuje, že kopírovanie bude mať vyšší výkon, no spomalia sa ostatné požiadavky na komunikáciu s knižnicou optických médií. Hodnota \*SYSTEM označuje, že požiadavka kopírovania bude zdieľať prostriedky knižnice optických médií s inými požiadavkami, no tým pádom bude trvať kopírovanie dlhšie.

## **Parameter začiatočného dátumu a času (FROMTIME)**

Parameter FROMTIME (Starting date and time) je voliteľná a môžete pomocou nej neskôr obmedziť počet kopírovaných súborov. Súbory zo zdrojového zväzku, ktorých dátum a čas vytvorenia alebo modifikácie je novší alebo totožný s dátumom a časom zadaným v tomto parametri, sú vybraté na skopírovanie.

### **Príklad: Kopírovanie údajov na optickom nosiči**

Ak chcete spraviť úplnú kópiu zväzku VOLA na zväzok VOLB, použite nasledujúci príkaz: CPYOPT FROMVOL(VOLA) FROMDIR('/') TOVOL(VOLB) TODIR(\*FROMDIR) SLTFILE(\*CHANGED) CPYSUBDIR(\*YES) CRTDIR(\*YES) ALWCPYOPP(\*NO) COPYTYPE(\*IOP)

Príkaz CPYOPT môžete použiť pre:

- v Zväzky v priamo pripojených knižniciach optických médií
- v Jednotky v zariadeniach CD-ROM alebo DVD
- Jednotky vo virtuálnych optických zariadeniach

### **Zzmeny atribútov optického zväzku**

Atribúty optických zväzkov môžete meniť pomocou príkazu CHGOPTVOL (Change Optical Volume).

Atribúty zväzku môžete zmeniť aj tým, že v obrazovke Work with Optical Volumes v stĺpci Opt (Option) napíšete 2 (Change).

Týmto príkazom možno meniť nasledujúce parametre:

- v Prahová hodnota zaplnenia zväzku v percentách pre zväzky na priamo pripojených knižniciach médií
- Azutorizačný zoznam, ktorý sa používa na zabezpečenie zväzku
	- **Poznámka:** Ak sa daný zväzok nachádza v samostatnom zariadení (mechanika CD-ROM alebo DVD mechanika), zabezpečí sa na základe autorizačného zoznamu len po dobu, po ktorú sa nachádza v mechanike. Vysunutie média zo zariadenia a jeho okamžité zasunutie resetuje autorizačný zoznam na predvolenú hodnotu QOPTSEC. V systéme sa neuchovávajú autorizačné zoznamy pre zväzky, ktoré sa vybrali zo samostatných optických zariadení. Pokiaľ ide o zväzky v zariadení knižnice optických médií (MLD) môžete pri odstránení média udržiavať autorizačný zoznam len zadaním parametra VOLOPT(\*KEEP) v príkaze RMVOPTCTG (Remove Optical Cartridge). Namiesto zápisu na optickom disku je tento autorizačný zoznam udržiavaný interne v rámci systému.
- v Popis zväzku pre zväzky na médiách DVD-RAM a v priamo pripojených knižniciach na médiách

### **Zobrazovanie a tlač atribútov optických nosičov**

Tieto témy poskytujú informácie o zobrazení a tlači atribútov zväzku.

### **Atribúty optických nosičov**

*Obrázok 18. Zobrazenie atribútov optického nosiča (okno 1)*

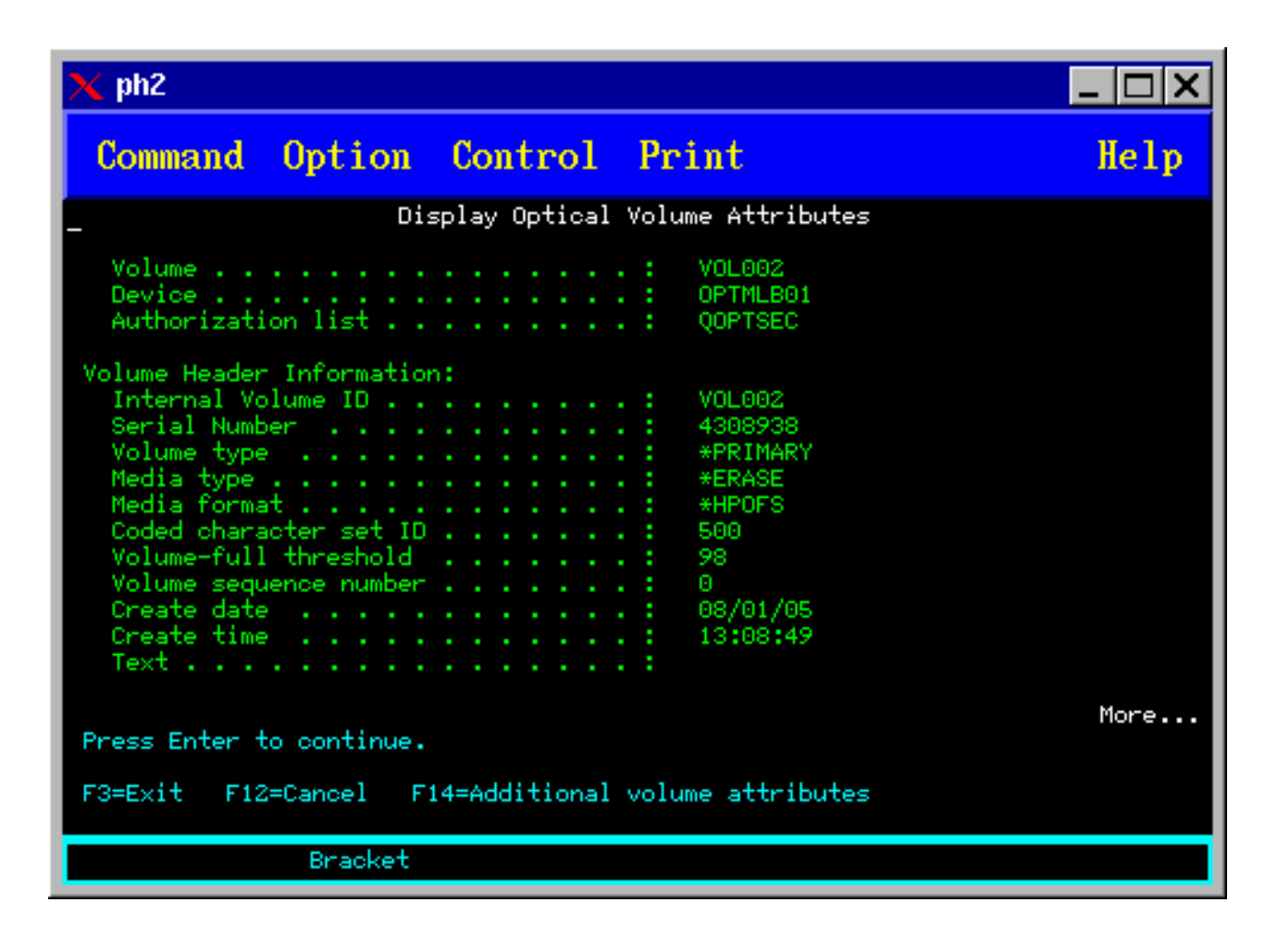

*Obrázok 19. Zobrazenie atribútov optického nosiča (okno 2)*

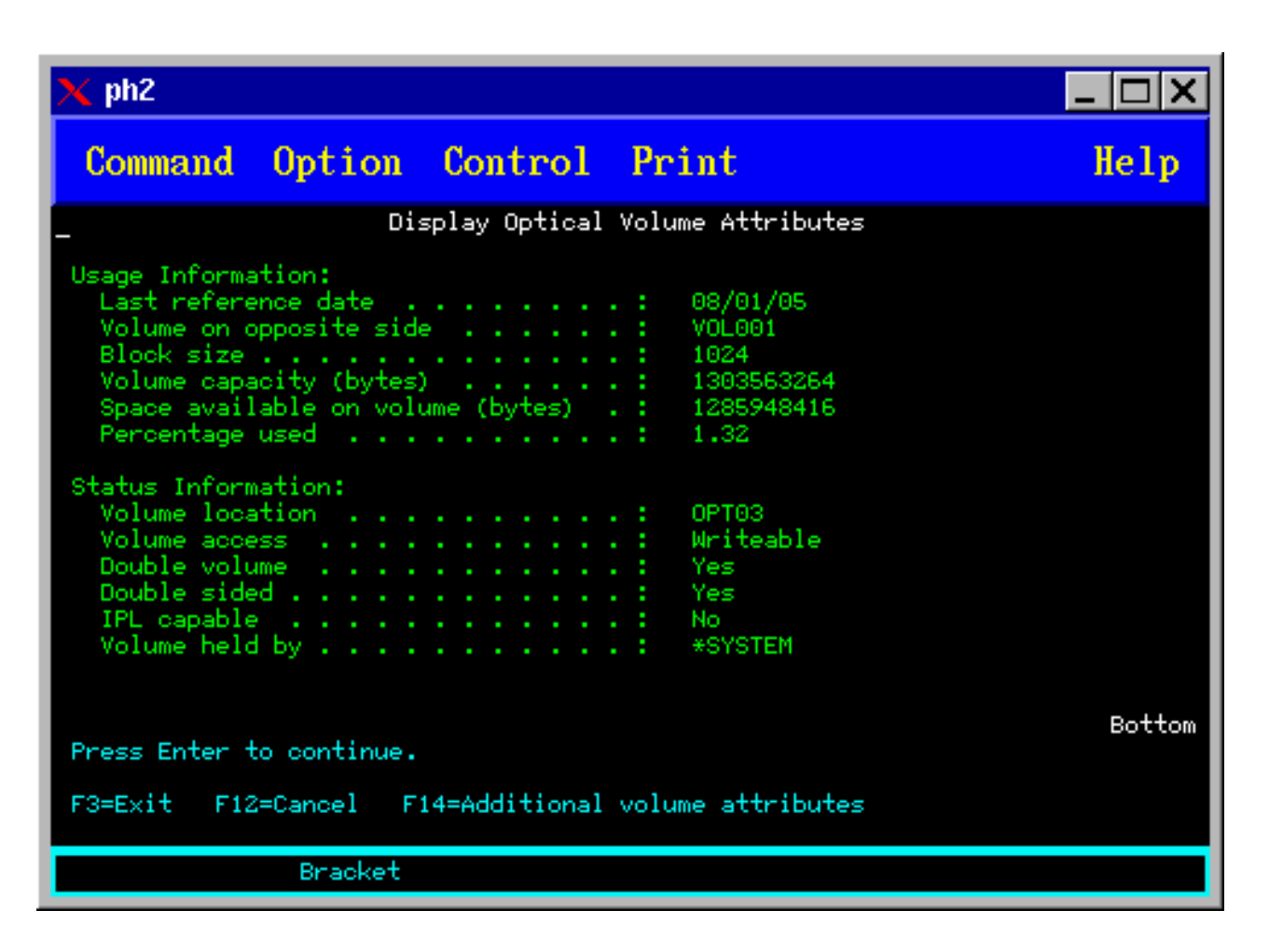

Ani v jednej z týchto obrazoviek nemôžete zmeniť žiadne informácie.

Ak je optický zväzok typu \*BACKUP, k dispozícii je aj tretie zobrazenie. Ak je v pravej spodnej časti tejto obrazovky napísané More, môžete stlačením klávesu Page Down zobraziť ešte tretiu obrazovku.

**Poznámka:** V tejto obrazovke sú zobrazené informácie špecifické pre optické záložné nosiče.

Stlačením klávesu F14 zobrazíte ďalšie atribúty zväzku.

### **Tlač atribútov optických nosičov**

Atribúty niektorého nosiča uvedeného v zozname obrazovky Work with Optical Volumes môžete vytlačiť napísaním 6 (Print) v stĺpci Opt vedľa tohto nosiča.

Výstup sa zapíše do spoolového súboru, ktorý sa nachádza vo výstupnom fronte pre úlohu.

Príkaz Display Optical (DSPOPT) sa vzťahuje na:

- v Nosiče v optických diskoch CD-ROM alebo zariadeniach médií DVD
- v Zväzky v priamo pripojených knižniciach optických médií
- Jednotky vo virtuálnych optických zariadeniach
- v Zväzky v knižniciach optických médií pripojených pomocou lokálnej siete

# **Duplikovanie optických nosičov**

Účinnou metódou vytvorenia zálohy optického nosiča je použitie príkazu DUPOPT (Duplicate Optical). Tento príkaz vykonáva kópie sektorov na vytvorenie zväzku, ktorý je identický so zdrojovým okrem identifikátora zväzku a dátumu a času vytvorenia.

V obrazovke Duplicate Optical môžete zadať informácie do nasledujúcich polí:

- From volume identifier
- To volume identifier
- Identifikátor nosiča
- Clear

Príkaz DUPOPT môže byť použitý na nosiče v priamo pripojených zariadeniach knižníc optických médií a na zariadenia DVD.

## **Zobrazovanie informácií o adresároch a súboroch**

Existujú dva príkazy, pomocou ktorých môžete prostredníctvom optických podporných panelov zobraziť informácie o adresároch alebo súboroch: príkaz WRKLNK (Work with Object Links) a príkaz WRKOPTDIR (Work with Optical Directories).

## **WRKLNK**

Príkaz WRKLNK pracuje s adresármi a súbormi. Tento príkaz poskytuje hierarchické zobrazenie adresárov a súborov vo zväzku (podobné zobrazeniu na PC). V obrazovke Work with Object Links sú zobrazené adresáre aj súbory na danej hierarchickej úrovni cesty. Systém zobrazí adresáre ako typ DIR a súbory ako typ DSTMF.

Použitie príkazu WRKLNK sa viaže k nasledujúcim podmienkam:

- v Jednotky v zariadeniach CD-ROM alebo DVD
- v Nosiče v priamo pripojených zariadeniach knižníc optických médií
- Jednotky vo virtuálnych optických zariadeniach

### **WRKOPTDIR**

Príkaz WRKOPTDIR pracuje len s adresármi. Môžete zobraziť všetky adresáre a podadresáre, alebo zobraziť len určité úrovne. Ak počas pridania optickej kazety nebol vytvorený index optického adresára, vyžaduje použitie tohto príkazu vytvorenie tohto indexu. Príkaz Work with Optical Files (WRKOPTF) pracuje so súbormi optického zväzku.

Príkaz WRKOPTDIR a WRKOPTF je použiteľný v nasledovných podmienkach:

- v Nosiče v priamo pripojených zariadeniach knižníc optických médií
- v Zväzky CD-ROM v zariadeniach CD-ROM alebo DVD
- v Zväzky v zariadeniach knižnice optických médií pripojených pomocou lokálnej siete

**Poznámka:** Nosiče vytvorené vo formáte UDF (Universal Disk Format) nepodporujú príkazy WRKOPTDIR a WRKOPTF.

### **Odstránenie a vymazanie optických zväzkov**

Môžete optické zväzky odstrániť z kazety optických zväzkov, a potom tieto odstránené zväzky vymazať z databázy s optickými indexmi.

Ak chcete zväzok odstrániť, vyberte v obrazovke Work with Optical Volumes v stĺpci Opt (Option) voľbu (Remove) vedľa zväzku, ktorý chcete odstrániť.

Optický zväzok môžete odobrať aj fyzickým odobratím kazety optického disku z dátového servera optickej digitálnej knižnice. Bude zobrazená obrazovka Remove Optical Cartridge s výzvou na doplnenie ďalších informácií.

Zadajte informácie do nasledujúcich polí:

- Identifikátor zväzku
- Možnosti pre opis zväzku
- Umiestnenie odstraňovanej kazety
- **Poznámka:** Ak je zadaná voľba \*KEEP, bude po odstránení zväzku uchovaný záznam. |
	- v Umiestnenie média: Niektoré modely 399F podporujú odoberanie médií z hromadného zásobníka. Ak zariadenie používa zásobník, môžete nastavením hodnoty \*MAGAZINE nastaviť používanie tejto funkcie. Zásobník môžete odobrať zadaním VOL(\*MAGAZINE) v tomto príkaze.

Keďže na každom optickom disku sú 2 zväzky, možnosti nastavené v ponuke Remove Optical Cartridge sa uplatnia na oba.

Príkaz na odobratie kazety Remove Cartridge (RMVOPTCTG) sa vzťahuje na:

- v Zväzky v priamo pripojených knižniciach optických médií
- Zväzky v CD-ROM a DVD zariadeniach
- v Jednotky vo virtuálnych optických zariadeniach

### **Vymazanie odstránených zväzkov z databázy s optickým indexom**

Ak ste odobrali (\*REMOVED) zväzok, ale uložili ste informácie o popise zväzku, môžete ich pomocou možnosti 9 (Delete) vymazať. Možnosť vymazať môžete tiež použiť ak bol zväzok označený, že sa nachádza v offline zariadení. Voľba vymazať odstráni iba jeden zväzok z dvoch zväzkov na optickej kazete.

Voľba vymazať sa vzťahuje na:

- v Odstránené zväzky z knižníc optických médií
- v Zväzky v knižniciach optických médií v stave offline
- Zväzky v optických zariadeniach v sieti LAN v stave offline

### **Kontrola optického zväzku**

Pomocou príkazu CHKOPTVOL (Check Optical Volume) môžete overiť integritu adresárov a nosičov na niektorom zväzku.

Pomocou príkazu CHKOPTVOL si môžete overiť, či je možné načítať všetky súbory. Ak sú niektoré súbory poškodené, tento príkaz vytlačí ich zoznam. Okrem toho môže tento príkaz, v závislosti na hodnote parametra OUTPUT, zobraziť počet poškodených a nepoškodených súborov.

V obrazovke Check Optical Volume zadajte informácie do nasledujúcich polí:

- Identifikátor zväzku
- v Optical device: určenie optického zariadenia sa vyžaduje len vtedy, ak sa v poli na identifikačné označenie zadala hodnota \*MOUNTED.

**Poznámka:** Príkaz CHKOPTVOL je možné použiť na nasledujúce zväzky:

- v Zväzky v priamo pripojených knižniciach optických médií
- Zväzky v CD-ROM a DVD zariadeniach
- Jednotky vo virtuálnych optických zariadeniach

### **Zmeny parametrov optického prostredia**

Na zmenu konkrétnych parametrov optickej konfigurácie s účinkom na všetky úlohy využívajúce systém optických súborov možno použiť príkaz na zmenu optických atribútov (CHGOPTA).

V závislosti na vašej konfigurácii je možné nastaviť nasledujúce parametre.

#### <span id="page-97-0"></span>**Atribúty kopírovania**

Tento parameter určuje, či pri kopírovaní alebo presune súborov medzi súborovými systémami QDLS a QOPT pomocou rozhraní API HFS Copy alebo Move Stream File majú byť skopírované atribúty zdrojového súboru. Pri kopírovaní a presune súborov v rámci systému optických súborov sa tento parameter ignoruje, a pre knižnice na optických médiách pripojené k sieťam LAN je neplatný. Ak aplikácie nepožadujú, aby sa pri kopírovaní medzi súborovými systémami QOPT a QDLS zachovávali atribúty súborov, treba nastaviť hodnotu tohto parametra na \*NO. Táto voľba zlepšuje výkon pri operáciách presunu a kopírovania a znižuje požiadavky na úložný priestor pri zápise na optický disk.

### **Atribút zablokovania súboru**

Tento parameter určuje, či je povolená, alebo zakázaná podpora zablokovaných optických súborov v súborovom systéme /QOPT. Ak je podpora zablokovaných optických súborov zakázaná, je na užívateľovi, aby sa ubezpečil, či boli za okolností chybného ukončenia súboru dodržané správne procedúry obnovy.

### **Povoliť variantné znaky**

Tento parameter naznačuje, či je pri prístupe k súborom na optických nosičoch vo formáte UDF (Universal Disk Format) prostredníctvom rozhraní hierarchických súborových systémov (HFS) možné zadávať v názvoch ciest variantné znaky. Tento parameter neovplyvňuje prístup k optickým nosičom vo formátoch HPOFS (High Performance Optical File System) alebo ISO 9660. Ďalej tento parameter nemá vplyv ani na integrované rozhrania súborových systémov používané pre všetky formáty optických médií.

#### **Podpora médií rozšírených formátov**

Tento parameter naznačuje, ktoré formáty médií majú byť použité pri pridávaní médií do optického zariadenia. Niektoré médiá majú primárny aj rozšírený formát médií. Napríklad optické disky typu UDF-Bridge majú ako základný definovaný formát ISO 9660 a ako rozšírený formát UDF. Podporované sú tiež protokoly Rock Ridge pre rozšírený formát názvu. pomocou tohto parametra môžete zvoliť formát, ktorý má byť použitý pri pridaní média do zaradenia.

#### **Súvisiace koncepty**

"Obnova [zablokovaných](#page-121-0) optických súborov" na strane 114 Zablokovaný optický súbor je optický súbor, ktorý nie je možné zavrieť normálnym spôsobom.

### **Nastavenie ochrany proti zápisu**

Funkcia ochrany proti zápisu zamedzuje zápis na disk. Okno ochrany proti zápisu zobrazuje, kedy ochrana proti zápisu zapnutá a vypnutá.

Ak chcete použiť funkciu ochrany proti zápisu, postupujte takto:

- 1. Nájdite na kazete prepínač ochrany proti zápisu.
- 2. Nastavte ho do polohy read/write alebo read-only.
	- v Ak chcete, aby na disk bolo možné aj zapisovať (stav read/write), posuňte prepínač ochrany proti zápisu do polohy off. Okno ochrany proti zápisu bude zavreté a vy môžete zapísať údaje na disk.
	- v Ak chcete, aby sa z disku dalo iba čítať (stav read-only), posuňte prepínač ochrany proti zápisu do polohy on. Okno ochrany proti zápisu bude otvorené a údaje nebude možné zapísať na disk.

Pre každú jednotku (stranu disku) je na kazete samostatný prepínač ochrany proti zápisu.

### **Súvisiace úlohy**

"Označenie optickej kazety s [inicializovaným](#page-84-0) zväzkom" na strane 77

Ak chcete označiť kazetu, ktorá obsahuje aspoň jeden inicializovaný zväzok, postupujte podľa týchto krokov. Voľby si vyberáte v zobrazení Work with Optical Volumes.

### **Vytvorenie vzorového média CD-ROM**

V nasledujúcich odkazoch nájdete pokyny k vytvoreniu vzorového CD.

Pokyny k vytvoreniu vzorového CD nájdete v téme Vytvorenie skutočného média z virtuálneho obrazu alebo na | webových stránkach Optical Storage. |

#### **Súvisiace úlohy**

["Vytvorenie](#page-156-0) skutočného média z virtuálneho obrazu" na strane 149

Tieto pokyny použite na skopírovanie virtuálneho obrazu na optický disk.

### **Súvisiace informácie**

[Optický](http://www-1.ibm.com/servers/eserver/iseries/optical/cdrom/cddist.htm) úložný priestor

# **Zálohovanie optického zväzku**

Pomocou týchto informácií môžete zadefinovať vašu stratégiu zálohovania, spoznať možnosti zálohovania a dozvedieť sa viac o príkazoch zálohovania.

## **Definovanie stratégie zálohovania**

Neexistuje jediná dokonalá stratégia zálohovania vyhovujúca potrebám každého užívateľa. Pred rozhodnutím sa pre niektorú stratégiu zálohovania je preto potrebné definovať svoje požiadavky na zálohovanie. Otázky v tejto téme vám pomôžu pri určovaní vašich požiadaviek na zálohovanie.

- Potrebujem zálohy údajov?
	- Môžu byť informácie ľahko znova vytvorené?
	- Ak nebudem mať zálohy, ako to ovplyvní moju prácu?
	- Vyžaduje sa zo zákona, aby som mal k dispozícii zálohy?
- Ako často mám vykonávať zálohy?
	- Denne
	- Týždenne
	- Mesačne
	- Iba keď je zväzok plný
- Ako sa bude zálohovanie vykonávať?
	- Prírastkové zálohovanie
	- Čiastkové alebo výberové zálohovanie
	- Úplné zálohovanie
- v Kedy má systém vykonávať zálohovanie?
	- Počas prvej, druhej alebo tretej zmeny
	- Cez víkend
	- Vyskytnú sa inékonflikty s optickými jednotkami?
- v Bude cieľový nosič obsahovať zálohy jedného alebo viacerých nosičov?
- v Ako dlho po dokončení zálohy udržiavam zdrojovú informáciu?
- v Aký typ dostupnosti je potrebný pre zväzky?
	- V knižnici optických médií
	- Mimo knižnice optických médií, ale v mieste pracoviska
	- Mimo knižnice optických médií a mimo pracoviska

Toto nie je úplný zoznam faktorov na zváženie pri rozhodovaní o stratégii zálohovania, ale skôr základ, na ktorom môžete ďalej stavať.

# **Použitie príkazu DUPOPT (Duplicate Optical)**

Pomocou príkazu DUPOPT (Duplicate Optical) môžete vytvoriť presnú kópiu optického nosiča.

Vytvorený duplicitný zväzok je identický s pôvodným zväzkom a líši sa iba identifikátorom zväzku a časom vytvorenia.

Použitím príkazu DUPOPT namiesto príkazu CPYOPT na úplné zálohovanie celého zväzku sa podstatne zvýši výkon. Na príkaz DUPOPT sa vzťahujú nasledujúce požiadavky:

- v Vyžadujú sa dve optické jednotky. Jedna z nich môže byť virtuálnou jednotkou. |
	- v Zdrojový a cieľový zväzok musí mať rovnakú veľkosť sektorov.
	- v Zdrojový a cieľový nosič nesmú byť opačnými stranami tej istej kazety.
	- v Zdrojové a cieľové zariadenia musia byť rovnakého typu (obe musia byť napríklad optickou knižnicou alebo samostatným optickým zariadením).
	- v Ak je zdrojové médium typu \*WORM, cieľové médium musí byť typu \*WORM alebo \*ERASE.
	- v Ak je typ zdrojového média \*ERASE, typ cieľového média musí byť \*ERASE.
	- v Ak je zdrojové médium typu \*DVD-RAM, cieľové médium musí byť typu \*DVD-RAM.
	- v Ak je cieľové médium typu \*WORM, nesmie byť inicializované.
	- v Ak je cieľové médium typu \*ERASE, všetky údaje na cieľovom zväzku sa stratia.
	- v Po spustení príkazu DUPOPT systém proces nepreruší. Systém nenaplánuje žiadnu inú prácu na jednotke až do dokončenia príkazu.
- v Ak zdrojovým nosičom pri použití príkazu DUPOPT je katalóg obrazov, musí byť cieľové médium zapisovateľné. Zapisovateľné typy médií sú CD-R, CD-RW, DVD-R, DVD+R, DVD-RW a DVD+RW.

Príkaz DUPOPT použite, keď chcete skopírovať celý zväzok, alebo na účely prírastkového zálohovania zdrojového zväzku. V prípade úplnej zálohy počkajte s použitím príkazu DUPOPT, kým bude nebude zdrojový nosič zaplnený.

Príkaz DUPOPT vždy vytvorí úplnú kópiu zdrojového zväzku. Nasledujúcim spôsobom však pomocou neho môžete vytvárať prírastkové zálohy vašich optických zväzkov:

- 1. Rozhodnite sa, ako často váš zdroj zálohovať a koľko záložných kópií chcete udržiavať.
- 2. Použite príkaz DUPOPT na duplikovanie zdrojového média do cieľového média, ktorého typ média je \*ERASE. Získate tým presnú kópiu zdrojového média.
- 3. Pokračujte vo vytváraní kópií vášho zdrojového nosiča tak často, ako chcete, až kým nebude tento zdrojový nosič plný.
- 4. Keď je zdrojové médium plné a máte k dispozícii úspešnú finálnu kópiu, môžete použiť všetky cieľové médiá na zálohovanie iných zdrojových médií.
- 5. Ak je typ vášho zdrojového nosiča \*WORM, rozhodnite sa pred finálnou zálohou, či typ vášho finálneho cieľového média musí byť \*WORM alebo \*ERASE.

Tento príkaz je príkladom vytvorenia kópie virtuálneho optického nosiča na zapisovateľný optický nosič. Optický nosič | *VIRTVOL* je duplikovaný na nosič *DVDRW*. Po dokončení procesu duplikácie bude nosič v zariadení OPT02 uvoľnený |

a jeho identifikátor nosiča bude *VIRTVOL*: |

DUPOPT FROMVOL(*VIRTVOL*) TOVOL(*DVDRW*) NEWVOL(\*FROMVOL) |

CLEAR(\*YES) TODEV(OPT02) TOENDOPT(\*UNLOAD) |

**Upozornenie:** Ak nie je príkaz DUPOPT úspešne dokončený, alebo ak je z nejakého dôvodu ukončený počas spracovania, bude zálohovanie neúspešné. Navyše ak je cieľové médium typu \*WORM, cieľový zväzok môže byť už nepoužiteľný.

### **Súvisiace úlohy**

["Vytvorenie](#page-156-0) skutočného média z virtuálneho obrazu" na strane 149 Tieto pokyny použite na skopírovanie virtuálneho obrazu na optický disk.

### **Rozšírenia:**

| |

Od uvedenia príkazu DUPOPT bolo vykonaných niekoľko vylepšení.

- v Príkaz DUPOPT už nevyžaduje, aby sa zdrojový i cieľový zväzok nachádzal v tej istej optickej knižnici.
- v V prípade cieľových médií s formátom \*HPOFS už kapacita cieľového média nemusí byť zhodná s kapacitou zdrojového média. Môže byť teraz rovnaká alebo väčšia.
- v V prípade médií typu \*WORM už cieľové médium nemusí byť typu \*WORM. Môžete použiť médiá typu \*WORM alebo \*ERASE.
- v Vylepšená obnova po chybe zariadenia.
- Zlepšený výkon.
- v Pridanie krížovej podpory zariadení (z knižnice do knižnice, zo samostatného zariadenia do samostatného zariadenia).
- v Pridanie podpory uvoľnenia pre samostatné zariadenia.
- v Pri duplikovaní zväzku v samostatnom alebo virtuálnom zariadení môžete vytvoriť presnú kópiu zdroja s rovnakým identifikátorom zväzku.

V nasledujúcom príklade systém duplikuje zväzok v optickom zariadení OPT01 do zväzku v optickom zariadení OPT02. Identifikátor cieľového nosiča po dokončení bude MYBACKUP a systém uvoľní médiá zo zariadenia.

**Poznámka:** Systém podporuje uvoľnenie média len v prípade samostatných zariadení.

> DUPOPT FROMVOL(\*MOUNTED) TOVOL(\*MOUNTED) NEWVOL(MYBACKUP) FROMDEV(OPT01) TODEV(OPT02) FROMENDOPT(\*LEAVE) TOENDOPT(\*UNLOAD)

## **Príkaz CPYOPT (Copy Optical)**

Pomocou príkazu CPYOPT (Copy Optical) môžete medzi optickými nosičmi kopírovať optické súbory a adresáre.

Pomocou príkazu CPYOPT môžete kopírovať nasledujúce:

- v všetky súbory a adresáre z celého nosiča,
- v všetky súbory a podadresáre niektorého adresára,
- všetky súbory adresára,
- jediný súbor.

Dva typy optických nosičov sú \*PRIMARY a \*BACKUP. \*PRIMARY je normálny typ nosiča, na ktorý môžu zapisovať užívateľské aplikácie. \*BACKUP je špeciálny typ nosiča, na ktorý je možné zapisovať len pomocou špeciálnych optických príkazov. Príkaz CPYOPT môžete použiť na kopírovanie súborov medzi nasledujúcimi typmi zväzkov:

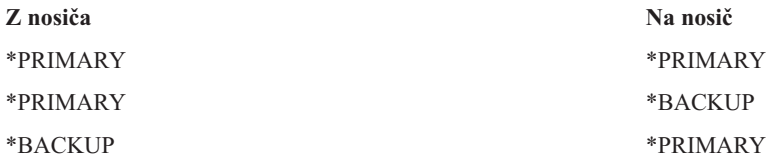

### **Súvisiace koncepty**

"Faktory výkonu pri kopírovaní a [duplikovaní](#page-113-0) optických zväzkov" na strane 106 Existuje niekoľko okolností ovplyvňujúcich výkon, ktorých by ste si pri kopírovaní a duplikovaní optických zväzkov mali byť vedomí.

### **Kľúčové parametre príkazu CPYOPT (Copy Optical):**

Pri voľbe súborov, ktoré budú kopírované, musíte zadať niekoľko parametrov.

Tieto parametre sú:

- Výber súborov na kopírovanie (SLTFILE)
- v Kopírovať podadresáre (CPYSUBDIR)
- Počiatočný dátum a čas (FROMTIME)

Pomocou príkazu síce CPYOPT môžete vykonávať zálohovanie vašich optických zväzkov, ale nie je to odporúčaný spôsob ich zálohovania. Pamätajte si, že príkaz CPYOPT pracuje na základe súborov, a preto môže spracovanie požiadavky na vykonanie príkazu CPYOPT (ak kopírujete veľký počet súborov) trvať hodiny. Čas potrebný na

spracovanie požiadavky na kopírovanie môžu ovplyvniť aj tieto voľby. Pozrite si nižšie popísané príklady, porovnajte vaše voľby a zistite, ako môžu vašu požiadavku na kopírovanie ovplyvniť.

Pomocou parametra SLTFILE (Select files to copy) môžete zvoliť súbory, ktoré chcete kopírovať. Máte nasledujúce možnosti:

- v Predvolenou možnosťou je \*CHANGED. Systém rozhodne, či zdrojový súbor už existuje na cieľovom zväzku. Ak áno, skopíruje systém zdrojový súbor len v prípade, ak bol od poslednej operácie kopírovania tento zdrojový súbor zmenený. O tom, či sa súbor zmenil alebo nie, rozhodujú dve sady dátumov a časov: Buď dátum a čas poslednej zmeny súboru alebo dátum a čas, kedy sa naposledy zmenili atribúty tohto súboru. Tieto dátumy a časy môžete zobraziť zadaním DATA(\*FILATR) v príkaze DSPOPT (Display Optical).
- Možnosť \*ALL naznačuje, že systém skopíruje všetky súbory na zdrojovom zväzku. Akékoľvek súbory, ktoré by už mohli na cieľovom médiu existovať, nahradí systém novou kópiou zo zdrojového zväzku.
- v Možnosť \*NEW naznačuje, že systém skopíruje len súbory, ktoré sa momentálne na cieľovom zväzku nenachádzajú.

Ak už cieľový zväzok obsahuje nejaké súbory, môže výber možnosti \*CHANGED alebo \*NEW spôsobiť dlhší priebeh požiadavky CPYOPT. Dôvodom je, že systém musí vytvoriť zoznam súborov na zdrojovom aj cieľovom zväzku a porovnať ich. Čas potrebný na tieto úlohy sa môže obzvlášť predĺžiť v prípadoch, keď jednotky obsahujú tisíce súborov.

Môžete použiť aj parameter CPYSUBDIR (Copy subdirectories), ktorý naznačuje, či majú byť spracované súbory v podadresároch zadanej cesty (From path). Máte nasledujúce možnosti:

- v Zadaním voľby \*NO sa povolí kopírovanie len pre súbory pod zadanou adresou k zdroju. Jedná sa o prednastavenú voľbu.
- v Zadaním voľby \*YES sa povolí kopírovanie pre všetky súbory pod zadanou adresou k zdroju vrátane jej podadresárov. Ak v cieľovom zväzku tieto podadresáre nejestvujú, vytvoria sa. Podadresáre sa vytvoria pod rovnakými názvami ako pôvodné v zdrojovom zväazku, a to aj v prípade, ak má nadradený adresár iný názov. Pred operáciou kopírovania systém vykoná kontrolu, ktorou sa ubezpečí, že žiaden výsledný názov cesty nepresahuje maximálnu dĺžku názvu cesty. Systém vám nepovolí kopírovať podadresáre do iného podadresára v tom istom adresári daného zväzku.

Pomocou parametra FROMTIME systém určuje, či je súbor (na základe dátumu jeho vytvorenia alebo modifikácie) vhodný na kopírovanie. Všetky súbory, ktoré boli vytvorené, zmenené alebo ktorých atribúty sa zmenili v deň alebo po dni (čase) počiatočného dátumu a času, sú vhodné na kopírovanie. Zadaním DATA(\*FILATR) v príkaze DSPOPT (Display Optical) môžete zistiť, kedy bol súbor vytvorený, alebo posledný raz zmenený. Predvolené hodnoty \*BEGIN pre Počiatočný čas a \*AVAIL pre Počiatočný čas naznačujú, že všetky súbory spĺňajú požiadavku na počiatočný čas a dátum. Zadaním počiatočného dátumu a času sa určia na kopírovanie len súbory, ktoré sa vytvorili alebo naposledy upravovali po tomto čase. Tento parameter môžete použiť na značné obmedzenie počtu súborov, ktoré budú vyžadovať spracovanie príkazom CPYOPT. Takto sa zníži dĺžka času potrebného na spracovanie týchto súborov. Kombináciou tohto parametra a parametra SLTFILE môžete ohraničiť počet súborov, ktoré bude pred kopírovaním potrebné skontrolovať. Môžete vybrať len súbory, ktorých hodnota po zadanom počiatočnom čase je \*CHANGED alebo \*NEW.

V tomto príklade je popísané, ako kopírovať všetky súbory zo zdrojového zväzku VOL001 na zväzok, ktorý momentálne neobsahuje žiadne súbory ani adresáre. Systém spracuje všetky podadresáre zdrojového zväzku, vytvorí podadresáre na cieľovom zväzku a skopíruje všetky súbory.

Skopírujte všetky súbory zo zdrojového zväzku od poslednej požiadavky kopírovania: CPYOPT FROMVOL(VOL001) FROMPATH(/) TOVOL(CPYVOL001) + SLTFILE(\*ALL) CPYSUBDIR(\*YES) CRTDIR(\*YES)

V tomto príklade máte možnosti, ktoré môžu rozlične ovplyvniť trvanie spracovania.

- v Prvá možnosť je zadať rovnakú požiadavku, ako v prvom príklade, ale s rozdielnym cieľovým zväzkom. Systém skopíruje všetky súbory a adresáre na cieľový zväzok.
- v Druhou možnosťou je použiť voľbu \*CHANGED parametra SLTFILE. CPYOPT FROMVOL(VOL001) FROMPATH(/) TOVOL(CPYVOL001) + SLTFILE(\*CHANGED) CPYSUBDIR(\*YES) CRTDIR(\*YES)
- **Poznámka:** V závislosti na tom, koľko súborov sa práve nachádza na zdrojovom a cieľovom médiu, môže spracovanie tejto požiadavky trvať dlhší čas. Najprv je potrebné spracovať si zoznam všetkých súborov na zdrojovom a cieľovom médiu. Potom je potrebné súbory porovnať a zistiť, či boli od poslednej požiadavky na príkaz CPYOPT nejaké súbory zmenené. Potom systém skopíruje len tie súbory, ktoré boli zmenené.
- v Treťou možnosťou je použitie voľby \*NEW parametra SLTFILE, za podmienky že na zdrojovom zväzku neboli zmenené žiadne súbory.

CPYOPT FROMVOL(VOL001) FROMPATH(/) TOVOL(CPYVOL001) + SLTFILE(\*NEW) CPYSUBDIR(\*YES) CRTDIR(\*YES)

**Poznámka:** Musíte najprv vytvoriť zoznam všetkých súborov, ktoré sa nachádzajú na zdrojovom aj na cieľovom zväzku, a potom ich pred kopírovaním nových súborov porovnať.

v Štvrtou možnosťou je použiť jednu z volieb SLTFILE v kombinácii so zadaním počiatočného dátumu a času. CPYOPT FROMVOL(VOL001) FROMPATH(/) TOVOL(CPYVOL001) + SLTFILE(\*CHANGED) CPYSUBDIR(\*YES) CRTDIR(\*YES) FROMTIME('04/01/99' '00:00:00') na základe zadania počiatočného času systém skopíruje na cieľový zväzok len tie súbory, ktoré boli vytvorené, alebo zmenené po 1.4.1999.

### **Využitie príkazu CPYOPT (Copy Optical) pri zálohovaní jednotky:**

Pomocou príkazu CPYOPT (Copy Optical) môžete vytvoriť úplnú alebo čiastočnú kópiu vašej jednotky.

Nasledujúci text opisuje špeciálne spracovanie príkazu CPYOPT, keď je cieľom jednotka \*PRIMARY alebo \*BACKUP. Pozrite si tento zoznam, aby ste sa vedeli rozhodnúť ako najlepšie využiť príkaz.

- v Kopírujte úplne alebo čiastočne. Môžete skopírovať súbor, adresár, niektorý adresár s jeho podadresármi alebo celú jednotku.
- v Kopírujte prírastkovo. Môžete kopírovať len to, čo sa zmenilo od predchádzajúcej požiadavky CPYOPT.
- v Kopírujte vybrané súbory na základe stanoveného počiatočného dátumu. Len súbory, ktoré sú vytvorené alebo zmenené v alebo po zadanom dátume sú vhodné na kopírovanie.
- v Replikujte hierarchickú štruktúru zdrojovej jednotky v cieľovej jednotke.

### **Požiadavky CPYOPT na typ jednotky \*PRIMARY**

Keď je cieľová jednotka typu \*PRIMARY, príkaz CPYOPT má tieto jedinečné požiadavky:

- v Zdrojová jednotka môže mať typ \*PRIMARY alebo \*BACKUP.
- v Keďže cieľová jednotka je \*PRIMARY, všetky požiadavky na rozhranie API a väčšina optických príkazov a pomocných programov môže pristupovať k jednotke.
- v Keďže jednotku môžu aktualizovať pomocné a užívateľské programy, potrebujete určiť, ako ochrániť adresáre a súbory pred neautorizovanými zmenami alebo vymazaním.
- v Cieľová jednotka môže obsahovať informácie pre jednu alebo viac optických jednotiek \*PRIMARY. Jednoduchým spôsobom, ako riadiť viaceré jednotky na jedinej cieľovej jednotke, je vytvorenie adresára na prvej úrovni. Názov takého adresára môže byť názvom zdrojovej primárnej jednotky.
- v Potrebujete spôsob ako sledovať poslednú zálohu jednotky alebo adresára. Použite príkaz CPYOPT, aby sa to dialo automaticky.
- v Hierarchická štruktúra na cieľovej jednotke nemusí byť identická so štruktúrou na optickej jednotke.
- v Dátum a čas vytvorenia, ako aj dátum a čas zmeny súboru na cieľovej jednotke bude odlišný než u ich kópie na optickej primárnej jednotke. Údaje o vytvorení súboru a čas na cieľovej jednotke je dátum, kedy bol súbor zapísaný.
- v Adresáre a súbory na cieľovej jednotke môžete používať priamo. Aplikácie nemusíte kopírovať naspäť na optickú jednotku.
- v Môžete požiadať, aby systém kopíroval len nové súbory v zdrojovej jednotke na cieľovú jednotku. To môže byť užitočné, ak súbory na zdrojovej jednotke nikdy nemeníte, len vytvárate nové.

*Požiadavky príkazu CPYOPT (Copy Optical) na jednotku typu \*BACKUP:* V prípade cieľovej jednotky typu \*BACKUP, má príkaz CPYOPT nasledujúce špecifické požiadavky:

- v Zdrojová jednotka musí byť typu \*PRIMARY.
- v Na cieľovú záložnú jednotku môžu zapisovať len príkazy CPYOPT a CVTOPTBKU (Convert Optical Backup). Rozhrania API, ani pomocné a užívateľské programy na optickú záložnú jednotku zapisovať nemôžu.
- v Optická záložná jednotka môže obsahovať informácie len jednej optickej primárnej jednotky. Týmto sa zabráni tomu, aby dve primárne jednotky zdieľali rovnakú optickú záložnú jednotku.
- v Z optickej záložnej jednotky nemôžete vymazávať adresáre ani súbory. Zaisťuje to integritu údajov optickej záložnej jednotky.
- v Na optickej záložnej jednotke udržiava systém rovnaký dátum a čas vytvorenia a rovnaký dátum a čas zmeny súboru ako na primárnej jednotke.
- v Užívateľská aplikácia nemôže priamo použiť súbor ani adresár na záložnej jednotke. Najprv musíte tento súbor alebo adresár skopírovať pomocou príkazu CPYOPT na optickú primárnu jednotku.
- v Ak dôjde k poškodeniu alebo strate optickej primárnej jednotky, môžete optickú záložnú jednotku skonvertovať na optickú primárnu jednotku. To môžete urobiť príkazom CVTOPTBKU.
- v Ak chcete udržiavať informácie o stave požiadavky na zálohovanie, vyžaduje optická záložná jednotka dodatočné použitie média. To môže spôsobiť, že sa na 100% využitá primárna jednotka nevojde na optickú záložnú jednotku.
- v Systém vždy inicializuje záložnú jednotku s 99 percentným prahom jednotky.

*Návrhy, ktoré typy jednotiek použiť pri príkaze CPYOPT:* Nasleduje zoznam položiek, ktoré môžete použiť, aby ste vedeli určiť, či máte použiť cieľový typ jednotky \*PRIMARY alebo \*BACKUP.

- v Vo všeobecnosti vám použitie jednotky typu \*PRIMARY v príkaze CPYOPT umožňuje väčšiu prispôsobivosť, ale tiež vyžaduje väčšie riadenie vašich záložných jednotiek.
- v Príkaz CPYOPT pri jednotkách typu \*BACKUP poskytuje väčšie riadenie a bezpečnosť vašich optických záložných jednotiek, ale je menej flexibilný.
- v Ak chcete údaje z niekoľkých jednotiek kopírovať na jedinú jednotku, použite príkaz CPYOPT a zadajte typ jednotky \*PRIMARY.
- v Ak vyžadujete väčšiu bezpečnosť vašich záložných jednotiek, použite príkaz CPYOPT a zadajte typ jednotky \*BACKUP. Systém nemôže zapisovať do jednotiek typu \*BACKUP normálnymi optickými príkazmi alebo užívateľskými programami.
- v Ak chcete ukladať informácie ako napríklad, kedy systém skopíruje adresáre a jednotky a aký je stav týchto kópií, použite príkaz CPYOPT a zadajte typ jednotky \*BACKUP.
- v Najväčšou výhodou použitia príkazu CPYOPT so zadaním typu jednotky \*BACKUP je to, že systém ukladá informácie riadenia zálohy o tejto záložnej jednotke. Tieto informácie zahŕňajú vzťah medzi súbormi v záložnej jednotke a súbormi v primárnej jednotke. Môžu to byť užitočné informácie v prípade, ak sa rozhodnete obnoviť stratené zdrojové údaje zo záložnej jednotky.
- v Použite príkaz CPYOPT a zadajte typ jednotky \*BACKUP, ak chcete, aby boli identické dátumy (vytvorenia a zmeny) zdrojových a cieľových súborov.
- v Jedna nevýhoda využívania príkazu CPYOPT do typu jednotky \*BACKUP je tá, že systém používa extra priestor v záložnej jednotke na ukladanie kontrolných informácií. Takto využívaný objem je približne trojnásobok veľkosti sektora pre každý adresár. Preto ak príkaz CPYOPT skopíruje z primárnej jednotky na záložnú jednotku 100 adresárov, pričom veľkosť sektora na záložnej jednotke sú 2 KB, použije záložná jednotka ďalších 600 KB priestoru. V tomto príklade bude 600 KB priestoru použitých pri každom spustení príkazu.

### **Typ jednotky \*BACKUP:**

Táto časť prejednáva typ jednotky \*BACKUP a jedinečný proces zálohovania, ktorý je priradený jednotke \*BACKUP.

Nezabúdajte, že z dôvodu časovej náročnosti použitie príkazu CPYOPT (Copy Optical) s vytvorením jednotky \*BACKUP už nie je odporúčaným spôsobom zálohovania vašich jednotiek. Odporúčaným spôsobom zálohovania vašich jednotiek je príkaz DUPOPT (Duplicate Optical).

Typ jednotky \*BACKUP podporuje zálohovanie a ochranu informácií na optických primárnych jednotkách. Systém neumožňuje, aby užívateľské programy a rozhrania API zapisovali informácie na optické záložné jednotky. Záložné jednotky môže aktualizovať len ohraničená skupina optických príkazov. Ak systém vytvorí na optickej záložnej jednotke nejaký adresár alebo súbor, je možné ho vymazať jedine opätovnou inicializáciou jednotky. Takto sa zabráni náhodnému alebo úmyselnému vymazaniu.

Záložné jednotky a adresáre obsahujú súbor Rozsah dokončenia zálohy, v ktorom sa nachádzajú informácie o predošlých požiadavkách kopírovania na túto optickú záložnú jednotku. Tieto dátumy sú užitočné pri určovaní obsahu zálohových adresárov a jednotiek s ohľadom na obsah ich primárnych kópií. Tieto riadiace dátumy sa ľahšie obnovujú zadaním časového kontrolného bodu. Každý zálohový adresár ma svoje vlastné riadiace dátumy. Každá zálohová jednotka má tiež svoje vlastné riadiace dátumy, ktoré zahrňujú:

- Úplný začiatočný dátum a čas
- Úplný koncový dátum a čas
- v Dátum a čas poslednej zmeny

Systém zapisuje tieto dátumy na zálohové jednotky do vyhradeného súboru v každom zálohovom adresári. Keďže systém zapisuje dátumy na médium, zálohové jednotky sú autonómne. Nielenže sú na médiu zálohové údaje, ale sú tam aj informácie o obnove.

### *Rozsah dokončenia zálohy:*

Keď je primárna optická jednotka skopírovaná na zálohovaciu optickú jednotku, je na túto zálohovaciu jednotku zapísaný špeciálny súbor nazvaný Rozsah dokončenia zálohy.

Tento súbor označuje čas vykonania poslednej zálohy. Systém si ponechá informácie o riadení zálohy pre jednotku a každý adresár v jednotke. Ak bol nosič alebo adresár úspešne zálohovaný, obsahuje súbor Rozsah dokončenia zálohy počiatočný aj koncový čas poslednej zálohy. Ak existuje rozsah pre niektorý záložný optický nosič alebo adresár, má nasledujúci význam: záložný adresár alebo nosič má kópiu všetkých vytvorených alebo zmenených súborov v rámci rozsahu údajov, ktorý zodpovedá primárnemu adresáru alebo nosiču.

Nosič BVOL1 je napríklad optickým záložným nosičom primárneho nosiča PVOL1. BVOL1 obsahuje adresár /DIR1, ktorý má nasledovný rozsah dokončenia zálohy:

- v Dátum začatia: 1.1.1999
- $\cdot$  Čas začatia: 09:00:00
- v Dátum ukončenia: 30.1.1999
- $\cdot$  Čas ukončenia: 22:00:00

To znamená, že systém zálohoval všetky zmenené alebo vytvorené súbory v adresári /DIR1 na nosiči PVOL1 od 9:00 od 1.1.1999. do /DIR1 na BVOL1 do 30.1.1999 do 22:00 hodiny. Žiadne súbory, ktoré boli na primárnom nosiči PVOL1 v adresári /DIR1 vytvorené alebo zmenené po 22:00 30.1.1999, neboli zálohované.

### **Rozsahu dokončenia zálohy v prípade adresárov**

V prípade adresára Rozsah dokončenia zálohy nezahŕňa všetky podadresáre tohto adresára. Inými slovami, každý adresár má svoj jedinečný rozsah dokončenia zálohy. Predpokladajme napríklad, že adresár /A má rozsah dokončenia zálohy od 1.3.1999 do 1.5.1999. čo nemusí nutne znamenať, že adresár /A/B má rovnaký úplný rozsah. V skutočnosti podadresár /A/B nemusí mať žiaden rozsah dokončenia zálohy. Úplný rozsah neodráža hierarchický rozsah všetkých adresárov v danom podstrome.

Systém aktualizuje rozsah dokončenia zálohy pre zálohovací adresára po skopírovaní všetkých vhodných súborov v primárnom adresári.

**Poznámka:** Na zistenie vhodnosti súboru použite parameter SLTFILE na príkaze CPYOPT. Ak použijete \*ALL, všetky súbory budú vhodné na kopírovanie. Ak použijete \*CHANGED, na kopírovanie budú vhodné len tie súbory, ktoré boli vytvorené alebo zmenené od posledného použitia príkazu CPYOPT. Ak zadáte \*NEW, systém skopíruje len súbory, ktoré sa na cieľovej jednotke nenachádzajú.

Napríklad FILE.001 sa skopíruje 1.3.1999 ako výsledok úplnej zálohy adresára /DIR1. V tom čase bude adresáru /DIR1 pridelený rozsah ukončenia 1.3.1999. 1.4.1999 užívateľ znova nechal systém zálohovať adresár /DIR1 zadaním SLTFILE(\*CHANGED). Avšak záloha ovplyvní len zmenené súbory. Ak sa súbor FILE.001 od predchádzajúceho použitia príkazu CPYOPT nezmenil, nebude na kopírovanie vhodný. Ak však kopírovanie žiadneho z vhodných súborov nezlyhá, systém zaktualizuje rozsah ukončenia pre /DIR1 na 1.4.1999.

### **Rozsah dokončenia zálohy optických nosičov**

Rozsah dokončenia zálohy optických nosičov je podobný ako pri optických adresároch. Úplný rozsah pre adresár predstavuje vzťah medzi súbormi v zálohovacom a primárnom adresári. Úplný rozsah pre optickú zálohovaciu jednotku predstavuje podobný vzťah medzi súbormi v optickej zálohovacej jednotke a primárnej jednotke. Ak chcete zaktualizovať úplný rozsah jednotky, musíte zálohovať všetky vhodné súbory na jednotke.

Aktualizovať úplný rozsah pre jednotku možno len vtedy, ak príkaz CPYOPT zadá premenné FROMPATH(/) a CPYSUBDIR(\*YES), To zabezpečí, aby systém spracoval všetky súbory na primárnom nosiči.

#### *Rozsah dokončenia zálohy: Počiatočný dátum a čas:*

V príkaze CPYOPT (Copy Optical) možno zadať dátum a čas začatia.

Počiatočný dátum a čas rozsahu dokončenia zálohy optického záložného nosiča je najskorší čas zadaný v príkaze CPYOPT, keď boli úspešne skopírované všetky vhodné súbory na nosiči alebo v adresári.

Na základe času vyberá systém súbory z primárneho nosiča, ktoré majú byť skopírované na záložný optický nosič. Systém kopíruje všetky súbory vytvorené alebo zmenené v uvedenom čase alebo po ňom. Systém musí najprv úspešne skopírovať všetky vhodné súbory pre adresár alebo jednotku. Systém nastaví dátum a čas začatia pre zodpovedajúcu optickú zálohovaciu jednotku alebo adresár na uvedený čas. Definícia uvádza, že táto hodnota predstavuje najskorší čas zadaný na príkaze CPYOPT. Pozrite si tento príklad.

#### **Scenár: Počiatočný dátum a čas**

Užívateľ zadá príkaz CPYOPT pre adresár /DIR1 a ako počiatočný dátum určí 1.5.1999. Ak sú úspešne skopírované všetky vhodné súbory, potom systém nastaví počiatočný dátum dokončenia pre záložný adresár /DIR1 na 1.5.1999.

Predpokladajme, že užívateľ znova zadá príkaz CPYOPT pre adresár /DIR1. Tentokrát systém nastaví dátum začatia na 1.4.1999. Táto požiadavka skopíruje všetky súbory zmenené od posledného zadania príkazu CPYOPT a všetky súbory vytvorené medzi 1.4. a 1.5.1999, ktoré neboli vybrané v predchádzajúcej žiadosti. Ak sú úspešne skopírované všetky vhodné súbory, bude počiatočný dátum pre záložný adresár /DIR1 zmenený na 1.4.1999. Budúce kópie, v ktorých bude určený skorší počiatočný dátum, vytvoria podobné výsledky.

Pre dátum a čas začatia na príkaze CPYOPT použite \*BEGIN a \*AVAIL. Skopírujú sa všetky súbory z primárneho adresára alebo jednotky bez ohľadu na čas vytvorenia alebo zmeny súboru.

#### *Rozsah dokončenia zálohy: Koncový dátum a čas:*

Príkaz CPYOPT neumožňuje zadať dátum a čas ukončenia. Systém vždy používa dátum a čas požiadavky na kopírovanie ako dátum a čas ukončenia.

Preto systém používa dátum a čas požiadavky pre úplný dátum a čas ukončenia pre zálohovací adresár alebo jednotku.

Koncový dátum a čas rozsahu dokončenia zálohy optického záložného nosiča alebo adresára je jednou z nasledujúcich okolností:

v Posledný raz dokončenia príkazu CPYOPT.

- v Keď systém úspešne skopíruje všetky vhodné súbory na tento nosič alebo do tohto adresára.
- v Keď počiatočný dátum a čas požiadavky nie je neskorší, než existujúci rozsah dokončenia.

Definícia poľa dátumu a času ukončenia má dve časti. Prvá časť je dátum, keď bol príkazu CPYOPT pre tento adresár alebo nosič posledný krát dokončený bez akéhokoľvek zlyhania. Druhá časť, koncový dátum a čas dokončenia, nie je aktualizovaná, ak rozsah požiadavky nepresahoval už existujúci rozsah. Platí to aj v prípade, ak boli všetky vhodné súbory úspešne skopírované.

#### **Scenár: Koncový dátum a čas**

1.7.1999 zadal užívateľ príkaz CPYOPT pre adresár /DIR1, v ktorom bol ako počiatočný dátum určený 1.2.1999. Ak sú všetky vhodné súbory úspešne skopírované, nastaví systém počiatočný dátum dokončenia pre záložný adresár /DIR1 na 1.2.1999. a úplný dátum ukončenia na 1.7.1999.

15.9.1999 systém zadá druhý príkaz CPYOPT pre adresár /DIR1 a 1.6.1999 uvedie ako dátum začatia. Ak sú všetky vhodné súbory úspešne skopírované, počiatočný dátum dokončenia pre záložný adresár /DIR1 ostáva 1.2.1999. Úplný dátum ukončenia sa presunie na 15.9.1999. Toto je bežná situácia, ktorá berie do úvahy len prvú časť vyššie uvedenej definície.

1.12.1999 užívateľ znova zadá príkaz CPYOPT pre adresár /DIR1. Tento raz užívateľ zadá 1.10.1999 ako dátum začatia. Aj napriek tomu, že sú všetky vhodné súbory úspešne skopírované, rozsah dokončenia ostáva nezmenený. Úplný rozsah nemožno predĺžiť tak, aby obsahoval nový dátum ukončenia. Je to preto, že súbory, ktoré boli vytvorené alebo zmenené medzi 15.9.1999 a 1.10.1999 sa nezapočítavajú.

#### *Rozsah dokončenia zálohy: Dátum a čas poslednej zmeny:*

Použitie príkazu CPYOPT spôsobuje, že systém zapíše posledný zmenený dátum a čas optickej zálohovacej jednotky alebo adresára,

ktorý zahŕňa ľubovoľný čas, kedy systém zapísal atribúty adresára alebo súboru do adresára alebo jednotky.

Dátum a čas poslednej zmeny pre adresár alebo nosič vždy odráža dátum a čas požiadavky. Uvedené bude platiť aj vtedy, keď systém zapíše súbor do zálohovacieho adresára.

### **Scenár 1: Dátum a čas poslednej zmeny**

1.7.1999 zadal užívateľ príkaz CPYOPT pre adresár /DIR1, v ktorom bola počiatočný čas určený voľbou \*BEGIN. Ak systém úspešne skopíruje všetky vhodné súbory, dátumy budú nasledovné:

- v Systém nastaví úplný dátum začatia pre zálohovací adresár /DIR1 na \*BEGIN
- v a úplný dátum ukončenia na 1.7.1999.

Ak výsledkom tejto požiadavky bude, že systém skopíruje do /DIR1 aspoň jeden súbor bude dátum poslednej zmeny taktiež 1.7.1999.

Systém nemusí po úspešnom kopírovaní nutne zaktualizovať posledný zmenený dátum a čas. Ak systém nezapísal žiadne súbory do zálohovacieho adresára, môže zaktualizovať úplný rozsah, ale nie posledný zmenený dátum.

#### **Scenár 2: Dátum a čas poslednej zmeny**

V "Scenári 1: Dátum a čas poslednej zmeny" má po vykonaní požiadavky záložný adresár /DIR1 nasledujúce dátumy:

- Počiatočný dátum parametra \*BEGIN.
- Koncový dátum 1.7.1999.
- v Dátum poslednej zmeny 1.7.1999.

1.10.1999 užívateľ znova zadá príkaz CPYOPT pre adresár /DIR1. Tento raz príkaz uvádza SLTFILE(\*CHANGED) na kopírovanie len tých súborov, ktoré sa zmenili od poslednej požiadavky CPYOPT. Predpokladajme, že od posledného zálohovania 1.7.1999 sa nezmenili žiadne súbory. Keďže na kopírovanie nie sú vhodné žiadne súbory, systém nezapíše do zálohovacieho adresára /DIR1 žiadne súbory a preto ako posledný zmenený dátum zostáva 1.7.1999. Keďže však žiadne vhodné súbory nezlyhali, úplný rozsah pre /DIR1 sa predĺži tak, že dátum ukončenia bude 1.10.1999. Posledný zmenený dátum a čas sú veľmi dôležité vtedy, keď sú nastavené mimo úplného rozsahu. To sa stane vtedy, keď sú niektoré súbory skutočne skopírované, ale skopírovanie iných vhodných súborov z nejakého dôvodu zlyhalo.

### **Scenár 3: Dátum a čas poslednej zmeny**

V "Scenári 2: Dátum a čas poslednej zmeny" má záložný adresár /DIR1 po požiadavke nasledujúce dátumy:

- Počiatočný dátum parametra \*BEGIN.
- v Koncový dátum 1.10.1999.
- v Dátum poslednej zmeny 1.7.1999.

1.12.1999 užívateľ znova zadá príkaz CPYOPT pre adresár /DIR1. Predpokladajme, že od poslednej žiadosti o príkaz CPYOPT 1.10.1999 bolo do primárneho adresára /DIR1 pridaných alebo bolo zmenených 10 súborov. Predpokladajme tiež, že len osem súborov bolo do adresára /DIR1 úspešne skopírovaných a kopírovanie dvoch vhodných súborov zlyhalo. Keďže systém neskopíroval všetky vhodné súbory, ostáva rozsah dokončenia rovnaký, a to s počiatočným dátumom \*BEGIN a koncovým dátumom 1.10.1999. Keďže sa však adresár /DIR1 zmenil, posledný zmenený dátum bude aktualizovaný na 1.12.1999. Keďže posledný zmenený dátum je mimo úplného rozsahu, úplná kópia adresára /DIR1 od \*BEGIN po 1.10.1999 možno neexistuje. Novšia kópia zmeny vykonanej 1.12.1999 mohla jeden z týchto súborov nahradiť.

### *Príklad: Kopírovanie na optický typ nosiča \*BACKUP:*

V tomto príklade je popísané, ako systém zálohuje primárny nosič VOL01 na záložný nosič BKP-VOL01.

Skopírujú sa tým všetky súbory vo všetkých podadresároch. Po zápise na nosič BKP-VOL01, použije systém tento nosič jedným z nasledujúcich spôsobov:

- na ďalšie zálohy nosiča VOL01,
- v na konvertovanie zo záložného nosiča BKP-VOL na primárny nosič \*PRIMARY VOL01.

CPYOPT FROMVOL(VOL01) FROMPATH(/) TOVOL('BKP-VOL01' + \*BACKUP) SLTFILE(\*ALL) CPYSUBDIR(\*YES)

### *Konvertovanie optického typu nosiča \*BACKUP:*

Pomocou príkazu CVTOPTBKU môžete konvertovať optický zálohovací zväzok \*BACKUP na primárny optický zväzok \*PRIMARY.

Túto funkciu zvyčajne použijete ak primárny optický nosič buď chýba, alebo je poškodený. Konverzia eliminuje nevyhnutnosť kopírovania všetkých informácií z optického záložného nosiča na nový primárny nosič. Keď systém skonvertuje záložný nosič na primárny nosič, umožní tiež všetky požiadavky zápisu na tento nosič.

Po tom, čo systém skonvertuje optický záložný nosič na primárny nosič, neexistuje už žiaden spôsob, akým by ste ho mohli skonvertovať naspäť na optický záložný nosič. Ak chcete skonvertovať záložné nosiče, vyberte v obrazovke Optical Backup/Recovery voľbu 6 (Convert optical backup volume) alebo použite príkaz CVTOPTBKU.

Skôr než sa pokúsite o konverziu, mali by ste si overiť názov primárneho nosiča, pre ktorý je tento nosič zálohou. Na to potrebujete zobraziť atribúty optického záložného nosiča. Môžete ich zobraziť pomocou príkazu DSPOPT (Display Optical Volume Attributes) alebo výberom (Display) v obrazovke Work with Volumes.

Na záložnom optickom nosiči sa môžu nachádzať aj adresáre a súbory, ktoré boli predtým z primárneho nosiča vymazané. Preto môže byť pri konvertovaní optického záložného nosiča na primárny nosič potrebné manuálne vymazať
z tohto nosiča adresáre a súbory. Túto funkciu potrebujete vykonať, aby tento nosič správne odrážal, čo sa nachádzalo na primárnom nosiči. Ak z primárneho nosiča nikdy nevymazávate žiadne adresáre ani súbory, nemalo by sa vás to týkať.

#### **Výkon príkazu CPYOPT (Copy Optical):**

Výkon je komplexný jav s množstvom navzájom previazaných súčastí.

Zmenou jednej zložky možno nežiaduco ovplyvniť inú. Táto vzájomná závislosť a ostatné faktory, ktoré ovplyvňujú výkon, zabraňujú tomu, aby bolo možné poskytnúť vzorec na výpočet času vyžadovaného na skopírovanie určitého počtu súborov. Je to len pomôcka, ktorá vám pomôže odhadnúť, ako dlho môže trvať spracovanie príkazu CPYOPT.

Môžete chcieť odhadnúť ako dlho bude pri použití príkazu CPYOPT trvať skopírovanie celého optického zväzku. Môžete najskôr skopírovať jeden adresár, ktorý obsahuje známy počet súborov priemernej veľkosti. Potom na základe rozdielu medzi časom ukončenia a začiatočným časom určite uplynutý čas. Uplynutý čas vydeľte počtom kopírovaných súborov, čím vypočítate priemerný počet sekúnd na jeden súbor. Toto číslo môžete použiť ako základ na výpočet času potrebného na skopírovanie celého zväzku, ktorý obsahuje súbory priemernej veľkosti.

Ak budete dodržiavať nasledujúce rady, maximalizujete výkon kopírovania:

- v Ak kopírujete málo adresárov s veľkým množstvom súborov, môže to ovplyvniť výkon. Výkon môže ovplyvniť aj kopírovanie veľkého množstva adresárov s malým množstvom súborov. Snažte sa udržať počet súborov v adresári nižší ako 6000.
- Pri určovaní veľkosti súboru berte do úvahy výkon.
- v Vyhnite sa použitiu rozšírených atribútov na súboroch. Keď má súbor rozšírené atribúty, tieto sú uložené oddelene od údajov. Pri kopírovaní údajov musí systém skopírovať aj jeho atribúty. Je to podobné ako keby ste s každým kopírovaným súborom skopírovali ďalší súbor.
- v Zdrojový aj cieľový zväzok by mali byť v rovnakej knižnici.
- v Nekopírujte na druhú stranu optickej kazety.
- v Ak môžu mať procesy kopírovania vyhradené použitie optických zväzkov, v príkaze CPYOPT použite parameter COPYTYPE \*IOP.
- v Dávajte pozor, aby nedošlo ku konfliktu zväzkov z iného uskutočňovaného optického procesu.
- Na kopírovanie si vyhraďte dva optické zväzky.

Nasledujúce podmienky môžu výrazne ovplyvniť výkon kopírovania:

- v Ak máte len jeden zväzok dostupný na použitie.
- v Ak kopírujete z jednej strany optickej kazety na druhú.
- v Ak sú spustené ďalšie procesy, ktoré sa pokúšajú pristupovať na dostupné optické zväzky.
- Veľký počet súborov na zdrojovom nosiči.

Proces odstraňovania nosiča, jeho uloženia do slotu, získanie nového nosiča a jeho pripojenie vyžaduje 8 až 15 sekúnd. Požiadavky na kopírovanie by ste mali uskutočňovať v čase, v ktorom môže mať proces určené výhradné používane optických zväzkov.

Nepokúšajte sa kopírovať veľký počet súborov z jednej strany optickej kazety na druhú stranu. Optické zväazky majú len jednu čítaciu/zapisovaciu hlavu. Pri kopírovaní z jednej strany optickej kazety na druhú:

- Systém pripojí zdrojový zväzok.
- v Obmedzený počet súborov, ktoré majú byť skopírované sú načítané a uložené v dočasnom úložnom priestore i5/OS.
- v Zdrojový zväzok sa odpojí a systém po otočení optickej kazety pripojí cieľový zväzok.
- v Zdrojové súbory sú načítané z dočasného úložného priestoru i5/OS a zapísané na cieľový nosič.
- v Ak existuje viac súborov, ktoré majú byť skopírované, odstráni systém cieľový nosič a preklopením optickej kazety znova pripojí zdrojový nosič.

v Systém bude tento proces opakovať, kým sa neskopírujú všetky súbory. Aby sa skopírovali všetky súbory, môže sa stať, že budete musieť optickú kazetu viackrát otočiť.

Výkon kopírovania je vždy vyšší, ak sú zdrojový aj cieľový zväzok v rovnakej knižnici a parameter COPYTYPE nastavíte pre radič danej knižnice možnosť \*IOP. V dvoch prípadoch budete musieť uskutočniť krok naviac. Prvý prípad je, ak sa zdrojový aj cieľový zväzok nachádza v jednej knižnici. Druhý prípad zahŕňa nastavenie parametra COPYTYPE pre položku \*SYSTEM, v prípade že sa zväzky nachádzajú v rovnakej knižnici. Tento krok navyše vyžaduje, aby súbory, ktoré chcete skopírovať, boli predtým, než budú zapísané na cieľový nosič, presunuté do dočasného úložného priestoru. Ak systém vyhovuje obom nasledujúcim podmienkam, nebudete musieť použiť dočasný úložný priestor:

- v Ak sú oba optické zväzky v rovnakej knižnici.
- v Ak ste parameter COPYTYPE v príkaze CPYOPT nastavili na možnosť \*IOP.

Tieto dve podmienky umožňujú priamy prenos údajov medzi dvoma optickými zväzkami.

### **Príkazy ukladania a obnovy**

Pomocou príkazu SAV môžete vytvoriť zálohu obrazu optickej jednotky. Obraz jednotky je možné obnoviť pomocou príkazu (RST).

Obraz optickej jednotky je kópiou celej optickej jednotky vo formáte \*SAVRST. Pomocou príkazu SAV je možné tento obraz jednotky uložiť na akékoľvek podporované zariadenie - pásku, disketu, optický disk, resp. do úložného súboru.

Následne, keď sa obraz jednotky obnovuje pomocou príkazu RST, musí sa obnoviť celý tento obraz na existujúcu optickú jednotku, a to buď na nezávislom zariadení alebo v knižnici optických médií.

Obraz optickej jednotky má jedinečné vlastnosti, ktoré vyžadujú uloženie resp. obnovenie obrazu celej jednotky v rámci jedinej operácie. Akonáhle je obraz uložený, nie je možné z neho načítať jednotlivé súbory alebo adresáre.

Keď je už obraz optickej jednotky uložený, je možné prezerať ho pomocou príkazov DSPTAP (Display Tape), DSPDKT, DSPOPT (Display Optical) alebo DSPSAVF (Display Save File), a to v závislosti na použitom zariadení uloženia/obnovy. Keď sa položka reprezentujúca uložený obraz jednotky zobrazí, je možné pomocou voľby 8 zobraziť ďalší informačný panel, ktorý obsahuje špecifické informácie o médiu ako napríklad typ média, kapacitu jednotky, veľkosť sektorov a informácie o atribútoch zabezpečenia. Jednotlivé súbory alebo adresáre, ktoré sú obsahom daného obrazu jednotky, vidieť nemôžete.

Použitie všeobecného príkazu SAV na uloženie optických údajov je možné jednoducho začleniť do existujúceho systému stratégie zálohovania bez toho, aby bol na vykonanie operácie uloženia vyžadovaný osobitný príkaz, napríklad DUPOPT. Príkaz SAV poskytuje dobrú alternatívu k príkazu DUPOPT, pretože umožňuje, aby bola jednotka uložená z knižnice optických médií s jednou jednotkou alebo zo samostatného zariadenia bez toho, aby bolo vyžadované vyhradenie druhého optického zariadenia. Príkaz SAV poskytuje schodné riešenie inkrementálneho zálohovania formou periodického zálohovania ešte nie celkom zaplnených jednotiek na zálohovacie médiá, napr. na pásky. Keď je jednotka plná, je ju možné z archivačných dôvodov zduplikovať buď obnovou celej jednotky vytvorením jej kópie, alebo zadaním príkazu DUPOPT na zduplikovanie jednotky.

Uloženie a následná obnova obrazu optickej jednotky vytvorí presnú kópiu uloženej jednotky vrátane jej názvu. Príkaz DUPOPT vytvára kópiu zdrojovej jednotky, avšak názov jednotky sa zmení.

Na uloženie a obnovu optickej jednotky je vyžadované nasledujúce oprávnenie:

- v Oprávnenie \*USE pre dané optické zariadenie
- v Mimoriadne oprávnenie \*SAVSYS alebo oprávnenie \*OBJEXIST na celý autorizačný zoznam optických jednotiek.
- v Ak ide o médium vo formáte UDF (Universal Disk Format)je vyžadované aj oprávnenie \*RWX na koreňový adresár tejto jednotky. Pokým bude príkaz SAV alebo príkaz RST aktívny, zariadenie bude uzamknuté pre zdieľanie (LSRD).

Záznamy auditov vytvorené počas požiadavky SAV alebo RST.

**OR** Obnovené objekty

- **RZ** Počas obnovy zmeniť primárnu skupinu. Uložená hodnota rôzna od cieľovej. Hodnota na cieli zostáva nezmenená. (iba UDF)
- **RO** Počas obnovy zmeniť vlastníka. Uložená hodnota rôzna od cieľovej. Hodnota na cieľovom médiu zostáva nezmenená. (iba UDF)
- **O1** Úspešné otvorenie na uloženie, S/R/S (Storage/Read/Save). Úspešné otvorenie na obnovu, S/U/R (Storage/Update/Restore).

#### **Podpora príkazu SAV (Save):**

pomocou príkazu SAV je možné ukladať média vo formáte HPOFS (High Performance Optical File System) alebo jednotky vo formáte UDF (Universal Disk Format).

Táto funkcia nepodporuje zálohovanie médií vo formáte ISO 9660.

Zvoľte jednotku alebo jednotky, ktoré chcete uložiť. Príkaz SAV bráni implicitnému uloženiu všetkých obrazov optických jednotiek v súborovom systéme QOPT, ak parameter OBJ obsahuje hodnotu '/\*'. Súborový systém QOPT nie je možné uložiť; jednotky pod týmto súborovým systémom však je možné uložiť. Ak chcete uložiť všetky jednotky vo vnútri súborového systému QOPT, '/QOPT/\*' musí byť v parametri OBJ explicitne zadané. Uvedomte si, že ak sú vybraté všetky jednotky, môže dokončenie tejto operácie SAV, v závislosti na počte ukladaných jednotiek, trvať dlhší čas.

Ak chcete zadať, že sa má uložiť obraz jednotky, musíte do parametra SUBTREE zadať hodnotu \*STG.

Ukladanie obrazu optickej jednotky do inej optickej jednotky je možné; avšak cieľová jednotka nemôže byť v takom prípade opačnou stranou ukladanej jednotky (disku).

Výkon príkazu SAV je porovnateľný s príkazom DUPOPT, aj keď je to závislé na zvolenom cieľovom médiu.

#### **Parametre**

**OBJ** Zadajte jeden alebo viaceré názvy ciest. Názov cesty nie je možné rozšíriť za úroveň jednotky. Príkladom takejto neplatnej cesty je '/QOPT/VOL/\*' alebo '/QOPT/VOL/DIR/FILE'.

#### **SUBTREE**

Pri uložení obrazov optických jednotiek musí mať tento parameter hodnotu \*STG.

### **CHGPRIOD**

Hodnoty parametrov Start date, Start time, End date a End time musia byť \*ALL.

#### **UPDHST**

Tento parameter musí mať hodnotu \*NO.

#### **SAVACT**

Pri pokuse o uloženie obrazov optických jednotiek je tento parameter ignorovaný.

#### **PRECHK**

Tento parameter musí mať hodnotu \*NO.

#### **TGTRLS**

Táto hodnota nesmie presiahnuť V5R2M0.

#### **Príklady**

- v Uloženie všetkých jednotiek v súborovom systéme QOPT do úložného súboru. SAV DEV('/qsys.lib/xyz.lib/xzysavfile.file') + OBJ(('/qopt/\*')) SUBTREE(\*STG)
- v Uloženie všetkých jednotiek začínajúcich sa znakmi vola a volb do úložného súboru.

SAV DEV('/qsys.lib/xyz.lib/xzysavfile.file') + OBJ(('qopt/vola\*') ('/qopt/volb\*')) SUBTREE(\*STG) • Uloženie jednej jednotky vol1 na páskové zariadenie. SAV DEV('/qsys.lib/tap01.devd') OBJ(('/qopt/vol1')) SUBTREE(\*STG)

#### **Podpora príkazu RST (Restore):**

Pomocou príkazu RST môžete vybrať zväzok alebo zväzky, ktoré chcete obnoviť.

Protokol príkazu RST vyžaduje, aby všetky fyzické súborové systémy dodržiavali určitú sadu preddefinovaných pravidiel upravujúcich spôsob, akým je v závislosti na tom, či objekty existujú v systéme, spracovaná obnova. Pre účely obnovy obrazu optickej jednotky musí v systéme existovať cieľové médium, či už je pripojené ako nezávislé zariadenie alebo importované do knižnice optických médií. Toto médium musí tiež byť dostupné podľa názvu zadaného v parametri OBJ-New Path Name. OBJ-New Path Name sa buď musí zhodovať s názvom parametra OBJ-Name alebo musí byť \*SAME. Toto obmedzenie bude vyžadovať, aby zväzky, ktoré nie sú naformátované boli pred spracovaním príkazu RST premenované. Nenaformátované jednotky je možné premenovať pomocou voľby 7 buď z obrazovky WRKOPTOL alebo obrazovky WRKLNK alebo zadaním bežného príkazu RNM.

Po premenovaní nenaformátovanej jednotky sa nový názov správa ako alias danej nenaformátovanej jednotky. Nový názov sa na médium nezapíše a keď sa médium zo zariadenia vyberie, tento názov sa nezachová. Tento názov je iba dočasným identifikátorom jednotky, ktorého účelom je odkazovať na túto jednotku až do ukončenia obnovy jej obrazu.

Uložené jednotky je možné obnovovať aj na nenaformátované, aj na naformátované jednotky. Ak obnovujete na naformátovanú jednotku, ktorá obsahuje aktívne súbory a adresáre, dostanete správu s dotazom. Ak budete v obnove pokračovať, všetky existujúce údaje na cieľovom médiu sa zničia (prepíšu).

Zväzky HPOFS (Saved High Performance Optical File System) môžu byť obnovené na vymazávateľné médiá so zhodnými veľkosťami sektorov a s kapacitou rovnakou alebo väčšou ako uložený zväzok.

Zväzky vo formáte UDF (Universal Disk Format) uložené na médiá DVD alebo na vymazávateľné médiá môžu byť obnovené na DVD alebo na vymazávateľné médiá, ale kapacita média a veľkosť sektora musia byť identické ako na uloženom zväzku.

Jednotky WORM je možné obnovovať buď na jednotky WORM alebo na vymazávateľné médiá, pokiaľ je kapacita cieľového média väčšia alebo rovná kapacite uloženej jednotky a veľkosť sektorov je totožná s veľkosťou sektorov uloženej jednotky. Keď obnovujete na WORM, cieľová jednotka musí byť nenaformátovaná.

Výkon príkazu RST je porovnateľný s príkazom DUPOPT, aj keď je to závislé na zvolenom cieľovom médiu.

#### **Parametre**

#### **OBJ name**

Názov obrazu alebo obrazov optických zväzkov, ktoré majú byť obnovené zo zariadenia uloženia/obnovy.

#### **OBJ New path name**

Zadajte jeden alebo viaceré názvy ciest. Názov cesty nie je možné rozšíriť za úroveň jednotky. Príkladmi neplatných názvov ciest sú '/QOPT/VOL/\*' alebo '/QOPT/VOL/DIR/FILE'. Zadajte názvy existujúcich jednotiek alebo zadajte \*SAME.

#### **SUBTREE**

Pri obnove obrazov optických zväzkov musí mať tento parameter hodnotu \*STG.

#### **OPTION**

Tento parameter musí mať hodnotu \*ALL alebo \*OLD.

#### **ALOWOBJDIF**

Vyberte \*OWNER, \*PGP, \*AUTL, \*NONE, \*ALL. Zvolená hodnota určuje, aký rozdiel bude tolerovaný medzi uloženým zväzkom a formátovaným cieľovým zväzkom. Ak sú povolené zmeny, potom bude vykonaný pokus o zachovanie bezpečnostných atribútov UID, GID a PERMS koreňového adresára cieľovej jednotky UDF. Hodnoty \*OWNER a \*PGP sa pri obnove na neinicializovanú jednotku alebo pri obnove na inicializovanú jednotku HPOFS nekontrolujú.

#### **Príklady**

- v Obnova všetkých jednotiek v súborovom systéme QOPT z úložného súboru. RST DEV('/qsys.lib/xzylib.lib/xzysavefile.file') OBJ((\* \*INCLUDE \*SAME)) SUBTREE(\*STG)
- v Obnova všetkých jednotiek začínajúcich sa znakmi vola a volb z úložného súboru. RST DEV('/qsys.lib/xzylib.lib/xzysavefile.file') + OBJ(('/qopt/vola\*' \*INCLUDE \*same) ('/qopt/volb\*' \*INCLUDE \*same)) SUBTREE(\*STG)
- Obnova jednej jednotky, vol1 do vol1. RST DEV('/qsys.lib/tap01.devd') OBJ(('/qopt/vol1' \*INCLUDE \*same)) SUBTREE(\*STG)
- **Poznámka:** OBJ-New Path Name sa buď musí zhodovať s názvom parametra OBJ-Name alebo musí byť \*SAME. Toto obmedzenie bude vyžadovať, aby zväzky, ktoré nie sú naformátované boli pred spracovaním príkazu RST premenované.

## **Riadenie výkonu v knižniciach optických médií**

Výkon knižníc optických médií pripojených buď priamo, alebo prostredníctvom siete LAN niekoľko faktorov.

### **Pripojenie a odpojenie zväzku**

Pripojenie a odpojenie zväzk sú dôležité úkony, ktoré ovplyvňujú výkon pri práci s optickými médiami. Odpojenie zväzku, uloženie do slotu, získanie nového zväzku a jeho pripojenie trvá približne 8 až 15 sekúnd. Ak môžete minimalizovať počet pripojení a odpojení zväzkov, ktoré vyžaduje vaša aplikácia, výkon sa zvýši.

## **Konflikt jednotiek**

Konflikt jednotiek môže výrazne ovplyvniť výkon. Nasledujúce podmienky zvyšujú pravdepodobnosť konfliktu jednotiek a mali by ste im predchádzať:

- v Ak je k dispozícii len jedna jednotka pre knižnice aplikácií.
- v Ak sa množstvo bežiacich procesov súčasne pokúša používať rozličné optické zväzky.

### **Počet adresárov a súborov**

Ak máte príliš veľké množstvo súborov v malom počte adresárov, môže to ovplyvniť výkon. Adresáre zoskupujú súvisiace informácie, aby tak zabezpečili rýchlejší prístup. Obvykle získate vyšší výkon, ak máte viac adresárov s menším počtom súborov. Hoci neexistuje obmedzenie počtu súborov, ktoré sa môžu nachádzať v adresári, kvôli zabezpečeniu výkonu by ste v adresári nemali mať viac ako 6 000 súborov.

## **Veľkosť súboru**

Veľkosť súboru má priamy vplyv na dĺžku času prečítania, zapísania alebo skopírovania súboru. Vo všeobecnosti platí, že čím väčší je súbor, tým je pravdepodobnejšie, že daná operácia bude trvať dlhšie.

## **Výkon príkazu ADDOPTCTG (Add optical cartridge)**

Zadaním voľby \*NO pre znovuvytvorenie indexu adresárov môžete zvýšiť výkon príkazu Add Optical Cartridge (ADDOPTCTG) tým, že odložíte vytvorenie indexu optických médií na neskôr.

### **Súvisiace informácie**

 $\Box$  Úvahy o [výkone](http://www-1.ibm.com/servers/eserver/iseries/optical/performance/optperfc.htm)

Úvahy o jednotkách, adresároch a súboroch

Rozvinutie vyrovnávacej pamäti I/O prostredníctvom HFS

### **Faktory výkonu pri priamo pripojených knižniciach optických médií**

Prečítajte si o špecifických okolnostiach ovplyvňujúcich výkon v prípade priamo pripojených knižniciach optických médií.

Keď má súbor rozšírené atribúty, tieto sú uložené oddelene od údajov. Pri zápise alebo kopírovaní údajov sa musia zapísať alebo skopírovať aj atribúty. Ak sa atribúty súborov nevyžadujú, kopírovanie atribútov medzi súborovými systémami QOPT a QDLS možno potlačiť použitím príkazu Change Optical (CHGOPTA). Nastavením hodnoty kopírovania atribútov (CPYATR) pre príkaz CHGOPTA na \*NO sa potlačí kopírovanie atribútov medzi súborovými systémami QOPT a QDLS.

#### **Rozšírenie I/O vyrovnávacej pamäte pomocou HFS API:**

Užívatelia rozhraní API HFS môžu zlepšiť výkon využitím voľby rozšírenia I/O vyrovnávacej pamäte. Rozšírenie nastavení I/O vyrovnávacej pamäte vám umožní riadiť objem údajov čítaný z optického média, keď je potrebné čítať iba určité časti z celého súboru.

#### **Súvisiace informácie**

Rozvinutie vyrovnávacej pamäti I/O prostredníctvom HFS

#### **Faktory výkonu pri kopírovaní a duplikovaní optických zväzkov:**

Existuje niekoľko okolností ovplyvňujúcich výkon, ktorých by ste si pri kopírovaní a duplikovaní optických zväzkov mali byť vedomí.

Výkon pri príkazoch Copy Optical (CPYOPT) a Duplicate Optical (DUPOPT) je zložitá veličina s mnohými navzájom súvisiacimi zložkami. Zmenou jednej zložky možno nežiaduco ovplyvniť inú.

Vzhľadom na túto vzájomnú závislosť a iné faktory ovplyvňujúce výkon kopírovania a zálohovania si prečítajte ďalšie informácie v téme [Zálohovanie](#page-98-0) optického zväzku.

#### **Súvisiace koncepty**

"Príkaz [CPYOPT](#page-100-0) (Copy Optical)" na strane 93

Pomocou príkazu CPYOPT (Copy Optical) môžete medzi optickými nosičmi kopírovať optické súbory a adresáre.

"Použitie príkazu DUPOPT [\(Duplicate](#page-98-0) Optical)" na strane 91

Pomocou príkazu DUPOPT (Duplicate Optical) môžete vytvoriť presnú kópiu optického nosiča.

#### **Časovače plánovania pripájania a odpájania jednotiek:**

Zistite ako systém riadi pracovné požiadavky na priamo pripojené optické zariadenia knižníc.

Pomocou príkazu CHGDEVMLB (Change Device Description) môžete zmeniť logiku zoradenia a plánovania, ktorú systém využíva pri priamo pripojených optických knižniciach médií.

Knižniciam optických médií sú priradené dve hodnoty časovačov, ktoré ovplyvňujú plánovanie pripájania a preventívnych odpojení jednotiek. Obidve hodnoty časovača môžete zmeniť pomocou príkazu CHGDEVMLB. Prvou hodnotou časovača (UNLOADWAIT) je čas čakania na uvoľnenie. Táto hodnota určuje, ako dlho má systém čakať na novú požiadavku adresovanú pripojenej jednotke predtým, než ju odpojí. Druhou hodnotou časovača (MAXDEVTIME) je maximálny čas čakania zariadenia. Táto hodnota určuje, ako dlho má jednotka s aktívnymi požiadavkami zostať v mechanike, zatiaľ čo ostatné požiadavky nachádzajúce sa vo fronte čakajú na použitie tejto mechaniky.

Použitím týchto dvoch hodnôt časovača môžete prispôsobiť plánovanie pripájania jednotky, ktoré používa knižnica optických médií, tak, aby toto plánovanie korešpondovalo s využívaním optických jednotiek vašou aplikáciou.

Tieto hodnoty časovača môžete zmeniť kedykoľvek; nové hodnoty časovača však budú účinné až po najbližšom zapnutí daného zariadenia.

Na plánovanie pripájania jednotiek sa využívajú časovače priority a ohraničenia systémových úloh. Maximálny počet jednotiek, ktoré možno pripojiť, je rovný počtu mechaník, ktorými disponuje daná knižnica optických diskov. Pri plánovaní času pripájania jednotiek dbajte na nasledovné veci:

- v Jednotka môže zostať v optickej mechanike pripojená po dobu maximálneho času čakania zariadenia, ak iná jednotka prijala pracovné požiadavky s takou istou alebo nižšou prioritou úlohy. Výnimka môže nastať vtedy, keď inicializujete prepisovateľnú jednotku alebo použijete príkaz DUPOPT; jednotka zostane v mechanike až dovtedy, kým sa daná operácia neukončí.
- v Pracovné požiadavky na pripojené jednotky sa spracúvajú skôr ako požiadavky s takou istou alebo nižšou prioritou úlohy adresované jednotkám, ktoré nie sú pripojené.
- v V prípade prostredia, v ktorom sa spracúva viacero úloh, sa jednotky pripájajú podľa priority úlohy danej pracovnej požiadavky. Pracovná požiadavka od úlohy s vyššou prioritou systémovej úlohy má za následok, že sa pripojí požadovaná jednotka a daná požiadavka sa spracuje. Jednotka zostáva pripojená po dobu maximálneho času čakania zariadenia, ak prichádzajú ďalšie pracovné požiadavky; v prípade, že je neaktívna, odpája sa po uplynutí času čakania na uvoľnenie alebo o jej odpojení či neodpojení rozhodne pracovná požiadavka od úlohy s vyššou prioritou systémovej úlohy. Ak inicializujete prepisovateľnú jednotku alebo použijete príkaz DUPOPT, jednotka zostane pripojená až dovtedy, kým sa daná operácia neukončí.
- v Ak je práca v mechanike prerušená požiadavkou s vyššou prioritou, časovač maximálneho času čakania zariadenia pre aktuálne pripojenú jednotku sa zruší. Všetky budúce požiadavky adresované danej jednotke sa zaradia do frontu pre normálne spracovanie podľa priority.
- v Ak jednotka, ktorú pracovná požiadavka potrebuje, nie je pripojená do uplynutia času vyhradeného systémom (systémový 'timeout', spravidla 30 minút), spracovanie úlohy sa nepodarí z dôvodu uplynutia vyhradeného času.

#### **Zmena priority aktívnej úlohy**

Vzhľadom na metódu riadenia práce, ktorú využíva podpora optických prostriedkov v systéme i5/OS, zmena priorít spustenia aktívnej optickej úlohy na užívateľskej úrovni môže spôsobiť stratu času vyhradenia a v niektorých prípadoch môže spôsobiť uplynutie času vyhradeného pre úlohu.

## **Riadenie zabezpečenia optických prostriedkov a auditovanie**

informácie o optických médiách môžete zabezpečiť pomocou bezpečnostných funkcií operačného systému i5/OS.

Úroveň možnosti zabezpečenia závisí od formátu optického média zväzku. Autorizačný zoznam môžete použiť na zabezpečenie všetkých optických zväzkov. Toto zahŕňa všetky zväzky v zariadeniach CD-ROM, DVD, zariadeniach pripojených cez LAN, priamo pripojených zariadeniach a virtuálnych optických zariadeniach. Zväzky vo formáte UDF (Universal Disk Format) poskytujú okrem zabezpečenia autorizačným zoznamom aj zabezpečenie na úrovni adresárov a súborov. Podpora optických médií poskytuje množstvo spôsobov na zabránenie pred neoprávneným prístupom a spracovaniu údajov uložených na optických zväzkoch. Toto zabezpečenie spočíva na overovaní práv žiadateľa na prístup ku konkrétnym optickým zväzkom pred uskutočnením nasledujúcich požiadaviek:

- v Otvorenie súboru alebo adresára
- Vytvorenie adresára
- v Vymazanie súboru alebo adresára
- Premenovanie súboru
- v Inicializácia alebo premenovanie zväzku
- Odpojenie kazety
- v Zmena alebo získanie atribútov
- Kopírovanie
- v Zálohovanie alebo konvertovanie zálohy
- v Uloženie alebo vydanie držaných súborov
- Čítanie sektorov
- Uloženie údajov na optickom zväzku
- Obnovenie údajov na optickom zväzku
- v Skontrolovať optickú jednotku ohľadom poškodených súborov

Okrem zabezpečenia optických zväzkov, adresárov a súborov, máte k dispozícii aj auditovanie prístupu k optickým objektom.

#### **Súvisiace koncepty**

["Bezpečnosť](#page-80-0) adresárov a súborov" na strane 73

Pri jednotkách vo formáte UDF (Universal Disk Format) je dostupná bezpečnosť na úrovni adresárov a súborov. Systém podporuje oprávnenia pre údaje v adresároch na optických médiách pre tri skupiny užívateľov: vlastník, skupina a verejnosť. Taktiež je dostupná bezpečnosť na úrovni jednotiek prostredníctvom autorizačného zoznamu.

### **Použitie oprávnení vyžadovaných pri funkciách na optických prostriedkoch**

Pri vykonávaní špecifických optických funkcií sú vyžadované špecifické oprávnenia. To, aké oprávnenie je potrebné, zistíte na základe nasledujúcich popisov.

Musíte mať oprávnenie \*USE na optickú jednotku, aby ste mohli používať tieto optické funkcie:

- Otvoriť súbor na čítanie
- Otvoriť adresár
- v Opakovane získať atribúty súboru alebo adresára
- Čítať sektor
- Vypísať cesty alebo súbory
- v Skontrolovať optickú jednotku ohľadom poškodených súborov

Musíte mať oprávnenie \*CHANGE na optickú jednotku, aby ste mohli používať tieto optické funkcie:

- v Otvoriť na zapisovanie alebo čítanie zapisovanie
- v Vytvoriť alebo zmazať adresár
- v Vytvoriť, zmazať alebo premenovať súbor
- v Zmeniť atribúty súboru alebo adresára
- v Uložiť alebo uvoľniť držaný optický súbor

Musíte mať oprávnenie \*ALL na optickú jednotku, aby ste mohli používať tieto optické funkcie:

- v Inicializovať jednotku (vyžaduje oprávnenie \*CHANGE pre médiá DVD-RAM)
- v Premenovať jednotku (vyžaduje oprávnenie \*CHANGE pre médiá DVD-RAM)
- v Konvertovať záložnú jednotku na primárnu
- v Duplikovať optickú jednotku (vyžaduje oprávnenie \*CHANGE pre médiá DVD-RAM)

Musíte mať oprávnenie \*USE na zdrojovú optickú jednotku a oprávnenie \*CHANGE na cieľovú optickú jednotku, aby ste mohli používať tieto optické funkcie:

- Kopírovať súbor
- Kopírovať adresár

Musíte mať oprávnenie \*CHANGE na zdrojovú optickú jednotku a oprávnenie \*CHANGE na cieľovú optickú jednotku, aby ste mohli používať tieto optické funkcie:

Aby ste mohli používať nasledujúce optické funkcie, musíte mať na optickej jednotke oprávnenie \*AUTLMGT:

- v Zmeniť zoznam autorizácii použitý na zabezpečenie jednotky
- v Pridať optickú kazetu (ak vyraďuje existujúci zoznam autorizácií)

Musíte mať oprávnenie \*OBJEXIST na zdrojovú jednotku, aby ste mohli použiť optickú funkciu uložiť optickú jednotku.

Musíte mať oprávnenie \*OBJEXIST na cieľovú jednotku, aby ste mohli použiť funkciu obnoviť optickú jednotku.

**Poznámka:** Všetky programy sa dodávajú v oprávnením PUBLIC(\*EXCLUDE) a väčšina príkazov sa dodáva s oprávnením PUBLIC(\*USE). Tieto príkazy sa dodávajú s oprávnením PUBLIC(\*EXCLUDE).

- Add Optical Cartridge (ADDOPTCTG)
- Remove Optical Cartridge (RMVOPTCTG)
- Add Optical Server (ADDOPTSVR)
- Remove Optical Server (RMVOPTSVR)
- Reclaim Optical (RCLOPT)
- Change Optical Attributes (CHGOPTA)

#### **Vytvorenie autorizačného zoznamu**

Zabezpečte jednotky počas procesu importovania autorizačným zoznamom.

Parameter autorizačného zoznamu (AUTL) v príkaze Add Optical Cartridge (ADDOPTCTG) umožňuje, aby sa jednotky, ktoré sa práve importujú do knižnice optických médií, automaticky zabezpečovali prostredníctvom autorizačného zoznamu; takéto automatické zabezpečenie je teda súčasťou procesu importovania.

Ak pre novú optickú jednotku (takú, ktorá nebola odstránená pomocou voľby VOLOPT(\*KEEP)) nie je zadaný nijaký autorizačný zoznam, použije sa na zabezpečenie danej jednotky predvolený autorizačný zoznam pre optické jednotky (QOPTSEC). Ak bola táto jednotka odstránená prostredníctvom voľby VOLOPT(\*KEEP), použije sa na zabezpečenie jednotky ten autorizačný zoznam, ktorý jednotku zabezpečoval predtým.

Používateľ, ktorý pridáva optickú kazetu, nemusí mať nijaké oprávnenie vo vzťahu k údajom nachádzajúcim sa na jednotke, ktorá je práve zabezpečovaná autorizačným zoznamom, pokiaľ tento používateľ nepotláča platnosť toho autorizačného zoznamu, ktorý jednotku, ktorá bola odstránená pomocou voľby VOLOPT(\*KEEP), zabezpečoval predtým.

Táto metóda sa líši od spôsobu, akým sa autorizačné zoznamy používajú na zabezpečovanie systémových objektov. Napríklad, operátor systému by mal mať možnosť do knižnice optických médií pridať optický disk PAYROLL (výplatná listina) a zabezpečiť ho prostredníctvom autorizačného zoznamu PAYROLL, avšak nemal by mať možnosť čítať údaje na tomto disku.

Na zmenu autorizačného zoznamu používaného na zabezpečenie optickej jednotky, ktorá bola predtým odstránená prostredníctvom voľby VOLOPT(\*KEEP), musí mať používateľ, ktorý zadáva príkaz ADDOPTCTG, buď oprávnenie \*AUTLMGT vo vzťahu k autorizačnému zoznamu, ktorý jednotku zabezpečoval predtým, alebo zvláštne oprávnenie \*ALLOBJ.

#### **Použitie priradenia autorizačného zoznamu a príkazu ADDOPTSRV (Add Optical Server)**

Príkaz ADDOPTSRV (Add Optical Server) zabezpečí všetky jednotky v systéme predvoleným optickým autorizačným zoznamom (QOPTSEC). Predvolený autorizačný zoznam pre optické jednotky sa použije vtedy, ak jednotka predtým nebola zabezpečená iným autorizačným zoznamom a potom odstránená pomocou voľby VOLOPT(\*KEEP) v príkaze Remove Optical Server (RMVOPTSVR).

#### **Zabezpečenie optického zväzku zmenou v autorizačnom zozname**

Za účelom zabezpečenia optického zväzku v mechanike CD-ROM alebo knižnice na optickom médiu možno vykonávať zmeny v autorizačnom zozname.

Zmenu autorizačného zoznamu pre daný optický zväzok možno vykonať pomocou príkazu na zmenu optického zväzku (CHGOPTVOL). Na zmenu autorizačného zoznamu, ktorý sa používa na zabezpečenie optického zväzku, musíte mať ako užívateľ pre autorizačný zoznam, ktorý sa momentálne používa na zabezpečenie daného zväzku, buď oprávnenie na úrovni \*AUTLMGT , alebo osobitné oprávnenie \*ALLOBJ. Ak sa ako názov autorizačného zoznamu zadá hodnota \*NONE, vynechá sa pri ďalších požiadavkách na prístup k zväazku postup na overenie prístupových oprávnení k tomuto zväzku. Ak nový autorizačný zoznam nejestvuje, príkaz CHGOPTVOL sa odmietne a vydá sa hlásenie, že nový autorizačný zoznam nejestvuje. Všetky zmeny autorizačných zoznamov, ktoré sa používajú na zabezpečenie niektorého zväzku, či už na iný zoznam alebo na hodnotu \*NONE, sa v prípade, ak je aktívna funkcia auditovania optických zväzkov, zaprotokolujú v audite.

### **Uchovanie autorizačného zoznamu po odstránení optických zväzkov**

Vzťah medzi optickou jednotkou a autorizačným zoznamom sa uchováva k databáze indexu optickej jednotky.

Tento vzťah sa po vyexportovaní jednotky s voľbou \*REMOVE stráca, pretože daný záznam sa vymaže. Ak je však pri odstraňovaní jednotky zadaná voľba \*KEEP, záznam sa zachová. Ak do príkazu Add Optical Cartridge (ADDOPTCTG) zadáte parameter \*PREV, autorizačný zoznam, ktorý túto optickú jednotku zabezpečoval predtým, než bola odstránená s voľbou \*KEEP, sa použije na zabezpečenie danej jednotky aj potom, keď sa táto jednotka pridá opätovne. Vzťah medzi jednotkou CD-ROM a autorizačným zoznamom, ktorý ju zabezpečuje, sa po vybratí disku CD-ROM z mechaniky stráca.

### **Mapovanie autorizačného zoznamu na optický zväzok**

Názov autorizačného zoznamu používaného na zabezpečenie optického zväzku je uložený v databázovom súbore s indexom optických médií.

Ak pri pokuse o prístup k zväzku nie je možné nájsť autorizačný zoznam, ktorý optický zväzok zabezpečuje, je prístup odmietnutý a je vydaná správa naznačujúca, že nebolo možné nájsť autorizačný zoznam. Ak pre autorizačný zoznam používaný na zabezpečenie optického zväzku zadáte možnosť \*NONE, neuskutoční sa žiadne overovanie prístupu. Autorizačný zoznam na zabezpečenie optického zväzku môžete určiť pomocou príkazu WRKOPTVOL (Work with Optical Volumes).

### **Riadenie bezpečnosti na úrovni adresárov a súborov**

Bezpečnosť na úrovni adresárov a súborov je dostupná v prípade zväzkov vo formáte UDF (Universal Disk Format).

Systém podporuje oprávnenia pre údaje v adresároch na optických médiách pre tri skupiny užívateľov: vlastník, skupina a verejnosť. Tieto oprávnenia môžete zobraziť, zmeniť a riadiť pomocou príkazov pre oprávnenia v integrovanom súborovom systému Display Authority (DSPAUT), Change Authority (CHGAUT) a Work with Authority (WRKAUT). Ak chcete zmeniť vlastníka a primárnu skupinu pre súbory a adresáre, použite príkazy integrovaného súborového systému Change Owner (CHGOWN) a Change Primary Group (CHGPGP). K týmto príkazom môžete pristupovať aj prostredníctvom obrazovky Work with Optical Volumes, ak na vami zvolenom zväzku vyberiete voľbu 11 (Work with object links).

#### **Súvisiace koncepty**

"Formáty [optických](#page-74-0) médií" na strane 67

V operačnom systéme i5/OS je využívaných niekoľko typov optických médií a formátov médií.

### **Auditovanie optických operácií**

Množstvo optických operácií môžete auditovať.

Aby ste mohli povoliť audit optických operácií, systémová hodnota QAUDCTL musí byť nastavená na možnosť \*AUDLVL a v systémovej hodnote QAUDLVL musí byť zadaná možnosť \*OPTICAL.

Ak chcete zmeniť tieto systémové hodnoty, v parametri SYSVAL príkazu WRKSYSVAL (Work with System Values) zadajte hodnotu \*SEC. Na zmenu týchto hodnôt je vyžadované mimoriadne oprávnenie \*AUDIT.

Nasledujúce optické operácie môžete auditovať:

- v Vytvorenie, kopírovanie alebo vymazanie adresára
- v Otvorenie súboru, vrátane režimu prístupu (len na čítanie, len zápis, čítanie a zápis)
- v Kopírovanie, presunutie, premenovanie alebo vymazanie súboru
- v Zmena alebo získanie atribútov adresára
- v Riadenie volieb súborového systému (uloženie alebo uvoľnenie zablokovaného súboru, čítanie sektorov)
- Otvorenie adresára
- Zálohovanie optických zväzkov
- v Inicializácia alebo premenovanie optického zväzku
- v Konvertovanie zálohovacieho optického zväzku na primárny zväzok
- v Pridanie alebo odstránenie optickej kazety
- v Zmena autorizačného zoznamu pre optický zväzok
- Uloženie optického zväzku
- zObnovenie optického zväzku
- v Skontrolovať optickú jednotku ohľadom poškodených súborov

**Súvisiaci odkaz**

Security reference

# **Uvoľnenie databázy optického indexu**

Index na úrovni systému, nazývaný optický databázový index obsahuje údaje o všetkých optických jednotkách a adresároch, ktoré sú známe systému.

Databáza optického indexu obsahuje fyzické súbory s indexom optických zväzkov (QAMOVAR) a indexom optických adresárov (QAMOPVR). Príkazom Reclaim Optical (RCLOPT) môžete obnoviť databázu optických indexov, v prípade, že sa poškodí alebo zničí alebo ak sa stane, že sa zväzky, o ktorých viete, že sa nachádzajú vo vašej knižnici optických médií, CD-ROM alebo DVD zariadení nedajú nájsť. Na spustenie príkazu RCLOPT zvoľte možnosť 2 (Obnoviť optický index) v zobrazení Optical Backup/Recovery alebo zadajte príkaz RCLOPT. Pri oboch uvedených postupoch sa zobrazí ponuka Obnoviť optický index (RCLOPT).

**Poznámka:** Príkaz RCLOPT (dodávaný s verejnou autoritou \*EXCLUDE) sa uplatní na priamo pripojené optické knižnice médií, CD-ROM a DVD optické zariadenia. Príkaz RCLOPT nemôžete použiť pre knižnice optických médií pripojené cez sieť LAN. Na obnovene databázy optických indexov pre knižnice optických médií pripojené cez sieť LAN použite príkaz Pridať optický server (ADDOPTSVR).

### **Uvoľnenie optického indexu samostatného optického zariadenia**

Pri každom sprístupnení CD-ROM alebo DVD zariadenia, v ktorom sa nachádza médium sa obnoví index jeho obsahu.

Najjednoduchší spôsob obnovy optického indexu pre samostatné optické zariadenie je zneprístupnenie a opätovné sprístupnenie zariadenia pomocou príkazu Vary configuration (VRYCFG). Rovnaký efekt má vysunutie a opätovné zasunutie média. V prípade potreby môžete na samostatné optické zariadenie použiť aj príkaz Obnoviť optický index (RCLOPT).

### **Typy uvoľnenia**

Môžete si vybrať z troch typov obnovenia: \*SYNC, \*UPDATE, a \*RESET.

Každý nasledujúci typ obnovenia opísaný v týchto témach je rozsiahlejší a jeho vykonanie trvá dlhšie. Typy obnovenia \*UPDATE a \*RESET vám umožňujú voliteľné obnovenie indexu optických adresárov. Typ obnovenia by ste mali zvoliť podľa toho, aký máte problém s indexom.

#### **Súvisiace koncepty**

"Voľba typu obnovy, ktorý bude [použitý"](#page-121-0) na strane 114 Rozhodnite sa, ktorý typ obnovy má byť použitý a kedy je potrebné použiť iné možnosti.

#### **Synchronizácia indexu jednotky s interným indexom knižnice (\*SYNC):**

Voľba synchronizácie indexov skontroluje, či sa záznamy v databáze indexu optickej jednotky nachádzajú aj v internom indexe knižnice.

Záznamy, ktoré sú v oboch indexoch, zostanú nezmenené. Iba tie optické jednotky, ktoré sa nachádzajú v internom indexe knižnice, avšak nenachádzajú sa v databáze indexu optickej jednotky, sú pripojené v optickej mechanike. Ak sa v internom indexe knižnice nachádza záznam, avšak tento záznam sa nenachádza v indexe optickej jednotky, vytvorí sa v indexe optickej jednotky pre túto jednotku záznam. Odošle sa správa OPT2105 Záznamy indexu optickej jednotky vytvorené pre jednotku &2;, ktorá indikuje, že pre danú jednotku bol v indexe optickej jednotky vytvorený záznam. Ak sa jednotka inicializuje, vytvoria sa pre každý adresár tejto jednotky aj indexové záznamy adresárov optickej jednotky. Ak sa položka nachádza v indexe optickej jednotky, ale nie v internom indexe knižnice, bude vydaná správa OPT2115 Optická jednotka &1; je označená ako odstránená. To indikuje, že stav tejto jednotky bol zmenený na ″odstránená″ (\*REMOVED).

#### **Aktualizácia indexu jednotky z optickej jednotky (\*UPDATE):**

Voľba aktualizovať znovu vytvára položky indexu optickej jednotky pre všetky jednotky v knižnici médií alebo špecifickej jednotke čítaním údajov o jednotke z médií.

Okrem toho môžete voliteľne znovu vytvoriť index optického adresára prostredníctvom parametra DIR. Ak je zadaná hodnota \*ALL v poli identifikátora jednotky, index optickej jednotky je požadovaný späť pre všetky jednotky v knižnici optických médií. Ak sa do poľa identifikátora jednotky zadá špecifický názov jednotky, index optickej jednotky je požadovaný späť len pre túto jednotku. Index optickej jednotky je aktualizovaný len pre tie jednotky a knižnice, ktoré sú vybrané. Informácie o indexe pre iné jednotky a knižnice zostávajú nezmenené. Každá optická jednotka, ktorej index je požadovaný späť bude pripojená do optickej jednotky.

Ak sú všetky jednotky v knižnici optických médií zadané a v indexe internej knižnice je položka, ale nie v indexe optickej jednotky, vytvorí sa položka pre jednotku v indexe optickej jednotky a vydá sa správa OPT2105. Ak je jednotka inicializovaná, vytvorené sú aj položky indexu optického adresára pre každý adresár v jednotke.

Ak je položka v indexe optickej jednotky, ale nie v indexe internej knižnice, vydá sa správa OPT2115. Táto správa indikuje, že stav jednotky pre túto jednotku bol zmenený na \*REMOVED.

#### **Resetovanie interného indexu knižnice a uvoľnenie indexu zväzkov (\*RESET):**

Funkcia obnovenia vykonáva tie isté procesy ako funkcia aktualizácie s tým rozdielom, že pred obnovením indexu optických zväzkov je obnovený interný index knižnice.

Opätovné vytvorenie alebo aktualizáciu interného indexu knižnice a indexu optických zväzkov môžete spustiť pre konkrétnu knižnicu optických médií alebo pre všetky knižnice optických médií. Index optických zväzkov sa aktualizuje iba pre zvolené knižnice. Indexované informácie pre ostatné knižnice ostanú nezmenené. Zadaním možnosti \*RESET vždy obnovíte index optických adresárov. Ak chcete využiť možnosť \*RESET, každá kazeta optickej knižnice musí byť pripojená aspoň raz. Systém to vyžaduje na to, aby bolo zabezpečené správne vytvorenie indexu.

Ak sa záznam nachádza v internom indexe knižnice, ale nie v indexe optických zväzkov, systém opätovne pripojí a načíta zväzok. Systém zaznamená zväzok do indexu optických zväzkov a vyšle správu OPT2105.

Ak sa záznam nachádza v indexe optických zväzkov, ale nie v internom indexe knižnice, systém vyšle správu OPT2115. Táto správa naznačuje, že zväzok nebol po prebudovaní interného indexu knižnice nájdený a že bol stav tohto zväzku zmenený na \*REMOVED.

#### **Použitie voľby uvoľnenia indexu optických adresárov**

Možnosť reset vám umožňuje obnoviť súbor s indexov optických adresárov (QAMOPVR). Parameter DIR môžete nastaviť na nasledujúce hodnoty:

- v Nastavenie \*YES znamená, že index optických adresárov sa obnoví pre všetky zväzky v danej knižnici.
- v Nastavenie \*NO znamená, že index optických adresárov sa pre daný zväzok neobnoví.

Typ obnovenia \*RESET vyžaduje výhradné využívanie všetkých obnovovaných knižníc. Pri využívaní typu \*RESET sa nepoužíva pole identifikátora zväzku Volume.

#### **Čas potrebný na dokončenie uvoľnenia optického indexu:**

Ak sú súčasne vybraté \*RESET a VOLUME(\*ALL) alebo \*UPDATE a VOLUME(\*ALL),môže trvať niekoľko hodín, než bude príkaz RCLOPT (Reclaim Optical) dokončený.

Časová požiadavka je nevyhnutná, pretože každá jednotka v optickej knižnici médií, ktorá je špecifikovaná musí byť pripojená a potom prečítaná. Požadované databázy sú potom aktualizované predtým, ako je pripojená ďalšia jednotka. Nasledujúce faktory ovplyvňujú to, ako dlho trvá, kým sa dokončí príkaz:

- Počet uvoľňovaných knižníc.
- v Počet jednotiek v každej knižnici.
- Aký typ uvoľnenia je požadovaný.
- Počet adresárov v každej jednotke.

Príkaz požiadavky o navrátenie by sa nemal zrušiť pred dokončením. Ak sa príkaz požiadavky o nacrátenie zruší pred dokončením, môže byť potrebné príkaz RCLOPT spustiť znovu predtým, ako sa knižnica médií dostane do použiteľného stavu.

### **Informácie o indexe optických médií**

Index optických médií obsahuje informácie o tom, ktoré zväzky sú v konkrétnej knižnici optických médií a ktoré adresáre sú na ktorom zväzku. Tieto informácie sú umiestnené na rozličných úrovniach v rámci systému.

Súbory s indexom optických médií slúžia na zvýšenie výkonu tým, že odstraňujú potrebu prístupu do knižnice optických médií alebo na fyzické médium zakaždým, keď je vyžadované umiestnenie zväzku alebo adresára.

Zlyhanie, aktualizácia systému a fyzické presunutie zariadení knižnice optických médií z jedného systému do iného môžu spôsobiť, že súbory z indexami nebudú synchronizované s aktuálnym obsahom konkrétnej knižnice optických médií alebo zväzku. V takom prípade sa zobrazia hlásenia ako napríklad OPT1245, OPT1825 alebo OPT1330, ktoré oznamujú, že je potrebné aktualizovať index. Tieto hlásenia vás budú informovať, že by ste mali spustiť príkaz Reclaim Optical (RCLOPT). Nasledujúce témy obsahujú informácie o súboroch s indexom optických médií, ktoré sú umiestnené na rozličných úrovniach v rámci systému. Porozumenie rozličným indexom optických médií vám uľahčí rozhodovanie, ktorý typ obnovenia indexu spustiť.

#### **Databázové súbory s indexom optických médií:**

Indexy optických médií sú uložené vo fyzických súboroch QAMOVAR a QAMOPVR.

Súbor QAMOVAR je index optických zväzkov. Obsahuje informácie o všetkých optických zväzkoch, ktoré systém pozná. To zahŕňa zväzky, ktoré boli predtým odobraté z knižnice optických médií, s popisom \*KEEP. Súbor QAMOPVR je index adresárov na optických médiách. Obsahuje informácie o adresároch vo zväzkoch v priamo pripojených knižniciach optických médií alebo zariadeniach CD-ROM. To zahŕňa tie zväzky, ktoré boli predtým odobraté z priamo pripojených knižníc, s popisom \*KEEP.

Informácie pre zväzky, ktoré sú označené ako \*OFFLINE or \*REMOVED sa pri procese obnovenia zachovajú, no nemôžu byť znovuvytvorené alebo overené, pretože fyzické zväzky už nie sú dostupné. Ak niekedy dôjde k zničeniu databázy s indexom optických médií, informácie o zväzkoch označených ako \*REMOVED je možné obnoviť, ak kazetu, ktorá obsahuje tieto zväzky, pridáte pomocou príkazu ADDOPTCTG (Add Optical Cartridge) do knižnice optických médií.

#### **Interný knižnicový index:**

V každej knižnici s optickými médiami sa uchováva interný knižnicový index s prehľadom všetkých zväzkov, ktoré táto knižnica obsahuje.

<span id="page-121-0"></span>Riadenie interných knižnicových indexov pre jednotlivé knižnice na optických médiách prebieha podľa licencovaného interného kódu. Údaje v týchto indexoch vo všeobecnosti nie sú prístupné užívateľom ani aplikačným programom. Je však potrebné udržiavať synchronizáciu týchto indexov s databázou optických indexov. Pri zadaní typu obnovy indexu \*RESET sa tento index vytvorí znovu.

Knižnicu alebo knižnice na optických médiách, ktoré si vyžadujú obnovu, možno vybrať zadaním názvu požadovanej knižnice v poli Optical media library v obrazovke Reclaim Optical (RCLOPT). Zadaný názov musí vyhovovať jestvujúcej nakonfigurovanej knižnici na optickom médiu vo vašom systéme.

Ak sa má obnoviť viac než jedna knižnica na optickom médiu, zadajte pre každé zariadenie osobitný príkaz RCLOPT, teda nie súhrnný príkaz MLB(\*ALL) pre všetky zariadenia. Príkazom MLB(\*ALL) sa vykoná obnova všetkých knižníc na optických médiách postupne po jednej. Zadaním osobitných príkazov RCLOPT môžu prebiehať činnosti obnovy pre viacero knižníc paralelne, a tým rýchlejšie.

### **Voľba typu obnovy, ktorý bude použitý**

Rozhodnite sa, ktorý typ obnovy má byť použitý a kedy je potrebné použiť iné možnosti.

Vo väčšine chybových správ podpory optických prostriedkov, ktoré vás nasmerujú na spustenie príkazu RCLOPT (Reclaim Optical), je určený aj typ opätovného vybudovania, ktorý by ste pri obnove po chybe mali použiť. V určitých situáciách však môže z vášho hľadiska ako užívateľa vzniknúť potreba obnovy optického indexu aj vtedy, ak sa nevydalo žiadne chybové hlásenie. V takýchto prípadoch je potrebné určiť, ktorý typ obnovy indexu sa má spustiť. Ak Vám nie je jasné, ktorý typ obnovy by sa mal použiť, spustite príkaz RCLOPT so zadaním voľby \*SYNC a následne skúste znovu zadať požiadavku, ktorá zlyhala. Ak požiadavka znovu zlyhá, spustite príkaz RCLOPT so zadaním voľby \*RESET.

#### **\*SYNC**

Túto voľbu použite, ak dostávate správy, ktoré naznačujú, že zväzok nebol nájdený (OPT1331 alebo OPT1330 - kód príčiny 2), alebo že zväzok bol presunutý (OPT1460), hoci máte pocit, že tento zväzok sa skutočne nachádza v uvedenej knižnici optických médií. Použite ju v prípade, ak prechádzate na nové vydanie i5/OS, alebo ak presúvate priamo pripojené zariadenie optickej knižnice z jedného systému do druhého.

#### **\*UPDATE**

Použite ak prvú túto voľbu vtedy, ak sa vám zobrazí hlásenie indikujúce chybu v optických tabuľkách (OPT1825). Ďalej má táto voľba tiež využitie pri problémoch so zobrazením všetkých adresárov v určitom zväzku pri použití príkazu na prácu s optickými adresármi (WRKOPTDIR).

#### **\*RESET**

Použite túto voľbu vtedy, ak sa vám zobrazí hlásenie OPT1330 s kódom príčiny 01. S výnimkou okolností, keď vás k tomu priamo vyzve hlásenie v rozhraní pre prácu s optickými súbormi, mala by sa táto voľba používať len v krajných prípadoch. Dokončenie príkazu po zadaní tejto voľby si zvyčajne vyžiada výrazne viac času než po zadaní predchádzajúcich dvoch volieb, zaistí však správnosť tak databázy optických indexov, ako aj interného knižnicového indexu. Ak nie je výslovne potrebné, aby sa vytvoril index optických adresárov, zadajte hodnotu DIR(\*NO). Vytvorenie indexu optických adresárov je portebné len pri využívaní príkazu na prácu s optickými adresármi (WRKOPTDIR) a príkazu na zobrazenie optických adresárov (DSPOPT) so zadanou hodnotou DATA(\*DIRATR). Ak zadáte DIR(\*NO), bude index adresárov vybudovaný na požiadanie pri zadaní niektorej z týchto funkcií.

## **Obnova zablokovaných optických súborov**

Zablokovaný optický súbor je optický súbor, ktorý nie je možné zavrieť normálnym spôsobom.

Takýto súbor obsahuje v zásobníku dáta, ktoré sa nedajú zapísať na optický disk. Ak je identifikátor otvoreného súboru stále platný, súbor je stále otvorený. V opačnom prípade je považovaný za zatvorený.

Zablokované optické súbory sa vytvárajú iba na médiách formátu \*HPOFS, ak je atribút **Held file** v zobrazení Change Optical Attributes (CHGOPTA) nastavený na \*YES. Zablokované optické súbory nie sú vytvorené, ak ide o formáty médií \*UDF alebo ak sa v príkaze CHGOPTA v poli atribútu **Held file** nachádza hodnota \*NO.

#### **Súvisiace koncepty**

"Zmeny [parametrov](#page-96-0) optického prostredia" na strane 89

Na zmenu konkrétnych parametrov optickej konfigurácie s účinkom na všetky úlohy využívajúce systém optických súborov možno použiť príkaz na zmenu optických atribútov (CHGOPTA).

### **Používanie optických súborov**

Aplikácie môžu pracovať s dátami v optických súboroch pomocou aplikačných programovacích rozhraní na unixovej báze, alebo pomocou hierarchického systému súborov (HFS).

Aplikácie si otvárajú súbory, vykonávajú so súbormi rôzne akcie a napokon súbor zatvoria. Ak niektorá aplikácia zmení údaje alebo atribúty súboru, optický súborový systém tieto zmeny uloží v dočasnom systémovom objekte v úložnom priestore systému i5/OS. Systém optických súborov vykoná aktualizáciu optického disku až potom, čo sa súbor v danej aplikácii zatvoril. Ak k súboru súčasne pristupujú a menia v ňom dáta a atribúty dve alebo viacero aplikácií, uložia sa zmeny na optickom disku až potom, čo sa súbor zatvorí v poslednej zo súčasne pristupujúcich aplikácií. Aplikácie môžu vykonávať zmeny dát a atribútov súborov buď pomocou funkcií aplikačného programovacieho rozhrania HFS s riadenou vyrovnávacou pamäťou na zapisované dáta, alebo pomocou funkcií fsync() na unixovej báze.

Vykonanie tohto procesu má nasledujúce výhody:

- v Simulácia prístupu s prezeraním a prepisovaním optických súborov
- v Uzamykanie a zdieľanie súborov
- v Uzamykanie a zdieľanie bajtov
- v Spracovanie dát optických súborov s priamym prístupom
- v Zápis vyrovnávacích pamätí údajov s premenlivou dĺžkou do optického súboru
- v Zníženie čítaní a zápisov na optický disk

#### **Súvisiace informácie**

Aplikačné programové rozhrania (API)

#### **Držané optické súbory:**

Ak systém optických súborov nedokáže pri vykonaní funkcie zatvorenia aktualizovať optický disk, operácia zlyhá a daný súbor sa označí ako zablokovaný.

V systéme optických súborov sa však tento súbor aj naďalej môže považovať za otvorený. V takom prípade povolí systém optických súborov aplikáciám, v ktorých je práve daný súbor otvorený, pokračovať v činnosti. Nezávisle od toho však súbor, ktorý sa zablokoval a tento jeho stav trvá, nemožno otvoriť v žiadnej ďalšej aplikácii. Ak systém nedokáže zabezpečiť nápravu príčin zlyhania a súbor zostáva stále otvorený, môže sa daná aplikácia pokúsiť tento súbor zatvoriť. Ak sa úspešne vykoná funkcia zatvorenia, súbor už nie je v systéme ďalej zablokovaný

#### **Notes:**

- 1. Ak niektorá aplikácia HFS označila typ otvorenia normal, nemôže viac prostredníctvom rozhrania HFS API k tomuto súboru pristupovať. Informácie o typoch otvárania, ktoré sa týkajú príkazu Open Stream File, nájdete v online pomoci.
- 2. Ak dôjde k zlyhaniu zatvorenia súborov na médiu vo formáte UDF (Universal Disk Format), systém nevytvorí zablokované súbory.

#### **Súvisiaci odkaz**

Aplikačné programové rozhrania (API)

*Obnova zablokovaného optického súboru:*

Prečítajte si nasledujúce pokyny a naučte sa, ako obnoviť zablokovaný optický súbor.

Ak zlyhá zatváranie otvoreného optického súboru a súbor sa zablokuje môžete postupovať jedným z dvoch uvedených spôsobov:

- Môžete sa pokúsiť o uloženie súboru
- Môžete súbor uvoľniť, čím umožníte jeho opätovné otvorenie.

Ak však bola napravená príčina zlyhania pri zatvorení, môže byť teraz súbor zatvorený bez toho, aby musel byť najprv uložený alebo uvoľnený. V takomto prípade je súbor automaticky uložený a uvoľnený a zablokovanie je zrušené Po uvoľnení môžete zablokovaný súbor zavrieť, ak je identifikátor súboru ešte platný.

Pred uložením alebo uvoľnením zablokovaného optického súboru môžete výberom **Display Usage information** v obrazovke Work with Held Files Optical Files (WRKHLDOPTF) zobraziť všetky jeho otvorené inštancie. Toto môže byť pri rozhodovaní sa o správnom postupe dôležitý krok. Napríklad, ak sa rozhodnete neukladať najnovšiu verziu súboru, je užitočné si najprv overiť či obsah daného súboru nemenili v rovnakom čase aj iné aplikácie. Ak bol súbor iba uvoľnený a predtým, než súbor zavrela posledná aktualizujúca aplikácia, neboli vykonané žiadne ďalšie aktualizácie, musia byť odvolané aktualizácie všetkých užívateľov.

#### *Uloženie zablokovaného optického súboru:*

Pri ukladaní podržaného optického súboru sa údaje a atribúty súboru fyzicky zapíšu na optický disk. Môžete sa rozhodnúť pre uloženie do pôvodnej jednotky, adresára a názvu súboru, ktoré ste zadali v čase otvárania, alebo sa môžete zvoliť celkom novú cestu súboru optického súboru.

V niektorých situáciách môžete súbor uložiť v jeho pôvodnom cieľovom umiestnení. Ak bol napríklad súbor otvorený normálnym typom otvárania, je tento súbor teraz prostredníctvom rozhrania HFS API nedostupný a oznamuje, že identifikátor otvoreného súboru už nie je platný. Avšak stav, ktorý spôsobil, že súbor sa stal podržaným súborom, už mohol byť opravený, čo vám umožňuje dané údaje uložiť tak, že ako cieľ zadáte podržaný súbor.

Ak aplikácia udáva ako cieľ inú cestu súboru, tento súbor už nesmie existovať. Ak je to vhodné, môžete takýto súbor vymazať skôr, ako sa pokúsite na danú jednotku a do daného adresára a názvu súboru ukladať.

Po uložení podržaného optického súboru by mal byť tento súbor uvoľnený, aby ho mohli použiť ďalšie aplikácie.

#### *Uvoľnenie zablokovaného optického súboru:*

Zablokovaný súbor môžete uvoľniť iba ak nie je aktuálne uzamknutý inými aktívnymi úlohami.

Uvoľnením zablokovaného optického súboru sa odstráni zablokovanie súboru, čo umožní ďalším aplikáciám jeho otvorenie. Taktiež odbremení optický súborový systém od potreby aktualizácie optického disku, okrem prípadu, že iná aplikácia uskutoční neskoršie modifikácie súboru. Po uvoľnení môžete súbor zavrieť, ak je užívateľský proces ešte aktívny.

Ak jedna alebo viaceré aplikácie súbor po uvoľnení naďalej modifikujú, optický súborový systém sa pokúsi aktualizovať optický disk po uzatvorení súboru poslednou aplikáciou, ktorá súbor modifikovala. Ak bola príčina, pre ktorú zatváranie súboru zlyhalo nebola napravená, dá sa predpokladať, že súbor bude opäť zablokovaný.

Zablokovaný súbor môže byť uvoľnený po uložení alebo bez neho. Ak nie je možné dosiahnuť úspešnú operáciu uloženia, môžete súbor uvoľniť, s potvrdením toho, že údaje nie je možné zapísať na disk a že tento výsledok je akceptovaný bez toho, aby boli okrem uloženia súboru vykonané ďalšie akcie.

Ak zablokovaný optický súbor neuvoľníte, ostane zablokovaný aj po dokončení procesu, pokiaľ nebude pri dokončení procesu úspešná automatická operácia uloženia. Pri zablokovaných súboroch môže takáto situácia nastať iba v prípade, že je typ otvorenia stály a príčina predchádzajúceho zlyhania zatvorenia bola odstránená.

#### *Implementácia funkcií zablokovaných optických súborov:*

Pred rozhodnutím, či sa má uložiť alebo uvoľniť zablokovaný optický súbor, môže byť z vášho hľadiska ako užívateľa potrebné prezrieť si informácie, ktoré môžu byť nápomocné pre rozhodnutie o uložení alebo uvoľnení.

Pomôckou na tento účel je obrazovka Work with Held Optical Files v kombinácii s možnosťou uloženia a uvoľnenia zablokovaných optických súborov. Funkcie uloženia a uvoľnenia sú tiež k dispozícii ako súčasť aplikačného programovacieho rozhrania HFS Control File System.

Obrazovka Work with Held Optical Files je užívateľsky orientovanou pomôckou, ktorá umožňuje zobrazenie a riadenie zablokovaných optických súborov v systéme. Túto obrazovku si možno vyvolať príkazom na prácu so zablokovanými optickými súbormi (WRKHLDOPTF).

Pomocou volieb v obrazovke Work with Held Optical Files si možno zobraziť, ktoré súbory sa práve používajú (otvorené inštancie), ako aj ukladať a uvoľňovať zablokované súbory. Použitie **Save** v obrazovke Work with Held Optical Files štandardne spôsobí automatické uvoľnenie zablokovaného súboru po jeho uložení.

Funkcie, ktoré vám poskytuje **Save** a **Release**, sú dostupné aj ako funkcie špecifické pre optické zdroje Save Held Optical File a Release Held Optical File v rozhraní API Control File System a nájdete ich v téme programovanie.

Na rozdiel od **Save**, funkcia Save Held Optical File v rozhraní API Control File System neuvoľní zablokovaný súbor automaticky po jeho uložení. To znamená, že po uložení súboru treba osobitne zadať výslovnú požiadavku na jeho uvoľnenie.

#### **Súvisiace informácie**

Programovanie

#### *Vypnutie podpory zablokovaného optického súboru:*

Systém i5/OS je dodávaný so zapnutou podporou zablokovaného optického súboru. Ak si to prajete, môžete ju vypnúť pomocou príkazu CHGOPTA (Change Optical Attributes).

Keď je podpora zablokovaného optického súboru vypnutá, pri zlyhaní archivácie súboru na optický disk sa nevytvorí zablokovaný súbor. Pri použití tejto voľby riadenie procedúr obnovy súborov, ktorých archivácia zlyhala, zabezpečuje užívateľská aplikácia. Zvážte nasledovné scenáre:

#### **Scenár 1**

Aplikácia otvorí optický súbor na operáciu zápisu a následne zapíše do súboru údaje. Pokus o zavretie súboru je neúspešný, pretože optický disk je plný.

#### **Podpora zablokovaného súboru je zapnutá**

Súbor je naďalej otvorený, bude však zablokovaný. Súbor sa zavrie súčasne s ukončením úlohy, ak sa úspešne nezavrie pred jej ukončením. Súbor zostane zablokovaný, kým nie je uvoľnený.

#### **Podpora zablokovaného súboru je vypnutá**

Súbor je naďalej otvorený, nie je však zablokovaný. Súbor sa zavrie súčasne s ukončením úlohy, ak sa úspešne nezavrie pred jej ukončením. Súbor sa nestane zablokovaným a všetky prostriedky (virtuálny optický súbor) spojené so zablokovaným súborom sa uvoľnia.

#### **Scenár 2**

Aplikácia otvorí optický súbor na zápis a následne zapíše do súboru údaje. Aplikácia potom poskytne rozhranie API Force Buffered Data, aby sa zabezpečila bezpečnosť údajov v pevnom úložnom priestore. Dôjde k výpadku v napájaní.

#### **Podpora zablokovaného súboru zapnutá**

Po dokončení úvodného zavedenia programu (IPL) systému tento súbor existuje ako zablokovaný optický súbor. Všetky údaje, pre ktoré sa zabezpečilo úspešné uloženie na disk, sú obnoviteľné. Inými slovami, keď uložíte zablokovaný súbor do optického úložného priestoru, uložia sa všetky údaje zapísané pred požiadavkou Force buffered data.

#### **Podpora zablokovaného súboru vypnutá**

Po dokončení IPL systému tento súbor neexistuje ako zablokovaný optický súbor. Všetky údaje zapísané do tohto súboru v predošlej otvorenej inštancii sa stratia. Požiadavka Force data je neúčinná.

Je dôležité spomenúť, že keď je vypnutá podpora zablokovaného optického súboru, vynútenie uloženia údajov do pevného úložného priestoru nemá zmysel. Údaje sa totiž zapíšu do optického úložného priestoru po úspešnom zavretí súboru. Funkcia Force buffered data vynúti uloženie údajov na disk i5/OS a po výpadku v napájaní môžete pomocou zablokovaného optického súboru tieto údaje obnoviť. Zadržané súbory sú jediným prostriedkom na obnovenie údajov vynútene uložených do pevného úložného priestoru po výpadku napájania alebo inej neočakávanej chybe. Podpora zablokovaného súboru je potrebná na obnovenie akýchkoľvek údajov z otvorenej inštancie, ktorá sa zavrie neúspešne. To ovplyvňuje nasledujúce aplikačné programové rozhrania.

- Rozhranie Force Buffered Data HFS (QHFFRCSF) API Toto rozhranie API je povolené aj keď je vypnutá podpora zablokovaných súborov, ale nemá žiaden účinok.
- v Rozhranie Synchronize File Changes integrated file system fsync() API

Toto rozhranie API je povolené aj keď je vypnutá podpora zablokovaných súborov, ale nemá žiaden účinok.

v Rozhranie Synchronous write-through flag on Open Stream File HFS (QHFOPNSF) API

Táto hodnota je povolená, spracuje sa však ako príznak asynchrónneho priameho zápisu.

Pomocou príkazu CHGOPTA (Change Optical Attributes) môžete zapnúť a vypnúť podporu zablokovaných optických súborov, alebo zistiť jej aktuálny stav. Po vypnutí zostáva podpora zablokovaného optického súboru vypnutá pre všetkých používateľov optického úložného priestoru. Ak má byť podpora zablokovaného súboru znova aktívna, musíte ju zapnúť.

#### **Súvisiaci odkaz**

Príkaz CHGOPTA (Change Optical Attributes)

## **Uloženie a obnova optického média**

Optické médium je cenovo efektívne a dlhotrvajúce riešenie úložného priestoru. Na optické médium môžete vaše údaje | ukladať a obnovovať ich niekoľkými spôsobmi. Môžete vykonať uloženie pomocou produktu BRMS, pomocou operácií |

uloženia a príkazov obnovy a príkazom Load Run. |

Príkazy Save a Restore v systéme i5/OS podporujú priamo pripojené zariadenia knižníc optických médií a samostatné zariadenia CD-ROM, DVD-ROM a DVD-RAM. Najlepšie využitie zariadení optického úložného priestoru je pri ochrane v prípade obnovy po havárii. Mimoriadne dlhá uchovateľnosť optického média ho predurčuje ako dlhotrvajúci úložný priestor pre kľúčové údaje. Použitím neprepisovateľných WORM médií dosiahnete mimoriadnu ochranu, pretože údaje na tomto médiu nie je možné meniť. Páskové zariadenia poskytujú optimálny mechanizmus pre každodenné zálohovanie. Závisí to od množstva údajov, ktoré chcete zálohovať a množstva systémového času dostupného na zálohovanie. CD-ROM a DVD-RAM médiá sú tiež vhodné na distribúciu softvéru. Rozhranie pre ukladanie/obnovu údajov môžete použiť ako súčasť inštalačného postupu pre programy, údaje a opravy programov. Samostatné optické zariadenia CD-ROM a DVD-RAM podporujú ja príkaz LODRUN (Load Run).

BRMS (Backup, Recovery and Media Services) je licenčný program, ktorý vám pomáha vytvoriť disciplinovaný |

prístup k riadeniu vašich záloh. Bližšie informácie o tom, ako produkt BRMS podporuje optické médiá, nájdete v téme | BRMS. |

### **Súvisiace koncepty**

#### ["Vysokovýkonné](#page-76-0) optické súborové systémy (HPOFS)" na strane 69

*HPOFS (High Performance Optical File System)* je architektúra formátu médií, vyvinutá spoločnosťou IBM, ktorú je možné použiť pri inicializácii optického média.

["Bezpečnosť](#page-80-0) adresárov a súborov" na strane 73

Pri jednotkách vo formáte UDF (Universal Disk Format) je dostupná bezpečnosť na úrovni adresárov a súborov. Systém podporuje oprávnenia pre údaje v adresároch na optických médiách pre tri skupiny užívateľov: vlastník, skupina a verejnosť. Taktiež je dostupná bezpečnosť na úrovni jednotiek prostredníctvom autorizačného zoznamu.

#### **Súvisiaci odkaz**

Príkaz SAVRST (Save Restore)

#### **Súvisiace informácie**

Backup, Recovery, and Media Services (BRMS)

### **Základné pojmy ukladania a obnovy optických médií**

Optické zariadenia podporujú mnoho bežne používaných príkazov ukladania a obnovy v systéme i5/OS.

V prípade operácií uloženia/obnovy v systémoch základnej úrovne je samostatné zariadenie optickej jednotky DVD-RAM voči magnetickej páske úspornou alternatívou. Samostatné zariadenie jednotky DVD-RAM podporuje všetky hlavné funkcie uloženia/obnovy. Automatizované knižničné zariadenie zjednodušuje používanie operácií ukladania a obnovy údajov, ktoré vyžadujú zoznamy zväzkov.

#### **Formáty optických médií a operácie uloženia a obnovy:**

Pri každom formáte optického média je odlišné spracovanie zoznamu zväzkov uloženia a obnovy.

Zoznam zväzkov sa používa pri požiadavkách na uloženie alebo obnovu, keď sú pri spracovaní potrebné viaceré zväzky, čím sa vytvorí množina zväzkov. Všetky zväzky v množine musia mať rovnaký formát. Množiny zväzkov nepodporujú CD média vo formáte ISO 9660.

Médiá typu trvalý WORM a CCW WORM musíte inicializovať formátom médií HPOFS (High Performance Optical File System).

Médiá prepisovateľného typu môžete inicializovať formátom HPOFS alebo formátom UDF (Universal Disk Format).

Typ média DVD, ktorý bude použitý v samostatnom zariadení jednotky DVD-RAM, musíte inicializovať formátom UDF.

#### **Organizovanie ukladania a obnovy údajov na optických zariadeniach:**

Ukladajte a obnovujte vaše údaje na optických zariadeniach podľa dĺžky názvov ciest, pomenúvacích konvencií a úrovní adresárov.

Údaje uložené na optickom médiu sú jedinečne identifikované názvom cesty. Názov cesty je vo forme: /názov adresára/názov podadresára/../názov súboru. Môžete vytvoriť a určiť ľubovoľný potrebný počet adresárových úrovní na organizovanie uložených údajov podľa svojich potrieb. Ak adresárové úrovne nie sú určené, súbor uložených údajov sa umiestni do koreňového adresára zadaného optického zväzku.

Názov cesty k optickému úložnému priestoru môže mať maximálnu dĺžku 256 alfanumerických znakov. Názvy optických zväzkov môžu mať maximálnu dĺžku 32 alfanumerických znakov. Pri používaní dlhých názvov je potrebná opatrnosť. Mnohé obrazovky správy, výstupné súbory a popisy objektov ukladania a obnovy v systéme i5/OS podporujú maximálne 6-znakové názvy zväzkov a 17-znakové názvy ciest. Dlhšie názvy sa v týchto prípadoch zobrazia orezané. Okrem toho určitý softvér na autoamtizovanú správu údajov nemusí správne spracovať dlhé názvy zväzkov a ciest.

#### **Uloženie knižnice do optického úložného priestoru**

Knižnicu DEVLIB01 systému i5/OS môžete uložiť na optický zväzok SRVOL1, ktorý sa nachádza v zariadení knižnice OPTMLB02. Môžete to urobiť nasledujúcim príkazom: SAVLIB LIB(DEVLIB01) DEV(OPTMLB02) VOL(SRVOL1) ('/DEVLIB01')

V koreňovom adresári zväzku SRVOL1 sa vytvorí optický súbor DEVLIB01 obsahujúci uložené údaje.

#### **Zobrazovanie informácií o optických úložných priestoroch týkajúcich sa ukladania a obnovy súborov:**

Informácie o súboroch môžete ukladať a obnovovať pomocou rozličných príkazov.

Informácie týkajúce sa uloženia a obnovy súborov, ktoré sú súčasťou daného optického nosiča, môžete napríklad zobraziť pomocou príkazu DSPOPT (Display Optical). Nasledujúcim príkazom zobrazíte informácie o všetkých uložených a obnovených súboroch, ktoré je možné nájsť v koreňovom adresári optického nosiča SRVOL1:

DSPOPT VOL(SRVOL1) DATA(\*SAVRST) PATH(/)

#### **Použitie parametra OPTFILE**

Parameter OPTFILE sa používa pre príkazy uloženia a obnovy na určenie názvu cesty súboru v optickom zväzku, ktorý sa má použiť na uloženie údajov. Systém dynamicky vytvára všetky zadané názvy adresárov, ak neexistujú.

Parameter OPTFILE má predvolenú hodnotu (\*). Ak použijete túto predvolenú hodnotu parametra, umiestnite súbor do koreňového adresára optického nosiča určeného parametrom VOLUME. Navyše v iných príkazoch než SAV je názov súboru názvom knižnice i5/OS, ktorá obsahuje ukladané objekty.

V prípade príkazu SAV generuje OPTFILE(\*) názov súboru vo formáte SAV*yyyymmddhhmmssmmm*, kde *yyyymmddhhmmssmmm* je aktuálny dátum a čas.

#### **Použitie voľby vysunutia média**

V prípade samostatných zariadení jednotiek, ktoré sú pripojené k adaptérom PowerPC IOA, môžete pri dokončení operácie uloženia a obnovy automaticky otvoriť podnos s médiom. Vykonáte to zadaním parametra ENDOPT(\*UNLOAD). Systém tento parameter ignoruje v prípade zariadení optickej knižnice. Na samostatných zariadeniach jednotiek, ani na zariadeniach knižníc optických médií nemajú parametre ENDOPT(\*LEAVE) alebo ENDOPT(\*REWIND) žiaden vplyv.

#### **Obsah zoznamu jednotiek:**

Zoznam jednotiek umožňuje, aby boli pri jedinej operácii uloženia alebo obnovy pri dokončení požadovanej operácie použité mnohé časti optického média.

Informácie súvisiace s optickými jednotkami, ktoré sú súčasťou zoznamu ukladaných a obnovovaných jednotiek, môžete zobraziť pomocou príkazu DSPOPT (Display Optical).

Informačné polia zoznamu jednotiek:

#### **Príznak Pokračovanie z predchádzajúcej jednotky**

- v Toto pole platí len pre médiá UDF.
- v Tento príznak naznačuje, že ukladaný a obnovovaný súbor pokračoval z predchádzajúcej jednotky v zozname jednotiek.
- v Tento príznak môže mať zapnutý len jeden súbor v danej jednotke.
- v Tento príznak môžete zobraziť pomocou príkazu DSPOPT DATA(\*FILATR).

#### **Príznak Pokračuje na ďalšej jednotke**

- Toto pole platí len pre médiá UDF.
- v Tento príznak naznačuje, že ukladaný a obnovovaný súbor pokračuje aj na nasledujúcej jednotke v zozname jednotiek.
- v Tento príznak môže mať zapnutý len jeden súbor v danej jednotke.
- v Tento príznak môžete zobraziť pomocou príkazu DSPOPT DATA(\*FILATR).

#### **Príznak Umožňuje IPL**

- v Tento príznak naznačuje, že bola táto jednotka vytvorená príkazom SAVSYS (Save System) a že ju môžete použiť pri IPL v režime D.
- v Tento príznak môžete zobraziť pomocou príkazu DSPOPT DATA(\*VOLATR).

#### **Príznak Posledná jednotka v zozname jednotiek**

v Tento príznak signalizuje, že príslušná jednotka je poslednou jednotkou v zozname jednotiek.

- <span id="page-128-0"></span>v V prípade jednotiek vo formáte HPOFS (High Performance Optical File System) systém neumožňuje, aby boli na poslednú jednotku v zozname jednotiek uložené súbory, ktoré nesúvisia so zoznamom jednotiek. Zvyšná kapacita nemá vplyv na túto situáciu. Jednotky UDF však povoľujú nesúvisiace úložné súbory na jednotke, ak existuje dostatok voľného priestoru.
- v Tento príznak môžete zobraziť pomocou príkazu DSPOPT DATA(\*VOLATR).

#### **ID počiatočnej jednotky**

- v ID prvej jednotky skupiny viacerých jednotiek v zozname jednotiek je umiestnené v poli ID počiatočnej jednotky. V prípade jednotiek vo formáte UDF môže zoznam jednotiek niekoľko rozličných úložných súborov. Následkom toho toto pole nešpecifikuje začiatočnú jednotku žiadneho daného súboru, ktorý sa nachádza v množine.
- v Tento príznak môžete zobraziť pomocou príkazu DSPOPT DATA(\*VOLATR) alebo DATA(\*FILATR).

#### **Zoznamy jednotiek s médiami formátu HPOFS:**

Len jeden súbor v množine s viacerými jednotkami logicky presahovať jednotky. Posledná jednotka v množine neakceptuje ďalšie požiadavky na uloženie. Systém neudržiava trvalé príznaky.

- Volume1 (Sequence#=1, Starting volid=Volume1, Last volume in set=No)
	- File1 (Continued from previous volume=NO, Continued on next volume=NO)
	- File2 (Continued from previous volume=NO, Continued on next volume=NO)
	- File3 (Continued from previous volume=NO, Continued on next volume=NO)
- Volume2 (Sequence#=2, Starting volid=Volume1, Last volume in set=No)
	- File3 (Continued from previous volume=NO, Continued on next volume=NO)
- Volume3 (Sequence#=3, Starting volid=Volume1, Last volume in set=Yes)
	- File3 (Continued from previous volume=NO, Continued on next volume=NO)

#### **Notes:**

- v Na Volume1, Volume2 alebo Volume3 uži nie sú povolené žiadne ďalšie operácie uloženia. Systém nepovolí ďalšie uloženia súborov na Volume3, bez ohľadu na dostatok voľného priestoru.
- v Stratí sa prístup ku všetkým predtým uloženým údajom z Volume1, Volume2 a Volume3.
- v Všetky operácie obnovy musia začínať na bVolume1.

#### **Zoznamy jednotiek s médiami UDF:**

V skupine viacerých jednotiek môžu byť jednotky logicky preklenuté viac, než jedným súborom, ale len jeden súbor v jednotke môže preklenúť na nasledujúcu jednotku v zozname jednotiek.

Posledná jednotka v množine neakceptuje ďalšie požiadavky na uloženie, ak nie je k dispozícii priestor. Systém udržiava nepretržité príznaky pre rozdelené súbory.

- Volume1 (Sequence#=1, Starting volid=Volume1, Last volume in set=No)
	- File1 (Continued from previous volume=NO, Continued on next volume=NO)
	- File2 (Continued from previous volume=NO, Continued on next volume=NO)
	- File3 (Continued from previous volume=NO, Continued on next volume=YES)
- Volume2 (Sequence#=2, Starting volid=Volume1, Last volume in set=No)
	- File3 (Continued from previous volume=YES, Continued on next volume=NO)
	- File4 (Continued from previous volume=NO, Continued on next volume=NO)
	- File5 (Continued from previous volume=NO, Continued on next volume=YES)
- Volume3 (Sequence#=3, Starting volid=Volume1, Last volume in set=No)
- File5 (Continued from previous volume=YES, Continued on next volume=YES)
- Volume4 (Sequence#=4, Starting volid=Volume1, Last volume in set=Yes)
- File5 (Continued from previous volume=YES, Continued on next volume=NO)
- File6 (Continued from previous volume=NO, Continued on next volume=NO)

#### **Poznámka:**

- 1. Povoľovanie priestoru, dodatočné uloženia sú povolené na Volume4.
- 2. Operácia obnovy začína na jednotke, ktorá obsahuje prvý výskyt daného súboru. Napríklad, môžete obnoviť údaje z File4 na Volume2 bez spracovania Volume1.
- 3. Skupina jednotiek médií UDF, ktorá je popísaná v tejto časti, nesúvisí so skupinou jednotiek ani s podporou viacerých jednotiek, ktorá je zadefinovaná v špecifikáciách formátu UDF (ECMA 167 tretie vydanie alebo UDF revízia 2.01). Podpora skupín jednotiek, ktorá je zadefinovaná v týchto špecifikáciách, nie je aktuálne v systéme i5/OS podporovaná.

#### **Súvisiace koncepty**

"Vyčistenie médií" Zadaním CLEAR(\*ALL) môžete vymazať všetky súbory z vášho média.

### **Ukladanie optických súborov v optickom úložnom priestore**

Optické súbory môžete ukladať na médiá DVD-RAM, UDF a HPOFS.

#### **Zadanie názvu cesty optického súboru:**

Naučte sa, ako zadať názov cesty optického súboru, ktorá je využívaná pri operáciách uloženia.

Ukladanie na optické médiá pracuje v náhodnom režime a pri zapisovaní súborov na médiá používa hierarchickú štruktúru súborov. Počnúc koreňovým adresárom jednotky môžete zadať názov cesty pre optický súbor, ktorý sa používa na operáciu ukladania. Po zadaní hviezdičky (\*) systém vygeneruje názov optického súboru v koreňovom adresári (/). Zadanie optical\_directory\_path\_name/\* spôsobí, že systém vygeneruje názov optického súboru v zadanom adresári optickej jednotky. Zadanie optical\_file\_path\_name vytvorí názov optického súboru. Napríklad, zadanie SAVLIB LIB(MYLIB) DEV(OPT01) OPTFILE('/mydir/\*') vytvorí názov optického súboru mydir/MYLIB. Ak adresár mydir neexistuje, systém ho vytvorí.

Ak pri ukladaní informácií systému i5/OS využívate médium DVD-RAM, skontroluje systém aktívne súbory pomocou parametra CLEAR v príkazoch uloženia. Ak si želáte, aby systém prehľadal jednotku DVD-RAM a našiel všetky aktívne optické súbory s rovnakým názvom, zadajte CLEAR(\*NONE). Ak existuje optický súbor s takým istým názvom, systém zobrazí správu s dotazom. Môžete zrušiť spracovanie, prepísať existujúce súbory na jednotke, alebo vložiť novú kazetu. Ak neexistujú nijaké aktívne súbory zadaného optického súboru a na vašej jednotke DVD-RAM je k dispozícii priestor, systém tento súbor zapíše na vaše médium DVD-RAM. Ak systém nemôže na tomto médiu nájsť nijaký voľný priestor, vyzve vás, aby ste do zariadenia vložili iné médium DVD-RAM.

#### **Vyčistenie médií:**

Zadaním CLEAR(\*ALL) môžete vymazať všetky súbory z vášho média.

Zadaním CLEAR(\*AFTER) automaticky vyčistíte všetky médiá po prvej jednotke. Systém zašle dotazovaciu správu, keď zaznamená zadaný optický súbor na prvej jednotke, čo umožňuje ukončiť operáciu ukladania alebo nahradiť súbor. Zadaním CLEAR(\*REPLACE) automaticky nahradíte aktívne údaje zadaného optického súboru na médiu.

Jediná voľba parametra CLEAR, ktorá vymaže všetky súbory, je CLEAR(\*ALL). V opačnom prípade systém zašle dotazovaciu správu pre každý zadaný názov optického súboru, ktorý zaznamená. Zadanie CLEAR(\*NONE) odošle dotazovú správu nie len pre prvý, ale pre každý zadaný názov optického súboru, ktorý zaznamená.

Aby ste sa vyhli tomu, že počas operácie uloženia dostanete dotazovú správu, môžete vykonať niektorú z nasledujúcich funkcií:

- Inicializovať najprv optickú jednotku (INZOPT).
- v Zadať voľbu pomocou parametra CLEAR na príkaze na uloženie.

**Poznámka:** Ak použijete parameter CLEAR(\*NONE), zašle sa dotazovacia správa. Informácie o použití parametra CLEAR s príkazmi uloženia nájdete v online pomoci.

#### **Súvisiace koncepty**

["Zoznamy](#page-128-0) jednotiek s médiami UDF" na strane 121

V skupine viacerých jednotiek môžu byť jednotky logicky preklenuté viac, než jedným súborom, ale len jeden súbor v jednotke môže preklenúť na nasledujúcu jednotku v zozname jednotiek.

#### **Ukladanie na viaceré zväzky:**

Ak systém zapisuje údaje na druhú jednotku DVD-RAM, považuje systém takú situáciu za prácu so sadou DVD.

Sadu môžu tvoriť dve alebo viac jednotiek. Systém môže zapisovať údaje len o poslednej jednotke v sade. Pri práci so sadou DVD-RAM obsahujúcou tri jednotky nemôže systém informácie zapisovať na prvú a druhú jednotku.

Nižšieuvedená tabuľka uvádza informácie o príkazoch podporovaných rozličnými optickými zariadeniami. (?? - orig. angl. veta je čudná - nezmyselne použitý výraz ″according to″, akoby vetu písal Slovák alebo Čech... alebo Číňan?)

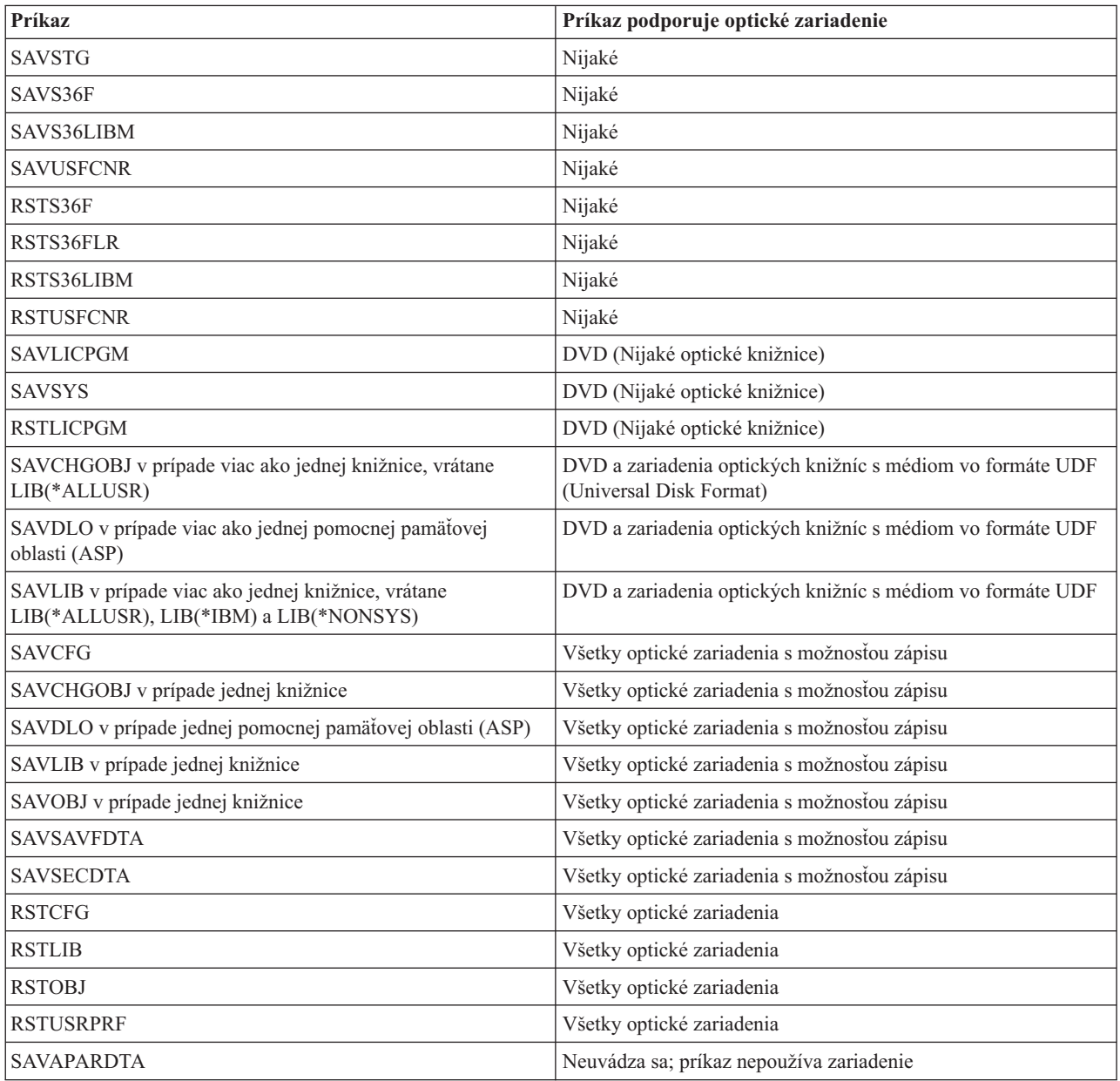

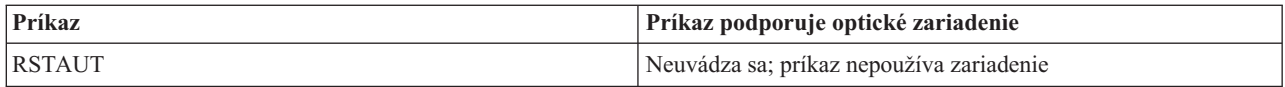

### **Pokyny na prevádzkovanie optických zariadení podľa typu**

Nájdete tu prevádzkové pokyny (zoradené podľa typu zariadenia) pre údajové servery s knižnicou optických médií a pre samostatné zariadenia optických jednotiek CD-ROM, DVD-ROM a DVD-RAM.

#### **Údajové servery s knižnicou optických médií**

- v Pre identifikátor zväzku nemôžete použiť predvolenú hodnotu \*MOUNTED.
- v Zväzky, ktoré sa nachádzajú v zozname zväzkov musia byť všetky v rovnakej knižnici.
- v Jeden súbor na uloženie môže byť rozložený na niekoľkých zväzkoch v zozname zväzkov.
- v V prípade médií HPOFS (High Performance Optical File System) nebude môcť žiaden zväzok použitý v zozname zväzkov použiť iná operáciu uloženia alebo obnovy, než tá operácia, ktorá pôvodne tento zoznam zväzkov spracovala.

Napríklad:

- Príkaz na uloženie A zapíše súbor na uloženie A na zväzok A.
- Príkaz na uloženie B zapíše súbor na uloženie B do zoznamu zväzkov: zväzok C, zväzok B, zväzok A.
- Príkaz na obnovenie A nebude môcť obnoviť údaje zo súboru A na zväzku A.
- Príkaz na obnovenie B bude môcť obnoviť údaje zo súboru B v zozname zväzkov: zväzok C, zväzok B, zväzok A.

#### **Samostatné zariadenia optických jednotiek CD-ROM a DVD-ROM**

- v CD-ROM a DVD-ROM sú zariadenia určené len na čítanie. Systém pre tieto zariadenia nepodporuje príkazy na ukladanie.
- v Ukladané súbory sa nemôžu rozkladať cez niekoľko CD-ROM alebo DVD-ROM médií vo formáte ISO 9660.
- v Pre identifikátor zväzku môžete zadať predvolenú hodnotu \*MOUNTED. Spracuje sa optický zväzok v zadanom samostatnom zariadení.

#### **Samostatné zariadenia optických jednotiek DVD-RAM**

- v Zariadenia DVD-RAM slúžia na čítanie aj na zapisovanie. Pre zariadenia DVD-RAM sú podporované príkazy na ukladanie a obnovu údajov.
- v Pre identifikátor zväzku môžete zadať predvolenú hodnotu \*MOUNTED. Spracuje sa optický zväzok v zadanom samostatnom zariadení.
- v Viacero súborov na uloženie môže byť rozložených na niekoľkých zväzkoch v zadanom zozname zväzkov DVD-RAM.
- **Poznámka:** Komprimácia a dekompresia softvéru môže zvýšiť čas potrebný na uloženie a obnovenie údajov. Využíva značné množstvo prostriedkov, čo môže ovplyvniť celkový výkon systému.

## **Odstraňovanie problémov s optickým úložným priestorom**

Získajte odpovede na niekoľko najbežnejších otázok, kroky, ktorými môžete postupovať ak dôjde k výskytu problému a informácie potrebné pri analýze problému.

## **Časté otázky ohľad podpory optických médií**

Časté otázky týkajúce sa podpory optických prostriedkov vám poskytnú informácie, ktoré vám pomôžu pri niektorých bežných problémoch a otázkach, ktoré môžete zaznamenať pri práci s optickými zariadeniami.

- 1. Pri [zapisovaní](#page-132-0) objektov sa zobrazí hlásenie, že nie je k dispozícii dostatok voľného miesta na optickom médiu. Médium však nie je plné. V čom spočíva [problém?](#page-132-0)
- 2. Môj zálohovací zväzok sa zaplní skôr, než sa uložia všetky objekty z [primárneho](#page-132-0) zväzku. Čím je zaplnený priestor [navyše?](#page-132-0)
- <span id="page-132-0"></span>3. Počas zálohovania optického média bola úloha ukončená abnormálne. Keď reštartujem zálohu, zobrazí sa hlásenie OPT1210, ktoré oznamuje, že adresár už existuje. Keď však zadám príkaz Work with Optical Directories (WRKOPTDIR), adresár nie je uvedený v zozname. Ako je to možné?
- 4. Zobrazí sa hlásenie OPT1115, ktoré oznamuje, že pri pokuse vyhľadať objekt nebol súbor nájdený. Keď použijem príkaz Work with Optical Files (WRKOPTF) zobrazí sa objekt. Prečo nemôžem objekt získať?
- 5. Zdá sa, že moja aplikácia ukladá objekty správne, no keď použijem príkaz Work with Optical Files [\(WRKOPTF\),](#page-133-0) [nezobrazia](#page-133-0) sa všetky objekty. Kde sú tieto objekty?
- 6. Môj aplikačný program zlyhá a zobrazí sa hlásenie CPF1F83, ktoré oznamuje, že pri pokuse o [skopírovanie](#page-133-0) súboru so [sekvenčným](#page-133-0) zápisom pomocou príkazu CPYSF nebol nájdený názov súborového systému /QOPT. V čom spočíva [problém?](#page-133-0)
- 7. Chcem použiť určitý [zväzok,](#page-133-0) ale nemám k nemu prístup. Čo môžem robiť?
- 8. Zobrazujú sa hlásenia, ktoré oznamujú, že by som mal spustiť príkaz Reclaim Optical [\(RCLOPT\).](#page-133-0) Vykonanie príkazu [RCLOPT](#page-133-0) s voľbou \*RESET však môže trvať dlho. Existuje rýchlejší spôsob obnovy?
- 9. Aký je rozdiel medzi zväzkami s označením \*OFFLINE a [\\*REMOVED?](#page-133-0)
- 10. Ak do svojej knižnice [optických](#page-133-0) médií pridám plné optické zväzky pomocou príkazu Add Optical Cartridge [\(ADDOPTCTG\),](#page-133-0) vykonanie operácie trvá dlho. Čo mám robiť?
- 11. Do CD-ROM jednotky som vložil [CD-ROM](#page-134-0) médium, no pri pokuse o prístup k zväzku sa zobrazilo hlásenie, že zväzok nebol nájdený. [Nezobrazili](#page-134-0) sa žiadne chybové hlásenia. Kde je chyba?

#### Pri zapisovaní objektov sa zobrazí hlásenie, že nie je k dispozícii dostatok voľného miesta na optickom médiu. **Médium však nie je plné. V čom spočíva problém?**

Ide buď o nesprávne nastavený prah, keď je ukladaný objekt väčší než dostupný priestor, alebo je rezervný priestor plný. Zobrazte pomocou príkazu DSPOPT (Display Optical) atribúty zväzku, do ktorého zapisujete. Skontrolujte, či sú hodnoty pre hornú hranicu a dostupný priestor platné. Taktiež si overte, či prístup k tomuto zväzku umožňuje zápis a nie len čítanie. Ak umožňuje len čítanie, je možné, že je rezervný priestor plný. Rezervný priestor je množina sektorov, do ktorých sa zapisujú údaje, keď je pôvodný sektor poškodený.

#### **Môj zálohovací zväzok sa zaplní skôr, než sa uložia všetky objekty z primárneho zväzku. Čím je zaplnený priestor navyše?**

Toto môže spôsobovať niekoľko situácií:

- v Keď bola zapísaná len časť súboru, môže nastať chyba zariadenia. Keď bola záloha reštartovaná, bol prepísaný celý súbor.
- v Ak ako zálohovací zväzok používate médium WORM, mohlo byť pred zálohovaním niekoľkokrát inicializované, čím ste prišli o určité miesto na zväzku.
- v Ak vykonávate inkrementálnu zálohu, mohli ste v parametri SLTFILE zvoliť nesprávnú voľbu (\*ALL namiesto \*CHANGED).
- v Ak ste primárny zväzok vytvorili v systéme: verzia 2, vydanie 3, modifikácia 0 a primárny zväzok je zaplnený z viac než 98 %, príkaz Duplicate Optical (DUPOPT) môže byť jediný spôsob, ako tento zväzok zálohovať.
- v Primárnay zväzok je médium 2X a zálohovací zväzok je médium 1X.

#### **Pri zálohovaní zväzku sa úloha abnormálne ukončí. Keď reštartujem zálohu, zobrazí sa hlásenie OPT1210, ktoré oznamuje, že adresár už existuje. Keď však zadám príkaz Work with Optical Directories (WRKOPTDIR), adresár nie je uvedený v zozname. Ako je to možné?**

Keď sa úloha abnormálne ukončila, na zväzku bol vytvorený adresár, no súbory s indexom optických médií sa ešte neaktualizovali. Pomocou príkazu RMVOPTCTG (Remove Optical Cartridge) odstráňte záložný zväzok a znova ho pridajte naspäť pomocou príkazu ADDOPTCTG (Add Optical Cartridge) so zadaním DIR(\*YES). Interný index optických médií sa aktualizuje o novú cestu.

#### **Zobrazilo sa hlásenie OPT1115, ktoré oznamuje, že pri pokuse vyhľadať objekt nebol súbor nájdený. Keď použijem príkaz Work with Optical Files (WRKOPTF) zobrazí sa objekt. Prečo nemôžem objekt získať?**

<span id="page-133-0"></span>Optické médium môže byť znečistené. Kontaktujte hardvérovú podporu a nechajte médium vyčistiť.

#### **Zdá sa, že moja aplikácia ukladá objekty správne, no keď použijem príkaz Work with Optical Files (WRKOPTF), nezobrazia sa všetky objekty. Kde sú tieto objekty?**

Súbory môžu byť zablokované. Bližšie informácie o zablokovaných optických súboroch nájdete v téme [Zablokované](rzam4heldoptfiles.htm) [optické](rzam4heldoptfiles.htm) súbory. V tomto prípade zväzok pravdepodobne dosiahol horný limit. Skontrolujte, či vaša aplikácia dokáže správne spracovať hlásenia OPT1345 Threshold reached on optical volume alebo CPF1F61 No space available on media.

#### **Môj aplikačný program zlyhá a zobrazí sa hlásenie CPF1F83, ktoré oznamuje, že pri pokuse o skopírovanie súboru so sekvenčným zápisom pomocou príkazu CPYSF nebol nájdený názov súborového systému /QOPT. V čom spočíva problém?**

Časť cesty označujúca súborový systém (/QOPT) musí byť zadaná veľkými písmenami. Zbytok cesty môže byť zadaný veľkými alebo malými písmenami.

#### **Chcem použiť určitý zväzok, ale nemám k nemu prístup. Čo môžem robiť?**

Môže to byť spôsobené duplicitnými názvami zväzkov. Ak sa tento zväzok nachádza v systéme v sieti LAN, je možné, že má rovnaký názov, ako niektorý zväzok v priamo pripojenej knižnici alebo v inom systéme. Ak existujú duplicitné názvy, použije sa len prvý nájdený zväzok.

#### **Zobrazujú sa hlásenia, ktoré oznamujú, že by som mal spustiť príkaz Reclaim Optical (RCLOPT). Vykonanie príkazu RCLOPT s voľbou \*RESET však môže trvať dlho. Existuje rýchlejší spôsob obnovy?**

Áno. Aby ste získali viac vedomostí o procese RCLOPT, prečítajte si najprv tému Uvoľnenie databázy optického indexu. Potom uskutočnite nasledujúce:

- v Spustite príkaz RCLOPT MLB *názov\_zariadenia* OPTION(\*SYNC).
- v Spustite príkaz Work with Optical Volumes (WRKOPTVOL) a stlačte F14 (Show extended information). Ak niektoré zväzky zobrazujú ako umiestnenie označenie prenosné, potom:
	- 1. Spustite príkaz RCLOPT MLB(názov zariadenia) OPTION(\*UPDATE) VOL *názov\_prenosnej\_jednotky*.
	- 2. Obnovte zobrazenie Work with Optical Volumes. Ak sa niektoré zväzky naďalej zobrazujú ako prenosné, zopakujte krok 1.
- v Spustite príkaz RCLOPT MLB *názov zariadenia* OPTION(\*RESET) DIR(\*NO)
	- **Poznámka:** Táto voľba bude trvať dlhší čas než predošlé dve, ale ak zadáte DIR(\*NO), môžete tým čas RCLOPT \*RESET skrátiť na polovicu.

#### **Aký je rozdiel medzi zväzkami s označením \*OFFLINE a \*REMOVED?**

\*OFFLINE sú zväzky v optických zariadeniach, ktoré sú vypnuté, neprístupné alebo odpojené. \*REMOVED sú zväzky, ktoré boli z knižnice optických médií odstránené so zadaním voľby VOLOPT \*KEEP.

#### **Ak do svojej knižnice optických médií pridám plné zväzky pomocou príkazu Add Optical Cartridge (ADDOPTCTG), vykonanie operácie trvá dlho. Čo mám robiť?**

Ak zväzky odstraňujete pomocou príkazu Remove Optical Cartridge (RMVOPTCTG), pri odstraňovaní zadajte pre parameter VOLOPT voľbu \*KEEP. Interné indexy optických zariadení ukladajú všetky informácie o týchto zväzkoch, vrátane informácií o adresároch na optických médiách. Ak zväzky pridávate pomocou príkazu ADDOPTCTG, zadajte v parametri DIR voľbu \*NO. Zväzky budú pridané a index adresárov sa neobnoví. Vďaka tomu sa zrýchli proces importovania.

**Poznámka:** Tento proces by ste nemali uskutočniť, ak ste na odobratých zväzkoch od času, kedy boli odobrané zo systému, uskutočnili zmeny.

#### <span id="page-134-0"></span>**Do CD-ROM jednotky som vložil CD-ROM médium, no pri pokuse o prístup na jednotku sa zobrazilo hlásenie, že jednotka nebola nájdená. Nezobrazili sa žiadne chybové hlásenia. Kde je chyba?**

Informácie o zavádzaní médií CD-ROM nájdete v téme CD-ROM a DVD na platforme System i. V takom prípade ste sa pravdepodobne pokúšali o prístup na CD-ROM médium predtým, než bolo načítané (po zasunutí média počkajte 10 - 20 sekúnd), alebo počas načítavania došlo k chybe. Front správ QSYSOPR vám umožní zistiť, či CD-ROM jednotka bola zavedená úspešne.

### **Zhromažďovanie informácií**

Ak chcete zavolať ďalšiu úroveň podpory a urýchliť proces analýzy problému, pripravte si tieto informácie:

- v Podrobný opis problému vrátane všetkých týchto položiek:
	- 1. Aplikácie, ktoré sú spustené.
	- 2. Či ide o novo inštalovaný systém alebo aplikáciu, alebo už boli predtým spustené.
	- 3. Možno problém reprodukovať?
- Typ a číslo modelu údajových serverov
- v Najaktuálnejšia použitá úroveň opravy PTF
- Počet údajových serverov
- Počet jednotiek

### **Ostatné systémové príkazy**

Informácie potrebné na analýzu problémov možno zhromaždiť pomocou týchto systémových príkazov:

- v Príkaz DSPJOBLOG (Display Job Log) zobrazuje príkazy a súvisiace správy pre úlohu, ktorá je stále aktívna a nebola ešte zapísaná.
- v Príkaz DSPLOG (Display Log) zobrazuje protokol histórie systému (QHST), ktorý obsahuje informácie o prevádzke systému a jeho stave.
- v Príkaz TRCJOB (Trace Job) riadi stopy volaní a návratov programu, ktoré sa vyskytnú v aktuálnom programe alebo v obsluhovanej úlohe.
- v Príkaz STRSRVJOB (Start Service Job) spúšťa vzdialenú servisnú operáciu pre danú úlohu, aby bolo možné zadať ostatné servisné príkazy na obsluhu danej úlohy.
- v Príkaz ENDSRVJOB (End Service Job) ukončuje operáciu vzdialenej obsluhy úlohy. Tento príkaz zastavuje servisnú operáciu, ktorá sa začala po zadaní príkazu STRSRVJOB (Start Service Job).
- v Príkaz ANZPRB (Analyze Problem) umožňuje analyzovať a vytvoriť záznam problému alebo ohlásiť problémy, ktoré systém nezistil. Ak ide o platný problém, porovnaním opisu problému s už známym problémom pre ktorý existuje PTF možno poskytnúť opravu alebo vytvoriť APAR.

#### **Súvisiace informácie**

Programovanie

### **Štruktúry podpory výstupných súborov**

Existujú tri možné formáty nahrávania vytvorené príkazom DSPOPT (Display Optical), keď je výstup nasmerovaný buď do výstupného súboru alebo do užívateľského priestoru.

Hviezdičkou (\*) sú označené iba polia nastavené pre zväzok lokálnej siete (typ zväzku 9). Polia Volume Capacity a Volume Space Available majú v prípade zväzkov lokálnej siete odlišný význam - príčinou je to, že pole Volume Full Threshold nie je k dispozícii. Pole Volume Capacity obsahuje údaj o celkovom voľnom mieste vo zväzku. Celkové voľné miesto predstavuje súčet voľného miesta pre aplikáciu užívateľa a miesta rezervovaného prahom naplnenia zväzku.

Pole Volume Space Available obsahuje voľné užívateľské miesto vo zväzku. Voľné užívateľské miesto je hodnota vypočítaná odpočítaním miesta rezervovaného prahom naplnenia zväzku od celkového voľného miesta.

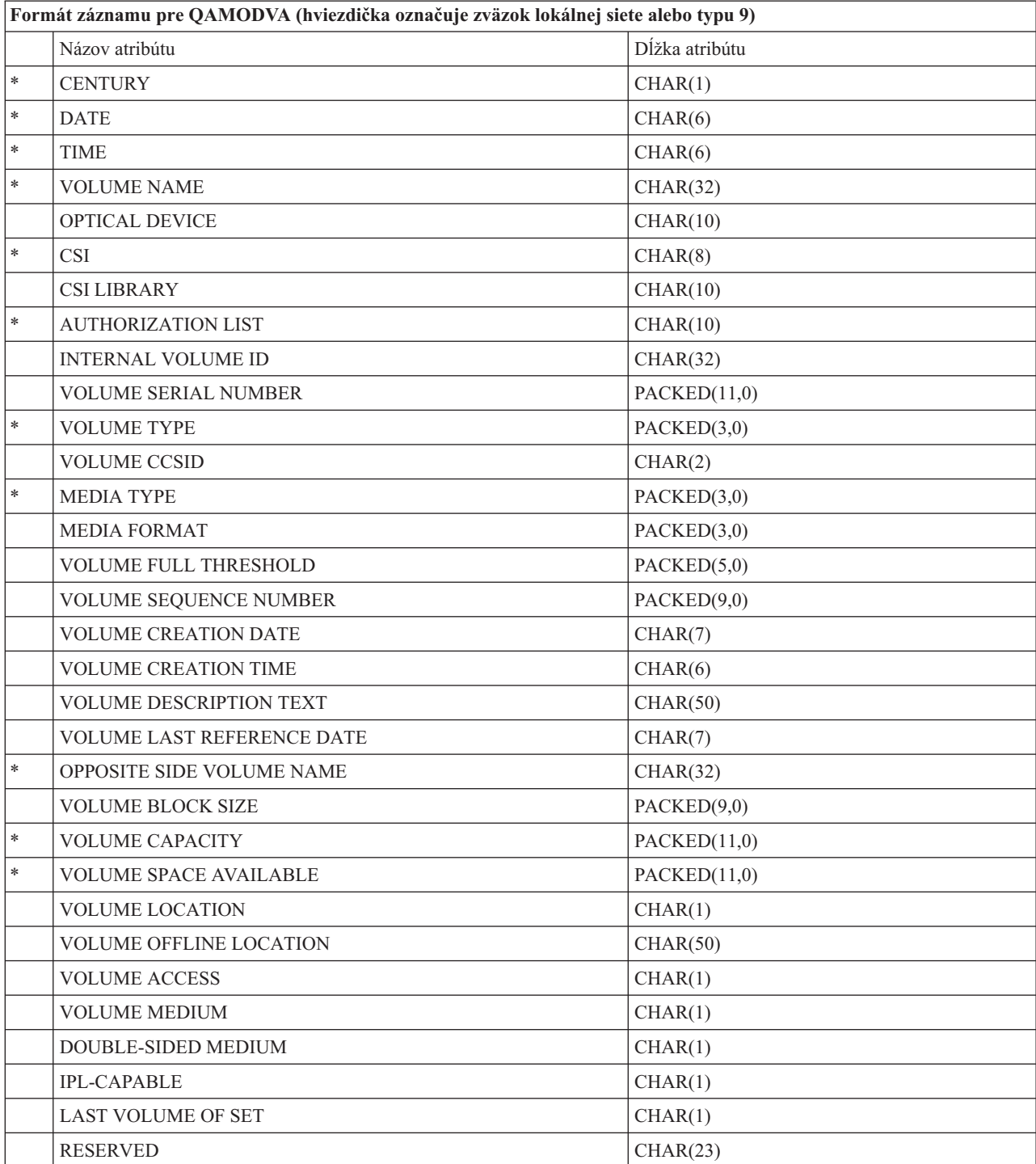

## **Štruktúra výstupných súborov pre atribúty zväzkov**

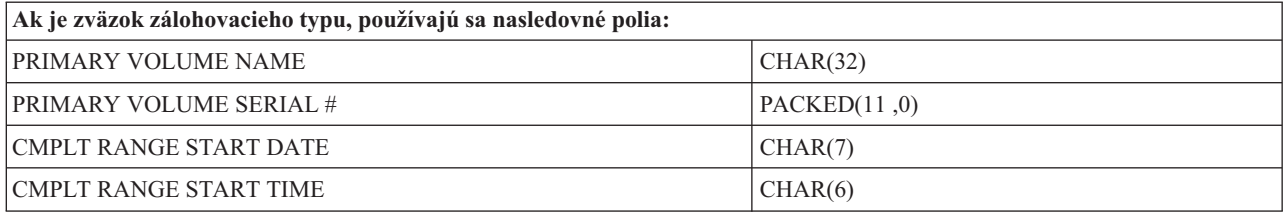

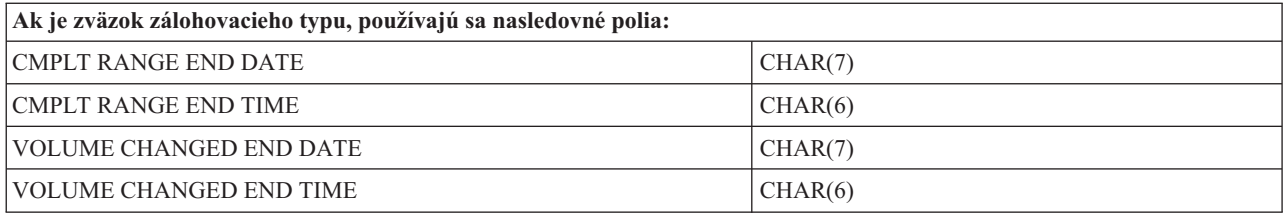

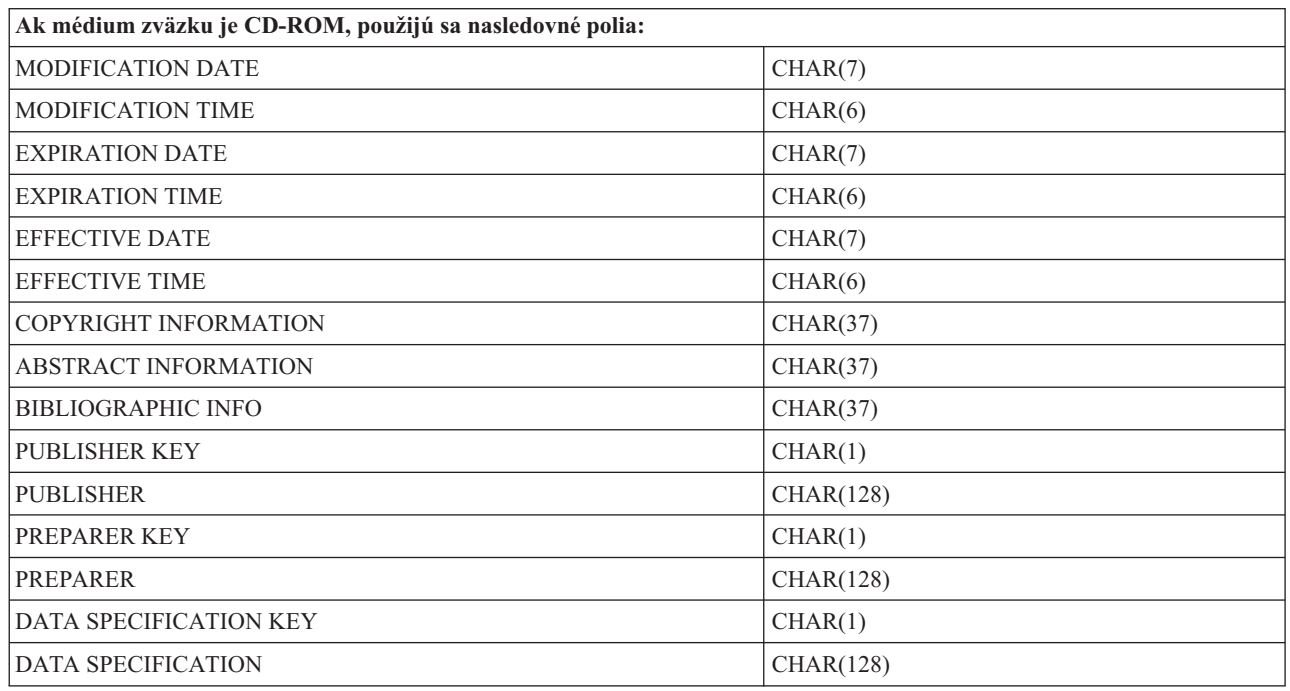

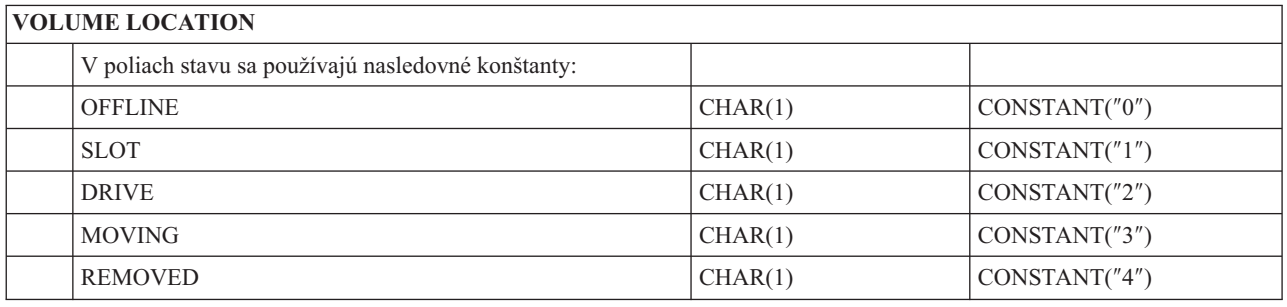

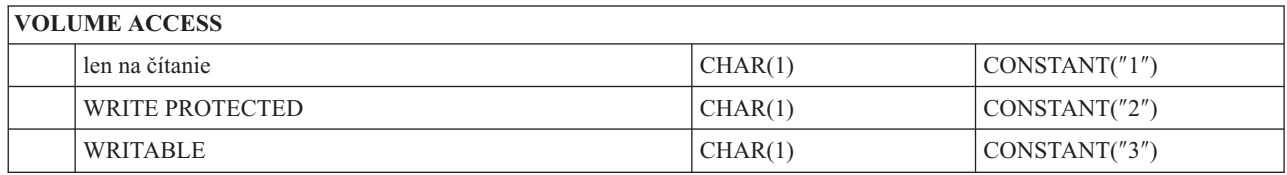

### **DOUBLE VOLUME MEDIUM**

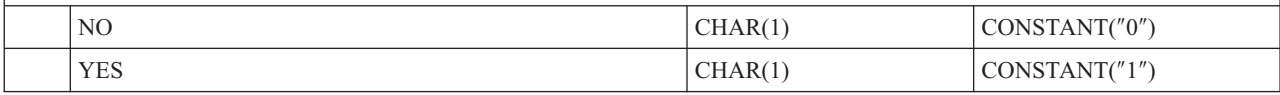

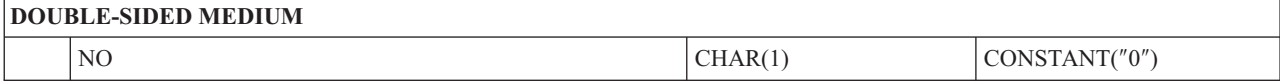

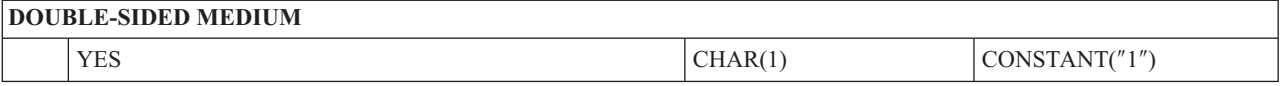

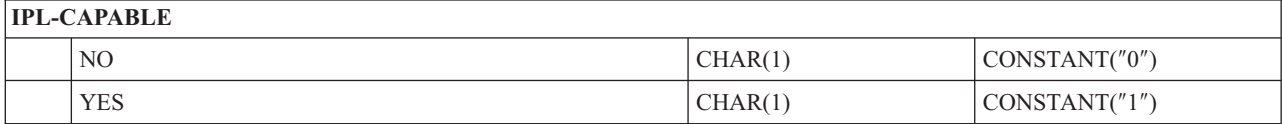

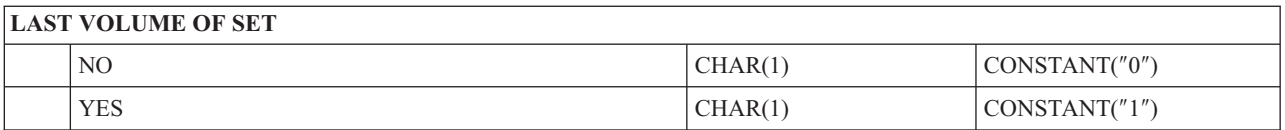

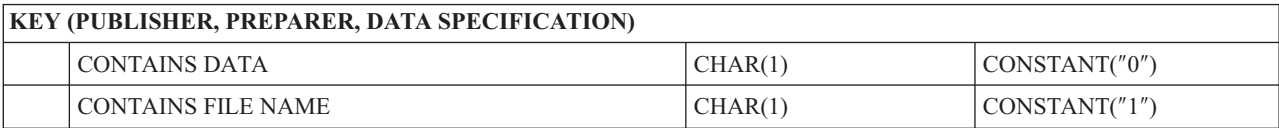

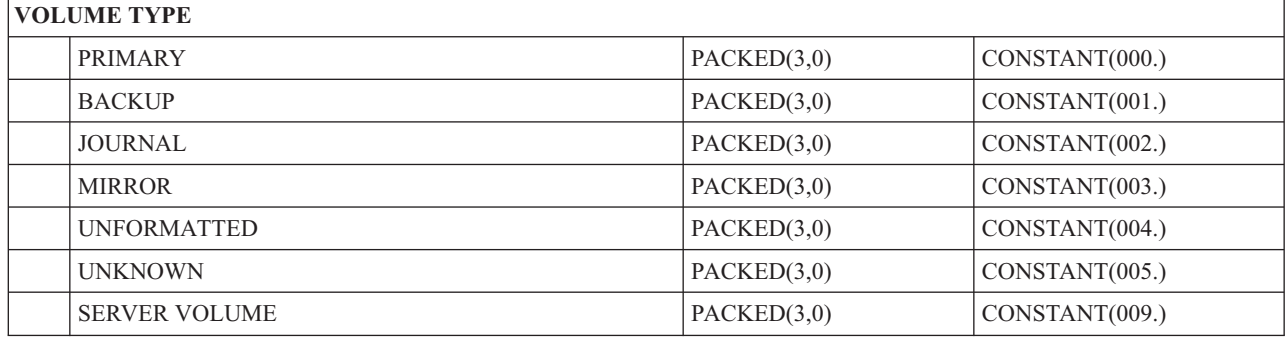

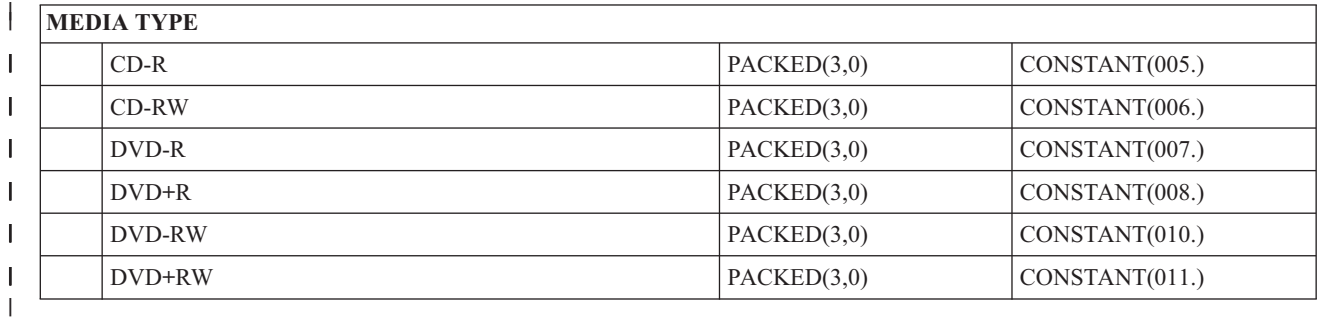

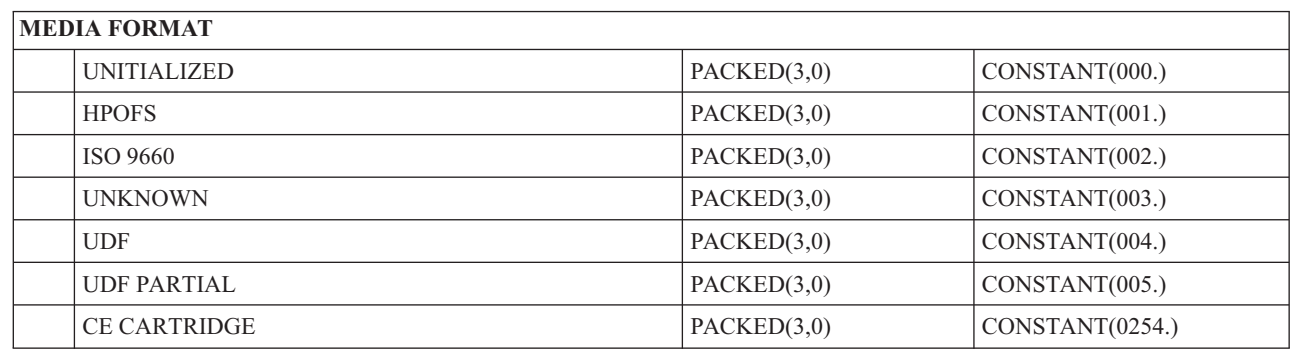

## **Štruktúra výstupných súborov pre atribúty adresárov**

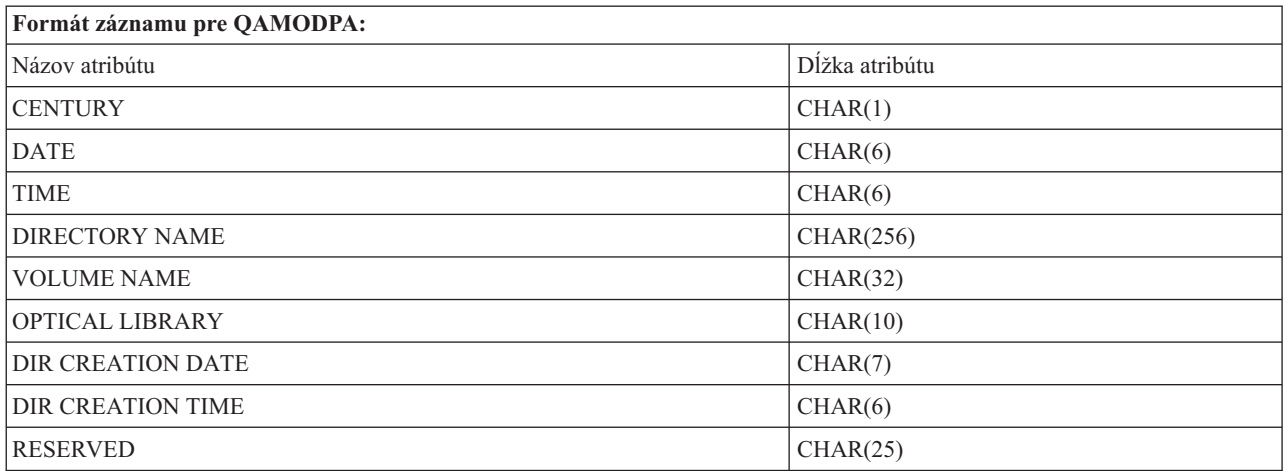

## **Štruktúra výstupných súborov pre atribúty súborov**

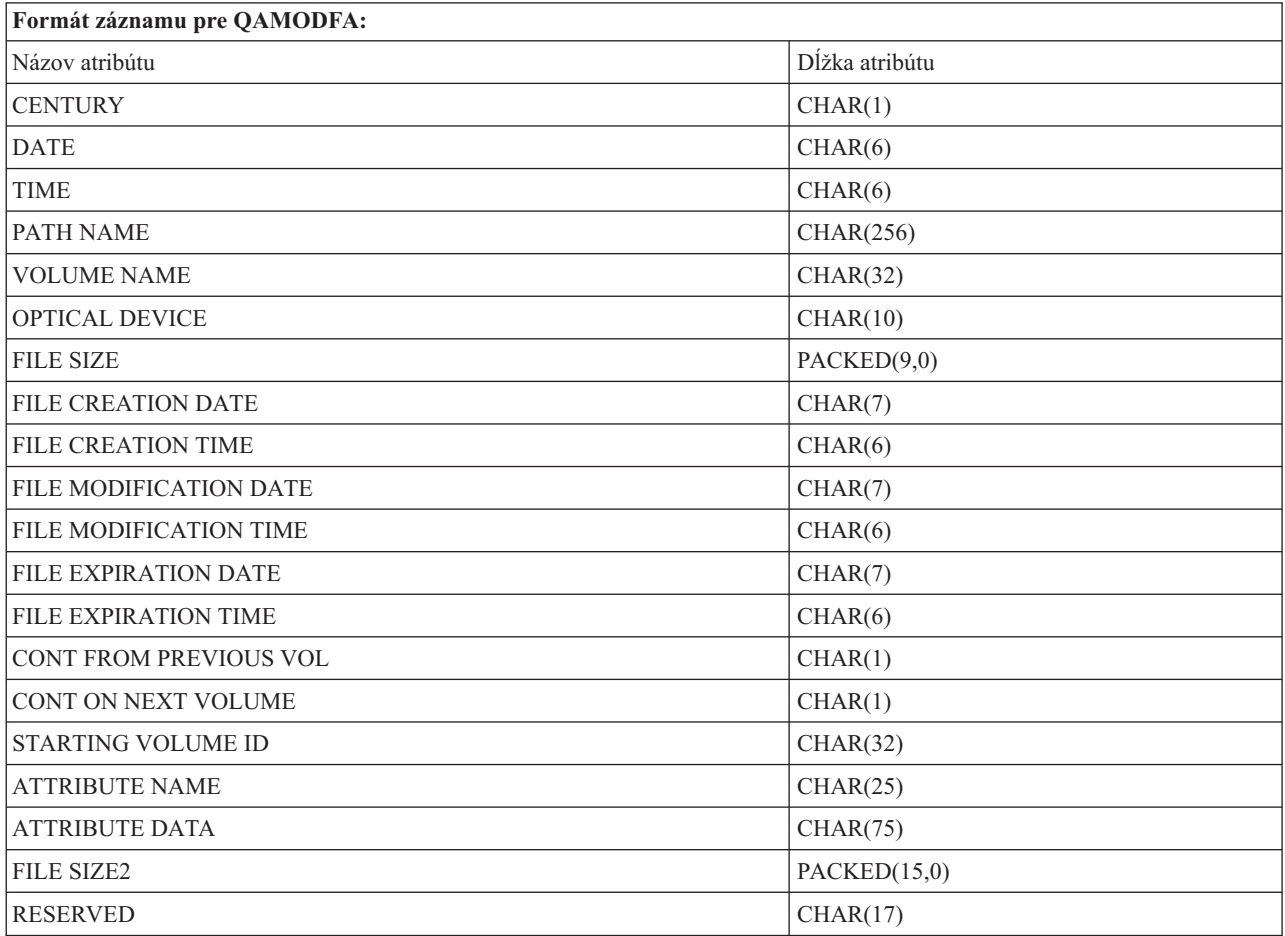

**Notes:**

1. Ak je veľkosť súboru 999 999 999 bajtov alebo menej, budú správnu veľkosť súboru obsahovať FILE SIZE aj FILE SIZE 2. Ak je veľkosť súboru väčšia než 999 999 999 bajtov, FILE SIZE je nastavený na 999 999 999 a FILE SIZE 2 obsahuje správnu veľkosť súboru.

2. Ak má súbor rozšírené atribúty súboru, pre každý atribút bude existovať jeden záznam, kým nebudú uvedené všetky atribúty súboru.

Konštanty použité v stavových poliach:

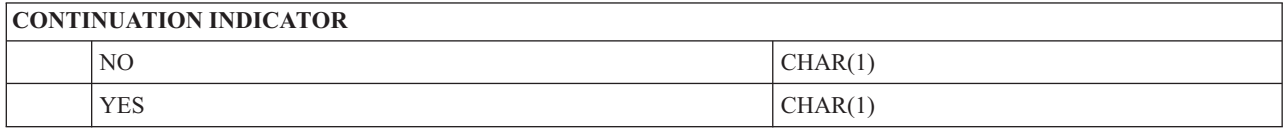

## **Virtuálna pamäť**

Virtuálna pamäť sa skladá z objektov, ktoré, keď sa použijú spoločne, imitujú páskové, CD, DVD a WORM médiá na diskových jednotkách. Imitované médium sa bude systému javiť ako skutočné médium.

## **Základné pojmy pre virtuálny úložný priestor**

Zoznámte sa so všeobecnými informáciami o virtuálnom úložnom priestore, vrátane popisov a pokynov k jeho použitiu.

### **Virtuálne zariadenie úložného priestoru**

Virtuálny úložný priestor je popis zariadenia, ktorý podporuje virtuálny úložný priestor, ako popis skutočnej pásky alebo popis optického zariadenia podporujú skutočný úložný priestor. V systéme môže byť v tom istom čase aktívnych jeden až 35 opisov páskových zariadení virtuálneho úložného priestoru a jeden až 35 opisov optického zariadenia virtuálneho úložného priestoru.

Vytvárate virtuálne páskové zariadenie výberom parametrov RSRCNAME(\*VRT) alebo TYPE(63B0) v príkaze Create Device Description (Tape) alebo (CRTDEVTAP).

Vytvárate virtuálne optické zariadenie výberom parametrov RSRCNAME(\*VRT) alebo TYPE(632B) v príkaze Create Device Description (Optical) alebo (CRTDEVOPT).

### **Katalóg obrazov**

Katalóg obrazov je objekt, ktorý môže obsahovať až 256 položiek katalógu obrazov. Každý katalóg je priradený k jednému užívateľom určenému adresáru integrovaného súborového systému. Systémom rozpoznaný identifikátor pre typ objektu je \*IMGCLG. Katalógy obrazov môžu mať tieto stavy:

#### **Pripravený**

Všetky zavedené a pripojené položky katalógu obrazov sú k dispozícii na používanie zariadením virtuálneho úložného priestoru. Katalóg obrazov je možné uviesť do stavu pripravený pomocou príkazu LODIMGCLG (Load Image Catalog) s parametrom OPTION(\*LOAD).

#### **Nepripravený**

Žiadna z položiek katalógu obrazov v katalógu obrazov nie je k dispozícii na používanie zariadením virtuálneho úložného priestoru.

Katalógy si môžete prezerať alebo meniť príkazom Work with Image Catalogs (WRKIMGCLG).

### **Ochrana pred zápisom**

Ochrana pre zápisom sa dokazuje na to, či ste pre niektorú položku katalógu obrazov zapli prepínač ochrany pred zápisom. Stavy ochrany pred zápisom sú:

**Y** Ochrana pred zápisom je nastavená pre položku katalógu obrazov. Nemôžete zapisovať do virtuálneho obrazu priradeného k tejto položke katalógu obrazov.

**N** Ochrana pred zápisom nie je nastavená pre položku katalógu obrazov. Do virtuálneho obrazu priradeného k tejto položke katalógu obrazov môžete zapisovať.

### **Len na optické použitie**

**Poznámka:** Ak je prístup pre položku optického katalógu obrazov \*READWRITE, prepínač ochrany pred zápisom nastavte na Y alebo N. Ak je prístup pre položku optického katalógu obrazov \*READONLY, prepínač ochrany pred zápisom je stále nastavený na Y.

Položky katalógu obrazov môžete prezerať alebo meniť príkazom Work with Image Catalog Entries (WRKIMGCLGE). Príkaz WRKIMGCLGE naznačuje, či je katalóg obrazov v stave Pripravený alebo Nepripravený a môžete pomocou neho meniť položky katalógu obrazov nezávisle na tom, či je katalóg obrazov v stave Pripravený alebo Nepripravený.

Stav položiek môžete meniť príkazom LODIMGCLGE (Load/Unload/Mount IMGCLG Entry) alebo napísaním GO IMGCLG v príkazovom riadku. Ak chcete meniť iné atribúty položky, musíte použiť príkaz CHGIMGCLGE (Change Image Catalog Entry).

### **Virtuálny obraz**

Virtuálny obraz je objekt obsahujúci údaje, ktoré sa zvyčajne nachádzajú na fyzickom médiu. Virtuálny obraz je prúdový súbor, ktorý sa nachádza v integrovanom súborovom systéme. V scenári zálohovania a obnovy môžete spájať virtuálne obrazy.

#### **Súvisiaci odkaz**

Príkaz WRKIMGCLG (Work with Image Catalogs) Príkaz WRKIMGCLGE (Work with Catalog Entries) Príkaz LODIMGCLGE (Load/Unload/Mount IMGCLG Entry) **Súvisiace informácie**

Security reference

### **Výhody virtuálnej pamäte**

Virtuálna pamäť pomáha eliminovať chyby médií a zásahy užívateľa a dokáže zvýšiť dostupnosť systému.

Virtuálna pamäť poskytuje aj nasledovné výhody:

#### **Elektronická distribúcia**

Pomocou virtuálnej pamäte môžete zjednodušiť distribúciu softvéru a údajov, ak vo vašom systéme vytvoríte obrazy pásky, CD alebo DVD. Tieto obrazy môžete distribuovať elektronicky pomocou protokolu na prenos súborov (FTP, FTP SSL) alebo inými elektronickými metódami. V systém, ktorý tieto obrazy príjme, môžete pre zjednodušenie prístupu tieto obrazy pripojiť vo virtuálnom zariadení. Elektronicky tiež môžete prijímať alebo distribuovať dočasné opravy programov (PTF).

#### **Podpisovanie objektov**

Virtuálny obraz môžete zabezpečiť tým, že mu pridelíte digitálny podpis, pričom systém i5/OS poskytuje podporu používania digitálnych certifikátov pri digitálnom podpisovaní objektov. Digitálny podpis na objekte sa vytvorí pomocou kryptografie a slúži ako osobný podpis na písomnom dokumente. Aby ste mohli používať podpisovanie objektov a overovanie podpisov, musíte vytvoriť digitálny podpis.

### **Vytváranie CD, DVD a pásky**

Pomocou virtuálneho úložného priestoru môžete vytvárať skutočné médiá príkazmi DUPOPT a DUPTAP na vytváranie duplikátov virtuálnych obrazov na fyzické médiá.

#### **Súvisiace informácie**

Podpisovanie objektu a overovanie podpisov

### **Tieňovanie katalógu**

Tieňovanie katalógu sa používa na vytvorenie kópie existujúceho katalógu obrazov.

Na vytvorenie kópie katalógu obrazov použite príkaz CRTIMGCLG (Create Image Catalog). Referenčný katalóg obrazov obsahuje informácie o obrazoch. Závislý katalóg obrazov je kópiou referenčného katalógu obrazov v momente spustenia príkazu CRTIMGCLG (Create Image Catalog).

Tento príkaz sa používa na vytvorenie závislého katalógu obrazov vášho referenčného katalógu: CRTIMGCLG IMGCLG(*dependent*) DIR(\*refimgclg) REFIMGCLG(*reference*)

Existovať môže až 35 pripravených závislých katalógov ukazujúcich na jeden referenčný katalóg. Každý z týchto referenčných páskových katalógov je prístupný na čítanie a na zápis. Optické odkazy a všetky závislé katalógy obrazov sú však určené len na čítanie a je možné ich použiť na operácie obnovy.

Ak chcete vymazať referenčný katalóg alebo niektorý súbor obrazov, najprv musíte vymazať všetky závislé katalógy obrazov. Názov jednotky opticky závislých katalógov má 4-znakovú predponu. Táto predpona je pridaná potom, čo je optická závislý katalóg uvedený do stavu pripravenosti. Na vyhľadanie názvu optickej závislej jednotky použite príkaz WRKIMGCLGE (Work with Image Catalog Entries).

## **Virtuálna páska** |

Virtuálna páska prináša vášmu systému mnoho vylepšení. Poskytuje vyššiu dostupnosť, skrátenie času zálohovania a | | dalšie výhody.

Medzi výhody virtuálnej pásky patria aj tieto: |

- v Oproti predošlým formám médií vám virtuálna páska poskytuje zvýšenú dostupnosť. |
- | Čas zálohovania je kratší.
- 1 · Ak sú počas zálohovania potrebné ďalšie jednotky, sú automaticky vytvorené.
- | · Virtuálne pásky podporujú viac simultánnych operácií čítania z tej istej jednotky virtuálnej pásky.

Virtuálne pásky môžu vykonávať tie isté úlohy ako fyzické pásky, okrem príkazu SAVSTG (Save Storage). |

### **Položka katalógu obrázkov k páskovému virtuálnemu úložnému priestoru** |

V *položke katalógu obrázkov* sa zobrazujú údaje o virtuálnom zväzku v katalógu obrazov, a obsahuje tiež údaje o | virtuálnom obraze, ktorý sa nachádza v adresári s katalógom obrazov. |

Príkladom informácií k položkám katalógu obrázkov môže byť názov súboru s virtuálnym obrázom, identifikačné | označenie zväzku, indexová položka v katalógu, údaje na riadenie prístupu, údaje o ochrane pred prepisovaním, ako aj | slovný popis obrázu. |

Možné stavy položky katalógu obrazov sú: |

#### **Vložené** |

| | |

> | | | | | |

Virtuálny obraz, ktorý je priradený vybratej položke katalógu obrazov, je aktívny alebo vložený do virtuálneho zariadenia. Vloženie virtuálneho obrazu sa zadá pomocou hodnoty \*MOUNTED parametra na použitie zväzku. Naraz môže byť vložená len jeden páskový virtuálny zväzok.

#### **Vložené**

Páskový virtuálny zväzok, ktorý je priradený vybranej položke katalógu obrazov, je k dispozícii pre použitie v páskovom virtuálnom zariadení.

#### **Vysunuté**

Virtuálny obraz, ktorý je priradený vybratej položke katalógu obrazov, nie je k dispozícii pre použitie v páskovom virtuálnom zariadení.

**Ďalej** Táto položka katalógu obrazov je ďalšia, ktorá bude pripojená, ak bude na tomto virtuálnom páskovom zariadení zadaný príkaz na pripojenie zväzku(\*MOUNTED). | Ďalei |

Ak je katalóg obrazov v pripravenom stave, tieto stavy reprezentujú aktuálny stav položky katalógu obrazov. Ak je | katalóg obrazov v stave nepripravený, predstavujú stav, v akom bude položka katalógu obrazov, ak bude katalóg uvedený do stavu pripravený. | |

### **Jednotka preklenujúca virtuálny páskový úložný priestor** |

K rozdeleniu dôjde v prípade, ak jednotky obsahujú súbory, ktoré pokračujú z jednej jednotky na ďalšiu. |

Keď operácia uloženia preklenuje jednotku, pozastaví proces uloženia, keď aktuálne médium, ktoré používate nemá | dostatok priestoru a pokračuje v operácii uloženia v nasledujúcom médiu. V kontexte zálohovania a obnovy, jednotka je médium, ktoré používate na uloženie vašich údajov.  $\blacksquare$ |

Keď vykonávate operáciu ukladania a rozdeľujete virtuálne obrazy, viacjednotková množina virtuálnych obrazov sa | správa podobne ako viacjednotková množina ľubovoľného iného typu skutočného média. |

**Poznámka:** Ak je virtuálne páskové zariadenie využívané iným oddielom, nie je preklenovanie jednotiek podporované . | |

Jedna výhoda používania virtuálneho úložného priestoru pre operáciu zálohovania je tá, že ak máte dostatok priestoru | na disku, môžete vykonávať nesledované zálohovania bez použitia automatického zavádzacieho programu médií alebo | knižnice médií. |

Podobne ako pri skutočných zariadeniach, keď preklenujete jednotky virtuálnych obrazov, môžete zadať zoznam | jednotiek alebo zadať \*MOUNTED pre parameter VOL vo všetkých príkazoch uloženia. Ak zadáte zoznam jednotiek, | pripojí systém jednotky virtuálnych obrazov, keď ich potrebuje. V oboch prípadoch by ste mali povoliť dostatok jednotiek, aby ste mohli dokončiť operáciu uloženia. | |

Ak zadáte \*MOUNTED, bude využívaná tá jednotka, ktorá je pripojená. Ak nie sú pripojené žiadne jednotky, bude | automaticky pripojená ďalšia zavedená jednotka v katalógu obrazov. |

Ak je pri operácii uloženia zadané \*MOUNTED, bude pri dosiahnutí konca katalógu obrazov automaticky vytvorená | nová jednotka. |

Ak je pri operácii uloženia zadaný zoznam jednotiek, bude pri dokončení zoznamu jednotiek zobrazená správa | CPA6798. Vtedy môžete poskytnúť novú jednotku. |

**Poznámka:** Ak neexistuje nová jednotka, ktorú zadáte v odpovedi na správu CPA6798, alebo ak je zadaná voľba |  $\overline{1}$ \*GEN, bude automaticky vytvorená nová jednotka. |

Ak systému umožníte, aby vám vytvoril novú jednotky, vykoná systém nasledujúce: |

| · Pridáva jednotku \*NEW a vloží ju do pozície 256 v katalógu obrazov

| · Pripojí jednotku do virtuálneho zariadenia

| · Pokračuje v ukladaní

Ak systém vytvorí novú jednotky, pridelí tejto novej jednotke názov. Tento nový virtuálny obraz vloží systém vždy na | pozíciu 256 v katalógu obrazov. Veľkosť nového virtuálneho obrazu je vždy nastavená na 1000000 MB s parametrom Allocate Storage (ALCSTG)(\*MIN). Predchádzajúca jednotka sa presúva do predchádzajúcej pozície. | |

V nasledujúcej tabuľke je zobrazený príklad toho, čo sa stane, ak systém počas operácie uloženia pridá novú jednotku | do katalógu obrazov, v ktorom pred spustením operácie uloženia existovali jednotky Vol001 a Vol002. |

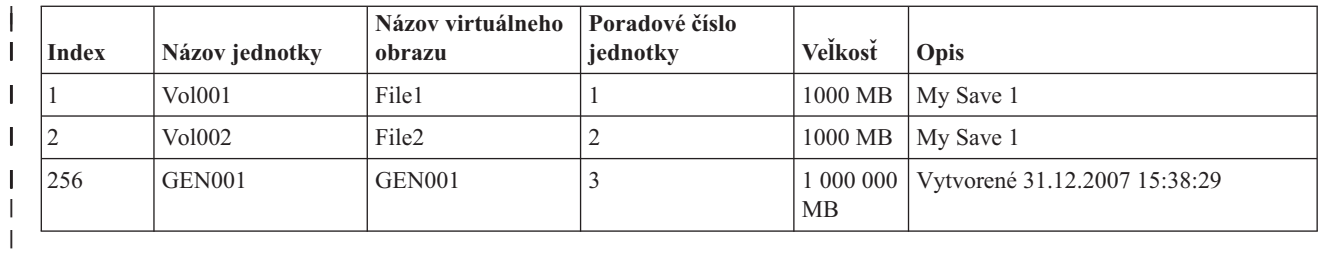

### **Plánovanie virtuálnej páskovej pamäte** |

Existuje niekoľko požiadaviek a príprav, ktoré pri používaní virtuálnych pások musíte vziať do úvahy. |

Ak sa chcete pripraviť na používanie virtuálnej páskovej pamäte, musíte vziať do úvahy nasledujúce položky: |

- | · Či máte oprávnenie vytvárať virtuálne obrazy
- v Koľko máte voľného diskového priestoru |

| | | | |

|

| | | | | | | | | | | |

> | | | |

> |

- Virtuálne obrazy sú uložené na vašich diskových jednotkách, preto môžu rýchlo zaplniť diskový priestor. Je podstatné, aby ste sa uistili že máte dosť diskového priestor. Najmenšia prípustná veľkosť pre páskovú jednotku obrazu súboru je 48 MB. Najväčšia prípustná veľkosť je 1000000 MB. | | |
- Pri zisťovaní diskového priestoru, ktorý máte k dispozícii, postupujte podľa týchto krokov: |
	- 1. V programe System i Navigator rozviňte **My Connections** → *váš systém* → **Configuration and Service** → **Hardware** → **Disk Units** → **Disk Pools**.
- 2. Pravým tlačidlom myši kliknite na **Disk Pool**, ktorý chcete zobraziť a vyberte **Properties**.
- 3. Vyberte kartu **Capacity**. Na stránke Schopnosti bude zobrazený použitý priestor, voľný priestor, celková kapacita, prah a percento použitého diskového priestoru v diskovej oblasti.
- **Poznámka:** Predvolená hodnota **Catalog ASP threshold** je nastavená na \*CALC. Táto hodnota určuje, aby bol maximálny povolený prah úložného priestoru virtuálnej pásky väčší než 95% alebo 5 GB voľného priestoru zostávajúceho v ASP. Pri dosiahnutí maximálneho povoleného prahu úložného priestoru je pásková operácia zastavená s chybou oznamujúcou koniec média. | | |
- Na zistenie veľkosti voľného priestoru môžete tiež použiť príkaz Disk Status (WRKDSKSTS). Ak potrebujete uvoľniť diskový priestor, postupujte nasledovne:
	- 1. Príkazom RMVIMGCLGE (Remove Image Catalog Entry) KEEP(\*NO) odstráňte všetky nepoužívané virtuálne páskové jednotky.
- 2. Uvoľnite pomocou príkazu CHGIMGCLGE (Change Image Catalog Entry) Allocate Storage (ALCSTG)(\*MIN) všetok nepoužívaný priestor v rámci existujúcej jednotky virtuálnej pásky, alebo pomocou príkazu CHGIMGCLG ALCSTG(\*MIN) uvoľnite všetok nepoužívaný priestor v rámci všetkých jednotiek virtuálnych pások v katalógu obrazov.
- 3. Vymažte všetky nepoužívané objekty.
- 4. Uložte objekty príkazom STG(\*FREE).
- 5. Uložte staré verzie protokolov QHST, ktoré sa práve nepoužívajú, potom ich vymažte.
- 6. Vytlačte alebo vymažte spoolové súbory na systéme.
- v Počet potrebných jednotiek virtuálnych obrazov |
- Pri určovaní počtu jednotiek, ktoré potrebujete, postupujte nasledovne:
- 1. Určite, koľko údajov plánujete uložiť.
- 2. Určite veľkosť každého virtuálného obrazu. Určite veľkosť obrazu podľa toho, čo plánujete vykonávať s páskovým súborom obrazu. Ak chcete súbory presúvať elektronicky do iného systému, udržujte ich veľkosť malú.
- v Maximálnu veľkosť bloku, ktorú podporuje fyzické páskové zariadenie, na ktorom bude uložená virtuálna pásková jednotka | |
- v Uistite sa, že atribút maximálneho povoleného úložného priestoru v užívateľskom profile, pomocou ktorého je vytvorená jednotka virtuálnej pásky, je nastavený na hodnotu \*NOMAX. | |
	- **Súvisiace informácie**
- <span id="page-144-0"></span>Príkaz WRKDSKSTS (Work with Disk Status) |
- Vyčistenie diskového úložného priestoru |

# **Nastavenie virtuálnej páskovej pamäte** |

Pomocou nasledujúcich krokov môžete nastaviť vašu virtuálnu páskovú pamäť. |

- Ak ešte nemáte virtuálne páskové zariadenie typu 63B0, vytvorte ho a zapnite: |
- CRTDEVTAP DEVD(TAPVRT01) RSRCNAME(\*VRT) |
- VRYCFG CFGOBJ(TAPVRT01) CFGTYPE(\*DEV) STATUS(\*ON) |

**Poznámka:** V tom istom čase môžete mať aktívnych až 35 virtuálnych páskových zariadení. |

# **Vytvorenie katalógu obrazov pomocou programu System i Navigator** |

Pri vytváraní virtuálnych obrazov pomocou programu System i Navigator vykonajte nasledujúce kroky: |

1. V programe System i Navigator rozviňte **Configuration and Service** → **Hardware** → **Tape Devices**, kliknite | pravým tlačidlom myši na **Stand-Alone Devices** a vyberte **Create Virtual Devices**. |

2. V okne **Create a virtual tape device description** zadajte vaše informácie. |

# **Vytvorenie katalógu obrazov a pridanie jednotiek pomocou príkazového riadka systému** | **i5/OS** |

Nasledujúce príkazy sú príkladom toho, ako pomocou príkazu CRTIMGCLG vytvoriť katalóg obrazov a pridať | jednotky. |

- | CRTIMGCLG IMGCLG(MYCATALOG) DIR('/MYCATALOGDIRECTORY') TYPE(\*TAP)(Vytvorí prázdny páskový katalóg) v |
	-

|

|

| |

|

ADDIMGCLGE IMGCLG(MYCATALOG) FROMFILE(\*NEW) TOFILE MYIMAGEFILE) IMGSIZ(2000) (Pridá 1 novú páskovú jednotku s veľkosťou 2GB) v |

- ADDIMGCLGE IMGCLG(MYCATALOG) FROMFILE(\*NEW) TOFILE(MYIMAGEFILE) IMGSIZ(2000) (Pridá 1 novú páskovú jednotku s veľkosťo v CRTIMGCLG IMGCLG(MYCATALOG) DIR('/MYCATALOGDIRECTORY') |
	- TYPE(\*TAP) ADDVRTVOL(2) IMGSIZ(2000)
	- (Vytvorí páskový katalóg a pridá 2 páskové jednotky s veľkosťou 2GB)
- **Poznámka:** Pri vytvorení katalógu obrazov môžete vytvoriť aj virtuálne obrazy. Konkrétne podrobnosti o parametroch tohto príkazu nájdete v téme Create Image Catalog (CRTIMGCLG). | |

#### **Súvisiace koncepty** |

- ["Formátovanie](#page-146-0) obrazov virtuálnych pások" na strane 139 |
- Parameter zaťaženosti (formát) slúži na ohraničenie veľkosti blokov, ktoré môžu byť zapísané na nosič virtuálnej |
- pásky, aby bol tento nosič kompatibilný pri duplikácii na vaše fyzické páskové zariadenie.  $\overline{1}$ |
- **Súvisiace informácie** |
- Páskové médium |
- Zálohovanie vášho systému |
- Recovering your system |
- CRTIMGCLG (Create Image Catalog) |
- Príprava katalógu páskových obrazov na inštaláciu softvéru |

# **Riadenie virtuálnej pásky** |

Oboznámte sa s krokmi, ktoré sú potrebné pri riadení vašej virtuálnej pásky. |

#### **Vykonanie operácie uloženia** |

Ak chcete uložiť úložný priestor virtuálnej pásky, pozrite si tému Virtuálne páskové médiá.

#### **Vykonanie operácie obnovy** |

Ak chcete vykonať obnovu z úložného priestoru virtuálnej pásky, pozrite si tému Obnova vášho systému. |

### **Výroba duplikátu virtuálnej pásky na fyzické médium**

| | | | | |

| |

| | | | | | |

|

| | | | | |

| | | | | |

| |

 $\overline{1}$ 

| | | | | | | | |

Keď duplikujete zväzky virtuálnych pások na fyzické páskové zariadenia, musíte sa uistiť, či boli tieto zväzky virtuálnych pások vytvorené s použitím veľkosti bloku, ktorá je kompatibilná s vašim fyzickým páskovým zariadením. Zaťažiteľnosť (formát) zväzkov virtuálnych pások slúži na riadenie maximálnej veľkosti blokov údajov na zväzku virtuálnej pásky. Informácie o tom, ako zistiť veľkosť bloku, ktorú vaše páskové zariadenie podporuje, nájdete v téme Formátovanie virtuálnych páskových obrazov.

#### **Používanie jednotiek v závislých katalógov obrazov** |

Závislý katalóg poskytuje zobrazenie, určené len na čítanie, virtuálnych páskových jednotiek, ktoré sa nachádzajú v referenčnom katalógu obrazov. Ak napríklad existuje katalóg obrazov nazvaný JOE, mohol by byť zadaním nasledujúceho príkazu na základe katalógu obrazov JOE vytvorený závislý katalóg obrazov: | |

CRTIMGCLG IMGCLG(JOEDEP) DIR(\*REFIMGCLG) TYPE(\*TAP) REFIMGCLG(JOE)

Všetky jednotky v referenčnom katalógu obrazov (JOE) sú dostupné, keď je závislý katalóg obrazov (JOEDEP) pripojený v samostatnom virtuálnom páskovom zariadení. Závislé katalógy obrazov nie sú zosynchronizované s doplnkovými zmenami vykonanými na referenčnom katalógu obrazov. Je možné vytvoriť viacero závislých katalógov obrazov, pričom všetky budú odkazovať na rovnaký referenčný katalóg. Rovnakú virtuálnu páskovú jednotku možno súčasne pripojiť do niekoľkých virtuálnych zariadení s použitím závislých katalógov obrazov. Táto montážna procedúra umožňuje súčasné používanie rovnakej virtuálnej páskovej jednotky na vstupné operácie pre viacerých užívateľov.

Zväzok nemôže byť súčasne pripojený ″len na čítanie″ a na ″čítanie a zápis″. Zväzok, ktorý je už pripojený v zariadení závislým katalógom, nemôže byť v inom zariadení pripojený referenčným katalógom. Zväzok, ktorý je už pripojený v zariadení referenčným katalógom, nie je možné pripojiť v inom zariadení závislým katalógom. | | |

#### **Používanie virtuálnej pásky z iných oddielov** |

Skôr než iný oddiel bude môcť využívať zväzok virtuálnej pásky, musí hostiteľský oddiel tento zväzok pripojiť.

- 1. Uistite sa, že je parameter Unload device at vary off popisu tohto zariadenia virtuálnej pásky nastavený na hodnotu \*NO.
- 2. Pomocou príkazov katalógu obrazov pripojte virtuálny zväzok vo virtuálnom páskovom zariadení.
- 3. Uistite sa, že zaťažiteľnosť virtuálneho zväzku je \*VRT256K.
- 4. Vypnite virtuálne páskové zariadenie.

**Poznámka:** Virtuálna jednotka je stále pripojená.

- Iný oddiel teraz môže používať predtým pripojený zväzok virtuálnej pásky prostredníctvom virtuálneho I/O v zariadení virtuálnych pások. Keďže preklenovanie zväzkov nie je podporované, môže iný oddiel môže využívať len pripojený zväzok.
- Pre ostatné oddiely je zariadenie virtuálnych pások nakonfigurované ako páskové zariadenie 002 modelu 3580.

**Poznámka:** Ak sú zväzky virtuálnych pások používané inými oddielmi, nemali by byť tieto zväzky odstraňované ani menené pomocou príkazov katalógu obrazov.

#### **Použitie zväzkov virtuálnych pások v užívateľských ASP** |

- 1. Vytvorte UDFS (užívateľom definovaný súborový systém) pre užívateľské ASP, ktorý je možné zviditeľniť vo zvyšku názvového priestoru integrovaného súborového systému.
	- v CRTUDFS UDFS('*/dev/qaspXX/aspXX.udfs*'), pričom XX je číslo ASP
- 2. Pridajte v systéme nový adresár, ktorý bude použitý ako adresár bodu pripojenia pre UDFS vytvorený v kroku 1.
	- MKDIR DIR('/your-path') vytvorí adresár bodu pripojenia
- 3. Sprístupnite objekty v UDFS názvovému priestoru integrovaného súborového systému. Ako prvá časť názvu cesty, pomocou ktorej bude možné pristupovať k objektom, je priradený adresár bodu pripojenia.
	- v MOUNT TYPE(\*UDFS) MFS('/dev/qaspXX/aspXX.udfs') MNTOVRDIR(*your-path*)

<span id="page-146-0"></span>**Poznámka:** Čokoľvek, čo bude vytvorené na ceste s názvom '/*your-path*', bude vytvorené v UDFS. 4. Pomocou príkazu CRTIMGCLG vytvorte katalóg obrazov s bodom pripojenia v prvej časti názvu cesty. v CRTIMGCLG IMGCLG(USERASP) DIR('*/your-path/image-directory*') TYPE(\*TAP) **Poznámka:** Ak zadáte názov cesty príkazom CRTIMGCLG, nemôžete zadať len jeden adresár bodu pripojenia. Názov cesty musí obsahovať adresár pod adresárom bodu pripojenia. **Použitie zväzkov virtuálnych pások v nezávislej diskovej oblasti** Ak chcete použiť zväzok virtuálnej pásky v nezávislej diskovej oblasti, ako prvú časť názvu cesty integrovaného súborového systému zadajte názov zariadenia diskovej oblasti. Aby bolo možné používať tieto zväzky virtuálnych pások, musí byť nezávislá disková oblasť zapnutá. **Atribúty \*ALWSAV súboru obrazu** Ak je katalóg obrazov v stave pripravený, všetky obrazy tohto katalógu obrazov majú s príkazom CHGATR v atribúte \*ALWSAV hodnotu \*NO. To zabraňuje ukladanie obrazov príkazom Save Object (SAV) alebo QsrSave API. Ak katalóg obrazov nie je v stave pripravený, všetky obrazy katalógu obrazov majú v atribúte \*ALWSAV hodnotu \*YES. To umožňuje ukladanie obrazov. Príkaz CHGATR by bol použitý pri zmene atribútu povolenia ukladania virtuálnych zväzkov v integrovanom súborovom systéme. v CHGATR OBJ('/tape/catalog1') ATR(\*ALWSAV) VALUE(\*NO) **Súvisiace koncepty** "Formátovanie obrazov virtuálnych pások" Parameter zaťaženosti (formát) slúži na ohraničenie veľkosti blokov, ktoré môžu byť zapísané na nosič virtuálnej pásky, aby bol tento nosič kompatibilný pri duplikácii na vaše fyzické páskové zariadenie. **Súvisiace informácie** Recovering your system Virtuálne páskové médium | | | | | | | | | | | | | | | | | | | | | | | |

#### **Formátovanie obrazov virtuálnych pások:** |

Parameter zaťaženosti (formát) slúži na ohraničenie veľkosti blokov, ktoré môžu byť zapísané na nosič virtuálnej pásky, aby bol tento nosič kompatibilný pri duplikácii na vaše fyzické páskové zariadenie. | |

- v Nosiče, ktorých zaťažiteľnosť má hodnotu \*VRT256K, využívajú optimálnu a maximálnu veľkosť bloku 256 KB. |
- v Nosiče, ktorých zaťažiteľnosť má hodnotu \*VRT240K, využívajú optimálnu a maximálnu veľkosť bloku 240 KB. |
- v Nosiče, ktorých zaťažiteľnosť má hodnotu \*VRT64K, využívajú optimálnu a maximálnu veľkosť bloku 64 KB. |
- v Nosiče, ktorých zaťažiteľnosť má hodnotu \*VRT32K, nevyužívajú optimálnu a maximálnu veľkosť bloku a sú kompatibilné so všetkými zariadeniami. | |
- **Poznámka:** Skutočnú veľkosť blokov, ktorá je použitá pri zápise údajov na virtuálny páskový nosič, riadia aplikácie využívajúce páskové zariadenia. Aplikácia môže na virtuálne páskové nosiče zapísať bloky údajov, ktoré sú menšie než maximálna veľkosť bloku. | | |

Ak zvolíte nekompatibilnú veľkosť bloku, nebudete môcť kopírovať vaše virtuálne páskové médium na fyzické médium. | Nasledujúcim postupom sa ubezpečte, či ste vybrali zaťažiteľnosť virtuálnej pásky s veľkosťou bloku, ktorá je kompatibilná s fyzickými páskovými zariadeniami vo vašom systéme: | |

v V prípade zariadení páskových knižníc rozviňte v programe System i Navigator položky **Configuration and Service** → **Hardware** → **Tape Devices** → **Tape Libraries** → **Tape Resources**. Ďalej kliknite pravým tlačidlom myši na zariadenie, ktoré chcete zobraziť a výberom **Properties** zobrazte podporovanú veľkosť bloku vášho páskového zariadenia. | | | |

v V prípade samostatných páskových zariadení rozviňte v programe System i Navigator položky **Configuration and** | **Service** → **Hardware** → **Tape Devices** → **Stand-Alone Devices** . Ďalej kliknite pravým tlačidlom myši na zariadenie, ktoré chcete zobraziť a výberom **Properties** zobrazte podporovanú veľkosť bloku vášho páskového | |

zariadenia. |

- | · Uložte malú knižnicu na vašu jednotku fyzickej pásky, pričom parameter USEOPTBLK bude nastavený na hodnotu \*YES. Napíšte do príkazového riadku DSPTAP DATA(\*LABELS) a pozrite si pole Block Length, v ktorom bude zobrazená použitá veľkosť bloku. | |
- **Poznámka:** Príkaz INZTAP (Initialize Tape) spôsobí, že pre virtuálne páskové zariadenie budú nedostupné všetky predtým existujúce údaje na virtuálnom páskovom nosiči. Pomocou príkazu INZTAP s parametrom CLEAR(\*YES) môžete vymazať akékoľvek údaje existujúce na virtuálnom páskovom nosiči. Keďže však táto operácia môže trvať dlhší čas a použije výrazné množstvo systémových prostriedkov, mali by ste ju použiť len v prípade, ak existujúce údaje vzbudzujú obavy z hľadiska bezpečnosti. | | | | |

#### **Súvisiace koncepty** |

- ["Nastavenie](#page-144-0) virtuálnej páskovej pamäte" na strane 137 |
- Pomocou nasledujúcich krokov môžete nastaviť vašu virtuálnu páskovú pamäť. |
- ["Riadenie](#page-144-0) virtuálnej pásky" na strane 137 |
- Oboznámte sa s krokmi, ktoré sú potrebné pri riadení vašej virtuálnej pásky. |

### **Transport virtuálnych obrazov do iného systému:** |

Pomocou týchto pokynov môžete presúvať virtuálne obrazy medzi viacerými systémami. |

Jednou z výhod využívania virtuálneho páskového úložného priestoru je to, že môžete kópie virtuálneho obrazu využívať vo viacerých systémoch. Pri prenose virtuálneho obrazu medzi systémami použite jednu z nasledujúcich metód:  $\blacksquare$ | |

#### **Protokol FTP** |

| |

Virtuálny obraz môžete medzi systémami presúvať pomocou protokolu FTP (File Transfer Protocol). Aby ste mohli využiť protokol FTP, musíte mať nastavené a spustené TCP/IP.

#### **System i Navigator** |

- Pomocou programu System i Navigator môžete presúvať súbory medzi systémami pretiahnutím súboru z jedného systému do druhého. | |
- Pri presúvaní súborov môžete využiť aj Centrálne riadenie. Centrálne riadenie je sada programov funkcií riadenia systému, vďaka ktorým je riadenie viacerých systémov práve tak jednoduché ako riadenie jediného systému. | | |

#### **Nezávislá disková oblasť** |

- Pomocou nezávislej diskovej oblasti môžete zdieľať virtuálne obrazy medzi viacerými systémami. Zadaním nasledujúceho príkazu v príkazovom riadku vytvoríte nový katalóg obrazov na prístup k virtuálnym zväzkom uloženým v adresári v nezávislej diskovej oblasti: | | |
- CRTIMGCLG IMGCLG(*MYCATALOG*) DIR('/*MYIASPNAME*/') TYPE(\*TAP) IMPORT(\*YES) |

#### $\mathbf{I}$ | **Súvisiace informácie**

- Prenos súborov prostredníctvom FTP (File Transfer Protocol) |
- **FTP** |
- Riadiaca centrála |
- Zbalenie a zaslanie objektov pomocou riadiacej centrály |

### **Zmena ochrany proti zápisu položiek v katalógu obrazov virtuálnych pások:** |

Použite tieto informácie na zmenu ochrany pred zápisom pre virtuálne páskové médiá.  $\blacksquare$ 

Všetky položky katalógu obrazov obsahujú prepínač ochrany proti zápisu, ktorého fungovanie je rovnaké ako pri | prepínači ochrany proti zápisu umiestnenom na skutočnom médiu. Štandardné nastavenie je také, že položka katalógu | obrazov nie je chránená pred zápisom. |

**Poznámka:** Všetky položky katalógu obrazov v závislých katalógoch sú chránené pred zápisom. |

Po pridaní novej položky do katalógu obrazov, táto položka nie je implicitne chránená proti zápisu. Po pridaní novej |

položky do katalógu obrazov môžete zmeniť ochranu pred zápisom príkazom CHGIMGCLGE (Change Image Catalog | Entry). |

Ak chcete zmeniť položku katalógu obrazov tak, aby nebola chránená proti zápisu, napíšte nasledujúci príkaz, v ktorom | MYCAT je názov katalógu obrazov 3 je index katalógu obrazov: |

CHGIMGCLGE IMGCLG(MYCAT) IMGCLGIDX(3) WRTPTC(\*YES) |

Ak chcete zmeniť položku katalógu obrazov tak, aby nebola chránená pred zápisom, zadajte nasledujúci príkaz, kde názov katalógu obrazov je MYCAT a index katalógu obrazov je 3: | |

CHGIMGCLGE IMGCLG(MYCAT) IMGCLGIDX(3) WRTPTC(\*NO)

# **Používanie virtuálnych obrazov v katalógu obrazov:** |

Pomocou príkazu LODIMGCLG (Load or Unload Image Catalog) môžete virtuálnemu páskovému zariadeniu priradiť | katalóg obrazov a jeho obrazy. |

Ak chcete používať virtuálne obrazy v katalógu obrazov, zadajte nasledujúci príkaz, ktorým zavediete katalóg obrazov | vo virtuálnom zariadení: |

LODIMGCLG IMGCLG(MYCATALOG) DEV(TAPVRT01) |

|

# **Pridávanie virtuálnych páskových nosičov:** |

Virtuálne páskové nosiče môžete do katalógu obrazov pridávať pomocou príkazu ADDIMGCLGE (Use the Add Image | Catalog). |

### **Pridanie existujúcich súborov virtuálnej pásky do katalógu obrazov** |

Ak chcete v adresári katalógu obrazov pridať obrazy do súboru obrazov, zadajte v príkazovom riadku nasledujúce | informácie: |

ADDIMGCLGE IMGCLG(MYCATALOG) FROMFILE(vol001) TOFILE(\*fromfile) |

Opakujte tento krok pre každý súbor z adresára katalógu. |

# **Vytvorenie nových virtuálnych páskových nosičov** |

Ak chcete vytvoriť nové virtuálne páskové nosiče, zadajte v príkazovom riadku nasledujúce informácie: |

ADDIMGCLGE IMGCLG(MYCATALOG) FROMFILE(\*NEW) VOLNAM(VOL001) |

# **Chybové hlásenia týkajúce sa úložného priestoru virtuálnych pások** |

Väčšinou, keď sa vyskytnú problémy s virtuálnym páskovým úložným priestorom, operácia sa zastaví a dostanete | dopytovaciu alebo únikovú správu. Správa indikuje, že sa vyskytol problém s práve spracúvanou jednotkou a poskytuje |

pokyny na obnovu. Vykonajte pokyny na obnovu po dopytovacej alebo únikovej správe. |

Najbežnejšie dopytovacie a únikové správy, ktoré sa vyskytujú v súvislosti s virtuálnym páskovým úložným | priestorom: |

#### **Dopytovacie správy** |

# **CPA4262**

| |

|

|

Jednotka &5 na zariadení &4 je chránená proti zápisu (C R).

#### **CPA6745** |

Jednotka na zariadení &4 je chránená proti zápisu (C R).

#### **CPAB8E6** |

V tomto momente nie je možné vypnúť zariadenie &1.

Táto správa je odoslaná pri pokuse o vypnutie nezávislej diskovej oblasti obsahujúcej virtuálnu jednotku,

ktorú využíva aktívne virtuálne páskové zariadenie. Pomocou príkazu WKRASPJOB (Work with ASP Jobs) môžete zistiť, ktoré úlohy práve využívajú túto nezávislú diskovú oblasť.

#### **Úniková správy** |

### **CPF415B**

| | |

| | | | | | | | | | | | | | | | | | | | | | | | | | | | | | | | | |

Nesprávny zoznam zariadení. Pri použití virtuálnej páske nie je možné zadať viac popisov zariadení.

#### **CPF41B0**

Bol zadaný nesprávny názov katalógu obrazov.

#### **CPF41B3**

Nie sú žiadne ďalšie jednotky na pripojenie z katalógu. Zadali ste VOL(\*MOUNTED) a posledná dostupná virtuálna pásková jednotka v katalógu už bola použitá a uvoľnená.

#### **CPF41B4**

Virtuálna pásková jednotka nie je k dispozícii. Zadaná jednotka je v stave uvoľnená.

#### **CPF41B5**

Virtuálna pásková jednotka nebola nájdená.

#### **CPF4371**

Zariadenie nie je funkčné.

- Táto správa je odoslaná, ak dôjde k neočakávanej chybe. Možné príčiny sú:
- Súbor toku virtuálnej jednotky bol odstránený počas používania.
- v Bola vykonaná vynútená operácia vypnutia na nezávislej ASP, ktorá obsahuje aj používanú virtuálnu páskovú jednotku.
- Aby ste túto chybu odstránili, je nevyhnutné, aby ste tento popis virtuálneho páskového zariadenia vypli a znova zapli príkazom VRYCFG s parametrom RESET(\*YES).

#### **CPF4373**

Koniec média na zariadení.

Táto správa je odoslaná, ak prah úložného priestoru ASP obsahujúcej túto virtuálnu páskovú jednotku presahuje maximálny úložný priestor povolený pre virtuálnu pásku, alebo ak je presiahnutý prah maximálneho povoleného úložného priestoru užívateľského profilu, ktorý vlastní virtuálnu páskovú jednotku a nie je možné vyhradiť ďalší úložný priestor, aby mohla operácia pokračovať. Maximálny povolený úložný priestor virtuálnej pásky je väčší než 95% alebo 5 GB voľného priestoru zostávajúceho v ASP. Maximálny povolený úložný priestor je možné zmeniť pomocou hodnoty prahu ASP katalógu.

### **CPF6760**

Zariadenie &1 nie je pripravené.

Táto chyba je ohlásená, ak požadovaná virtuálna jednotka nie je možné pripojiť. K tejto chybe zvyčajne dochádza, ak je vyžadovaná virtuálna jednotka už referenčne pripojená v inom virtuálnom zariadení alebo nezávislom katalógu obrazov a pripojenie nie je povolené.

### **CPF67F5**

Bol nájdený duplicitný názov kazety alebo virtuálnej jednotky.

Ak chcete zobraziť niektorú z týchto správ, zadajte v príkazovom riadku DSPMSGD CPF*xxxx* a stlačte kláves Enter. |

#### **Diagnostické správy** |

#### **CPDBC04** |

| | | | Chyba v príkaze &3 počas funkcie &2 virtuálnej pásky. Kód príčiny 26.

Kód príčiny 26 je odoslaný ak nemôže byť spracovaný príkaz na pripojenie alebo zmenu virtuálnej jednotky, pretože je táto jednotka aktuálne pripojená v zariadení. Skôr než bude možné použiť tento príkaz, musí byť jednotka uvoľnená alebo odpojená zo zariadenia, v ktorom sa práve nachádza.

**Poznámka:** Ak bola virtuálna jednotka využívaná iným oddielom, a potom ponechaná v stave pripojenia, je možné, že nie sú žiadne katalógy obrazov, ktoré by túto jednotku zobrazovali ako pripojenú. Virtuálnu páskovú jednotku môžete uvoľniť pomocou príkazu CHKTAP s parametrom ENDOPT(\*UNLOAD). | | |

# **Virtuálny optický úložný priestor** |

Keď používate virtuálny optický úložný priestor, vytvoríte obrazy virtuálneho CD alebo DVD, ktoré existujú na vašich systémových diskových jednotkách.

Virtuálny optické obrazy môžete používať na vykonanie týchto úloh:

- v Inštalácia softvéru, ako napríklad licenčný interný kód, dočasné opravy programov (PTF), i5/OS a licenčné programy
- · Distribúcia softvéru
- Vykonávanie zálohovania
- v Vytvorenie distribučných médií pre centrálne miesto
- v Vytvorenie média s uloženými licenčnými programami

# **Položka katalógu obrázkov k optickému virtuálnemu úložnému priestoru**

Položka katalógu obrazov je pozícia v rámci katalógu obrazov, ktorá obsahuje informácie o virtuálnom obraze umiestnenom v adresári tohto katalógu obrazov.

Príkladom informácií k položkám katalógu obrázkov môže byť názov súboru s virtuálnym obrázom, identifikačné označenie zväzku, indexová položka v katalógu, údaje na riadenie prístupu, údaje o ochrane pred prepisovaním, ako aj slovný popis obrázu.

Nasledujú možné stavy položky katalógu obrazov. Ak je katalóg obrazov v pripravenom stave, tieto stavy reprezentujú aktuálny stav položky katalógu obrazov. Ak je katalóg obrazov v stave nepripravený, predstavujú stav, v akom bude položka katalógu obrazov, ak bude katalóg uvedený do stavu pripravený.

### **Vložené**

Virtuálny obraz, ktorý je priradený vybratej položke katalógu obrázov, je aktívny alebo vložený do aktívneho virtuálneho zariadenia. Vložený virtuálny obraz je dostupný virtuálny obraz, ktorý môžete zobraziť príkazom na prácu s katalógovými položkami (WRKIMGCLGE) alebo príkazom na prácu s optickými zväzkami (WRKOPTVOL). V stave vložený môže byť v tom istom čase len jeden virtuálny obraz.

### **Vložené**

Virtuálny obraz priradený k vybratej položke katalógu obrazov je aktívny alebo zavedený vo vybratom virtuálnom zariadení.

### **Vysunuté**

Virtuálny obraz priradený k vybratej položke katalógu obrazov nie je aktívny alebo nie je zavedený v aktívnom virtuálnom zariadení. Cez virtuálne optické zariadenie sú prístupné len položky katalógu obrazov so stavom pripojený alebo zavedený.

# **Prístup**

*Prístup* určuje, či je položka katalógu obrazov určená len na čítanie alebo aj na zápis.

S ohľadom na prístup, položka katalógu obrazov môže mať tieto stavy:

### **\*READONLY**

Virtuálny obraz priradený k položke katalógu obrazov je len na čítanie.

### **\*READWRITE**

Virtuálny obraz priradený ku katalógu obrazov slúži na čítanie aj zápis.

# **Presahovanie jednotky pre virtuálny optický úložný priestor**

Ak operácia uloženia presahuje niektorú jednotku, pri vyčerpaní priestoru na aktuálne použitom médiu urobí prestávku v procese uloženia a pokračuje v operácii uloženia na ďalšom médiu. V kontexte zálohovania a obnovy, jednotka je médium, ktoré používate na uloženie vašich údajov. K rozdeleniu dôjde v prípade, ak jednotky obsahujú súbory, ktoré pokračujú z jednej jednotky na ďalšiu.

Keď vykonávate operáciu ukladania a rozdeľujete virtuálne obrazy, viacjednotková množina virtuálnych obrazov sa správa podobne ako viacjednotková množina ľubovoľného iného typu skutočného média.

Jednou z výhod používania virtuálneho úložného priestoru pre operáciu zálohovania je, že ak máte dostatok diskového priestoru, môžete vykonávať neobsluhované zálohy bez použitia automatického zavádzača médií alebo knižnice médií.

Podobne ako pri skutočných zariadeniach, keď rozdeľujete jednotky virtuálnych obrazov, môžete zadať zoznam jednotiek alebo zadať \*MOUNTED pre parameter VOL vo všetkých príkazoch uloženia. Ak zadáte zoznam jednotiek, pripojí systém jednotky virtuálnych obrazov, keď ich potrebuje. Ak zadáte \*MOUNTED, pri spustení príkazu musíte mať pripojené virtuálne obrazy. V oboch prípadoch musíte poskytnúť dostatok médií na vykonanie operácie uloženia.

Nezávisle na tom, či zadáte \*MOUNTED, alebo zoznam jednotiek, ak neposkytnete dostatok jednotiek na dokončenie operácie uloženia, odošle systém dotazovaciu správu OPT149F Zaveďte ďalšiu jednotku do optického zariadenia &1. Dotazovacia správa OPT149F vám poskytne nasledujúce možnosti:

- Zrušiť operáciu
- v Umožniť systému, aby pre vás vytvoril novú jednotku
- v Pozastaviť operáciu a vytvoriť novú jednotku manuálne

Ak systému umožníte, aby vám vytvoril novú jednotky, vykoná systém nasledujúce:

- v Pridá jednotku \*NEW a vloží ju na pozíciu 256 v katalógu obrazov
- v Pripojí jednotku do virtuálneho zariadenia
- Inicializuje novú jednotku
- Pokračuje v operácii uloženia

Ak systém vytvorí novú jednotky, pridelí tejto novej jednotke názov. Ako ID jednotky použije systém časovú známku. Názov obrazu je kombináciou ID jednotky a poradového čísla na jednotke. Tento nový virtuálny obraz vloží systém na pozíciu 256 v katalógu obrazov. Veľkosť nového virtuálneho obrazu je rovnaká ako veľkosť predošlého virtuálneho obrazu.

V nasledujúcej tabuľke je zobrazený príklad toho, čo sa stane, ak systém počas operácie uloženia pridá dve nové jednotky do katalógu obrazov, v ktorom pred spustením operácie uloženia existovala jednotka 2.

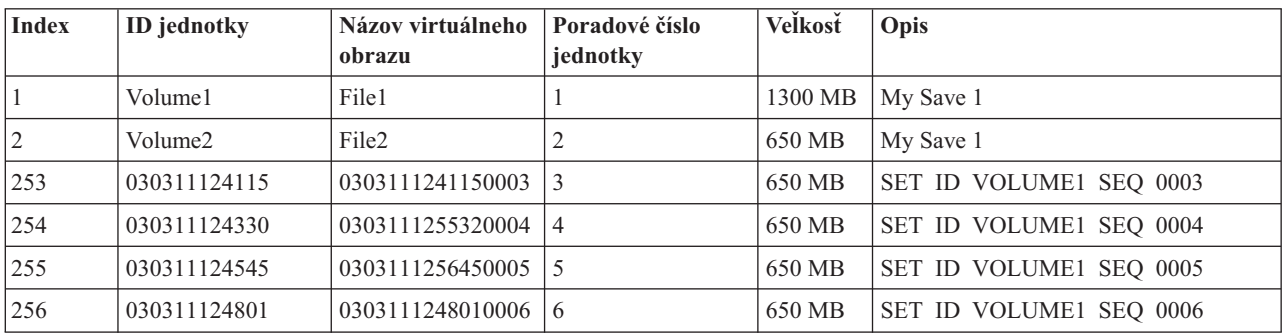

# **Hľadisko pre úplné zálohy**

Ak vykonávate úplné zálohovanie napríklad pomocou príkazu SAVSYS (Save System), prvá jednotka musí mať aspoň 1489 MB. Prvá jednotka musí mať aspoň 1489 MB, pretože musí byť dostatočne veľká na uloženie licenčného interného kódu. Zvyšné jednotky môžu byť menšie ako 1489 MB.

# **Obmedzenia virtuálneho optického úložného priestoru**

Virtuálny optický úložný priestor môžete používať pre všetky operácie, ktoré môžu zapisovať do skutočných médií s týmito výnimkami.

### **Výpis z pamäti hlavného úložného priestoru v SST a DST**

Systémové servisné nástroje (SST) a vyhradené servisné nástroje (DST) poskytujú funkciu na výpis hlavného úložného priestoru na médium. Pre výpis hlavného úložného priestoru na médium nemôžete použiť virtuálny optický úložný priestor.

#### **Uloženie licenčného interného kódu**

Funkcia na uloženie licenčného interného kódu je dostupná len na obrazovke Počiatočné zavedenie programov (IPL) alebo na obrazovke Inštalácia operačného systému. Integrovaný súborový systém nie je dostupný pri použití týchto funkcií, preto virtuálne optické zariadenie nebude mať zavedené žiadne médium.

**PTFs** Ak vytvárate vlastný balík opráv a ukladáte ho do virtuálneho obrazu, nemôžete preklenúť jednotky. Váš vlastný balík opráv sa musí zmestiť na jednu jednotku.

### **IBM Integrated System x for System i**

Hardvér Integrated System x nepodporuje operácie zápisu do virtuálnych obrazov.

#### **Zálohovanie a obnova**

Operácie obnovy z virtuálnych obrazov vykonávate len ak je systém spustený a v prevádzke. Inštalácie pomocou katalógu obrazov vyžadujú príkazový riadok na spustenie inštalácie.

### **Súvisiace informácie**

Voliteľný balík opráv

# **Formátovanie optických virtuálnych obrazov**

Virtuálne optické obrazy sú dostupné vo formáte ISO (International Standards Organization) 9660 a vo formáte UDF (Universal Disk Format).

# **ISO 9660**

Ak je virtuálny obraz vo formáte 9660, je určený len na čítanie. Virtuálne obrazy vo formáte ISO 9660 nemôžete spájať.

# **UDF**

Virtuálny obraz použije UDF, ak vykonáte jedno z tohto:

- v Vytvoríte virtuálny obraz s FROMFILE(\*NEW) v príkaze ADDIMGCLGE (Add Image Catalog Entry).
- Vytvoríte virtuálny obraz z DVD.
- v Vytvoríte virtuálny obraz z média CD-RW, ktorý je vo formáte UDF.

Parameter FROMFILE(\*NEW) sa zvyčajne používa, ak plánujete uložiť virtuálny obraz alebo ho použiť na distribúciu softvéru. Virtuálne obrazy používajúce UDF môžete spájať.

Ak chcete z virtuálneho obrazu vo formáte UDF vytvoriť skutočné médium, môžete odoslať virtuálny obraz na PC, alebo môžete pomocou príkazu DUPOPT (Duplicate Optical) skopírovať virtuálny obraz priamo na jednotku DVD-RAM vo vašom systéme.

# **Príprava na virtuálny optický úložný priestor**

Pri príprave na využívanie virtuálneho optického úložného priestoru musíte splniť niektoré špecifické požiadavky.

Ak sa chcete pripraviť na používanie virtuálneho optického úložného priestoru, musíte uvážiť nasledujúce položky:

v Či máte oprávnenie vytvárať virtuálne obrazy

Ak chcete používať príkazy potrebné na vytváranie virtuálnych obrazov, musíte mať špeciálne oprávnenia \*SECADM (security administrator) a \*ALLOB (all object).

v Množstvo dostupného diskového priestoru

Virtuálne obrazy sú uložené na vašich diskových jednotkách, preto môžu rýchlo zaplniť diskový priestor. Je podstatné, aby ste sa uistili že máte dosť diskového priestor. Najmenšia prípustná veľkosť jednotky súboru optického obrazu je 48 MB. Jeho najväčšia prípustná veľkosť je 16 GB.

Pri zisťovaní diskového priestoru, ktorý máte k dispozícii, postupujte podľa týchto krokov:

- 1. V programe System i Navigator rozviňte **My Connections** → *váš systém* → **Configuration and Service** → **Hardware** → **Disk Units** → **Disk Pools**.
- 2. Pravým tlačidlom myši kliknite na diskovú oblasť a vyberte **Properties**.
- 3. Vyberte stránku Schopnosti.

Na stránke Schopnosti bude zobrazený použitý priestor, voľný priestor, celková kapacita, prah a percento použitého diskového priestoru v diskovej oblasti.

Na zistenie veľkosti voľného priestoru môžete tiež použiť príkaz Disk Status (WRKDSKSTS).

• Počet jednotiek virtuálnych obrazov, ktoré potrebujete.

Pri určovaní počtu jednotiek, ktoré potrebujete, postupujte nasledovne:

- 1. Určite, koľko údajov plánujete uložiť.
- 2. Určite veľkosť každého virtuálného obrazu. Veľkosť môžete určiť podľa toho, čo chcete so súborom optického obrazu robiť. Ak napríklad skopírujete súbory virtuálnych obrazov na médium CD, maximálna veľkosť jednotiek, ktoré môžete vytvoriť, je 650 MB.
- 3. Vydeľte množstvo údajov, ktoré chcete uložiť veľkosťou jednotiek. Ak teda plánujete uložiť 1 GB údajov a chcete vaše jednotky skopírovať na CD, budete musieť vytvoriť dve jednotky.

Ak vykonávate úplné zálohovanie, prvá jednotka musí mať aspoň 1489 MB, pretože musí byť dostatočne veľká na uloženie licenčného interného kódu. Zvyšné jednotky môžu byť menšie ako 1489 MB.

### **Súvisiaci odkaz**

Príkaz WRKDSKSTS (Work with Disk Status)

**Súvisiace informácie**

Security reference

# **Nastavenie virtuálneho optického úložného priestoru**

Na základe týchto pokynov môžete nastaviť virtuálny optický úložný priestor.

v Ak chcete vytvoriť virtuálny optický úložný priestor, vykonajte tieto kroky.

- 1. Vytvorte katalóg obrazov: CRTIMGCLG IMGCLG(MYCATALOG) DIR('/MYCATALOGDIRECTORY')
- 2. Pridajte obraz z fyzického média alebo zo súborov s obrazom, získaných z iného systému. Ak pridávate nový prázdny obraz, zadajte nasledujúci príkaz: ADDIMGCLGE IMGCLG(MYCATALOG) FROMFILE(\*NEW) TOFILE(NEWIMAGEFILE) IMGSIZ(16000)

Opakujte tento krok pre každý potrebný optický disk.

- 3. Ak ešte nemáte virtuálne optické zariadenie typu 632B, vytvorte ho a zapnite: CRTDEVOPT DEVD(OPTVRT01) RSRCNAME(\*VRT) VRYCFG CFGOBJ(OPTVRT01) CFGTYPE(\*DEV) STATUS(\*ON)
- 4. Zavedte katalóg obrazov do virtuálneho zariadenia: LODIMGCLG IMGCLG(MYCATALOG) DEV(OPTVRT01)
- 5. Inicializujte virtuálny obraz:
	- INZOPT NEWVOL(MYVOLUMEID) DEV(OPTVRT01) CHECK(\*NO) TEXT(MYTEXTDESCRIPTION)
- v Ak chcete v katalógu obrazov používať virtuálne obrazy, vykonajte nasledujúce kroky.
	- 1. Vytvorte katalóg obrazov: CRTIMGCLG IMGCLG(MYCATALOG) DIR('/MYCATALOGDIRECTORY') CRTDIR(\*YES)
	- 2. Pridajte obraz z fyzického média alebo zo súborov s obrazom, získaných z iného systému.
		- Ak chcete pridať obrazy z fyzického média: ADDIMGCLGE IMGCLG(MYCATALOG) FROMDEV(OPTXX) TOFILE(\*fromfile) Opakujte pre každý optický disk.
		- Ak chcete pridať obraz zo súboru s obrazom: ADDIMGCLGE IMGCLG(MYCATALOG) FROMFILE(SLIC\_N) TOFILE(\*fromfile) Opakujte tento krok pre každý súbor z adresára katalógu. Tento krok predpokladá, že váš obraz je už v adresári katalógu obrazov.
	- 3. Vytvorte a zapnite virtuálne zariadenie: CRTDEVOPT DEVD(OPTVRT01) RSRCNAME(\*VRT) VRYCFG CFGOBJ(OPTVRT01) CFGTYPE(\*DEV) STATUS(\*ON)
	- 4. Zaveďte katalóg obrazov do virtuálneho zariadenia: LODIMGCLG IMGCLG(MYCATALOG) DEV(OPTVRT01)
- v Ak chcete z katalógu obrazov inštalovať aktualizácie, postupujte nasledovne.
	- 1. Vytvorte katalóg obrazov: CRTIMGCLG IMGCLG(MYCATALOG) DIR('/MYCATALOGDIRECTORY')
	- 2. Pridajte obraz z fyzického média alebo zo súborov s obrazom, získaných z iného systému:
		- Ak chcete pridať obrazy z fyzického média: ADDIMGCLGE IMGCLG(MYCATALOG) FROMDEV(OPTXX) TOFILE(\*fromfile) Opakujte tento krok pre každý optický disk.
		- Ak chcete pridať obraz zo súboru obrazu: ADDIMGCLGE IMGCLG(MYCATALOG) FROMFILE(SLIC\_N) TOFILE(\*fromfile) Opakujte tento krok pre každý súbor z adresára katalógu. Tento krok predpokladá, že váš obraz je už v adresári katalógu obrazov.
	- 3. Vytvorte a zapnite virtuálne zariadenie: CRTDEVOPT DEVD(OPTVRT01) RSRCNAME(\*VRT) VRYCFG CFGOBJ(OPTVRT01) CFGTYPE(\*DEV) STATUS(\*ON)
	- 4. Zaveďte katalóg obrazov do virtuálneho zariadenia: LODIMGCLG IMGCLG(MYCATALOG) DEV(OPTVRT01)
	- 5. Overte katalóg: VFYIMGCLG IMGCLG(MYCATALOG) TYPE(\*UPGRADE) SORT(\*YES)

Pri operácii overenia katalógu sú vyžadované nasledujúce položky:

- Licenčný interný kód pre i5/OS
- Operačný systém i5/OS
- i5/OS knižnica QGPL
- i5/OS knižnica QUSRSYS
- 6. Spustenie inštalácie:

PWRDWNSYS OPTION(\*IMMED) RESTART(\*YES) IPLSRC(\*IMGCLG) IMGCLG(MYCATALOG)

### **Súvisiace informácie**

Distribúcia softvéru

Virtuálne optické médium

Zálohovanie vášho systému

Recovering your system

# **Riadenie virtuálneho optického úložného priestoru**

Pomocou týchto informácií môžete riadiť váš virtuálny optický úložný priestor.

#### **Inštalácia alebo náhrada softvéru**

Ak chcete inštalovať alebo vymieňať softvér pomocou virtuálneho optického úložného priestoru, pozrite časť Príprava na rozšírenie alebo výmenu softvéru pomocou katalógu obrazov.

#### **Distribúcia softvéru**

Ak chcete virtuálny optický úložný priestor nastaviť na distribúciu softvéru, pozrite si tému Príprava centrálneho systému na virtuálne obrazy.

#### **Inštalácia opráv**

Ak chcete pomocou virtuálneho optického úložného priestoru inštalovať opravy, pozrite si tému Inštalácia opráv z katalógu obrazov.

#### **Vykonávanie operácií uloženia**

Ak chcete ukladať súbory do virtuálneho optického úložného priestoru, pozrite si tému Virtuálne páskové médiá.

**Poznámka:** Ak je katalóg obrazov v stave pripravený, hodnota atribútu \*ALWSAV všetkých obrazov v katalógu je \*NO. To zabraňuje ukladanie obrazov príkazom Save Object (SAV) alebo QsrSave API. Ak katalóg obrazov nie je v stave pripravený, hodnota atribútu \*ALWSAV všetkých obrazov v katalógu je \*YES. To umožňuje ukladanie obrazov.

### **Vykonávanie operácií obnovy**

Ak chcete obnoviť súbory z virtuálnych obrazov, pozrite si tému Obnova vášho systému.

#### **Súvisiace informácie**

Príprava na aktualizáciu alebo výmenu softvéru pomocou katalógu obrazov

Príprava centrálneho systému pre virtuálne obrazy

Inštalácia opráv z katalógu obrazov

Virtuálne páskové médium

Recovering your system

# **Zmena ochrany proti zápisu položiek v katalógu obrazov virtuálnych optických médií**

Tieto informácie použite na zmenu režimu prístupu pre virtuálne optické médium.

Všetky položky katalógu obrazov obsahujú prepínač ochrany proti zápisu, ktorého fungovanie je rovnaké ako pri prepínači ochrany proti zápisu umiestnenom na skutočnom médiu. Úvodná pozícia týchto prepínačov je zapnutá pre média len na čítanie a vypnutá pre zapisovateľné média. Virtuálne obrazy vo formáte ISO (International Standards Organization) 9660 sú určené len na čítania, zatiaľ čo médiá vo formáte UDF (Universal Disk Format) môžu byť tak zapisovateľné, ako aj vyhradené len na čítanie.

Po pridaní novej položky do katalógu obrazov, táto položka nie je implicitne chránená proti zápisu. Po pridaní novej položky do katalógu obrazov môžete zmeniť ochranu pred zápisom príkazom CHGIMGCLGE (Change Image Catalog Entry).

Ak chcete zameniť položku katalógu obrazov tak, aby bola chránená pre zápisom, zadajte nasledujúci príkaz, kde názov katalógu obrazov je MYCAT a index katalógu obrazov je 3:

CHGIMGCLGE IMGCLG(MYCAT) IMGCLGIDX(3) WRTPTC(\*YES)

Ak chcete zmeniť stav len na čítanie položky katalógu obrazov chránenej proti zápisu tak, aby nebola chránená proti zápisu, zadajte nasledujúci príkaz, kde názov katalógu obrazov je MYCAT a index katalógu obrazov je 3:

CHGIMGCLGE IMGCLG(MYCAT) IMGCLGIDX(3) WRTPTC(\*NO)

# **Vytvorenie skutočného média z virtuálneho obrazu**

Tieto pokyny použite na skopírovanie virtuálneho obrazu na optický disk.

Jedna z výhod používania optického úložného priestoru je, že môžete kopírovať virtuálne obrazy na skutočné médium. Ak plánujete kopírovať virtuálne obrazy na skutočné médium, musíte sa uistiť, že majú správny formát a správnu veľkosť.

Parameter IMGSIZ (Image size) v príkaze ADDIMGCLGE (Add Image Catalog Entry) môže mať nasledujúce hodnoty:

### **\*CD650**

Veľkosť virtuálneho obrazu je 650 MB. Obrazy vytvorené s touto veľkosťou môžu byť zapísané na každé štandardné 650 MB médium alebo väčšie.

#### **\*DVD2600**

Veľkosť virtuálneho obrazu je 2,6 GB. Obrazy vytvorené s touto veľkosťou môžu byť zapísané na každé štandardné 2,6 GB médium alebo väčšie.

### **\*DVD4700**

|

|

Veľkosť virtuálneho obrazu je 4.7 GB. Obrazy vytvorené s touto veľkosťou môžu byť zapísané na každé štandartné 4,7 GB médium.

#### **Súbory optických obrazov** |

Obrazy môžu byť zapisované na médiá v rozsahu 48-16000 megabajtov.

#### **Súbory obrazov pások** |

Obrazy môžu byť zapisované na médiá v rozsahu 48-1000000 megabajtov.

Keď vytvárate virtuálny obraz, ide o bajtový obraz. Systém nevytvára v obraze žiadne hlavičky a nevyužíva žiadnu kompresiu.

Virtuálny obraz môže využívať jeden z dvoch formátov, ISO 9660 a UDF (Universal Disk Format). Ak chcete vytvoriť skutočné médium, musíte použiť obraz vo formáte UDF.

### **Vytvorenie skutočného média prostredníctvom PC**

Ak chcete vytvoriť skutočné médium prostredníctvom PC, musíte pomocou niektorej metódy, napríklad FTP (File Transfer Protocol) alebo pomocou programu System i Navigator, presunúť súbor na PC, na ktorom sa nachádza softvér so schopnosťou napaľovania obrazov.

Pri vytváraní skutočného média postupujte podľa týchto krokov:

1. Presuňte súbor obrazu na váš PC.

Ak chcete pri presune súboru obrazu na vaše PC využiť FTP, pozrite si tému Presun súborov prostredníctvom FTP.

Ak chcete súbor obrazu presunúť pomocou programu System i Navigator, postupujte nasledovne:

- a. V programe System i Navigator rozviňte **My Connections**  $\rightarrow$  *váš systém*  $\rightarrow$  File systems  $\rightarrow$  Integrated File **System**.
- b. Prejdite do adresára s vašim virtuálnym obrazom.
- c. Vyberte obraz a presuňte ho na pracovnú plochu vášho PC.
- 2. Ak chcete napáliť obraz na CD alebo DVD, použite softvér na napaľovanie obrazov vo vašom počítači. Odporúča sa použiť režim disk-at-once namiesto re žimu session-at-once.

### **Vytvorenie skutočného média pomocou jednotky DVD vo vašom systéme**

Aktuálne médium môžete z virtuálneho obrazu vytvoriť príkazom DUPOPT (Duplicate Optical). Ak máte vo vašom systéme jednotku DVD-RAM, môže byť cieľovým médiom DVD-RAM, alebo ak máte jednotku so schopnosťou zaznamenávania, môžete vytvoriť zaznamenaný obraz. Pomocou príkazu DSPDEVD (Display Device Description) môžete zobraziť typy médií, ktoré môže táto jednotka zaznamenať.

Veľkosť virtuálneho obrazu musí byť rovnaká alebo menšia, než je veľkosť vášho média. |

Pri vytváraní skutočného média postupujte podľa týchto krokov:

- 1. Nasledujúcim príkazom zapnite vaše virtuálne optické zariadenie: VRYCFG CFGOBJ(*názov-virtuálneho-zariadenia*) CFGTYPE(\*DEV) STATUS(\*ON)
- 2. Nasledujúcim príkazom načítajte katalóg obrazov: LODIMGCLG IMGCLG(*catalog-name*) DEV(*virtual-device-name*) OPTION(\* LOAD)
- 3. Zadajte WRKIMGCLGE (príkaz Work with Image Catalog), aby ste sa uistili, že vaša položka katalógu obrazov je načítaná a pripojená. Ak nie je, postupujte nasledovne:
	- a. Ak položka katalógu obrazov nie je načítaná, zadajte8(LOAD) a stlačte kláves Enter.
	- b. Ak položka katalógu obrazov nie je pripojená, zadajte6(MOUNT) a stlačte kláves Enter.
- 4. Nasledujúcim príkazom zapnite vašu jednotku DVD-RAM:

VRYCFG CFGOBJ(*názov-zariadenia-DVD*) CFGTYPE(\*DEV) STATUS(\*ON)

- 5. Skontrolujte, či je vaše médiu načítané v zariadení DVD.
- 6. Zadaním nasledujúceho obrazu skopírujte virtuálny obraz na médium DVD.

DUPOPT FROMVOL(\*MOUNTED) TOVOL(\*MOUNTED) NEWVOL(\*FROMVOL) CLEAR(\*YES) FROMDEV(*virtual-device-name*) TODEV(*DVD-device-name*)TOENDOPT(*\*UNLOAD*)

# **Transport virtuálnych obrazov do iného systému**

Pomocou týchto pokynov môžete presúvať virtuálne obrazy medzi rozličnými systémami.

Jednou z výhod využívania virtuálneho optického úložného priestoru je to, že kópie virtuálneho obrazu môžete využívať vo viacerých systémoch. Pri prenose virtuálneho obrazu do iného systému použite jednu z nasledujúcich metód.

#### **Protokol FTP**

Virtuálny obraz môžete z jedného systému do druhého presunúť pomocou protokolu FTP (File Transfer Protocol). Aby ste mohli využiť protokol FTP, musíte mať nastavené a spustené TCP/IP. Pokyny k presunu súborov pomocou FTP protokolu nájdete v časti Prenos súborov pomocou FTP protokolu.

#### **System i Navigator**

Pomocou programu System i Navigator môžete presúvať súbory medzi systémami pretiahnutím súboru z jedného systému do druhého.

Na presúvanie súborov môžete využiť aj Centrálne riadenie v programe System i Navigator. Centrálne riadenie je sada programov funkcií riadenia systému, vďaka ktorým je riadenie viacerých systémov práve tak jednoduché ako riadenie jediného systému. Podrobnejšie inštrukcie o presúvaní súborov pomocou riadiacej centrály nájdete v časti Balenie o odosielanie objektov pomocou riadiacej centrály.

#### **Nezávislá disková oblasť**

Pomocou nezávislej diskovej oblasti môžete zdieľať virtuálne obrazy medzi viacerými systémami. Zadaním nasledujúceho príkazu v príkazovom riadku vytvoríte nový katalóg obrazov na prístup k virtuálnym zväzkom uloženým v adresári v nezávislej diskovej oblasti.

CRTIMGCLG IMGCLG(*MYCATALOG*) DIR('/IASP33/*MYCATALOGDIRECTORY*') TYPE(\*TAP) IMPORT(\*YES)

#### **QFilesvr.400**

Súborový systém i5/OS File Server (QFileSvr.400) je integrovaný súborový systém, ktorý poskytuje prehľadný prístup k ostatným súborovým systémom umiestneným vo vzdialenom systéme.

**Poznámka:** Najväčší súbor, ktorý môžete preniesť pomocou súborového systému QFileSvr.400 je 4 GB.

#### **Súvisiace informácie**

FTP

Prenos súborov prostredníctvom FTP

Riadiaca centrála

Zbalenie a zaslanie objektov pomocou riadiacej centrály

<span id="page-158-0"></span>Systém súborov súborového servera i5/OS (QFileSvr.400)

# **Chybové hlásenia týkajúce sa virtuálneho optického úložného priestoru**

Keď sa vyskytnú problémy s virtuálnym optickým úložným priestorom, operácia sa zastaví a obdržíte dopytovaciu alebo únikovú správu. Správa indikuje, že sa vyskytol problém s práve spracúvanou jednotkou a poskytuje pokyny na obnovu. Vykonajte pokyny na obnovu po dopytovacej alebo únikovej správe.

V nasledujúcom zozname nájdete najčastejšie dopytovacie a únikové správy zobrazované v súvislosti s virtuálnym optickým úložným priestorom.

# **Dopytovacie správy**

- OPT1260 Nájdený aktívny súbor v jednotke &1.
- OPT1314 Jednotka je chránená proti zápisu alebo je len na čítanie.
- OPT1321 Došlo ku chybe pri spracúvaní &2.
- OPT1486 Zaveďte dalšiu jednotku do optického zariadenia &1.
- OPT1487 Zaveďte jednotku &2 do zariadenia &1.
- OPT1488 Jednotka &2 v optickom zariadení &1 nie je inicializovaná.
- OPT1495 Zoznam názvov jednotiek na zariadení &1 bol vyčerpaný.
- OPT1496 Zaveďte jednotku s poradovým číslo &5 do zariadenia &1.
- OPT149B Zaveďte jednotku so správnou začiatočnou jednotkou do zariadenia &1.
- OPT149C Zaveďte jednotku s pokračovaním súboru do zariadenia &1.
- OPT149D Optická jednotka je súčasťou už existujúcej skupiny jednotiek.
- OPT149E V zariadení &1 bola nájdená neočakávaná jednotka.
- OPT149F Zaveďte ďaľšiu jednotku do optického zariadenia &1.
- OPT1503 Optická jednotka obsahuje aktívne súbory.
- OPT1504 Optické zariadenie &1 je prázdne.

# **Úniková správy**

OPT1390 - Chyba s virtuálnou jednotkou obrazu.

OPT1605 - Došlo k chybe média alebo zariadenia.

Ak chcete zobraziť niektorú z týchto správ, zadajte: DSPMSGD OPT*xxxx* na príkazovom riadku a stlačte kláves Enter.

# **Virtuálny optický úložný priestor s využitím NFS** |

Podpora virtuálnych optických zariadení na platforme i5/OS poskytuje podporu používania virtuálnych optických | obrazov z jediného zdrojového obrazu, ktorý je možné zdieľať s ostatnými systémami v sieti. |

Klient s virtuálnym optickým zariadením typu 632B model 003 môže pomocou NFS (Network File System) |

pristupovať k obrazom umiestneným na serveri. V predošlých vydaniach existovalo v adresári integrovaného |

súborového systému v lokálnom systéme. Toto zariadenie môžete použiť na distribúciu licenčných programov, opráv |

PTF alebo užívateľských údajov. |

# **Požiadavky virtuálneho optického úložného priestoru v rámci siete NFS:** |

Ak chcete zdieľať virtuálne optické obrazy v sieti NFS (Network File System), musíte sa ubezpečiť, či klient a server | | splňajú nasledujúce špecifické požiadavky.

# **Serverové požiadavky pri zdieľaní virtuálnych optických obrazov** |

Aby ste mohli v sieti zdieľať virtuálne optické obrazy, musí server spĺňať nasledujúce požiadavky: |

v Server musí byť schopný zdieľať virtuálne optické obrazy pri použití NFS (Network File System) verzia 3 alebo | novšia. |

- <span id="page-159-0"></span>v V adresári katalógu obrazov musí existovať súbor zoznamu nosičov (VOLUME\_LIST) so zoznamom obrazov, ktoré majú byť zavedené do virtuálneho optického zariadenia. Súbor zoznamu zväzkov z toho katalógu obrazov, ktorý obsahuje obrazy, ktoré chcete zdieľať, môžete vytvoriť pomocou príkazu VFYIMGCLG. Príkladom takého príkazu je:  $\blacksquare$ | | |
- VFYIMGCLG IMGCLG(PUBS) TYPE(\*OTHER) NFSSHR(\*YES) |
- **Poznámka:** Názov cesty použitého katalógu obrazov nesmie byť dlhší než 127. V názve cesty môžu byť použité len znaky A-Z, a-z, 0-9 a znak lomítka (/). Názov každého súboru obrazu nesmie byť dlhší než 127 znakov. |
- v Zoznam zväzkov má nasledujúce vlastnosti: |
- Musí byť nazvaný VOLUME\_LIST.
- Každý riadok je buď názov súboru obrazu alebo poznámka.
- Je vo formáte ASCII.

|

| | | | | | | | | | |

- Všetky položky sú zakončené koncom riadku.
- Všetky znaky nachádzajúce sa za znamienkom '#' až do konca riadku sú považované za poznámky.
- Poznámky sú pridávané za znak # a musia byť nasledované znakom EOL (koniec riadku).
- Zoznam poskytuje poradie, v akom budú súbory obrazov spracované v systéme klienta.
- Názvy súborov nesmú byť dlhšie než 127 znakov.
- Môže byť vytvorený príkazom VFYIMGCLG (Verify Image Catalog Entry ) s parametrom NFSSHR(\*YES), alebo manuálne pomocou editora ASCII.
- V názvoch ciest nesmú byť použité žiadne tabelátory ani posuny riadkov.
- **Poznámka:** Zmeny v súbore VOLUME\_LIST nebudú aktívne, kým nebude zariadenie klienta vypnuté a znova zapnuté.  $\blacksquare$ |

#### **Požiadavky na systém klienta pri zdieľaní virtuálnych optických obrazov**  $\Box$

Aby ste mohli v sieti zdieľať virtuálne optické obrazy, musí klientsky systém spĺňať nasledujúce požiadavky: |

- Optické zariadenie 632B-003 je vytvorené pomocou príkazu CRTDEVOPT (Create Device Description Optical). | Klient musí spĺňať nasledujúce požiadavky. |
- v Musí byť nakonfigurované pripojenie buď k serveru servisných nástrojov alebo ku konzole siete LAN. |
- | Internetový protokol (IP) musí mať verziu 4.

Bližšie informácie nájdete v téme Príprava vašej konzoly na inštaláciu softvéru. |

### **Súvisiace úlohy**

|

- $\overline{\phantom{a}}$ "Nastavenie servera na zdieľanie súborov virtuálnych optických obrazov s klientskym systémom"
- V nasledujúcich pokynoch je popísané, ako nastaviť server, aby s klientskym systémom zdieľal súbory virtuálnych optických obrazov. Tieto kroky sa týkajú len operačného systému i5/OS. | | |

#### **Súvisiace informácie** |

Konfigurácia servera servisných nástrojov |

#### **Nastavenie virtuálneho optického zariadenia v sieti NFS (Network File System):**  $\blacksquare$

Pomocou virtuálneho optického zariadenia je možné distribuovať zo servera na klientsky systém licenčné programy, | opravy PTF alebo užívateľské údaje. |

*Nastavenie servera na zdieľanie súborov virtuálnych optických obrazov s klientskym systémom:* |

V nasledujúcich pokynoch je popísané, ako nastaviť server, aby s klientskym systémom zdieľal súbory virtuálnych | optických obrazov. Tieto kroky sa týkajú len operačného systému i5/OS. |

- 1. Najprv musíte vytvoriť katalóg obrazov s obrazmi, ktoré chcete zdieľať. Názov cesty tohto katalógu obrazov nesmie mať viac než 127 znakov. V názve cesty môžu byť použité len znaky A-Z, a-z, 0-9 a znak lomítka (/). Názov každého súboru obrazu nesmie byť dlhší než 127 znakov. | | |
- 2. Po vytvorení a zavedení katalógu obrazov budete musieť z katalógu obrazov vytvoriť súbor zoznamu zväzkov (VOLUME\_LIST), ktorý bude môcť použiť virtuálne optické zariadenie v klientskom systéme. Príkladom toho, ako vytvoriť súbor zoznamu zväzkov, je nasledujúci príkaz: | | |
	- v VFYIMGCLG IMGCLG(PUBS) TYPE(\*OTHER) NFSSHR(\*YES)
	- Súbor zoznamu zväzkov je možné vytvoriť aj pomocou editora ASCII. Existujú konkrétne pravidlá, ktoré musia byť pri vytváraní zväzku splnené. Bližšie informácie nájdete v Požiadavky na virtuálny optický úložný priestor v rámci siete NFS.
- 3. Ubezpečte sa, či sú spustené súborové servery NFS. Zadajte ktorýkoľvek z nasledujúcich príkazov STRNFSSVR (Start Network File System Server): | |
	- Spustite na vašich serveroch všetky tieto príkazy:
		- STRNFSSVR \*RPC

| | | |

| | | | | |

|

| |

|

|

- STRNFSSVR \*SVR
- STRNFSSVR \*MNT
- Alebo spustite všetky servery týmto príkazom:
	- STRNFSSVR \*ALL
- 4. Exportujte adresár katalógu obrazov. V tomto príklade je obmedzený prístup všetkých klientov NFS, pretože je určený len na čítanie. Uistite sa, či sa exportovaný adresár nachádza vo verejnom adresári a či je podadresárom na ceste NFSROOT. | | |
	- v CHGNFSEXP OPTIONS('-i -o ro') DIR('*directory-name*')
- 5. Zadajte úroveň oprávnenia pre ID užívateľa (UID), ID skupiny (GID) alebo \*PUBLIC, ktorá vlastní a riadi adresár katalógu obrazov a súbory obrazov. Vyžadované sú minimálne nasledujúce oprávnenia: | |
	- v Oprávnenie Execute (\*X) na údaje v exportovanom adresári a všetkých podadresároch.
	- v Oprávnenie Read (\*R) na čítanie údajov v súboroch v exportovanom adresári a všetkých podadresároch.
- **Poznámka:** Názov úplne exportovaného adresára katalógu obrazov nesmie presiahnuť 127 znakov. Názov cesty tohto adresára môže obsahovať len znaky A-Z, a-z, 0-9 a znak lomítka (/). | |
- Ďalšie podrobnosti nájdete v dokumente PDF i5/OS Network File System Support. |

### **Súvisiace koncepty**

- ["Požiadavky](#page-158-0) virtuálneho optického úložného priestoru v rámci siete NFS" na strane 151 |
- Ak chcete zdieľať virtuálne optické obrazy v sieti NFS (Network File System), musíte sa ubezpečiť, či klient a server spĺňajú nasledujúce špecifické požiadavky. | |
- **Súvisiace úlohy** |
- "Nastavenie virtuálneho optického zariadenia na klientskom systéme" |
- Keď nastavíte server NFS (Network File System) tak, aby zdieľal obrazy, postupujte ďalej podľa týchto krokov k |
- nastaveniu virtuálneho optického zariadenia na klientovi. |
- **Súvisiace informácie** |
	- Súbor PDF o podpore sieťových súborových systémov i5/OS
- *Nastavenie virtuálneho optického zariadenia na klientskom systéme:* |

Keď nastavíte server NFS (Network File System) tak, aby zdieľal obrazy, postupujte ďalej podľa týchto krokov k nastaveniu virtuálneho optického zariadenia na klientovi. | |

- Pri nastavovaní virtuálneho optického zariadenia typu 632B-003 na klientovi postupujte podľa týchto krokov. |
- 1. Nakonfigurujte server servisných nástrojov na použitie virtuálneho optického zariadenia. Podrobnosti nájdete v |
- téme Príprava vašej konzoly na inštaláciu softvéru. |

2. Vytvorte popis zariadenia pre toto virtuálne optické zariadenie. CRTDEVOPT DEVD(*NETOPT*) RSRCNAME(\*VRT) LCLINTNETA(\*SRVLAN) RMTINTNETA('*X.X.XXX.XXX*') NETIMGDIR('/pubs')  $\blacksquare$ | |

### **Poznámka:**

| | | | | | | | |

> | | |

- v Parameter RMTINTNETA je vzdialená internetová adresa servera NFS (Network File system), na ktorej bude virtuálne optické zariadenie hľadať súbory virtuálnych obrazov.
- v Parameter NETIMGDIR určuje sieťovú cestu servera NFS (Network File System), na ktorej sa nachádzajú súbory virtuálnych obrazov pripravené na použitie týmto zariadením. Názov cesty nesmie presiahnuť 127 znakov. Znaková sada je obmedzená na A-Z, a-z, 0-9 a znak lomítka (/).
- 3. Zapnite virtuálne optické zariadenie. Názov virtual device name zadaný v príkaze VRYCFG by mal byť rovnaký, ako bol názov zadaný v DEVD v príkaze CRTDEVOPT.
- VRYCFG CFGOBJ(*virtual\_device\_name*) CFGTYPE(\*DEV) STATUS(\*ON)

Virtuálne optické zariadenie je teraz pripravené na použitie so súbormi zdieľaných obrazov. |

#### **Súvisiace úlohy** |

- ["Nastavenie](#page-159-0) servera na zdieľanie súborov virtuálnych optických obrazov s klientskym systémom" na strane 152 |
- V nasledujúcich pokynoch je popísané, ako nastaviť server, aby s klientskym systémom zdieľal súbory virtuálnych |
- optických obrazov. Tieto kroky sa týkajú len operačného systému i5/OS. |

#### **Súvisiace informácie** |

Konfigurácia servera servisných nástrojov |

# **Použitie obrazov v klientskom systéme:** |

Nasledujúce príkazy v klientskom systéme vám umožňujú pracovať so súbormi obrazov. |

- | · Príkaz WRKOPTVOL (Work with Optical Volumes) zobrazí zoznam optických zväzkov, ktoré sú systému známe.
- v Príkaz WRKIMGCLGE (Work with Image Catalog Entries) vám umožní pracovať s položkami zadaného virtuálneho optického zariadenia. Príkladom takého príkazu je: | |
- **Poznámka:** Názov zariadenia použitý v príkaze WRKIMGCLGE by sa mal zhodovať s názvom zariadenia vytvoreného príkazom CRTDEVOPT. | |
- WRKIMGCLGE IMGCLG(\*DEV) DEV(*NETOPT*) |
- v Príkaz LODIMGCLGE (Load Image Catalog Entry) je možné použiť na pripojenie rozličných zväzkov vo virtuálnom optickom zariadení v sieti. Príkladom takého príkazu je: | |
	- LODIMGCLGE IMGCLG(\*DEV) DEV(OPTVRT01) IMGCLGIDX(1) OPTION(\*MOUNT)
- v Obnova licenčných programov, opráv PTF alebo užívateľských údajov. Pokyny nájdete v témach Inštalácia opráv, Inštalácia dodatočných licenčných programov a Použitie volieb 21, 22 a 23 v ponuke obnovy.

# **Siete SAN (Storage area networks)**

Spoznajte výhody a nevýhody sietí SAN (storage area networks).

SANs sú novším trendom v oblasti pripájania diskov a pások. Konsolidujú uchovávanie údajov vo viacerých úložných zariadeniach do jedinej sady centrálne riadených prostriedkov. Na to používajú spojenie technológií vrátane hardvérových, softvérových a sieťových komponentov. Nasledujúcimi spôsobmi podporujú priame vysokorýchlostné prenosy údajov medzi systémami a zariadeniami úložných priestorov:

# **Medzi systémom a úložným priestorom**

Toto je tradičný model výmeny informácií s úložnými zariadeniami. Výhodou siete SAN je v tomto prípade to, že k tomu istému zariadeniu úložného priestoru môže sériovo alebo súbežne pristupovať viacero systémov.

### **Medzi systémom a systémom**

Sieť SAN je možné využiť pri vysokorýchlostnej veľkoobjemovej komunikácii medzi systémami.

#### **Medzi úložným priestorom a úložným priestorom**

Táto schopnosť presunu údajov v sieti SAN umožňuje, aby boli údaje presúvané bez zásahu systému, v dôsledku čoho uvoľňuje cykly systémových procesorov pre iné aktivity, ako napríklad aplikačné spracovania. Medzi príklady týchto prenosov patrí disková jednotka zálohujúca svoje údaje na páskové zariadenie bez zásahu systému alebo vzdialené zrkadlenie zariadení v rámci siete SAN. Tento typ prenosov údajov nie je momentálne v systéme dostupný.

Siete SAN poskytujú vo vašej sieti System i mnoho výhod, vrátane nasledujúcich:

### **Rozšíriteľnosť**

Úložný priestor je nezávislý na samotnom systéme, a preto nie ste obmedzovaní počtom diskov, ktoré môžete k systému priamo pripojiť.

#### **Vylepšená dostupnosť aplikácií**

Úložný priestor je nezávislý na aplikáciách a je dostupný náhradnými prístupovými cestami k údajom.

#### **Lepší výkon aplikácií**

Spracovanie súvisiace s úložným priestorom je presunuté zo systému do osobitnej siete.

#### **Centralizovaný a konsolidovaný úložný priestor**

Kapacitu úložného priestoru je možné pripojiť k systémom vo väčšej vzdialenosti a prostriedky úložného priestoru môžu byť odpojené od jednotlivých hostiteľov. Výsledkom môžu byť nižšie celkové náklady pri lepšom využití úložného priestoru, nižších nákladoch na spravovanie, zvýšenej prispôsobivosti a zvýšenej kontrole.

### **Prenos údajov do úložného priestoru vo vzdialených lokalitách**

Môžete udržiavať vzdialenú kópiu údajov, chránenú pred prípadnými miestnymi pohromami.

#### **Zjednodušené centralizované riadenie**

Jediný obraz média úložného priestoru zjednodušuje riadenie.

### **Súvisiace informácie**

Úvod do sietí úložného priestoru (Storage Area [Networks\)](http://www.redbooks.ibm.com/abstracts/sg245470.html?Open)

iSeries v Storage Area Networks Sprievodca [implementáciou](http://www.redbooks.ibm.com/abstracts/sg246220.html?Open) pásky a disku FC s iSeries

# **Informácie súvisiace so súhrnom tém Riešenia úložného priestoru**

Informácie, ktoré súvisia so súhrnom tém Riešenia úložného priestoru, sa nachádzajú v produktových príručkách, publikáciách IBM Redbooks, webových stránkach a v ďalších súhrnoch tém informačného centra. Ľubovoľný z týchto súborov PDF môžete zobraziť alebo vytlačiť.

# **Príručky**

- Backup, Recovery, and Media Services for i5/OS (2.5 MB)
- v Hierarchical Storage Management ( 943 KB)

# **Publikácie IBM Redbook**

• [Introduction](http://www.redbooks.ibm.com/abstracts/sg245470.html?Open) to Storage Area Networks (4.1 MB)

# **Webové stránky**

- Backup, [Recovery,](http://www.ibm.com/servers/eserver/iseries/service/brms/) and Media Services
- IBM System [Storage](http://www.storage.ibm.com/)
- Storage [solutions](http://www.ibm.com/servers/eserver/iseries/hardware/storage/)  $\blacktriangleright$

# **Súvisiaci odkaz**

 $\lq\lq$ Súbor PDF k súhrnu tém Riešenia úložného [priestoru"](#page-9-0) na strane $2$ Môžete zobraziť alebo vytlačiť súbor PDF týchto informácií.

# **Príloha. Poznámky**

Tieto informácie boli vyvinuté pre produkty a služby ponúkané v USA.

Spoločnosť IBM nemusí ponúkať produkty, služby alebo funkcie uvádzané v tomto dokumente v iných krajinách. Informácie o produktoch a službách momentálne ponúkaných v príslušnej krajine poskytuje miestny zástupca spoločnosti IBM. Žiadny odkaz na produkt, program alebo službu IBM nie je myslený tak a ani neimplikuje, že sa môže používať len tento produkt, program alebo služba od IBM. Namiesto nich sa môže použiť ľubovoľný funkčne ekvivalentný produkt, program alebo služba, ktorá neporušuje intelektuálne vlastnícke právo IBM. Vyhodnotenie a kontrola činnosti produktu, programu alebo služby inej ako od IBM je však na zodpovednosti užívateľa.

IBM môže mať patenty alebo podané prihlášky patentov týkajúcich sa predmetu opísaného v tomto dokumente. Poskytnutie tohto dokumentu neznamená udelenie licencie na uvedené patenty. Žiadosti o licencie môžete zasielať písomne na:

IBM Director of Licensing IBM Corporation North Castle Drive Armonk, NY 10504-1785 U.S.A.

Žiadosti o licencie týkajúce sa dvojbajtových (DBCS) informácií smerujte na oddelenie intelektuálneho vlastníctva IBM vo vašej krajine alebo ich pošlite písomne na:

IBM World Trade Asia Corporation Licensing 2-31 Roppongi 3-chome, Minato-ku Tokyo 106-0032, Japan

**Nasledujúci odsek neplatí v Spojenom kráľovstve ani inej krajine, v ktorej sa tieto ustanovenia nezlučujú s miestnymi zákonmi:** SPOLOČNOSŤ INTERNATIONAL BUSINESS MACHINES POSKYTUJE TÚTO PUBLIKÁCIU TAK "AKO JE" BEZ ZÁRUK AKÉHOKOĽVEK DRUHU ČI UŽ VYJADRENÝCH ALEBO PREDPOKLADANÝCH VRÁTANE, AVŠAK BEZ OBMEDZENIA LEN NA PREDPOKLADANÉ ZÁRUKY ALEBO PODMIENKY PREDAJNOSTI, VHODNOSTI NA URČITÝ ÚČEL A DODRŽIAVANIA AUTORSKÝCH PRÁV. Niektoré štáty nedovoľujú zrieknutie sa vyjadrených alebo mlčky predpokladaných záruk v určitých transakciách, preto sa vás toto vyhlásenie nemusí týkať.

Tieto informácie môžu obsahovať technické nepresnosti alebo typografické chyby. Tieto informácie sa periodicky menia; tieto zmeny budú začlenené do nových vydaní publikácie. IBM môže kedykoľvek bez ohlásenia spraviť zmeny a/alebo vylepšenia v produkte(och) a/alebo programe(och) opísanom v tejto publikácii.

Odkazy v týchto informáciách na webové stránky nepochádzajúce od IBM sa poskytujú len kvôli pohodliu a v žiadnom prípade neslúžia ako schválenie týchto webových stránok. Materiály v týchto webových stránkach nie sú súčasťou materiálov pre tento produkt IBM a ich použitie je na vlastné riziko zákazníka.

IBM môže použiť alebo distribuovať všetky vami poskytnuté informácie ľubovoľným spôsobom bez toho, aby voči vám vznikli akékoľvek záväzky.

Vlastníci licencií na tento program, ktorí chcú o ňom získať informácie za účelom povolenia: (i) výmeny informácií medzi nezávisle vytvorenými programami a inými programami (vrátane tohto) a (ii) vzájomného použitia vymieňaných informácií by mali kontaktovať:

IBM Corporation Software Interoperability Coordinator, Department YBWA 3605 Highway 52 N

Rochester, MN 55901 U.S.A.

Takéto informácie môžu byť dostupné, môžu byť predmetom príslušných pojmov a podmienok a v niektorých prípadoch sú dostupné za poplatok.

Licenčný program popísaný v tomto dokumente a vo všetkých k nemu dostupných licenčných materiáloch je spoločnosťou IBM poskytovaný za podmienok uvedených v zmluvách IBM Customer Agreement, IBM International Program License Agreement, IBM License Agreement for Machine Code alebo v akejkoľvek zodpovedajúcej medzi nami uzatvorenej zmluve.

Všetky údaje o výkone, ktoré sa tu nachádzajú, boli stanovené v riadenom prostredí a výsledky získané v iných operačných prostrediach sa môžu výrazne líšiť. Niektoré merania mohli byť vykonané na systémoch na úrovni vývoja a neexistuje záruka, že tieto merania budú rovnaké na všeobecne dostupných systémoch. Okrem toho, boli niektoré merania odhadnuté prostredníctvom extrapolácie pričom skutočné výsledky sa však môžu líšiť. Užívatelia tohto dokumentu by si mali overiť použiteľné údaje pre svoje konkrétne prostredie.

Informácie týkajúce sa produktov nepochádzajúcich od IBM boli získané od dodávateľov týchto produktov, ich publikovaných ohlásení alebo z iných verejne dostupných zdrojov. Spoločnosť IBM tieto produkty neodskúšala a nemôže potvrdiť presnosť ich výkonu, kompatibilitu ani iné požiadavky týkajúce sa produktov nepochádzajúcich od IBM. Otázky na schopnosti produktov nepochádzajúcich od IBM adresujte na príslušných dodávateľov týchto produktov.

Vyhlásenia týkajúce sa budúceho smerovania alebo úmyslov spoločnosti IBM predstavujú len ciele a zámery spoločnosti a možno ich bez oznámenia zmeniť alebo stiahnuť.

Všetky zobrazené ceny spoločnosti IBM sú jej momentálne platnými odporúčanými maloobchodnými cenami a tieto možno bez oznámenia zmeniť. Ceny predajcov sa od nich môžu líšiť.

Tieto informácie slúžia len na účely plánovania a podliehajú zmenám ešte pred sprístupnením opisovaného produktu.

Tieto informácie obsahujú príklady údajov a správy používané pri každodenných obchodných operáciách. Aby boli tieto príklady názorné, obsahujú mená osôb a názvy spoločností, značiek a produktov. Tieto názvy a mená sú fiktívne a podobnosť s menami, názvami a adresami, ktoré používajú skutočné podniky, je čisto náhodná.

# LICENCIA NA AUTORSKÉ PRÁVA:

Tieto informácie obsahujú vzorové aplikačné programy v zdrojovom jazyku znázorňujúce techniky programovania na rôznych operačných platformách. Tieto vzorové programy možno kopírovať, meniť a distribuovať v ľubovoľnej forme bez poplatku spoločnosti IBM na účely vývoja, použitia, marketingu alebo distribúcie aplikačných programov vyhovujúcich aplikačnému programovému rozhraniu pre operačnú platformu, pre ktorú boli uvedené vzorové programy napísané. Tieto príklady neboli dôkladne otestované pri všetkých podmienkach. IBM preto nemôže garantovať, alebo predpokladať spoľahlivosť, použiteľnosť, alebo fungovanie týchto programov.

Každá kópia alebo časť vzorového programu alebo odvodená práca musí zahŕňať nasledujúci oznam o autorských právach:

© (názov spoločnosti zákazníka) (rok). Časti tohto kódu sú odvodené od spoločnosti IBM. Vzorové programy. © Copyright IBM Corp. \_zadajte rok alebo roky\_. Všetky práva vyhradené.

Ak si prezeráte elektronickú kópiu týchto informácií, nemusia byť zobrazené fotografie ani farebné ilustrácie.

# **Informácie o programovacom rozhraní**

Táto publikácia (SEM PRIDAŤ NÁZOV PUBLIKÁCIE) dokumentuje určené programovacie rozhrania, umožňujúce klientovi písať programy, ktorými bude pristupovať k službám (SEM PRIDAŤ NÁZOV PRODUKTU).

# **Ochranné známky**

Nasledujúce pojmy sú ochranné známky spoločnosti International Business Machines v USA alebo iných krajinách:

ES/9000 i5/OS IBM Magstar PowerPC Redbook System i System p System Storage System x

Adobe, logo Adobe, PostScript a logo PostScript sú buď registrované ochranné známky alebo ochranné známky spoločnosti Adobe Systems Incorporated v USA alebo iných krajinách.

IT Infrastructure Library je registrovaná ochranná známka agentúry Central Computer and Telecommunications Agency, ktorá je teraz súčasťou OGC (Office of Government Commerce).

Intel, logo Intel, Intel Inside, logo Intel Inside, Intel Centrino, logo Intel Centrino, Celeron, Intel Xeon, Intel SpeedStep, Itanium a Pentium sú ochranné známky alebo registrované ochranné známky spoločnosti Intel Corporation alebo jej dcérskych spoločností v USA alebo iných krajinách.

Linux je registrovaná ochranná známka Linusa Torvaldsa v USA alebo iných krajinách.

Microsoft, Windows, Windows NT a logo Windows sú ochranné známky spoločnosti Microsoft Corporation v USA alebo iných krajinách.

ITIL je registrovaná ochranná známka a registrovaná komunitná ochranná známka OGC (Office of Government Commerce) a je registrovaná na patentovom úrade U.S.Patent and Trademark Office.

Cell Broadband Engine a Cell/B.E. sú ochranné známky spoločnosti Sony Computer Entertainment, Inc., v USA alebo iných krajinách a preto sú využívané za licenčných podmienok.

Java a všetky s ňou súvisiace ochranné známky sú ochranné známky spoločnosti Sun Microsystems, Inc. v USA alebo iných krajinách.

UNIX je registrovaná ochranná známka spoločnosti The Open Group v USA alebo iných krajinách.

Ďalšie názvy spoločnosti, produktov alebo služieb môžu byť ochranné alebo servisné známky iných subjektov.

# **Pojmy a podmienky**

Oprávnenia na používanie týchto publikácií sú predmetom nasledujúcich pojmov a podmienok.

**Osobné použitie:** Tieto publikácie môžete reprodukovať pre svoje osobné, nekomerčné použitie za podmienky zachovania všetkých informácií o autorských právach. Bez výslovného povolenia autora ich nemôžete distribuovať, zobrazovať ani odvádzať práce z týchto publikácií ani žiadnej ich časti.

**Komerčné použitie:** Tieto publikácie môžete reprodukovať, distribuovať a zobrazovať výlučne vo vašej spoločnosti za podmienky zachovania všetkých informácií o autorských právach. Bez výslovného povolenia od autora nemôžete odvádzať práce z týchto publikácií ani reprodukovať, distribuovať a zobrazovať tieto publikácie ani žiadne ich časti.

S výnimkou ako je uvedené v týchto podmienkach, na publikácie ľubovoľné informácie, údaje, softvér alebo iné tu obsiahnuté intelektuálne vlastníctvo nemáte žiadne oprávnenia, licencie ani práva, vyjadrené ani implikované.

Spoločnosť IBM si vyhradzuje právo odobrať tu uvedené oprávnenia vždy, podľa vlastného uváženia, keď použitie týchto publikácií škodí autorovi, alebo ak spoločnosť IBM, že pokyny hore nie sú striktne dodržiavané.

Tieto informácie nemôžete prevziať ani exportovať okrem prípadu, ak to dovoľujú všetky aplikovateľné zákony a regulácie, vrátane všetkých zákonov a regulácií USA pre export.

SPOLOČNOSŤ IBM NERUČÍ ZA OBSAH TÝCHTO PUBLIKÁCIÍ. PUBLIKÁCIE SÚ POSKYTNUTÉ ″TAK AKO SÚ″ BEZ ZÁRUKY AKÉHOKOĽVEK DRUHU, VYJADRENEJ ALEBO IMPLIKOVANEJ, VRÁTANE (ALE NEOBMEDZENE) IMPLIKOVANÝCH ZÁRUK PREDAJNOSTI, NEPOŠKODENIA A VHODNOSTI NA KONKRÉTNY ÚČEL.

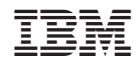

Vytlačené v USA